# Triennial Cost Allocation Proceeding Workpapers

Southern California Gas Company

# **Table of Contents**

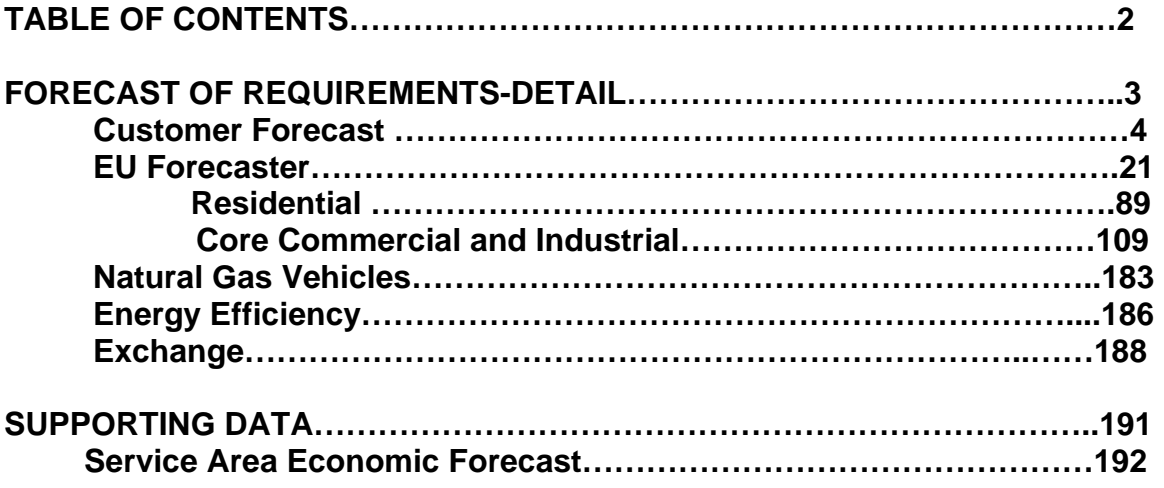

# **Triennial Cost Allocation Proceeding**

 **FORECAST OF REQUIREMENTS** 

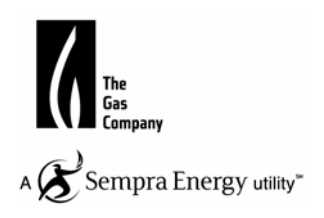

# **Triennial Cost Allocation Proceeding**

**CUSTOMER FORECAST**

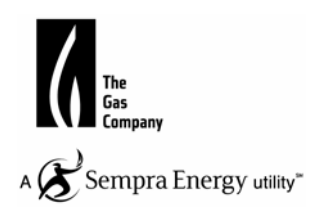

## **Southern California Gas Company: Customer Forecast**

# **2013 TCAP**

### **Southern California Gas Customer/Meter Forecast Models**

SoCalGas uses econometric models to produce its customer/meter forecasts. The factor driving the residential market growth is residential new building permits. On the other hand, the commercial and industrial (manufacturing and Mining) customer growth is explained by commercial and industrial employment growth in SoCalGas' service area. The customer growth estimation was performed using the "Proc autoreg" method from Statistical Analysis System (SAS). The historical quarterly data used in the forecast is from 1980Q1 to 2008Q4 period.

### **Southern California Gas Company: Meter Model**

#### **Variable Definition**

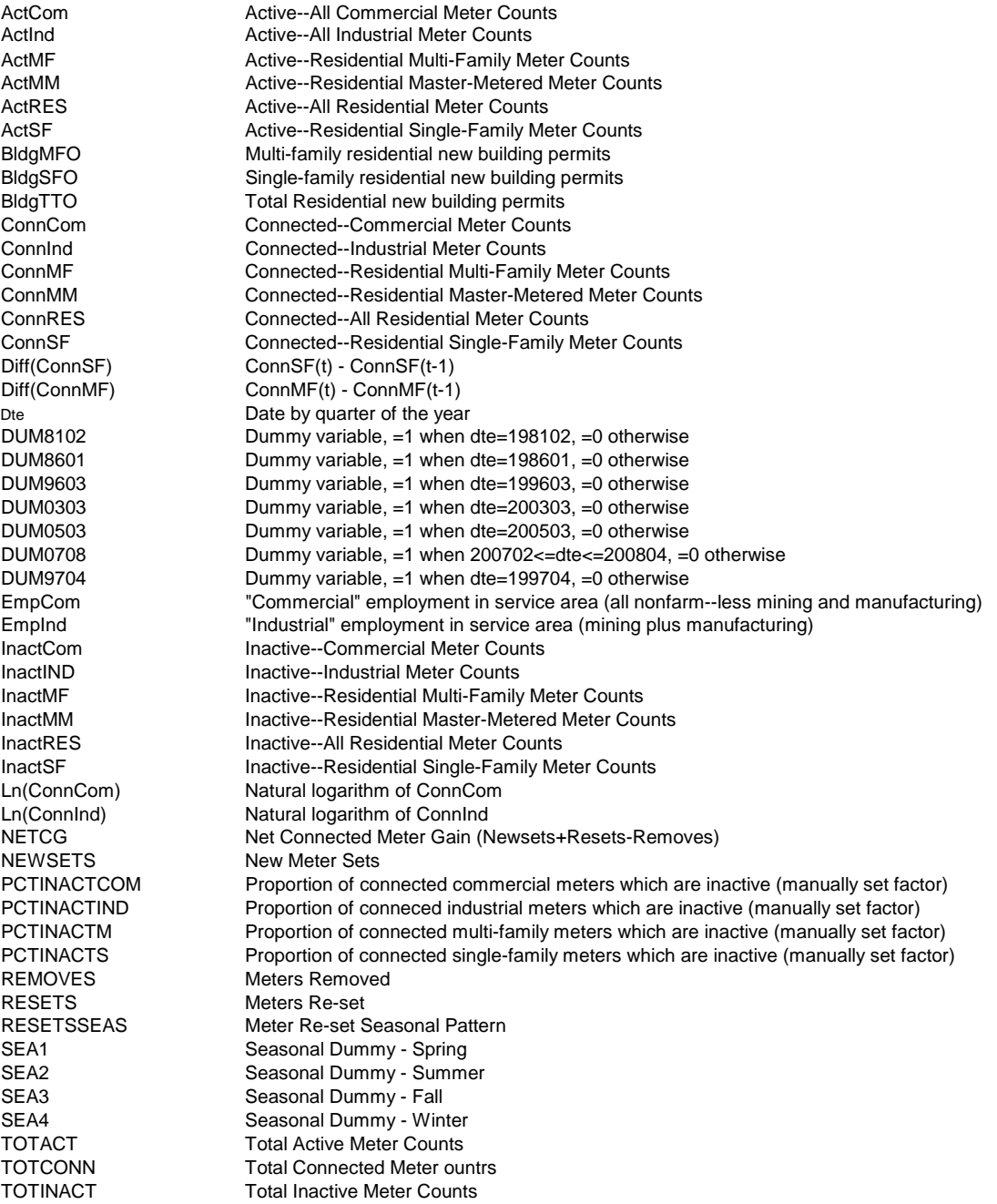

#### **1) Residential Single Family**

a. Connected Meter: ConnSF (1981Q1 to 2008Q4) Diff (ConnSF) =  $3529.931217 + 0.102119 * BldgSFO$  (t-1)  $(2.165)$   $(2.429)$  + 0.201534 \* BldgSFO (t-2) + 0.130330 \* BldgSFO (t -3) (4.568) (2.495) + 840.200369 \* SEA1 - 3658.788891 \* DUM8102  $(2.961)$   $(-3.731)$  + 3076.658551 \* DUM8601 - 7593.321779 \* DUM9603  $(3.248)$   $(-8.158)$  + 4696.240901 \* DUM0503 - 2148.215803 \* DUM0708  $(5.001)$   $(-2.076)$ 

\* t-value is in the parenthesis.

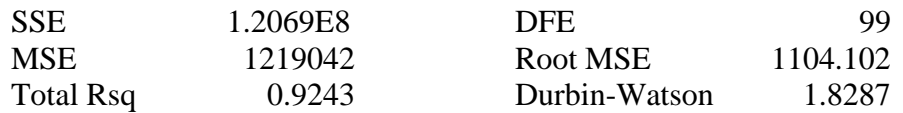

b. In-Active Meter: InActSF

In $ActSF (Qi) = ConnSF (Qi) * PCTInactS (Qi)$ 

Where  $i = 1, 2, 3$ , and 4

Q1: 2.49%, Q2: 2.69%, Q3: 2.93% and Q4: 2.97%

c. Active Meter: ActSF

 $ActSF = ConnSF - InActSF$ 

#### **2) Residential Multi-Family**

a. Connected Meter: ConnMF (1982Q1 to 2008Q4)

Diff (ConnMF) =  $1130.231576 + 0.150927 * B1dgMFO$  (t -2)  $(0.979)$   $(3.159)$  $+ 0.157683 * BldgMFO (t - 3) + 0.178282 * BldgMFO (t - 5)$  (3.366) (3.972)  $+ 0.166917 * B1 \text{dgMFO}$  (t-7) - 2885.261356 \* DUM9603  $(3.578)$   $(-3.216)$  + 3564.290387 DUM0303 (3.939)

\* t-value is in the parenthesis.

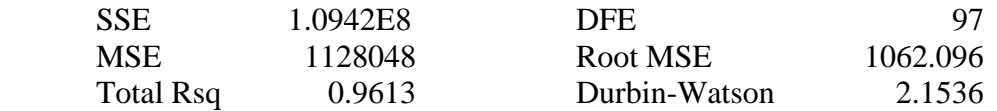

b. In-Active Meter: InActMF

 $InActMF(Qi) = ConnMF(Qi) * PCTInActM(Qi)$ 

Where  $i = 1, 2, 3$ , and 4

Q1: 5.23%, Q2: 5.41%, Q3: 5.90% and Q4: 6.10%

c. Active Meter: ActMF

 $ActMF = ConnMF - InActMF$ 

#### 3) **Residential Master Meter**

a. Master Meter: ConnMM

ConnMM (t) =  $(1-0.0084) * \text{ConnMM (t-4)}$ 

b. Active Meter: ActMM

ActMM (t)  $= (1-0.0088) * ActMM (t-4)$ 

c. In-Active Meter: InActMM

 $InActMM = ConnMM - ActMM$ 

#### **Total Residential Meter**

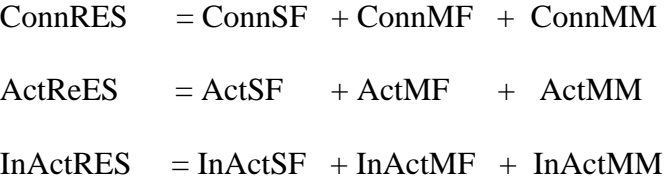

#### **4) Commercial Meter**

a. Connected Meter: ConnCom (1981Q1 to 2008Q4) Ln (ConnCom) =  $8.839989 + 0.218525 *$  Ln (EmpCom (t-1)) (42.383) (13.352)  $+ 0.180503 *$  Ln (EmpCom (t-2))  $+ 0.002267 *$  SEA1  $(11.461)$   $(2.752)$  $+ 0.003330 *$  SEA2  $+ 0.002612 *$  SEA3 (3.916) (3.681)

\*t-value is in the parenthesis.

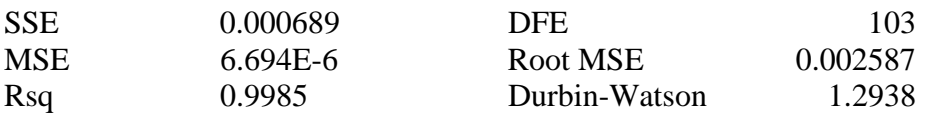

b. In-Active Meter: InActCom

InActCom  $(Qi)$  = ConnCom  $(Qi)$  \* PCTInactCom $(Qi)$ 

Where  $i = 1, 2, 3,$  and 4

Q1: 20.50%, Q2: 21.23%, Q3: 21.88% and Q4: 22.10%

c. Active Meter: ActCom

ActCom = ConnCom – InActCom

#### **5) Industrial Meter**

a. Connected Meter: ConnIND (1992Q1 to 2008Q4) Ln (ConnInd) =  $9.576290 + 0.099010 * Ln(EmpInd)$  (40.590) (2.890) - 0.011599 \* DUM9704 – 0.001454\* SEA3

 $(-4.780)$   $(-2.061)$ 

$$
- 0.001951 * SEA4
$$
  

$$
(-2.703)
$$

\*t-value is in the parenthesis.

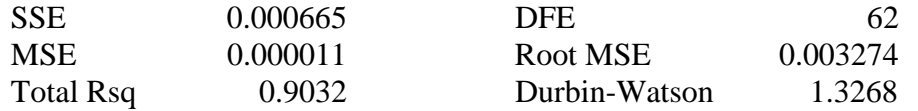

b. In-active Meter: InActInd

InActInd  $(Qi)$  = ConnInd  $(Qi)$  \* PCTInActInd $(Qi)$ 

Where  $i = 1, 2, 3$ , and 4

Q1: 29.14%, Q2: 29.94%, Q3: 30.66% and Q4: 31.12%

c. Active Meter: ActInd

ActInd = ConnInd – InActInd

#### **Aggregated Meter and Meter Gain**

Total Connected Meter: TotConn = ConnRes + ConnCom + ConnInd

Total Active Meter:  $Total \neq ActRes + ActCom + ActInd$ 

Total In-Active Meter:  $TotInAct = InActRes + InActCom + InActInd$ 

Net Connected Meter Gain:  $NetCG = Diff(TotConn)$ 

 Meter Removed:  $ReMoves = 0.0006 * TotConn$ 

 Meter Reset: ReSets = Removes + ReSetsSeas

 New Meter Sets:  $NewSets = NetCG - Resets + Removes$ 

#### **SoCalGas Connected Meter Forecast for 2013TCAP**

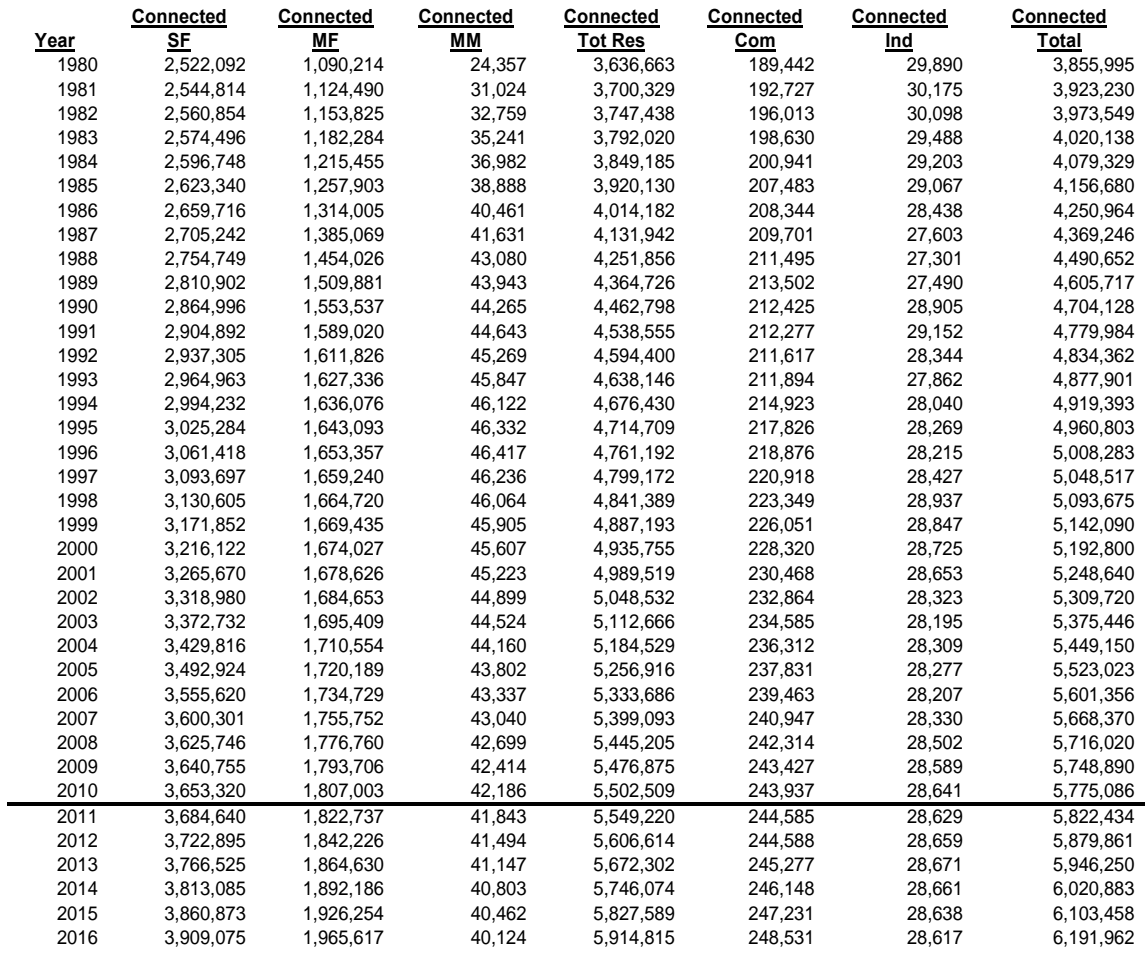

Note: Years from 1980 to 2010: are recorded data; and

Years from 2011 to 2016: the forecasted meter counts were adjusted based on the recorded 2009 and 2010 data.

#### **SoCalGas Active Meter Forecast for 2013TCAP**

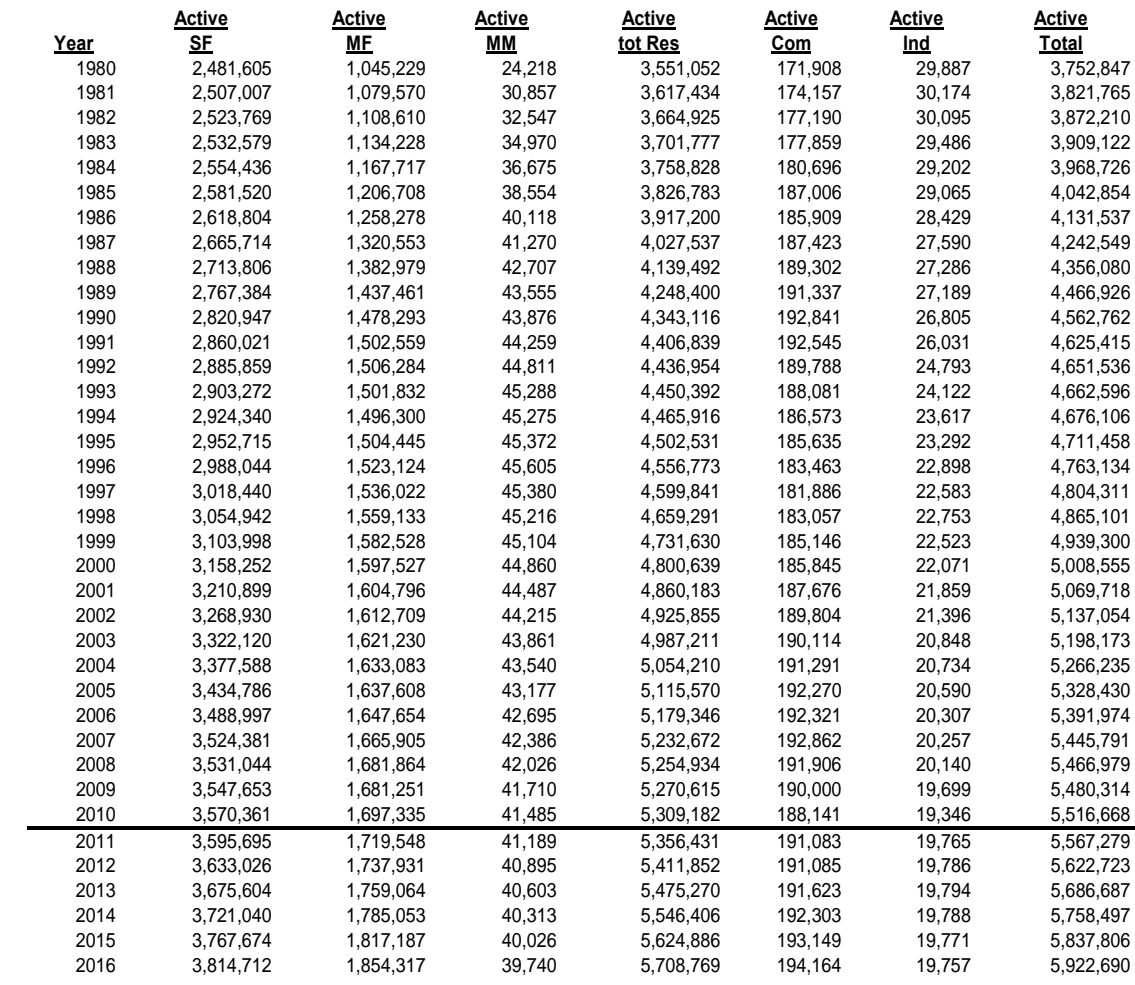

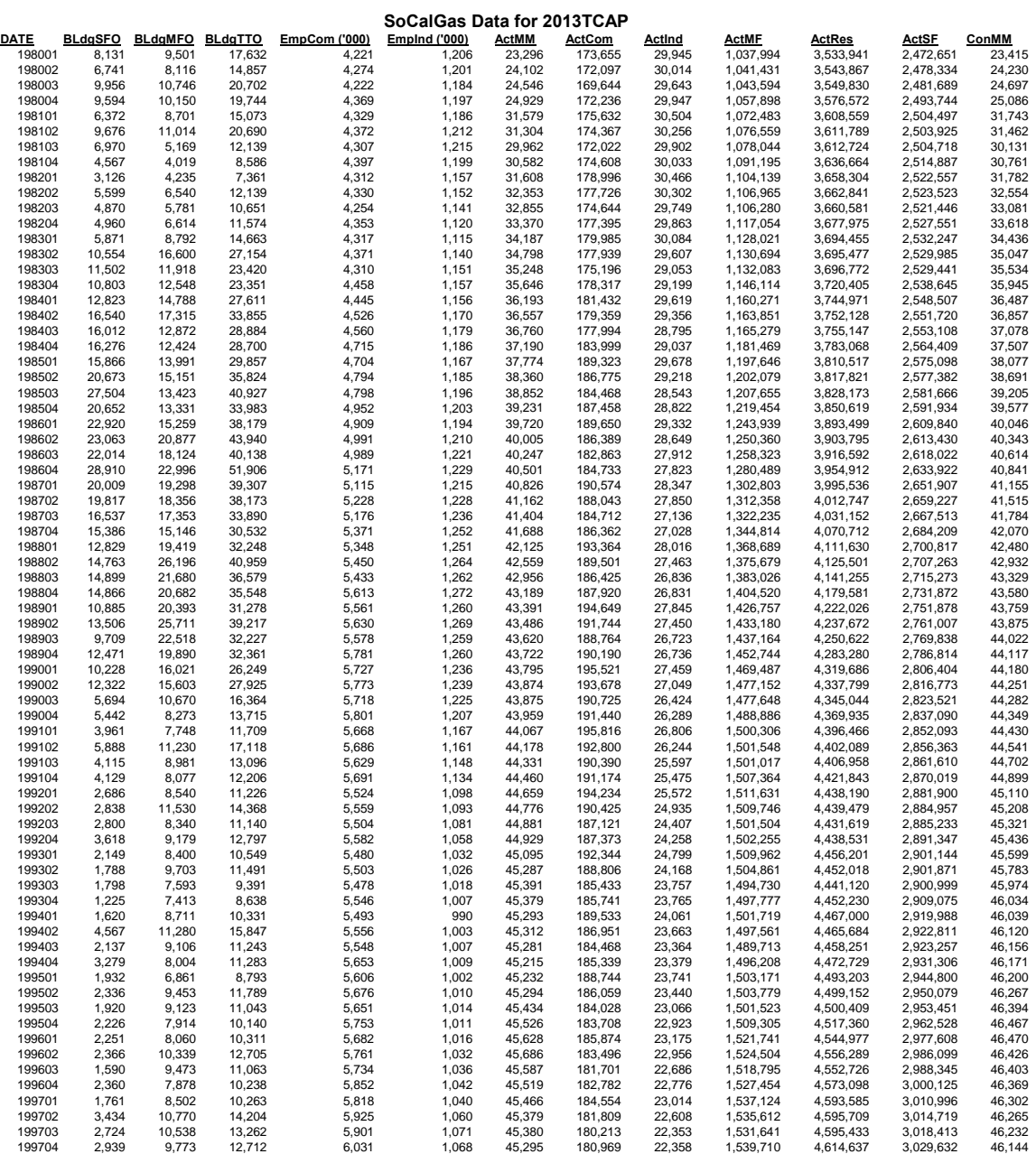

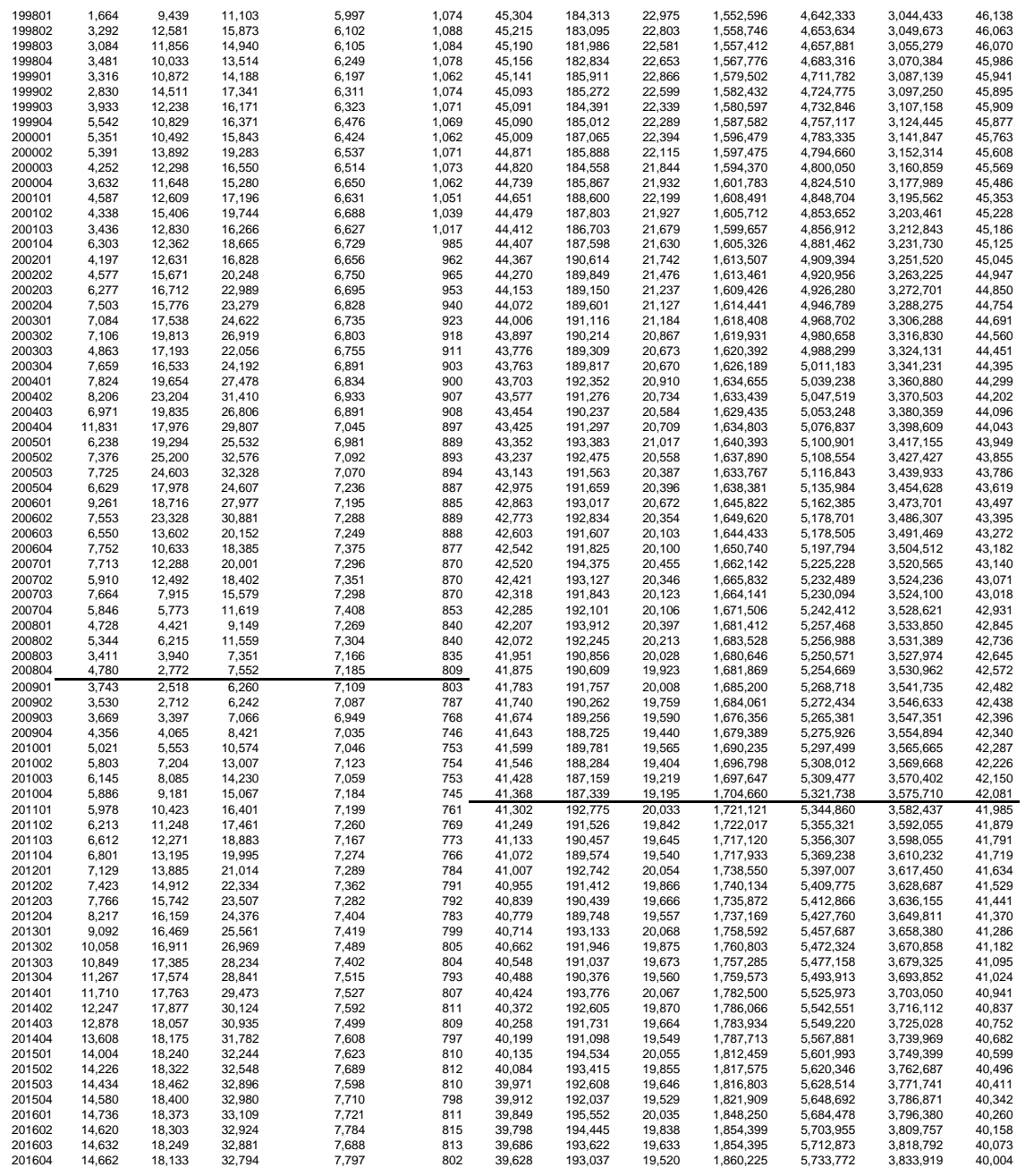

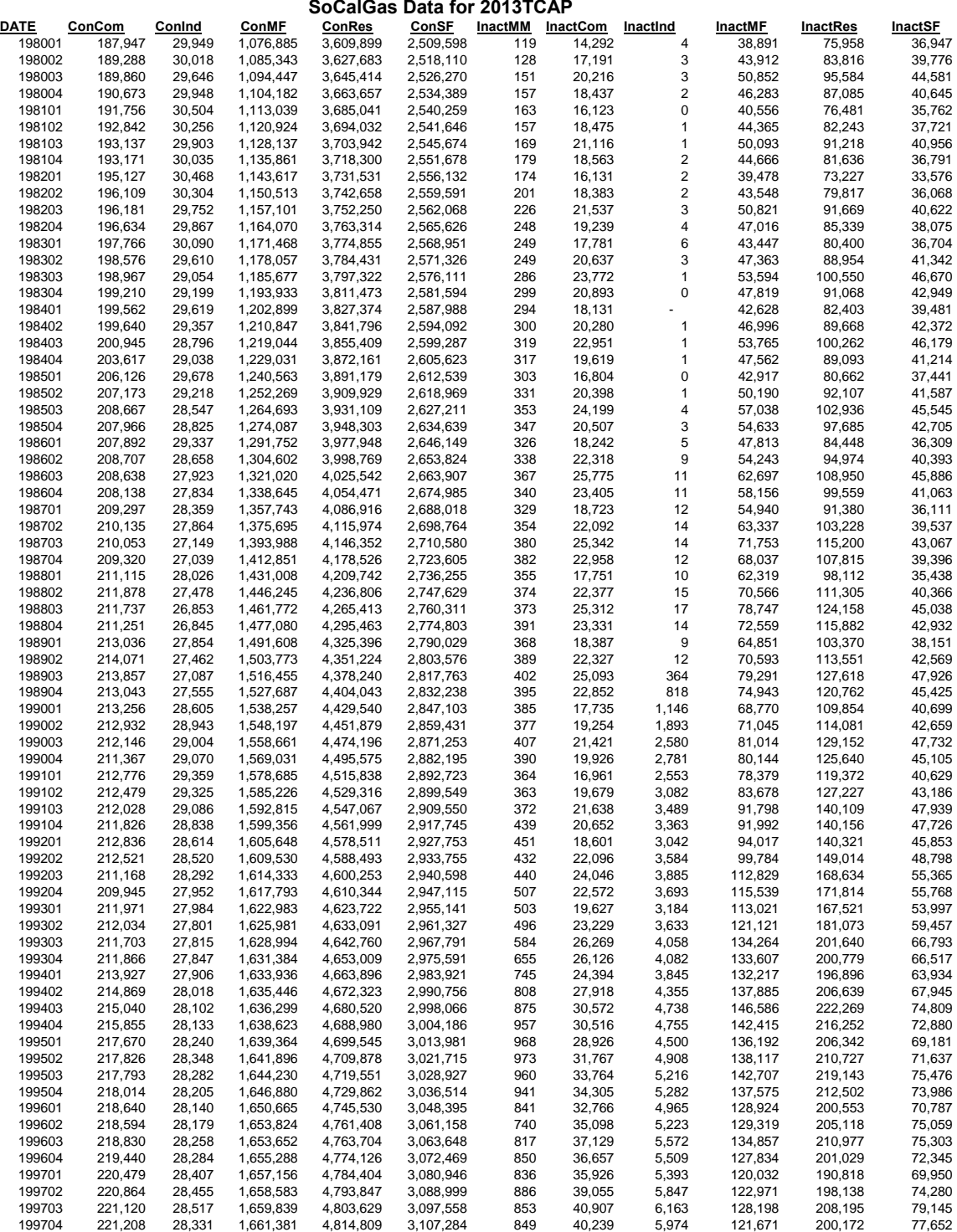

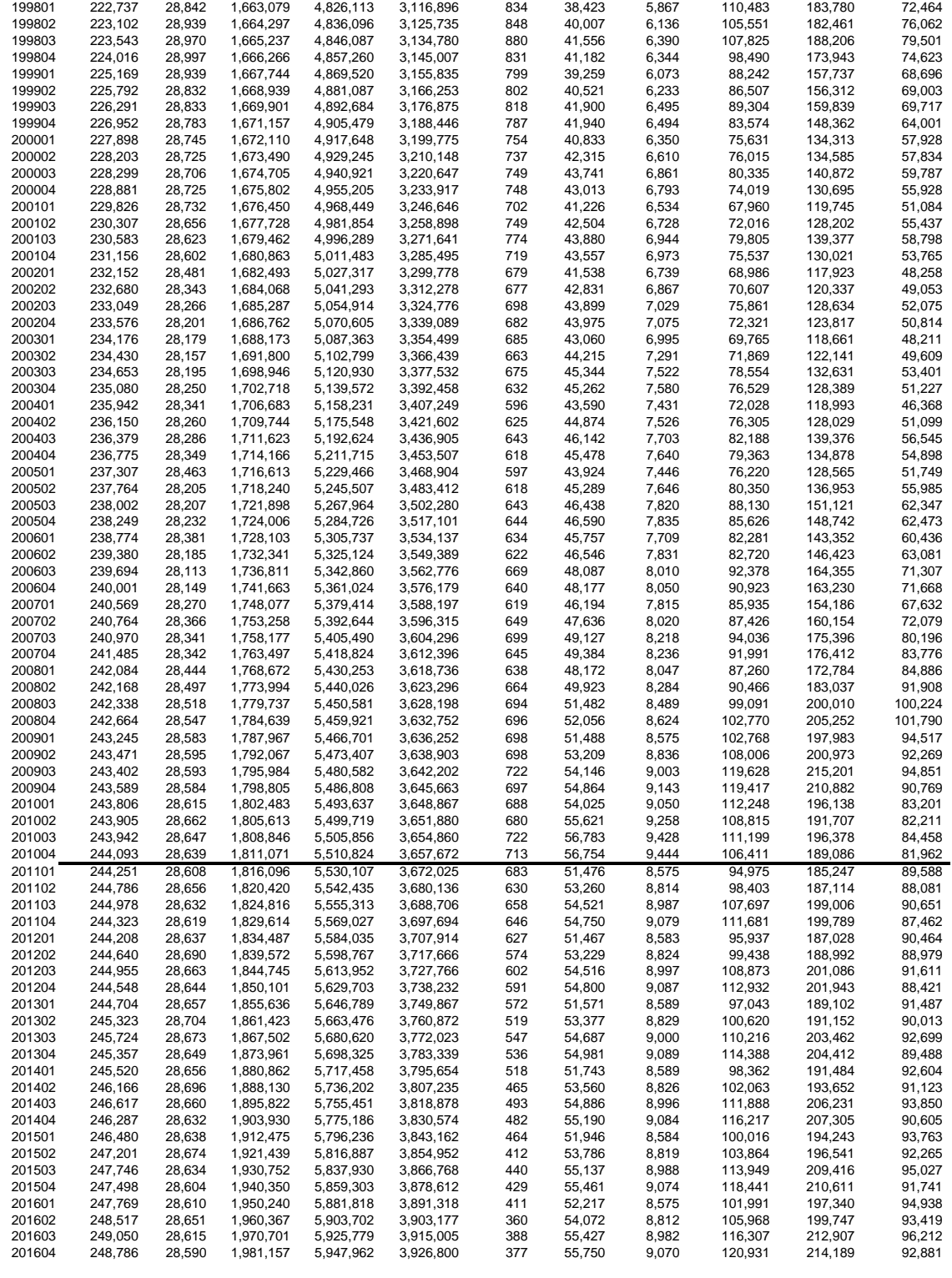

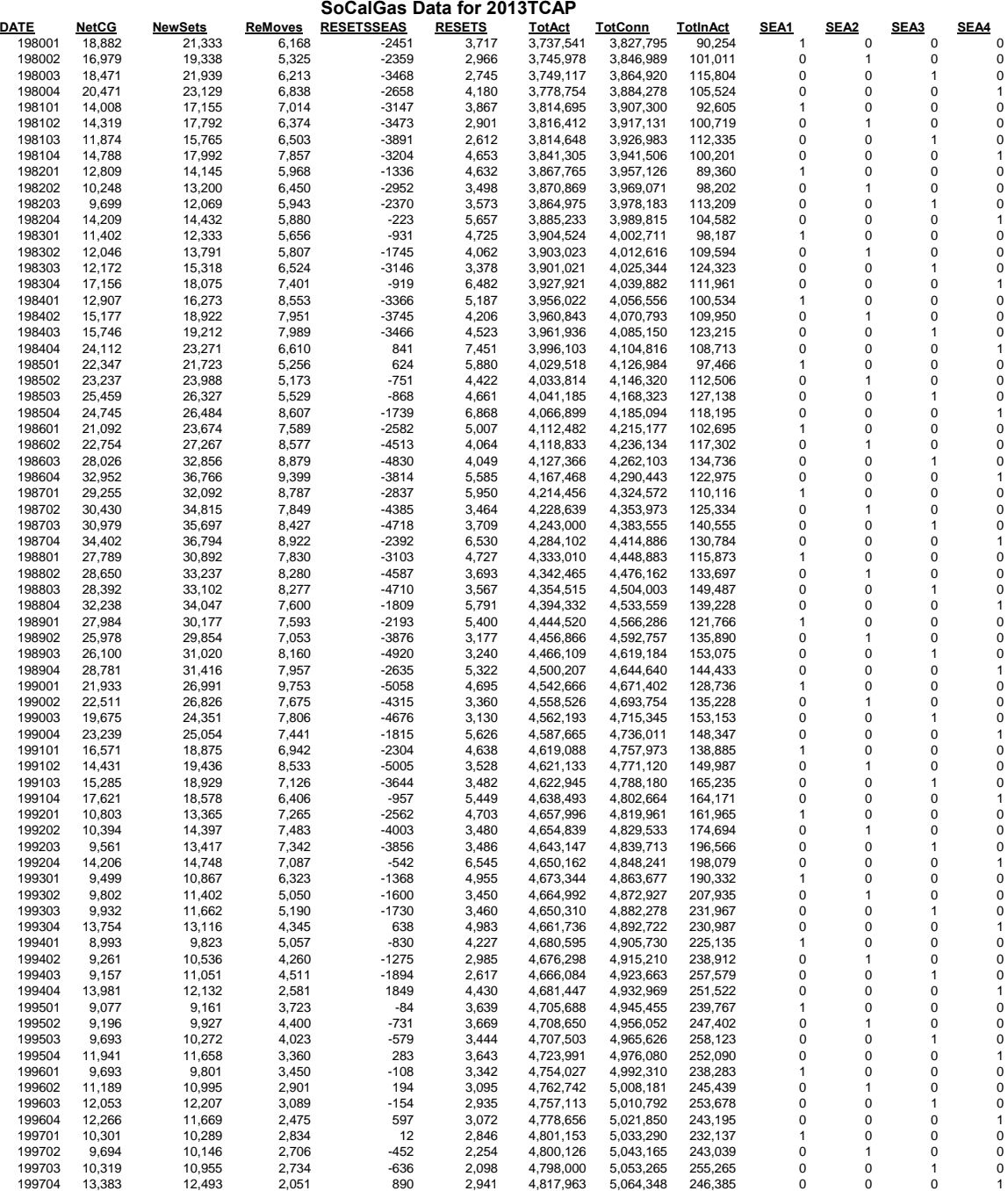

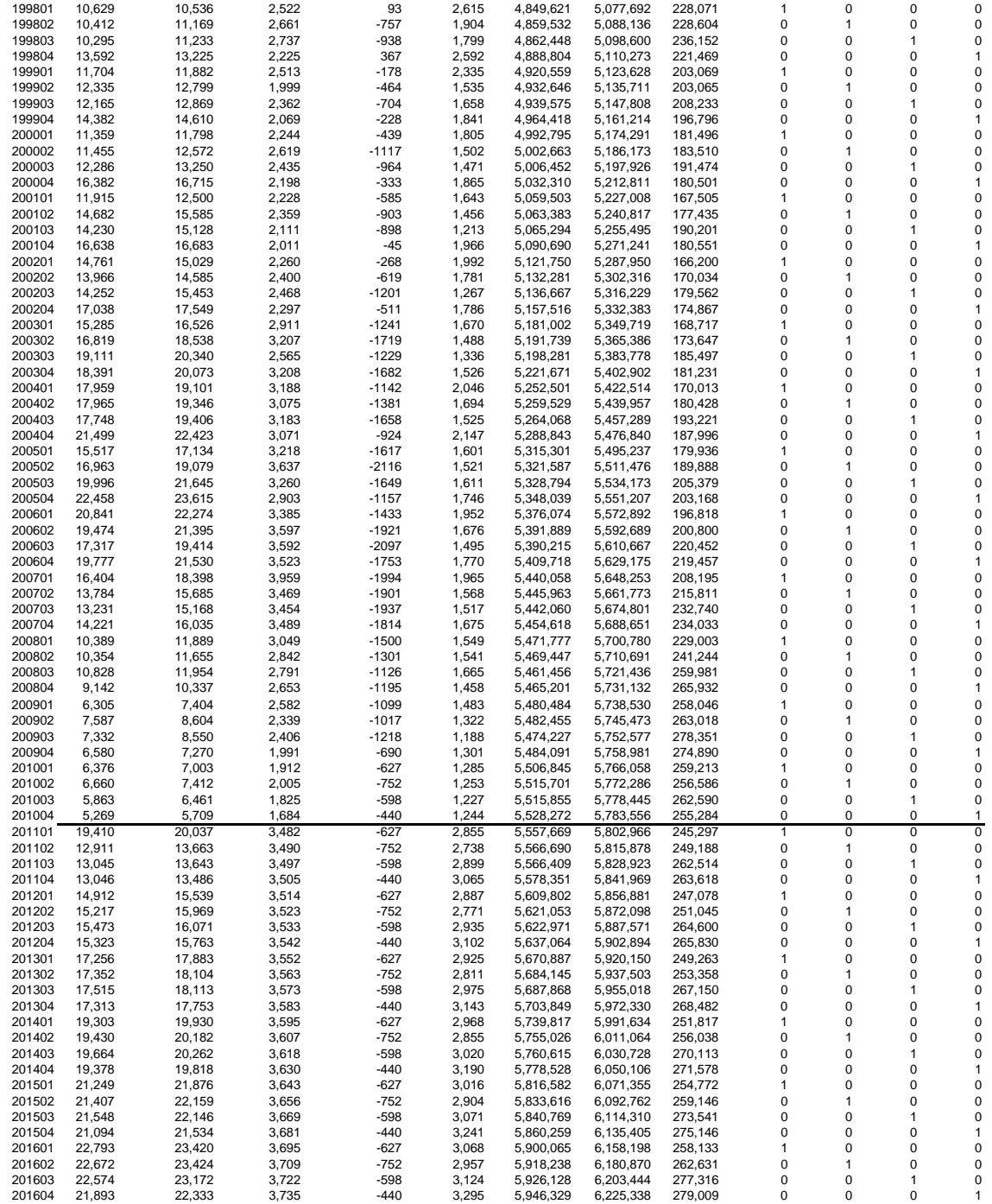

#### **SOUTHERN CALIFORNIA GAS COMPANY: CUSTOMER FORECAST**

**2013 TCAP**

 **(annual averages)**

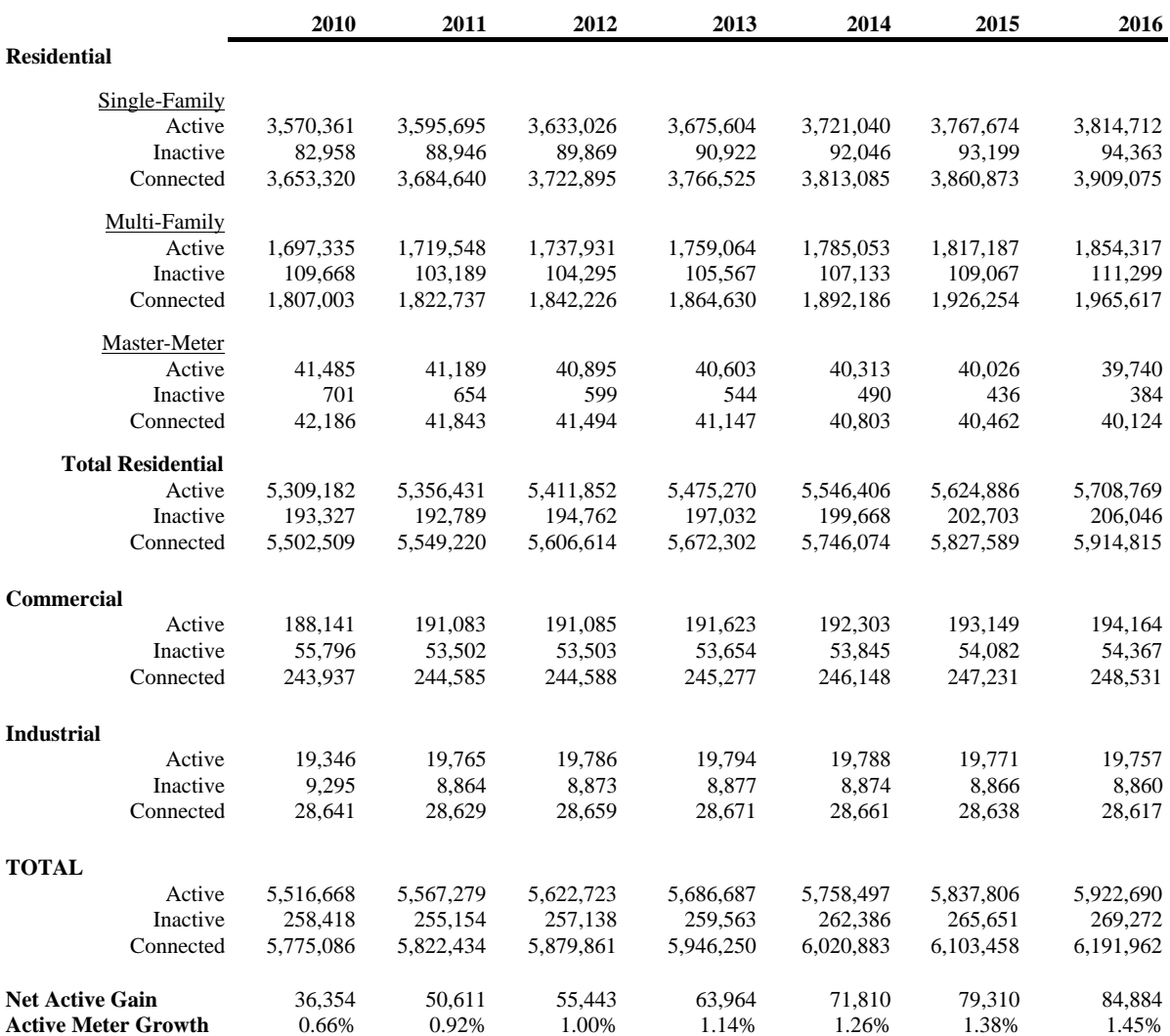

# **Triennial Cost Allocation Proceeding**

**EUFORECASTER**

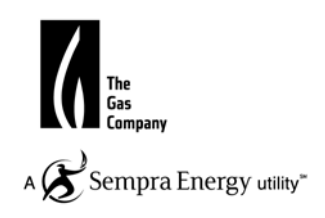

# **I. Introduction**

End Use Forecaster is a market-segmentation and modeling framework that forecasts the impacts of competitive strategies and market scenarios on sales, revenues, and market shares. **EUForecaster is used to prepare the demand forecasts for the residential, core commercial and industrial, and noncore commercial and industrial markets.**

The object of this chapter is to familiarize you with the overall End Use Forecaster modeling structure and to describe how the system relates to common business issues concerning demand forecasting and market assessment. This chapter also serves to explain how the various modules within End Use Forecaster relate to one another. Subsequent chapters define the contents and features of each individual module.

# **End Use Forecaster: An Overview**

End Use Forecaster, formerly known as Quant.sim, is a market segmentation, competitive assessment, and sales projection application developed to respond to market needs and overcome the limitations of existing demand forecasting and market planning tools. The application, originally developed in 1993, is constructed using SAS software.

We have found that each utility's market structure and competitive environment is unique and that a major shortcoming of other tools has been an inability to accurately capture this diversity. End Use Forecaster's Market Segmentation module provides the ability to update the model to reflect new strategies without writing SAS programming code. Unique market conditions translate into an inherently flexible, dynamic modeling framework that can rapidly adapt to new market conditions.

This flexibility is afforded through a model development approach that separates specific market issues from theoretical modeling constructs:

- *Logic and theory*, the portion of the system comprised of the programming code and data structures, is stored and managed in one location
- *Market data*, which are unique for every company and strategy, are stored in a separate location

This structure makes market segmentation and analyses relatively easy tasks compared to adapting spreadsheet models or rewriting "black box" programming code. As an example, consider the "DSM planning" and "competitive assessment" market dimensions in the Table 1 below. The DSM dimensions show a standard end-use forecast model design for the utility industry, while the competitive assessment dimensions illustrate another way to set up End Use Forecaster to analyze new retail competition if retail choice is present in the jurisdiction.

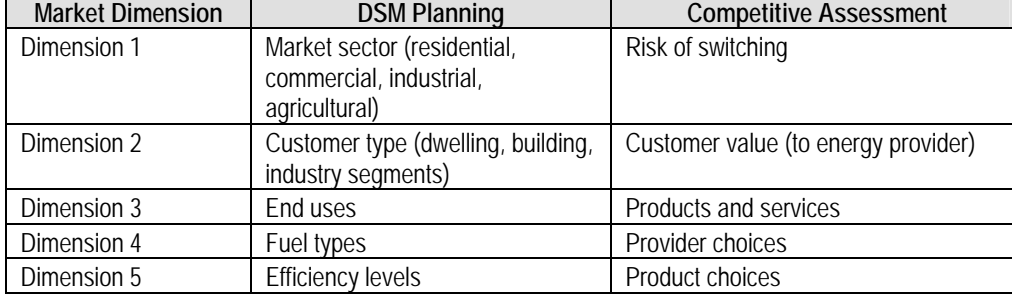

#### **Table 1. Alternative Market Segmentation Designs – Utility Industry Example**

End Use Forecaster has other dimensions that capture factors affecting product demands. Perhaps the most important of these is End Use Forecaster's "vintaging" capability. Vintaging refers to product or service turnover that is a function of either physical lives or contract period. Accurate assessments of product turnover are crucial to obtaining accurate forecasts for any product where purchases are derived from a fraction of the population in the market at a moment of time. An example of vintaging would be accounting for energy-consuming equipment such as motors, boilers, water heaters, chillers, etc., where demand over a given time interval is the sum of demands from new customers plus those customers replacing existing equipment.

The effective use of the inherent multidimensionality of most business forecasting issues is a key strength of the End Use Forecaster framework. Critical dimensions of business issues (e.g., geography, customers, products, competitors, equipment lives, etc.) are included in every forecast, along with dimensions users can modify to resolve a variety of business issues. For example, forecasters may be interested in the price elasticity of demand, marketing staff may want to study market shares across various scenarios, and corporate finance may need the bottom line revenue forecast. All these (and more) are immediately available in every forecast due to the concentration of rich and flexible dimensionality.

Seven primary modules form the heart of the End Use Forecaster framework: Market Segmentation, Data Development, Product Usage, Provider Choice, Intervention Strategies, Forecasting, and Reporting. .

**Figure 1** depicts the relationships between these modules. Each is summarized below and in the remaining chapters of this Reference Guide.

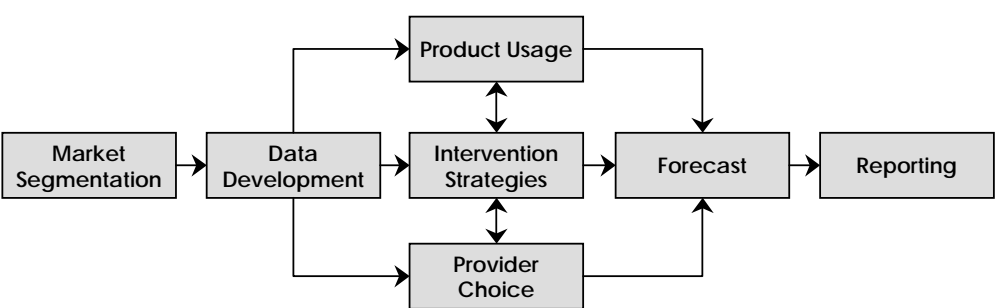

**Figure 1. End Use Forecaster Modules and Structure** 

### **Interface Design**

The user interface to the End Use Forecaster model is constructed using SAS/AF (Applications Facility). SAS/AF software provides dozens of predefined "classes" that enabled the development of End Use Forecaster. These classes include a wide selection of both visual and non-visual aspects. The visual classes, or widgets, define objects that are placed on the screen, including icons, push buttons, text boxes tables, etc. The non-visual classes use screen control language (SCL) that define the objects controlling End Use Forecaster behind the scenes. Figure 2 and Figure 3 show the first two screens users see after starting End Use Forecaster.

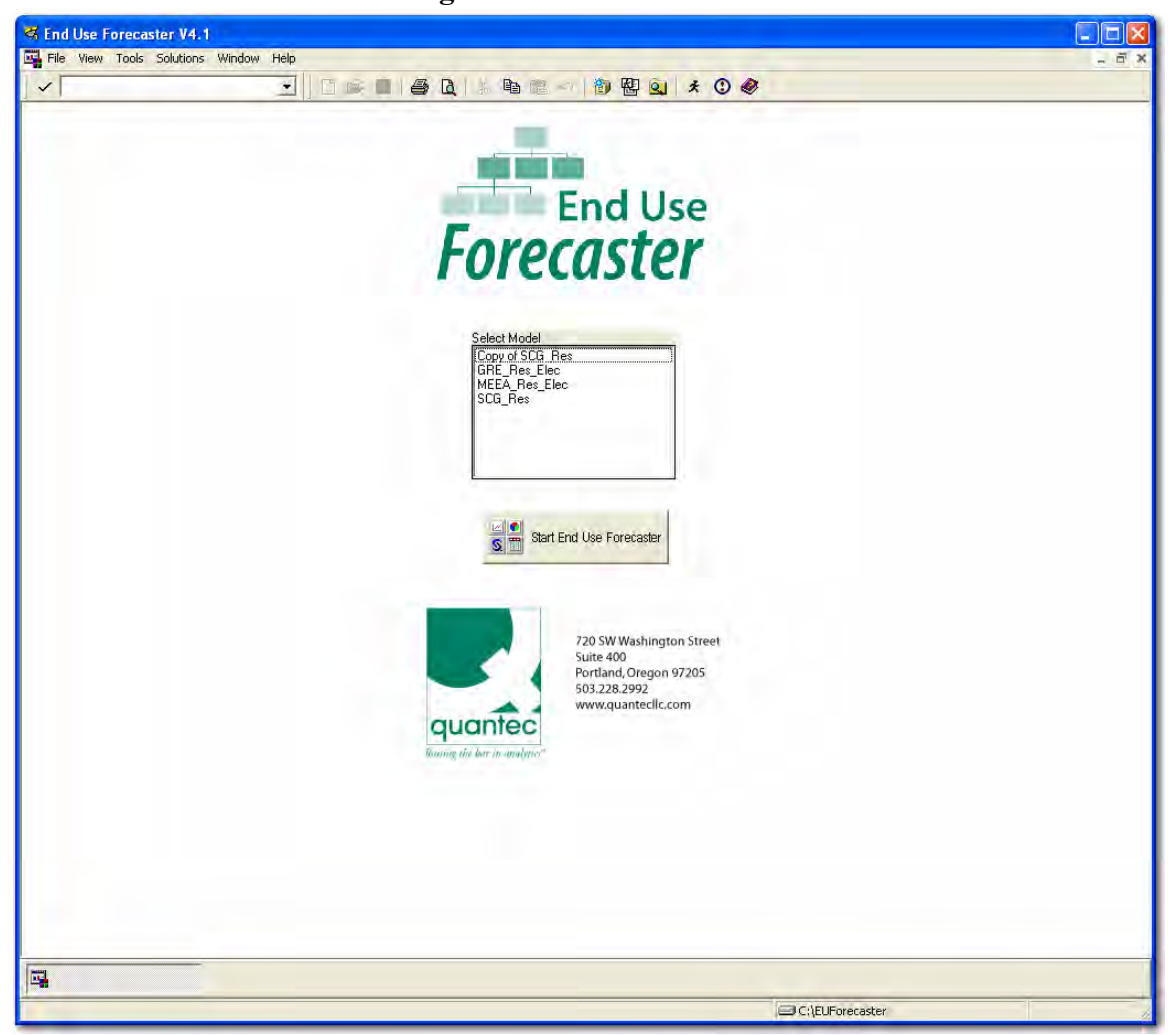

**Figure 2. Welcome Screen** 

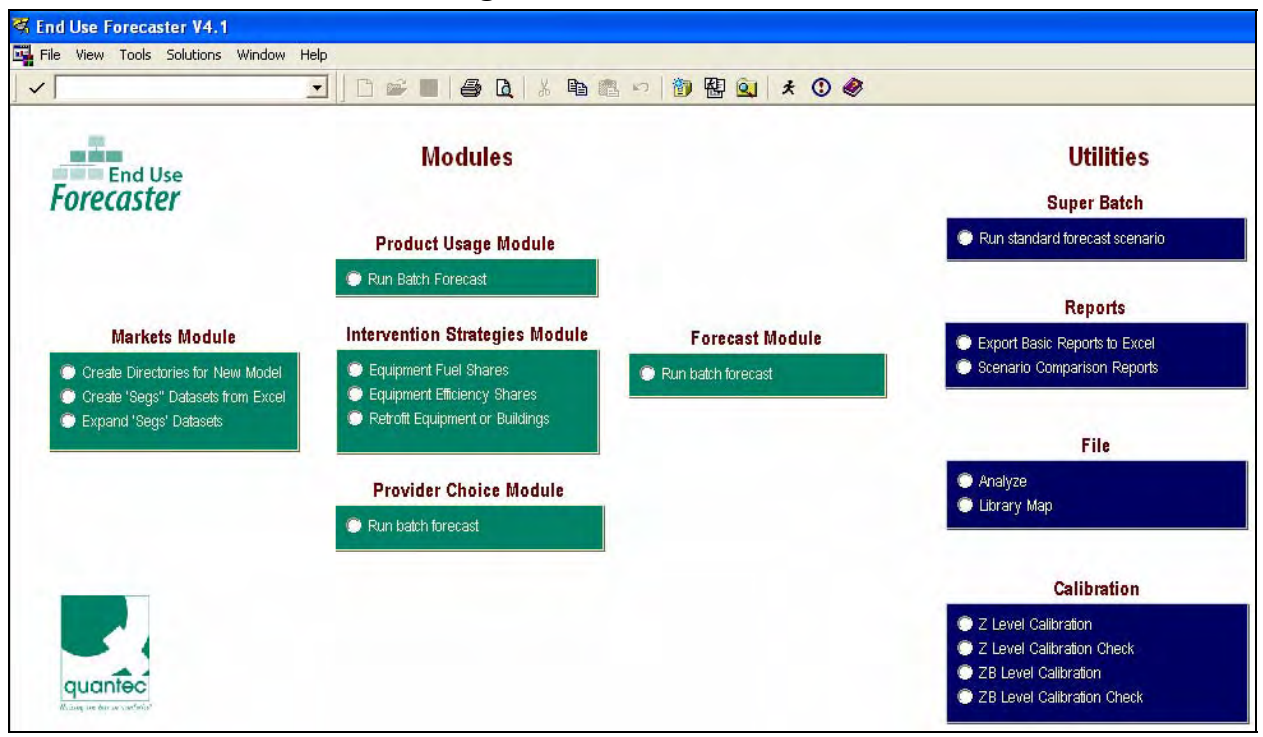

#### **Figure 3. Main Dashboard**

The interface is the only part of the End Use Forecaster framework that is compiled. All of the mathematical operations are in open SAS code, and End Use Forecaster's SAS/AF interface can also be edited and recompiled. This is a true "open architecture" design that allows users to modify and extend the End Use Forecaster framework.

In addition to End Use Forecaster's customized sets of tools, there is also a wide variety of data management, analysis, and reporting tools that are packaged with the SAS System.

### **Data Exchange**

End Use Forecaster uses SAS/ACCESS software to provide direct and transparent access to various databases such as:

- DB2 Under UNIX and PC Hosts ODBC
- 
- 
- SQL/DS
- 
- ORACLE PC File Formats (Excel, Access)
- SYBASE SYSTEM 2000 software
- Since data access functions are separated from End Use Forecaster's logic, underlying data sources may change, but the model's capabilities will not be affected.

# **Market Segmentation**

### **Market Segments**

The primary goal of any market segmentation design in End Use Forecaster is to disaggregate the overall market into meaningful portions of customer types that behave similarly in terms of product demands and the set of choices they face. These disaggregations are arranged hierarchically, with Dimension 1 at the top of the "tree." Each Dimension 1 class can have one or more Dimension 2 classes, each Dimension 2 class can have one or more Dimension 3 classes, and so on.

### **Strategic Information Needs**

A secondary goal of the market segmentation design is to designate groups of customers and products for which sufficient data are available to be fed into End Use Forecaster's forecasting framework. It may not be desirable to disaggregate the market into segments for which little or no data are available or where there is little distinction between two or more groups. Every new market segment requires additional disk storage space and more time to assemble the required End Use Forecaster data inputs. The objective should be to *optimize* the number of market segments: create enough market sectors to provide differentiation on answers to important questions but not so many that they become a burden to the overall process.

## **Data Development and Entry**

Successful implementation of the End Use Forecaster model relies on highly integrated sets of information. Data entry is closely related to the market segmentation process, and both are addressed in this Reference Guide. Each set of input data uses different dimensions, so highly structured templates were designed to minimize redundancy and eliminate error at the same time.

End Use Forecaster uses market segmentation information and templates to set up all the required SAS datasets such that they are entirely consistent with the segmentation design.

### **Data Entry Formats**

End Use Forecaster's datasets can be populated in several ways. The most common methods are:

- Exporting/importing data using SAS/ACCESS for PC file formats
- Programmatic data entry through simple SAS programs

As users gradually increase the number of distinct market segments from dozens to hundreds to thousands, it is anticipated that they will take advantage of SAS/ACCESS links to other company databases. Such links would allow for real-time forecast updates as database information is updated.

## **Product Usage Module: Modeling Equipment Consumption**

End Use Forecaster tracks consumption of resources (such as natural gas, electricity, water, minutes of telephone or Internet use, gasoline, etc.) through the Product Usage module. This module is only used when there are secondary, derived demands from customers' product choices. For example, a utility would be interested in the use of energy from appliances to generate natural gas or electricity forecasts, but other types of manufacturers may not need this information to develop sales forecasts. If certain parts of the model are not needed in a given application, you may assign default values (usually a 0 or 1) that essentially turn off that portion of the model.

Product usage can vary with a variety of factors such as weather, non-weather seasonal factors, customer characteristics, prices, and other product attributes. Several modeling techniques explain and predict product usage, including scalars (exogenous estimates), econometric functions, and other statistical models.

Regardless of the approach taken, the Product Usage module provides a forecast of the predicted consumption by combining (1) a forecast of consumption factors or drivers (i.e., independent or exogenous variables) and (2) a set of coefficients associated with each exogenous variable.

## **Provider Choice Module: Modeling Customer Service and Purchase Decisions**

*Types of Choices*: The Provider Choice module analyzes customer choice decisions among competitors and product options. For example, a commercial building operator chooses between fuel (provider) types for HVAC systems, and then from various equipment efficiency levels (product options) within the fuel type. Purchase decisions are represented by a nested structure of provider and product option choices.

### **Modes of Choice Modeling**

 $\overline{a}$ 

The Provider Choice module is designed for two types of modeling: (1) the estimation of choice parameters, and (2) the forecast of market shares given these choice parameters. More specifically, the Provider Choice Module:<sup>1</sup>

- *Simulates parameter estimates* relating to customer choice in markets where micro- (customer) level information is not available, but aggregate cost and market share figures are known, or
- *Uses parameter estimates* from the application of logistic regression, or other models of customer choice, to micro-level customer data.

<sup>1</sup> The Provider Choice Module can be bypassed in some applications such as DSM potential analysis. In this type of framework, the base line fuel and efficiency shares are held constant and are determined outside the model. The Intervention Strategies Module is then used to view alternate market shares associated with, for example, technical and achievable DSM potential.

If primary market research is used to develop the micro data necessary for parameter estimates, the Provider Choice module essentially transforms a "static" market research report into a dynamic what-if analysis structure. This can significantly extend the usefulness and life of company market research resources.

After model parameters are simulated or input into the Provider Choice Module, it then forecasts the market share associated with each product and service alternative over the planning horizon.

### **Average versus Marginal Shares**

The comparison of average versus marginal shares and associated trends is a key result of incorporating dynamic choice functions in the End Use Forecaster forecasting framework.

For example, the infusion of new energy consumption technologies (such as condensing furnaces) may be reaching 35% of new construction buildings, but if new construction in a given year only represents 2% of the total market, then the total impact on the market is merely 0.7%. As these rates of change accelerate and decelerate through the future, and as simulated what-if scenarios impact these forecasts of consumer choice, markedly different forecasts are possible over the longer term, while at the same time maintaining a realistic short-term profile.

## **Intervention Strategies Module: Analyzing Marketing Scenarios and DSM Potential**

The Intervention Strategies module – a generic term to apply to activities typically associated with demand-side management (DSM) – is intended to capture the impacts of marketing, energy efficiency potential, and other programs designed to influence customer behavior. This module makes available a series of program designs that simulate the "what-if" impacts on the market shares, usage, and the resulting demand forecast. Three general types of program designs are available:

- *Provider (fuel) substitution scenarios*. These scenarios modify the forecasted choices or market shares among provider (fuel) sources. Separate sets of assumptions apply to existing buildings and new construction buildings, permitting different types of programs to be designed.
- *Product option (equipment efficiency) scenarios*. These scenarios modify efficiency or product option shares. For example, an efficiency program usually favors the highest available efficiency level for each market sector. These impacts affect choices at the point of new construction or replacement of existing end uses, and different assumptions can apply to each market. A technical potential scenario normally assigns a 100% share to the most efficient option. An achievable potential scenario assigns less than a 100% share to the most efficient option, with the level determined by experience with similar program designs or market research.
- *Usage retrofit program scenarios*. These programs encourage consumers to change their product usage given the equipment they already have (e.g., improve the efficiency of existing equipment by installing efficiency measures or through better O&M procedures).

Examples include measures to tighten residential and commercial building envelopes, industrial process changes, and pipe and duct insulation.

Intervention strategies are incorporated directly into the relevant Product Usage or Provider Choice forecasts.

# **Forecast Module: Putting It All Together**

The Forecast Module incorporates all the information compiled from the other modules – Usage, Choice, and Intervention Strategies – related to the overall economic growth of the market segment and equipment lifetime (decay) functions to create the final forecast for a given scenario.

This module produces sales and market share reports that provide quick access to all forecast details. The reports produce forecast outputs in a "flat" matrix format, providing the ability to review the data for reasonability before pronouncing the forecast final.

# **Reporting: Getting the Projections Out to Decision-Makers**

End Use Forecaster also produces reports that can be customized based upon the user's choice of segmentation combinations to analyze. These reports summarize and/or compare forecasts for two forecast scenarios specified by the user in the Scenario Comparison interface, as shown in Figure 4.

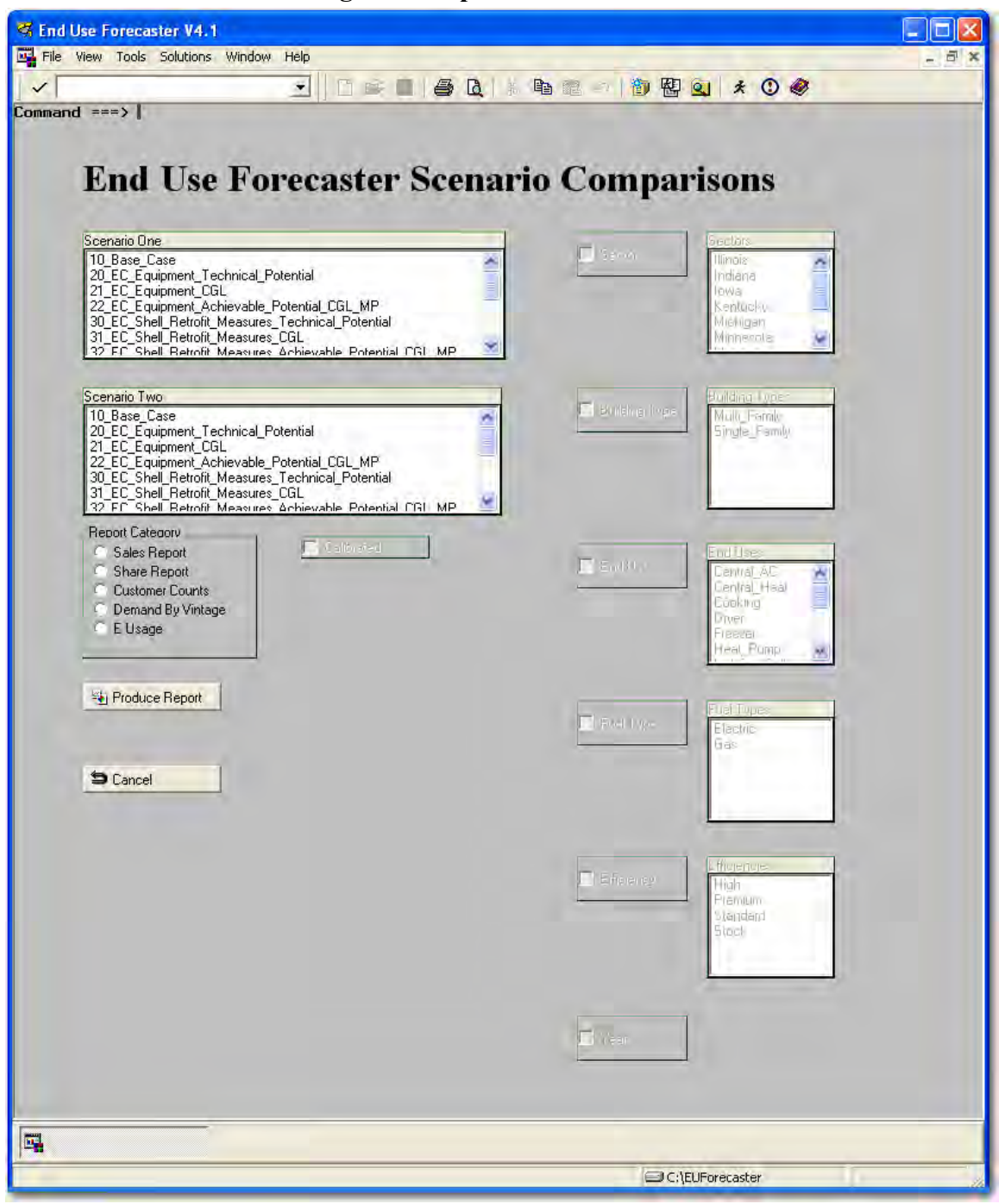

#### **Figure 4. Report Customization**

The user specifies the Report Category (sales, market share, customer counts or demand by vintage) and, based on the category selected, the user is given the option of selecting different combinations of segments to summarize and/or compare. Additionally, the user is given the option of summarizing the forecast data across all years within the forecast horizon or generating results on a year-by-year basis.

# **II. Application Structure**

A solid understanding of how End Use Forecaster is organized will help users to understand the logic of the model and greatly improve the efficiency with which they use the application. The latest revisions to End Use Forecaster focused almost exclusively on consolidating libraries and datasets to make the model easier to use; the model's logic, repeatedly validated over its history, was left intact. Underlying the updates was an emphasis on consistency in the naming and organization of datasets and variables so as to maximize the intuitiveness of the model. This Chapter describes the model's organization with the intent of helping the user be a more effective modeler.

### **Hardware and Software**

End Use Forecaster is a Windows application developed in PC-SAS. The code and datasets can easily be migrated to other platforms (UNIX, etc.), should the user desire, but the interfaces will not provide the same functionality on other systems. If a user desires a non-PC hardware/software solution, The Cadmus Group, formerly known as Quantec, will work with the SAS Institute to ensure compatibility and develop a customized solution.

### **Hardware**

The minimum recommended hardware configuration slightly exceeds SAS Institute requirements to ensure that forecast simulations can be performed in a timely manner. The vast majority of PCs purchased since 2000 exceed these recommendations:

- Pentium 866 MHZ CPU
- 512 MB RAM
- SVGA compatible color monitor
- 10 GB hard disk drive of free space
- CD-ROM drive (for installation purposed only)

End Use Forecaster's performance (i.e., speed) increases significantly if the system is equipped with more advanced processors (e.g., Pentium III or better), additional RAM (1 GB RAM or more), and additional disk space (for storage).

### **Software**

End Use Forecaster is designed for the Microsoft Windows operating system (compatible with Windows 95 and 98, Windows NT Workstation 4.0, Windows XP, and Windows 2000 Professional). It is currently configured for SAS version 9.1 and version 8.2. Seven SAS software products are required:

• Base SAS

- Full Screen Product (SAS/FSP)
- Econometrics and Time Series (SAS/ETS)
- Statistics (SAS/STAT)
- High-Resolution Graphics (SAS/GRAPH)
- Interactive Data Analysis (SAS/INSIGHT)
- Direct Database Access (SAS/ACCESS)

An additional module, Applications Facility (SAS/AF), is used in developing End Use Forecaster's graphical user interface. These modules are based on a special SAS code subset called SAS Control Language (SCL). This portion of End Use Forecaster is stored (compiled) within the model and does not require user modification.

If any of the required SAS products are missing from the site license, the software can be added for little additional cost. For organizations that do not yet have SAS, The Cadmus Group (Quantec) will be happy to work with the SAS Institute to ensure that you obtain a solution that will allow End Use Forecaster to run smoothly and cost effectively.

Installation of End Use Forecaster is site-specific because it is dependent on the location of SAS on your PCs. However, there is minimal customization. For each user we only need to modify two files in the End Use Forecaster\Config directory: autoexec.sas and EUForecaster.cfg. These files 'point' End Use Forecaster to your SAS installation and take advantage of the hard drive on your computer with the most disk space. These customized files are developed during installation, consistent with the installation of SAS on individual workstations.

# **Conventions**

The majority of the nomenclature in this documentation comes directly from the SAS application in which End Use Forecaster was developed. The various components of SAS and the conventions used in referring to them throughout the documentation are:

- *SAS libraries*, the logical names that refer to the physical locations where SAS datasets are stored, are referred to using all uppercase letters (CONFIG, MODELCODE, etc.).
- *SAS code*, which contain the routines for End Use Forecaster's modules, are referred to in normal text using the 'camelBack' syntax with the .sas suffix appended, such as choiceBatch.sas.
- *SAS datasets* are referred to using bold-face type using the 'camelBack' syntax, such as **equipmentAge\_10**.
- *SAS variables* are referred to in italic type using the 'camelBack' syntax, such as *usageEquationStatus*.

End Use Forecaster's modules run user-specified scenarios. To differentiate among these scenarios, scenario-specific datasets have a numeric suffix, such as **priceForecast** 10. In general cases, where the documentation does not refer to a specific scenario, datasets are referred to with an **"\_xx**" suffix, such as **saturations\_xx**.

## **Model Organization**

The logic and theory underlying End Use Forecaster are separated from the data, which vary by individual segmentation design (model). This differentiation drives the structural organization of the model as well, and these two components are stored in different physical locations. The initial organization takes place in the underlying Windows folder structure, which serves as the basis for the SAS libraries that hold both the datasets and catalogs that dictate the model logic and data structure, as well as those datasets specific to individual segmentation designs.

As shown in Figure 5, the folder hierarchy begins with the folder 'EUFORECASTER.' With the exception of the SAS application itself, the entire model – all code, interfaces, and datasets – resides within this folder. Folders with bold outlines represent the physical locations of SAS libraries, the names of which are designated in single quotes. The folders with names in italics – note that they are all within the data folder – represent those libraries that will vary by individual model. The 'MODELDATA' folder will contain individual folders for every model created by a user. Each of these individual model folders will also contain the same set of subfolders as those shown within 'Model 1.' Because these folder serve as SAS libraries, the group of folders that will serve as 'Segs,' 'Input,' etc., will depend on which model the operator happens to be working with in a given session. The data for individual models will not be available at the same time.

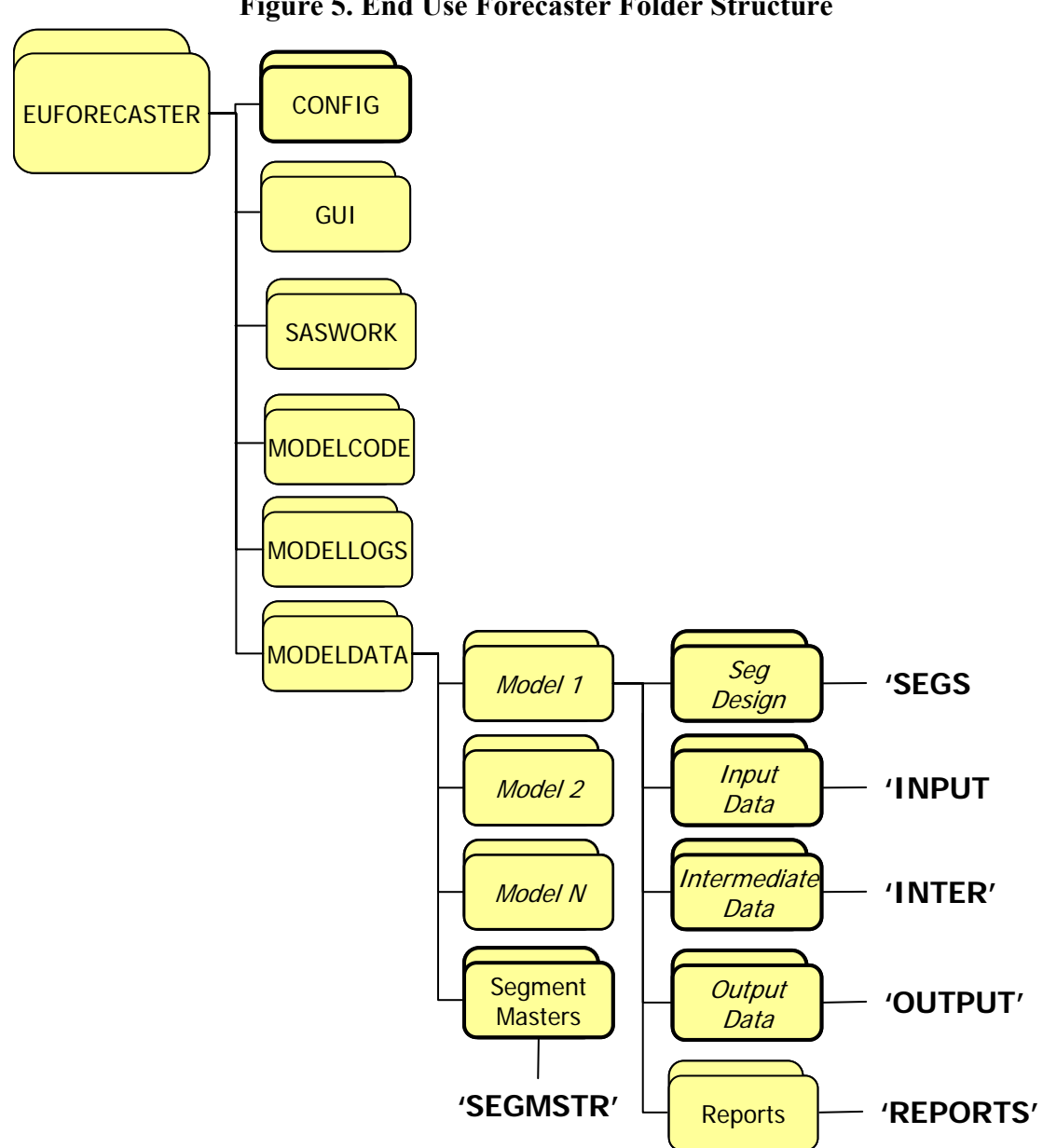

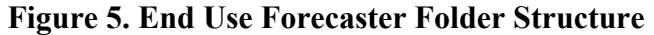

This organization can have implications for the user. For example, if a user has a data source that applies to more than one model, the 'MODELCODE' library can serve as a good place to store the raw data to avoid keeping copies in each of the model-specific libraries. Detailed descriptions of these folders and their contents are provided in Table 2.

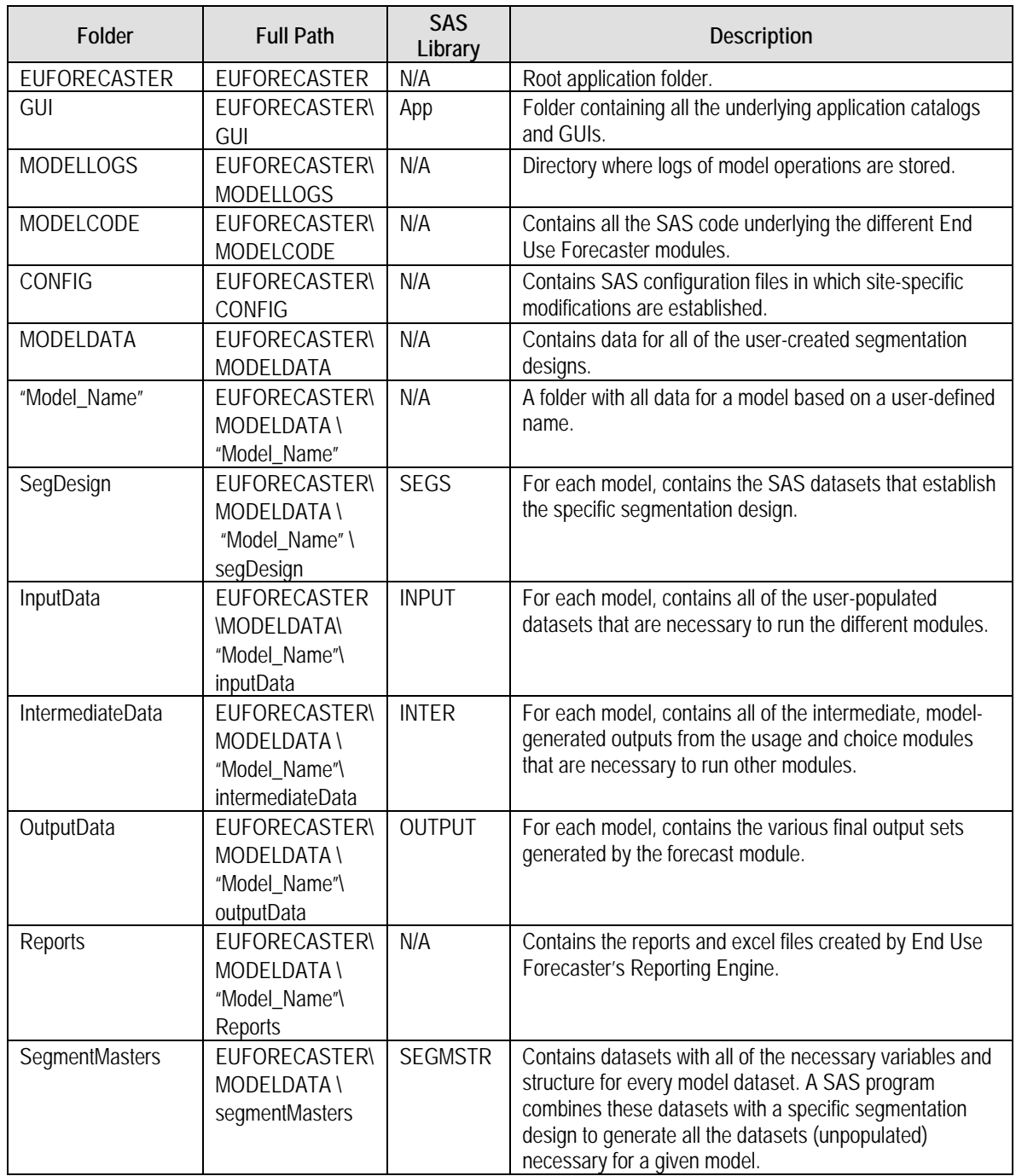

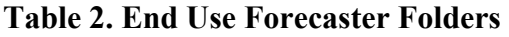

# **III. Market Segmentation and Data Entry Modules**

End Use Forecaster's Market Segmentation module governs two distinct tasks: 1) the development of customized market segmentation designs; and 2) the population of the model with the necessary data. While the first consists of formal, specific steps, the nature of the second depends on a number of factors, including the complexity of the segmentation design, the format of the various data sources, as even as the technical skills of the operator. This chapter provides extensive detail on the first followed by a brief discussion of issues surrounding the second.

## **Development of Market Segmentation Design**

The execution of the first task – creation of a customized market segmentation design – is based on four steps, listed briefly below and then described in greater detail.

- 1) *Creation of Model Data Folders*  Creation of a specific directory structure for each model is necessary to perform subsequent steps.
- 2) *Population of the Excel workbook* **Seg\_Design\_Template.xls** A step to define the various segments and their relationship with one another.
- 3) *Creation of the Segs Library Datasets* This takes the Excel workbook and populates the "segs" library with the necessary segmentation design data sets.
- 4) *Expansion of the Segmentation Design* This takes the segmentation design data sets in the "segs" library and merges them with the data set templates in the "segmstr" library, expanding them to create all the necessary – but still unpopulated! – data sets to run the basecase ("10") scenario in End Use Forecaster.

### **Creation of Model Data Folders**

A prerequisite to setting up a new model is the creation of the necessary folders to contain the model-specific segmentation design and data. This means that within the c:\EUForecaster\modelData directory, you must have a folder with your model's name and within that folder you must have four folders called "inputData," "intermediateData," "outputData," and "segDesign," as shown in the interior boxed portion of Figure 6 below.
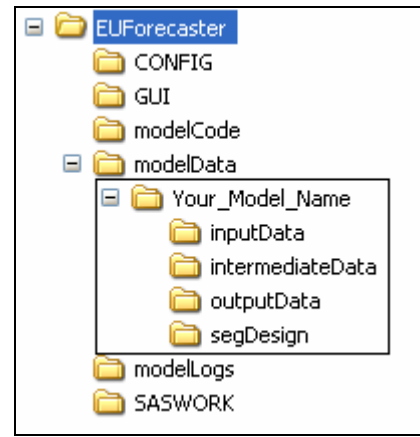

#### **Figure 6. Data Folder Structure**

There are multiple ways to create these folders. First, the user can manually create them in Windows Explorer. Alternately, one can copy the folder for an existing model and rename the root data folder to the preferred name, in which case subsequent steps will overwrite the existing datasets for the from model that was copied. Finally, the interface has an option in the Markets Module called "Create Directories for New Model." Selection of this option will prompt the user to enter the name for the new model and End Use Forecaster will create the desired folders.

### **Population of Seg\_Design\_Template.xls**

The file *Seg\_Design\_Template.xls*, a read-only file located in the root directory for End Use Forecaster (generally C:\EUForecaster) is the starting point for creating a custom segmentation design. It is here where you define the levels for the five primary dimensions that must exist in every segmentation design. While the experienced user will be very familiar with these dimensions, they deserve detailed discussion here. Starting at the top of the hierarchy, Dimensions 1 through 3 identify unique market segments. Dimensions 4 and 5 refer to the available product/service suppliers competing in the marketplace and product/service options, respectively. Although the actual use of these dimensions can vary, in and energy model the general use is as follows:

- Dimension 1: geographic region or sector
- Dimension 2: customer segment (home type, business type, or SIC)
- Dimension 3: end use
- Dimension 4: fuel type
- Dimension 5: efficiency level

In all designs, the first three dimensions define the basic market segmentation structure.

*Dimension 1* always refers to geography, customer size, customer behavior, customer class, and/or any other features that separate groups of customers. Note that all of the aforementioned factors can be used within Dimension 1 (e.g., north-residential, north-commercial, southresidential, south-commercial, etc.).

*Dimension 2* is reserved for factors that affect a particular group of customers in a similar manner, such as an exogenous rate of economic growth, building lives, or contract lives. In an end-use model, for example, this dimension might include various types of residential (single family, duplexes, multifamily, etc.) and commercial (office buildings, restaurants, hospitals, etc.) customers.

*Dimension 3* refers to the products and services being marketed to each customer type, such as heating, cooling, or water heating. In a telecom model, this dimension would refer to basic service, Internet service, custom calling features, etc. As with the second dimension, each third dimension level has an associated physical or contract life. In an end-use energy model, each equipment type has a life span.

*Dimensions 4 and 5* describe the product/competitive options within the major market categories that are defined by Dimensions  $1 - 3$ . In an end-use model, fuel types are typically represented as Dimension 4 and various efficiency levels are represented by Dimension 5. In a competitive energy market, the fifth dimension could be used to represent various levels of retail services such as power quality or equipment maintenance offered by a provider.

Table 3 summarizes the intended use of each of these dimensions. Note that while the model must include all five dimension, you are not required to use all of them. For example, suppose you want a design with alternative providers at Dimension 4 and do not wish to complicate the model with product/service options. In this case, you would assign only one alternative to Dimension 5, which effectively eliminates this dimension from the analysis. You could assign the same name to the single Dimension 5 alternative as that of the Dimension 4 to signify that in the design, this dimension has essentially been eliminated.

| <b>Dimension</b> | End Use<br>Forecaster<br><b>Dimension</b><br>Name | <b>Fnd Use</b><br>Forecaster<br><b>Descriptive</b><br>Name | <b>End Use Forecaster Function</b>                                              | Special<br><b>Features</b>                                                                  | No. Segment<br>Levels in End<br><b>Use Forecaster</b> |
|------------------|---------------------------------------------------|------------------------------------------------------------|---------------------------------------------------------------------------------|---------------------------------------------------------------------------------------------|-------------------------------------------------------|
| <b>One</b>       | Z                                                 | zName                                                      | Factors that separate groups of<br>customers                                    |                                                                                             | 999                                                   |
| Two              | b                                                 | bName                                                      | Additional factors that separate<br>groups of customers                         | Building or contract life can be used<br>to allow existing customers to decay<br>over time  | 999                                                   |
| <b>Three</b>     | n                                                 | nName                                                      | Equipment, products, services<br>potentially purchased by<br>Dimensions $1 - 2$ | Equipment or contract life can be<br>used to allow existing equipment to<br>decay over time | 999                                                   |
| Four             |                                                   | fName                                                      | Providers of Dimension 3                                                        | Provider Choice module forecasts<br>market shares                                           | 4                                                     |
| Five             | e                                                 | eName                                                      | Service Options within Dimension<br>4                                           | Provider Choice module forecasts<br>product option shares                                   | 4                                                     |

**Table 3. End Use Forecaster Dimension Use Summary** 

Open *Seg\_Design\_Template.xls*. Excel will prompt you to either enable or disable macros and *you will want to enable the macros*. Of the workbooks seven tabs, the first of interest is called "Segs," which is used for the definition of the different dimensions (z, b, n, f, and e) as well as the base year and years in the forecast horizon. That sheet should look like the image below, with no values for any of the dimensions:

| A | B                                                           | С |       | E |       | G | Н     |                                                                 | K |       | M |                                                          |
|---|-------------------------------------------------------------|---|-------|---|-------|---|-------|-----------------------------------------------------------------|---|-------|---|----------------------------------------------------------|
| Z | zName                                                       | b | bName | n | nName |   | fName | e                                                               |   |       |   |                                                          |
|   |                                                             |   |       |   |       |   |       |                                                                 |   |       |   |                                                          |
|   |                                                             |   |       |   |       |   |       |                                                                 |   |       |   |                                                          |
|   |                                                             |   |       |   |       |   |       |                                                                 |   |       |   |                                                          |
|   |                                                             |   |       |   |       |   |       |                                                                 |   |       |   |                                                          |
|   |                                                             |   |       |   |       |   |       |                                                                 |   |       |   |                                                          |
|   |                                                             |   |       |   |       |   |       |                                                                 |   |       |   |                                                          |
|   |                                                             |   |       |   |       |   |       |                                                                 |   |       |   |                                                          |
|   |                                                             |   |       |   |       |   |       |                                                                 |   |       |   |                                                          |
|   |                                                             |   |       |   |       |   |       |                                                                 |   |       |   |                                                          |
|   |                                                             |   |       |   |       |   |       |                                                                 |   |       |   |                                                          |
|   | $\begin{array}{c}\n10 \\ \hline\n14 \\ \hline\n\end{array}$ |   |       |   |       |   |       | > N \ Segs / ZB / BN / NF / NE_Elec / NE_Gas / importControls / |   | eName |   | <b>baseyr fcstyrs hvints</b><br><b>Update Worksheets</b> |

**Figure 7. Empty "Segs" Tab in Seg\_Design\_Template.xls** 

On this tab, first establish the base year of the forecast, the number of forecast years, and the number of historical vintages in columns K, L, and M below the headers baseyr, fcstyrs, and hvints, respectively. Next, the recommended first step is to fill in the columns for zName, bName, nName, fName, and eName with whatever zones, segments, end uses, fuels, and efficiency levels (or however you want to define the dimensions) that

**A Note on Naming Conventions** – It is best to restrict the names of the different levels in each dimension used in the segmentation design to valid SAS variable names. According to SAS documentation, these names "can be up to 32 characters long. The first character must be a letter  $(A, B, C, \ldots, Z)$  or underscore  $(\cdot)$ . Other characters can be letters, numbers (0, 1, . . . , 9), or underscores. Blanks cannot appear in SAS names, and special characters (for example,  $\oint$ ,  $\mathcal{Q}$ ,  $\#$ ), except underscores, are not allowed." While it is not an explicit requirement, using these names will greatly facilitate the process of model population because it will allow for the import and manipulation of data using names that need no modification to be applied directly to the model.

you want to include in the segmentation design. Once you have filled in the desired descriptive names, they then need to have their corresponding model values. *These format for these is critical*. For z, b, and n the format is three-character numeric values. That is, they are a numeric values from 1 to 999 with leading zeros for all values below 100. In Excel, it is necessary to type an apostrophe (" ' ") prior to entering the value or else Excel will convert the cell to a numeric value and you will lose the leading zeros. For f and e, these are one-character numeric values. That is, they will have value of 1, 2, 3, or 4, but they must be in a character format. Again, a leading apostrophe will tell Excel to make these character. Figure 8 shows a fully populated "Segs" tab.

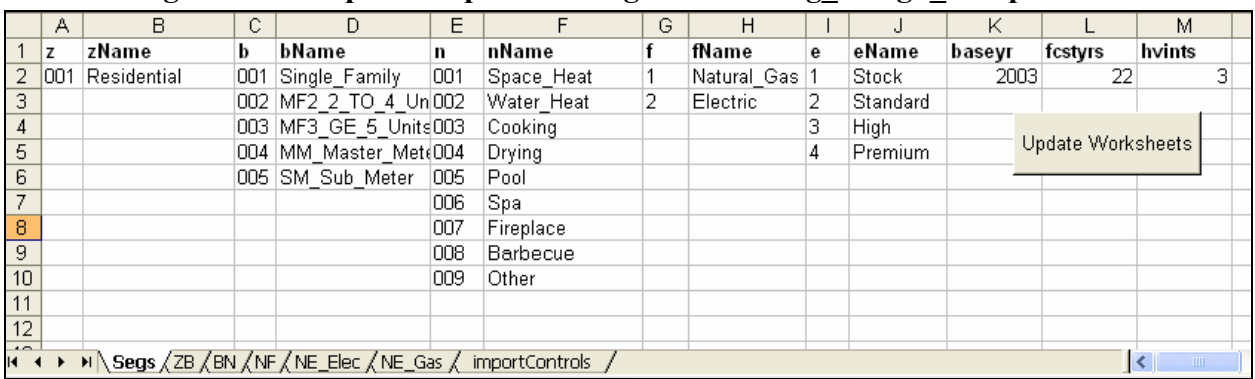

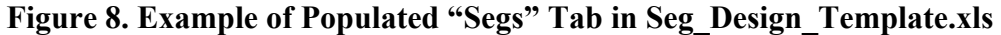

Once you have completed the "Segs" tab, selecting the Update Worksheets button will then populate the tabs "ZB," "BN," "NF," "NE\_Elec," and "NE\_Gas" with the desired segments in the correct format for the user to then fill out. For example, Figure 9 shows the "BN" tab as it will appear after activation of the Update Worksheets button.

| $\mathcal{A}$                |                                                                               | в | С |  | D |  | F |  | F |  |
|------------------------------|-------------------------------------------------------------------------------|---|---|--|---|--|---|--|---|--|
| nName                        | ch Single Family MF2 2 TO 4 Units MF3 GE 5 Units MM Master Meter SM Sub Meter |   |   |  |   |  |   |  |   |  |
| <b>Space Heat</b>            |                                                                               |   |   |  |   |  |   |  |   |  |
| <b>Water Heat</b><br>l 3     |                                                                               |   |   |  |   |  |   |  |   |  |
| Cooking                      |                                                                               |   |   |  |   |  |   |  |   |  |
| $\vert 5$<br>Drying          |                                                                               |   |   |  |   |  |   |  |   |  |
| 6<br>Pool                    |                                                                               |   |   |  |   |  |   |  |   |  |
| Spa                          |                                                                               |   |   |  |   |  |   |  |   |  |
| $\vert$ 8<br>Fireplace       |                                                                               |   |   |  |   |  |   |  |   |  |
| $\vert$ 9<br><b>Barbecue</b> |                                                                               |   |   |  |   |  |   |  |   |  |
| 10<br>Other                  |                                                                               |   |   |  |   |  |   |  |   |  |
| 11                           |                                                                               |   |   |  |   |  |   |  |   |  |

**Figure 9. Example of Unpopulated "BN" Tab in Seg\_Design\_Template.xls** 

Again, the segmentation is hierarchical. The purpose of the newly-populated tabs ("ZB," "BN," "NF," "NE\_Elec," and "NE\_Gas") is to allow the specification of which dimensions belong together – starting at the top of the hierarchy and moving down – in the segmentation design. For example, with the ZB tab, the purpose might be to define which building belong in each geographic area. The key here is that the design need not be symmetrical. You might have Z represent two geographic areas, one extremely urban that would not have manufactured housing and rural that would need this home type.

The population of these tabs is based on filling the relevant cells with "TRUE" or "FALSE," with the former indicating where the dimensional relationship should exist in the segmentation design. The relationships defined in these tabs is as follows:

- **ZB** Define which levels of the second (b) dimension belong in each level of the first (z) dimension.
- **BN** Define which levels of the third (n) dimension belong in each level of the second (b) dimension.
- **NF** Define which levels of the fourth (f) dimension belong in each level of the third (n) dimension.
- **NE\_Elec** Define which levels of the fifth (e) dimension belong in each level of the third (n) dimension for the electric fuel type.
- **NE** Gas Define which levels of the fifth (e) dimension belong in each level of the third (n) dimension for the gas fuel type.

Figure 10 presents a fully-populated "NE Elec" tab. Note the pattern of "TRUE" and "FALSE" indicating which of the efficiency levels apply to the different end uses.

|                | А          | В           | C                                                                                                   | D            | Ε            |
|----------------|------------|-------------|----------------------------------------------------------------------------------------------------|--------------|--------------|
| 1              | nName      | Stock       | Standard                                                                                            | High         | Premium      |
| 2              | Space Heat | <b>TRUE</b> | <b>FALSE</b>                                                                                        | <b>FALSE</b> | <b>FALSE</b> |
| 3              | Water Heat | <b>TRUE</b> | TRUE                                                                                                | <b>TRUE</b>  | <b>TRUE</b>  |
| 4              | Cooking    | <b>TRUE</b> | <b>TRUE</b>                                                                                         | <b>FALSE</b> | <b>FALSE</b> |
| 5              | Drying     | <b>TRUE</b> | <b>TRUE</b>                                                                                         | <b>FALSE</b> | <b>FALSE</b> |
| 6              | Pool       | <b>TRUE</b> | <b>FALSE</b>                                                                                        | <b>FALSE</b> | <b>FALSE</b> |
| 7              | Spa        | <b>TRUE</b> | <b>FALSE</b>                                                                                        | <b>FALSE</b> | <b>FALSE</b> |
| 8              | Fireplace  | <b>TRUE</b> | <b>FALSE</b>                                                                                        | <b>FALSE</b> | <b>FALSE</b> |
| 9              | Barbecue   | <b>TRUE</b> | <b>FALSE</b>                                                                                        | <b>FALSE</b> | <b>FALSE</b> |
| 10             | Other      | <b>TRUE</b> | <b>FALSE</b>                                                                                        | <b>FALSE</b> | <b>FALSE</b> |
| 11             |            |             |                                                                                                    |              |              |
| $\overline{1}$ |            |             | $\triangleright$ Segs $\angle$ ZB $\angle$ BN $\angle$ NF $\angle$ NE Elec $\angle$ NE Gas $\angle$ |              | imp          |

**Figure 10. Example of Populated "NE\_Elec" Tab in Seg\_Design\_Template.xls** 

Note that in filling in all of these sheets, make every effort to keep the data "clean." That is, there can be no data in adjoining rows or columns that is extraneous to the segmentation design. If there has been any work done in cells, it might be best to delete all the rows to the right of the last relevant column and all the rows below the last relevant row.

Finally, the last tab - importControls – tells SAS in the next step how to bring in the data contained on various tabs in the segmentation design workbook. Other than two cells, this entire workbook will populated itself dynamically based on the other tabs. Those two cells are E5 and

E6 – shown in Figure 11 with the values "Electric" and "Gas," respectively – and the values the contain must be identical to whatever you have specified on the original "Segs" tab. That is, if you've called your fuels "Electricity" and "Natural Gas," the values in those cells must be identical.

|   | Seg Design_Template.xls [Read-Only]                         |                  |       |              |          |          |  |  |
|---|-------------------------------------------------------------|------------------|-------|--------------|----------|----------|--|--|
|   | А                                                           | в                | C     |              | F        |          |  |  |
|   | sheetName                                                   | outFile          | byVar | tranVar fuel |          | startRow |  |  |
|   | ZΒ                                                          | ZB Combos        | z     |              |          |          |  |  |
| 3 | BN                                                          | <b>BN</b> Combos | n     |              |          |          |  |  |
| 4 | <b>NF</b>                                                   | NF Combos        | n     |              |          |          |  |  |
| 5 | NE Elec                                                     | NE Elec Combos   | 'n    | e            | Electric |          |  |  |
| 6 | NE Gas                                                      | NE Gas Combos    | 'n    | e            | Gas      |          |  |  |
|   |                                                             |                  |       |              |          |          |  |  |
|   | M Segs / ZB / BN / NF / NE_Elec / NE_Gas \ importControls / |                  |       |              |          |          |  |  |

**Figure 11. A portion of the importControls Tab in Seg\_Design\_Template.xls** 

Once you are done populating Seg\_Design\_Template.xls, you will have to save the workbook with a very specific name in the data folder for the model under creation

(C:\EUForecaster\modelData\*yourModelname*). That name must be whatever your model name is with " Segments" appended at the end. For example, if you've created the a model for small commercial customers for a utililty's end-use model, you might call the model "Small Com." Accordingly, you'd save the workbook as "Small\_Com\_Segments.xls." Again, the file is readonly, so it will prompt you to save it under another name should you try to save it normally.

## **Creation of the Segs Library Datasets**

After completing the Seg\_Design\_Template.xls and workbook and saving it under another name, the next step is convert this information into the various Segs library datasets. To do this, under the Market Module on the main dashboard, select the "Create 'Segs' Datasets from Excel" option. The interface will prompt you to say 'OK' or to cancel. If you are confident in your segmentation design, select 'OK." To check that this code has run correctly, you should see the all of the segmentation design datasets in the "Segs" library, as shown in Figure 12, and they should all have a modified date reflecting the time when the code was submitted.

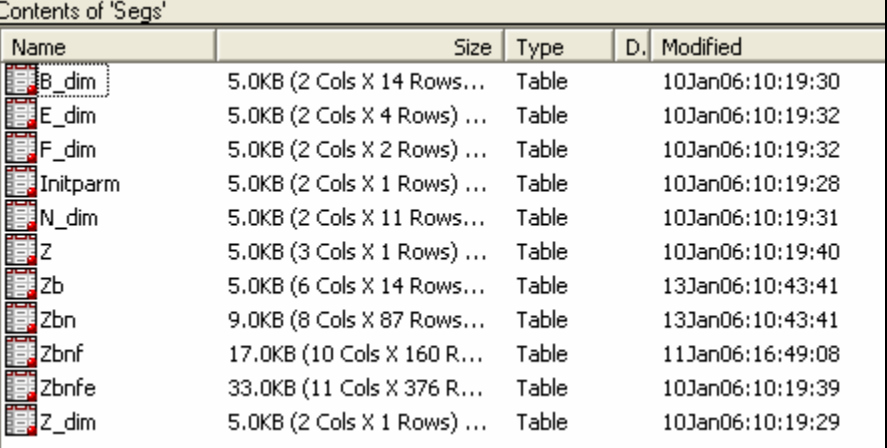

### **Figure 12. Contents of Segs Library**

### **Expansion on the Segmentation Design**

Once the Segs library is populated with the desired segmentation design, the next step is to expand the Segs library datasets to create all of datasets necessary to run the model. Select "Expand 'Segs' Datasets" under the Markets Module on the main dashboard and say 'OK." Once this code has run, you should be able to look in the "Input" library and see datasets it has created, as shown in Figure 13.

| Contents of Triput"              |                         |       |                      |
|----------------------------------|-------------------------|-------|----------------------|
| Name                             | <b>Size</b>             | Type  | Modified             |
| ■ Accountdecay_10                | 17.0KB (10 Cols X 115 R | Table | 08Feb06:13:44:38     |
| 国 Calibrationzb_10               | 9.0KB (7 Cols X 105 Row | Table | 08Feb06:13:44:40     |
| Ħ<br>Calibrationz_10             | 5.0KB (5 Cols X 21 Rows | Table | 08Feb06:13:44:40     |
| Ħ.<br>Choicebatchcontrol         | 9.0KB (10 Cols X 1 Rows | Table | 08Feb06:13:44:39     |
| Ħ<br>Choicedrivers_10            | 301.0KB (15 Cols X 2646 | Table | 08Feb06:13:44:38     |
| Choiceparameters_10              | 65.0KB (21 Cols X 282 R | Table | 08Feb06:13:44:38     |
| 图 Customercountsactual_10        | 9.0KB (9 Cols X 15 Rows | Table | 08Feb06:13:44:39     |
| Customercountsforecast_10        | 17.0KB (9 Cols X 100 Ro | Table | 08 Eeb06: 13: 44: 39 |
| 国 Dsmechoice_10                  | 49.0KB (17 Cols X 183 R | Table | 08Peb06:13:44:38     |
| Bosmfchoice_10                   | 33.0KB (14 Cols X 99 Ro | Table | 08Feb06:13:44:38     |
| Dsmretrofit_10                   | 33.0KB (20 Cols X 122 R | Table | 08Feb06:13:44:38     |
| 睛<br>Echoicestatus_10            | 9.0KB (10 Cols X 61 Row | Table | 08Feb06:13:44:39     |
| Eduipmentage_10                  | 17.0KB (9 Cols X 99 Row | Table | 08Feb06:13:44:39     |
| 麘<br>Equipmentdecay_10           | 25.0KB (14 Cols X 122 R | Table | 08Feb06:13:44:38     |
| Esharesinitial_10                | 25.0KB (15 Cols X 126 R | Table | 08Feb06:13:44:39     |
| Fehoicestatus_10                 | 9.0KB (8 Cols X 33 Rows | Table | 08Feb06:13:44:39     |
| Forecastbatchcontrol             | 9.0KB (11 Cols X 1 Rows | Table | 08Feb06:13:44:39     |
| Fsharesinitial_10                | 9.0KB (12 Cols X 61 Row | Table | 08Feb06:13:44:39     |
| <b>ieil</b> Intro                | 5.0KB (2 Cols X 1 Rows) | Table | 08Feb06:13:44:39     |
| Priceforecast_10                 | 105.0KB (10 Cols X 1281 | Table | 08Feb06:13:44:38     |
| ■Saturations_10                  | 641.0KB (9 Cols X 9009  | Table | 08Feb06:13:44:38     |
| <mark>事</mark> Usagebatchcontrol | 5.0KB (4 Cols X 1 Rows) | Table | 08Feb06:13:44:39     |
| Usagedrivers_10                  | 7.9MB (33 Cols X 31752  | Table | 08Feb06:13:44:39     |
| Usageparameters_10               | 769.0KB (34 Cols X 2898 | Table | 08Feb06:13:44:39     |

**Figure 13. Contents of the Input Library** 

Note that this step will often be used more than once, as it also serves as a means of "refreshing" the model. Throughout the process of populating the model, any number of operator error-based issues can corrupt the structure of these input data sets, which will lead to questionable results during operation of the model. For example, necessary rows might be lost during an incorrect merge or a typo will lead to an incorrect variable name. When this happens, the easiest to way to recover is to perform this step, which will re-create all the datasets in the required structure.

## **Model Population**

Once the starting datasets in the Input library have been created, you must enter data into the SAS datasets that were automatically created by building the segment master. Table 4 shows all the datasets that are created in the INPUT library and the module with which they are associated. The table also provides a brief outline of the information to be entered in each dataset with more detailed information provided in subsequent chapters.

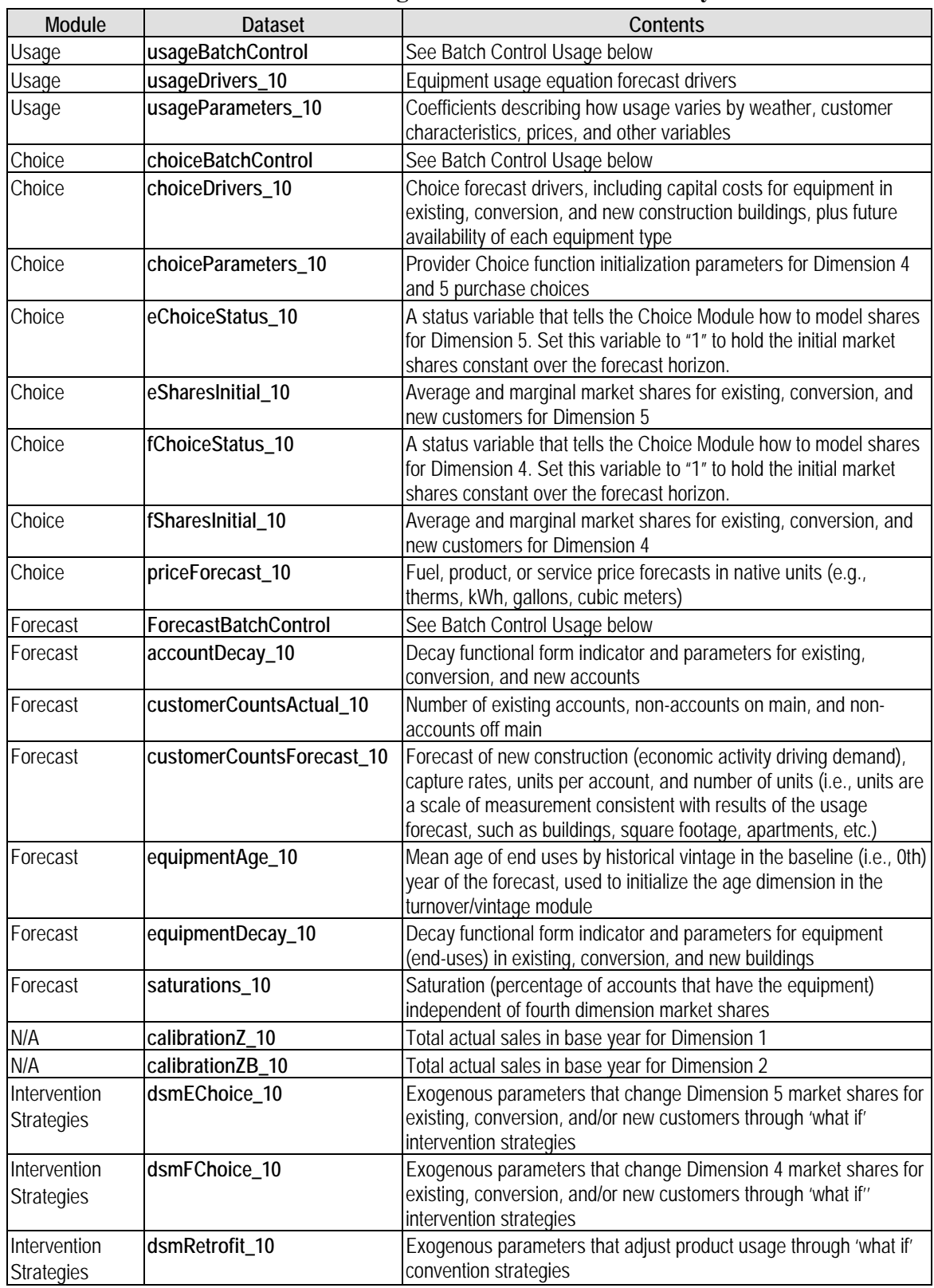

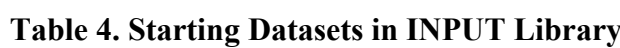

The method for populating these datasets, however, depends on the interaction of several factors. If the operators SAS skills are limited and the overall segmentation design is simple enough that that datasets do not exceed Excel's row limits, the data can be exported, populated manually, and then re-imported. If the data that will go into the model already exist in an electronic format and the operator has SAS skills that cover basic merges and data manipulation, the datasets can be populated via SAS code. Another option is to create data entry templates that conform to the format of the various data sources that will then be imported into SAS, manipulated to take on the correct format for the model, and then used to populate the datasets via SAS code. The final and best solution will often be a combination of multiple methods.

## **Batch Control Usage**

The INPUT library includes three "batch processing" datasets that describe how various datasets (input scenarios, or the "**\_xx**" suffix) are jointly processed within End Use Forecaster forecast output scenarios. These datasets are:

- **usageBatchControl**: selects input scenarios for each set of input files for forecasting equipment purchase choices
- **choiceBatchControl**: "packages" sets of expected market shares as a result of customer service programs with those segments that are unaffected by these activities into one cohesive group
- **forecastBatchControl**: combines chosen product usage equations, usage drivers, and historical vintage adjustment scenarios

End Use Forecaster automatically creates the base case scenario, denoted by " 10," for each of these datasets. Additional scenarios can be designated in each batch dataset by:

- Adding a new row worksheet in each dataset through SAS/FSP and changing the relevant scenario indicators
- Writing SAS code to create the datasets with the desired scenario inputs
- Managing the batch controls in an Excel workbook and importing them via SAS

Batch processing datasets allow the user to specify all the input datasets for a given scenario. The strength of this approach is that it allows the analyst to mix and match datasets from different scenarios, which avoids having to keep identical datasets for different scenarios. Figure 14 presents a hypothetical **choiceBatchControl** dataset. In the example, the user has set up three different scenarios (10, 20, and 30), which pull mostly the same datasets, with a couple of exceptions. First, Scenario 20 pulls an alternate price forecast, ostensibly one with high gas prices. Second, Scenario 30 utilizes the price forecast produced for Scenario 20 and also pulls in an alternate usage forecast.

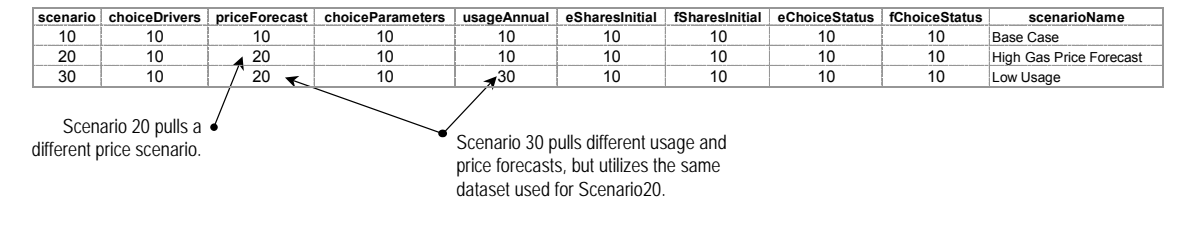

### **Figure 14. Example choiceBatchControl Dataset**

# **IV. Product Usage Module**

End Use Forecaster tracks consumption of resources (natural gas, electricity, etc.) through the Product Usage module. The module provides a forecast of the predicted consumption by combining (1) a monthly forecast of consumption factors or drivers (i.e., independent or exogenous variables), stored in the SAS dataset **usageDrivers\_xx**, and (2) a set of coefficients associated with each exogenous variable, stored in **usageParameters\_xx**.

The Product Usage module merges the **usageParameters\_xx** dataset with the usage forecast drivers (**usageDrivers** xx) and sums the results over all variables in order to obtain usage forecasts at the unit level (e.g., per customer, per square foot). The results then become inputs into the Provider Choice and Forecast modules.

If the *usageEquationStatus* variable in **usageParameters\_xx** equals 1, usage is a linear combination of the coefficients and forecast drivers:

(1)  $usageMonthly\_xx_m = \sum c \, usageParameters\_xx_c * usageDivision$ 

where:

 $\overline{a}$ 

- **usageParameters**  $xx_c$  = usage coefficients c, where the default has 21 slots (B0 through B20)
- **usageDrivers**  $\mathbf{x} \times \mathbf{x}$  cm is the monthly forecast (m) of each forecast driver (independent variable) associated with coefficient c (X0 through X20)

If *usageEquationStatus* is set equal to 2, then the Product Usage Module assigns a log-log function:

(2)  $usageMonthly\_xx_m = exp(\Sigma_c usageParameters\_xx_c * log(usageDirvers\_xx_{cm}))$ 

The default structure is a linear model with *usageEquationStatus* equal to 1.<sup>2</sup>

The final step in this module is to aggregate usage to an annual figure (usageAnnual xx). Both monthly and annual forecasts for a given scenario are stored in the INTER library.

The **usageBatchControl** dataset in the INPUT library has the following variables that define the input datasets associated with each output scenario:

- *scenario*: The Product Usage module output scenario
- *usageParameters*: The input scenario associated with the product usage equations (**usageParameters\_xx**)

<sup>2</sup> As discussed further below under Calibration, End Use Forecaster's automatic sales calibration routine is designed to work with the linear model where *usageEquationStatus* is set equal to 1. Calibration routines for more complex usage equation structures defined by the log-log or other status indicators (3, 4, etc.) can be developed by The Cadmus Group (Quantec) on request.

• *usageDrivers*: The input scenario associated with the product usage drivers (**usageDrivers\_xx**)

Figure 15 shows the program flow, including input and output datasets. Table 5 describes the data sets and their key attributes in more detail.

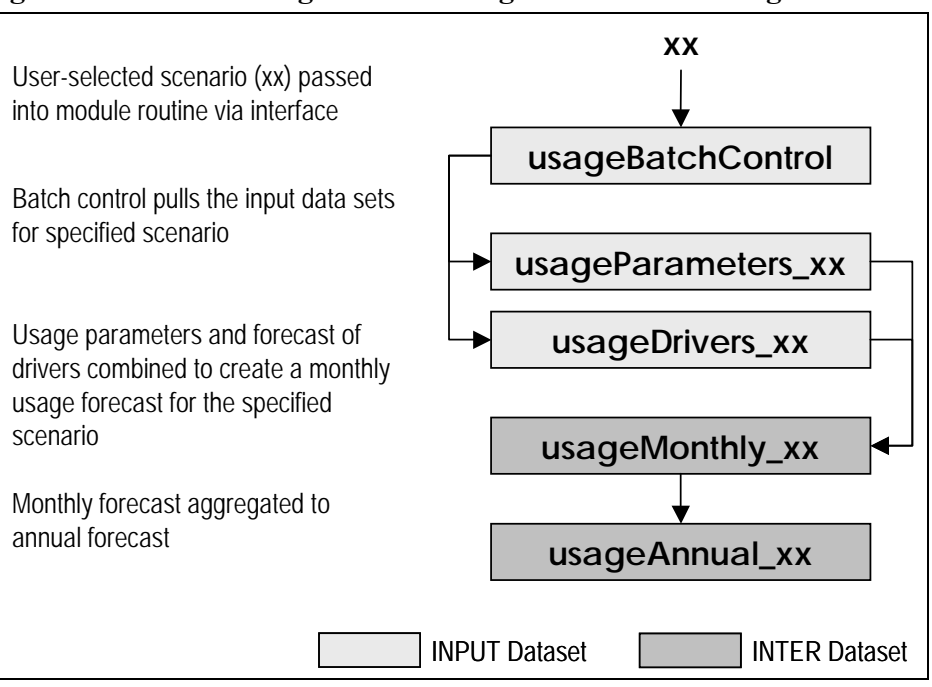

**Figure 15. Product Usage Module Program Flow for "usageBatch.sas"** 

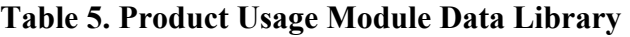

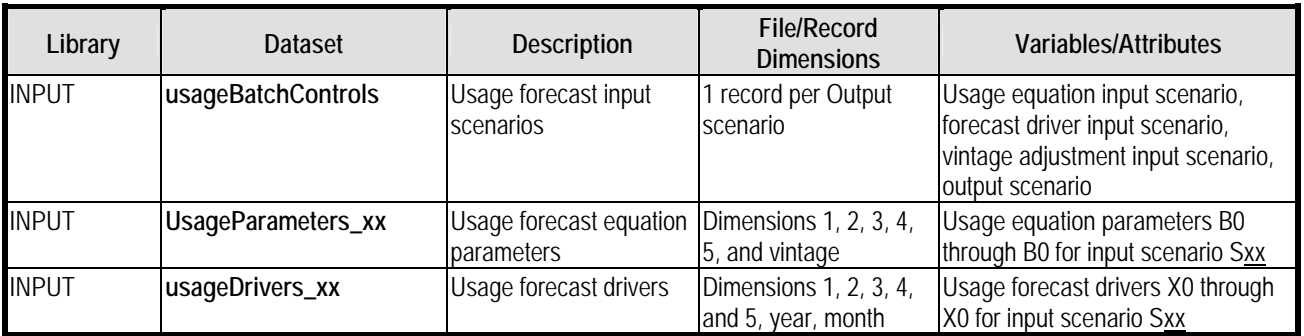

# **V. Provider Choice Module**

The Provider Choice module analyzes customer choice decisions among competitors and product options. For example, customers choose their end-use equipment from various fuel types and efficiency levels. Purchase decisions are represented by a nested structure of provider (fuel) and product (efficiency) option choices.

The nested structure of the Provider Choice module is illustrated in Figure 16 below. This figure represents fourth and fifth dimension choices. The customer in this example faces a choice of gas vs. electricity vs. oil at the fourth dimension, and low vs. medium vs. high efficiency at the fifth dimension. Analysts often think of this problem as "efficiency choice conditional on fuel choice," hence the downward arrows in the figure. But customer choice theory and the Provider Choice Module actually work in the opposite direction, with the fourth dimension conditional upon fifth dimension choices. In reality, the customer makes a simultaneous choice across these dimensions, and the model structure shown in Figure 16 is just a convenient way of modeling this behavior.

The Provider Choice module first estimates the fifth dimension (efficiency) parameters and forecasts its market shares. The model then calculates the weighted average operating and capital costs for each fourth dimension (fuel) alternative, estimates the choice equation coefficients, and then produces a forecast for the fourth dimension.

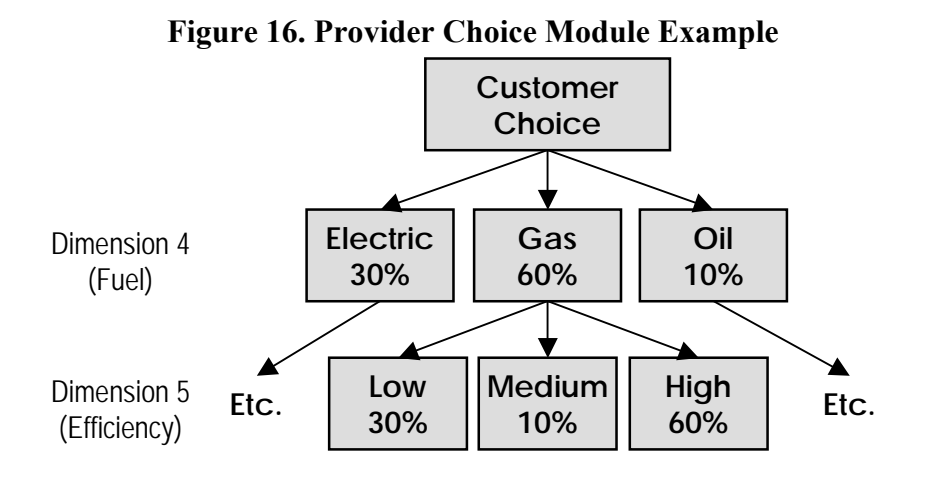

Note that the structure of the tree need not be symmetric. For example, single fuel energy companies and water utilities may want to focus on multiple efficiency levels for customers using their products. A single efficiency level can be specified for the remaining fuels.

The application of choice coefficients and forecast drivers form a discrete choice-type model that is applied to individual customer data. These models are analogous to regression models for equipment usage. The estimated discrete choice model parameters describe how equipment costs, operating costs, equipment characteristics, and customer characteristics affect equipment

choices. For each choice level there are capital and operating cost parameters (called betas) and alternative-specific intercepts (called alphas).

The alphas and betas are developed through one or more of the available Provider Choice algorithms in End Use Forecaster:

- 1. Using individual customer level survey and equipment usage data, discrete choice models consistent with the segmentation design are estimated. Note that like usage equation modeling, this estimation is conducted outside of End Use Forecaster, but may be conducted using the same SAS procedures as those used by End Use Forecaster.
- 2. If individual customer data are not available for discrete choice modeling, End Use Forecaster can use aggregate market data to simulate a simple choice model from equipment capital costs and operating costs.
- 3. If individual customer data are not available for discrete choice modeling, End Use Forecaster can calculated use apply approximate, solutions calculated using Mathematica. [Note: this feature is not currently available, but will be added by May 2006]

These alternatives are summarized in Table 6.

| <b>Status</b><br>Variable | <b>Description</b>                          | <b>Beta Parameters</b>                           | Alpha (Intercept)<br><b>Parameters</b>           | <b>Potential</b><br>Applicability to<br><b>Choice Model</b> |
|---------------------------|---------------------------------------------|--------------------------------------------------|--------------------------------------------------|-------------------------------------------------------------|
|                           | Exogenous Market<br><b>Shares Specified</b> | N/A                                              | N/A                                              | Yes                                                         |
| $\mathfrak{D}$            | Logit: estimated                            | <b>Estimated Outside End</b><br>Use Forecaster   | <b>Estimated Outside End</b><br>Use Forecaster   | Yes                                                         |
| 3                         | Logit: estimated                            | Estimated                                        | Starting values: to be<br>calibrated             | <b>Yes</b>                                                  |
| 4                         | Logit: simulated                            | Starting values: to be<br>estimated & calibrated | Starting values: to be<br>estimated & calibrated | <b>Yes</b>                                                  |
| 5                         | Logit: calculated                           | Calculated                                       | Calculated                                       | Yes                                                         |

**Table 6. Provider Choice Equation Status Variable Definitions** 

## **Model Parameterization**

### **Estimation Mode (Status 2 and 3)**

Customer choice parameters can be estimated when sufficient micro-level customer choice data are available to estimate regression coefficients for actual consumer decisions. The Cadmux Group (Quantec**)** customizes and estimates choice equations for companies who request this approach or uses choice model parameters from previous research conduct by the company.

The choice equation status variables are set equal to 2 or 3 if this approach is used. If status equals 2, all parameters have been estimated outside the model, and no further calibration is necessary. If status equals 3, a logit functional form has been used to estimate operating and capital cost parameters and the model is being calibrated to base year market shares by adjusting the intercept terms.

## **Simulation Mode (Status 4)**

The simulation of consumer choice is useful when customer-level data are not available. Most users of End Use Forecaster find themselves in this position before they can conduct primary market research. In simulation mode, this module estimates parameters of the choice function based on available data for:

- Operating and capital costs
- Marginal (most recent) equipment market shares
- Customer discount rates
- An estimate of the proportion of customer preferences or "utility" that is related to nonprice factors

Provider Choice module coefficients are developed by solving a system of equations within the SAS Model procedure.

### **Exogenous Mode (Status 1)**

If neither micro-level customer choice data nor aggregate data are available, or if poor data quality prevents choice equations from being estimated (simulated), the status variable can be set equal to 1 in order to bypass the Provider Choice Module. In such a cases, market shares are set equal to the values in **fSharesInitial\_xx** and **eSharesInitial\_xx**.

# **Forecasting**

The Provider Choice model produces forecasts over the planning horizon by applying a forecast of equipment capital costs, equipment energy consumption (from the Product Usage module), and fuel price forecasts to the estimated (simulated) choice parameters.

If modes 2 through 4 are used, these variables will affect market shares over the forecast horizon. If the exogenous mode (status 1) is used, market shares are held constant at their base year values over the forecasting horizon. Exogenous forecasts can also be modified via alternative market share forecast scenarios that are specified in the Intervention Strategies module (see Chapter VI).

### **Market Availability**

End Use Forecaster can adjust forecasted efficiency market shares to reflect changes in regulations by removing the market availability of specified alternatives in the future. In this adjustment procedure, End Use Forecaster shifts any market shares designated for efficiency alternatives to be removed from the market to the remaining alternatives, proportional to their *a priori* market shares. This approach to market availability can also be adapted to situations where an efficiency level has become obsolescent in the market, such as the market availability of alternatives of superior consumer value at lower cost.

End Use Forecaster includes a variable called *available* that is entered in the **choiceDrivers\_xx** dataset. *Available* is equal to 1 when the configuration is available on the market and zero when it is no longer available. When the choice model finds an unavailable configuration, it will reassign that configuration's shares (at the efficiency level) to the remaining configurations.

## **Provider Choice Module Analysis and Data Flow**

Figure 17 shows the data and analysis flow through the Provider Choice Module.

The dataset **choiceBatchControl** in the input library describes any scenario in terms of the following:

- Equipment capital costs and future availability (**choiceDrivers\_xx**)
- Initial simulation (or estimation) parameters (**choiceParameters\_xx**)
- Forecasted energy prices (**priceForecast\_xx**)
- Product Usage output forecast scenario (**usageAnnual\_xx**)
- Initial base-year efficiency (dimension 5) shares (**eSharesInitial\_xx**)
- Initial base-year fuel (dimension 4) shares (**fSharesInitial\_xx**)
- Indicator for efficiency (dimension 5) choice simulation (**eChoiceStatus** xx)
- Indicator for fuel (dimension 4) choice simulation (**fChoiceStatus** xx)

The simulation subroutines in choiceBatch.sas calibrate Provider Choice module coefficients to the baseline market shares in **fSharesInitial\_xx** and **eSharesInitial\_xx**. The program derives a simultaneous solution for all the qualitative choice coefficients using PROC MODEL from SAS/ETS. The first step in this subroutine is to integrate usage module information (consumption per configuration) with forecasted prices per unit of use to generate forecasted operating costs. Along with forecasted capital costs and other variables used in the qualitative choice models, this information serves as the forecast dataset for choice for each market segment. End Use Forecaster's default choice structure considers up to four alternatives at each level of the nest. The Cadmus Group (Quantec) can customize and modify the code if more than four alternatives are needed.

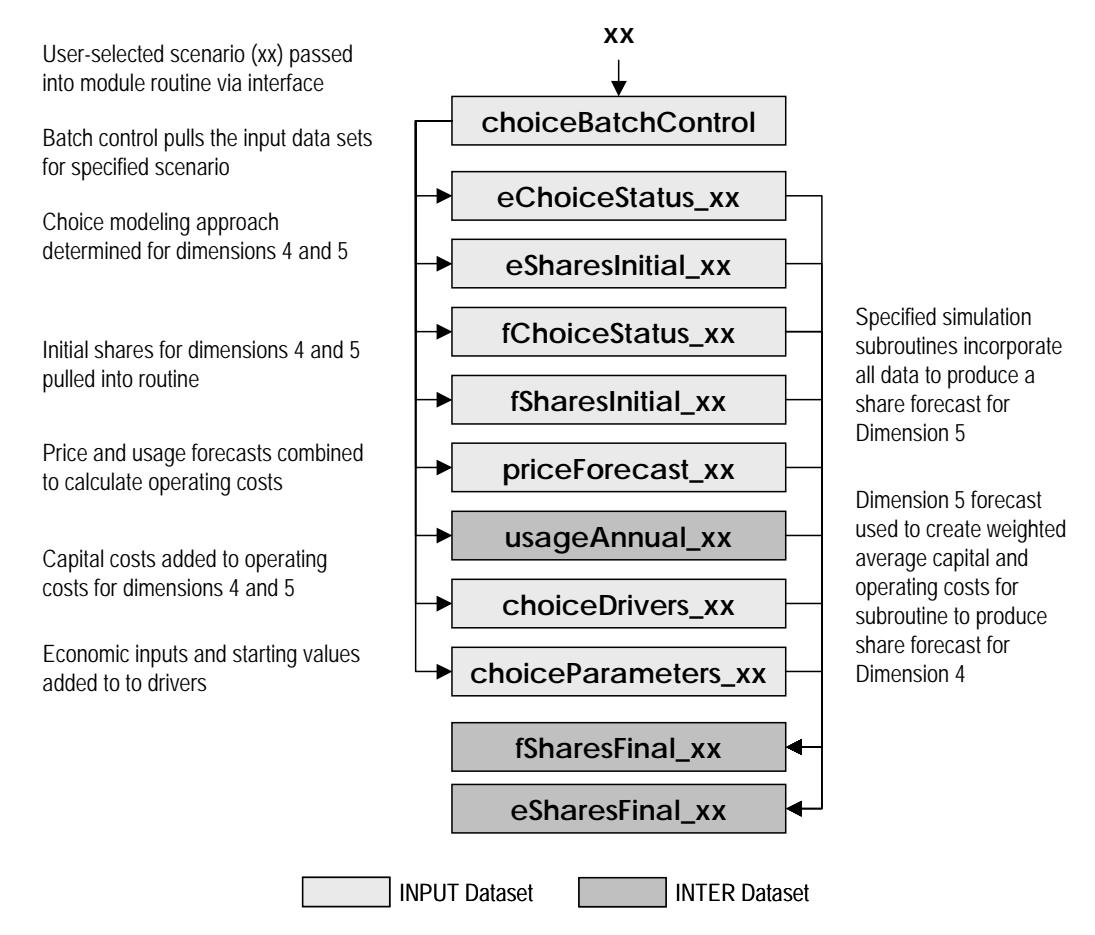

### **Figure 17. Provider Choice Module Program Flow for "choiceBatch.sas"**

### **Initial Values**

The initial value datasets from **choiceParameters\_xx** are merged with the other datasets described above. Initial values and other parameters include:

- Equipment life
- Customer discount rate
- Share of customer preferences ("utility") associated with non-price attributes
- Initial values for alternative-specific constants and model coefficients

In some cases, the subroutine can be sensitive to the initial values, particularly for capital and operating cost coefficients. This problem can generally be mitigated by using initial values that are very small numbers, such as  $1E^{-8}$ .

### **Single-Alternative Choices**

Choice estimation is not required for one-alternative situations; the choice forecasting routine assigns a 100% market share to these single alternative situations in the choice nest.

### **Confirming Calibration Results (Status 3 or 4)**

A final step in the choice calibration process is to confirm that all equation coefficients have been solved correctly and that the coefficient values are reasonable. The nature of "solving" each choice equation for the appropriate coefficients requires an iterative process, where PROC MODEL begins with user-specified starting values of each coefficient and iterates toward a solution based on the input assumptions.

If the coefficient starting values are inappropriate, the calibration process may not reach a solution or it may reach one that is not in an economically feasible region. For example, starting values of coefficients need to be sufficiently low, such that, when they are multiplied by the independent variables, the result is not "out of the ballpark." Additionally, if the relative comparison of operating costs and capital costs are contrary to the user-specified discount rate, the calibration routine may find a solution where one of the coefficients may be positive (i.e., indicating that as costs rise, so do purchases, which is a clearly non-economic decision).

To check calibration results:

Certain files require inspecting as part of the forecasting process. Missing values in these forecasted market shares indicate a calibration problem.

- Look for the problem segment(s) in the EUFORECASTER\MODELLOGS directory. The choiceBatch.log file will let you know whether the model was ever "in the ballpark" by noting at what point in the solution-seeking process the SAS/ETS MODEL procedure failed.
- If there is a problem with the scale of a variable, the model will fail at iteration zero and the "hill climbing" optimization never begins.
- If the model fails during subsequent iterations, a systematic change in the initial parameters in **choiceDrivers\_xx** is recommended until convergence is achieved. Using the final parameter values from another, similar, segment can help in the calibration process.

Table 7 summarizes the Provider Choice Module along with a description of the data and libraries.

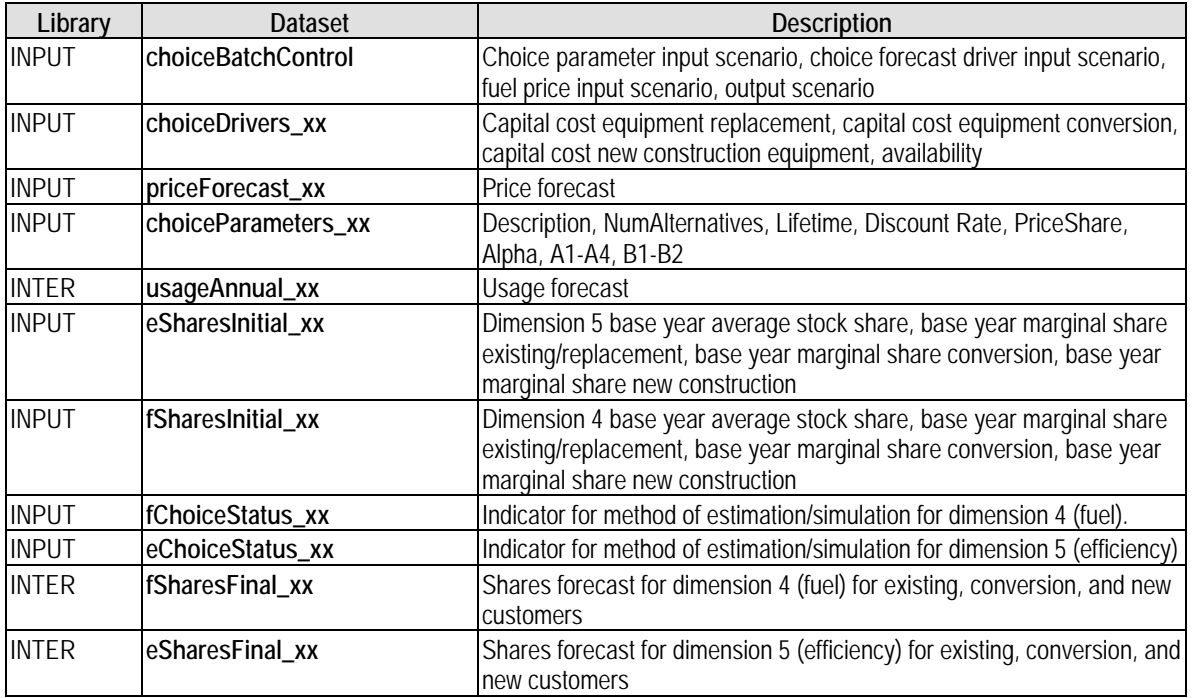

### **Table 7. Provider Choice Module Data Libraries and Files**

# **VI. Intervention Strategies Module**

The Intervention Strategies module is intended to capture the impacts of a customer rebate or marketing program. These strategies are modeled as "what-if" scenarios. Depending upon the design of the service or program, these impacts combine specified market acceptance patterns with equipment characteristics to estimate impacts on forecasted choices and per-unit usage.

## **Substitution Programs**

Provider (fuel) substitution strategies encourage consumers to purchase equipment from one provider over other providers. For existing equipment, this change can be done either immediately (early replacement) or at the point of existing equipment retirement (normal replacement). The **dsmFChoice\_xx** dataset in the input directory controls how a market intervention will affect shares for a given scenario. The inputs in this dataset, summarized in Table 8, vary by the first, second, and third dimensions and can apply differently to existing, conversion, and new customers.

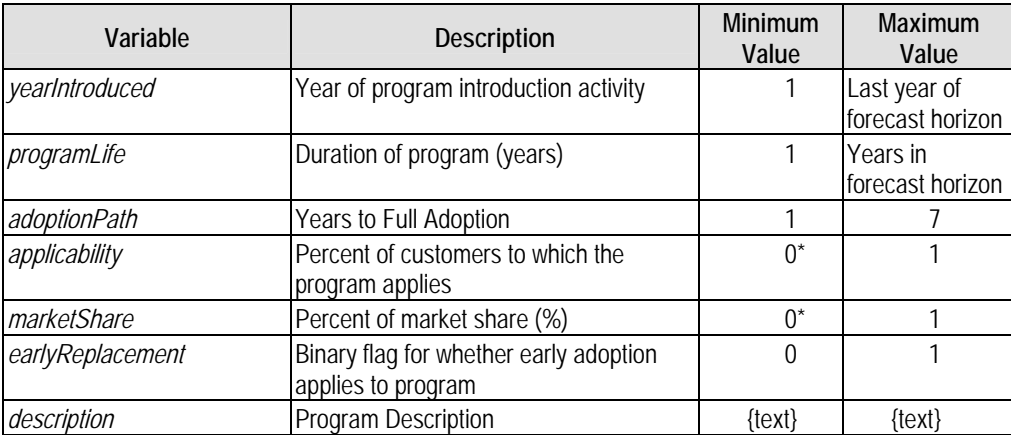

### **Table 8. Provider (Fuel) Substitution Program Drivers**

A zero value implies that the program will have no market impact, so the smallest practical value is 0.01 (1%).

\*\* Early adoption applies to existing buildings only. A value of 1 implies that all applicable consumers (applicability \* market share \* adoption path %) switch immediately, whether or not the equipment fails. A zero implies that all adoption follows the normal equipment and/or building retirement schedule.

# **Equipment Efficiency Programs**

Product (efficiency) option strategies encourage consumers to purchase a particular option (e.g., equipment with a certain efficiency rating). Either early or normal replacement may apply to existing equipment. Table 9 presents the drivers of purchasing programs and their usage.

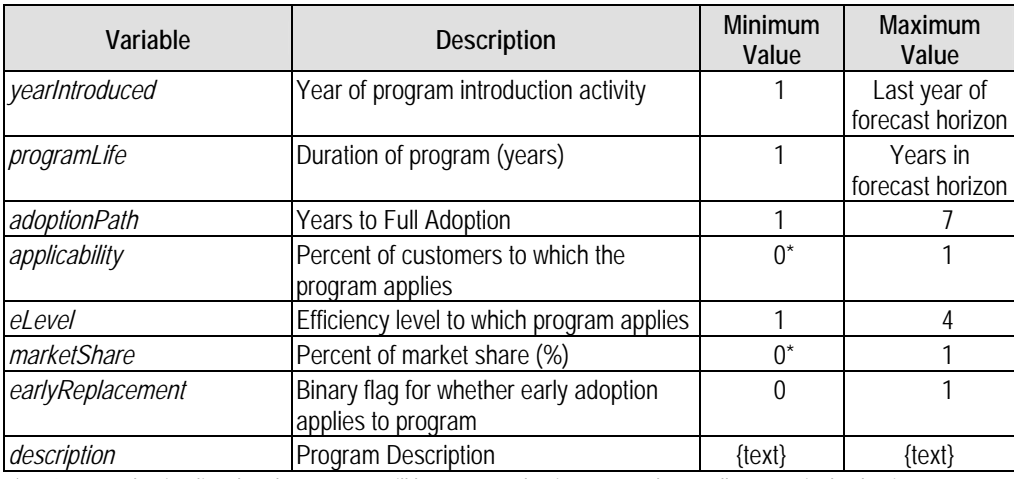

#### **Table 9. Product (Efficiency) Program Drivers**

\* A zero value implies that the program will have no market impact, so the smallest practical value is 0.01 (1%).

\*\* This represents the maximum efficiency level affected by the program for each end use, and is a supplementary type of applicability factor. The variable EL should be specified to be less than or equal to the maximum number of efficiency levels available for that market sector.

\*\*\* This represents the maximum vintage level affected by the program for each end use, and is a supplementary type of applicability factor. The variable V should be specified to be less than or equal to the maximum number of vintages for that market sector. Usually it is set equal to zero to denote an existing building or equipment retrofit strategy.

## **Equipment Retrofit and Operating & Maintenance (O&M) Service Programs**

*Usage retrofit strategies* encourage consumers to change their product usage given the equipment they already have (e.g., improve the efficiency of existing equipment by installing measures such as weatherization or water heater retrofit kits). Table 10 presents the drivers of these programs.

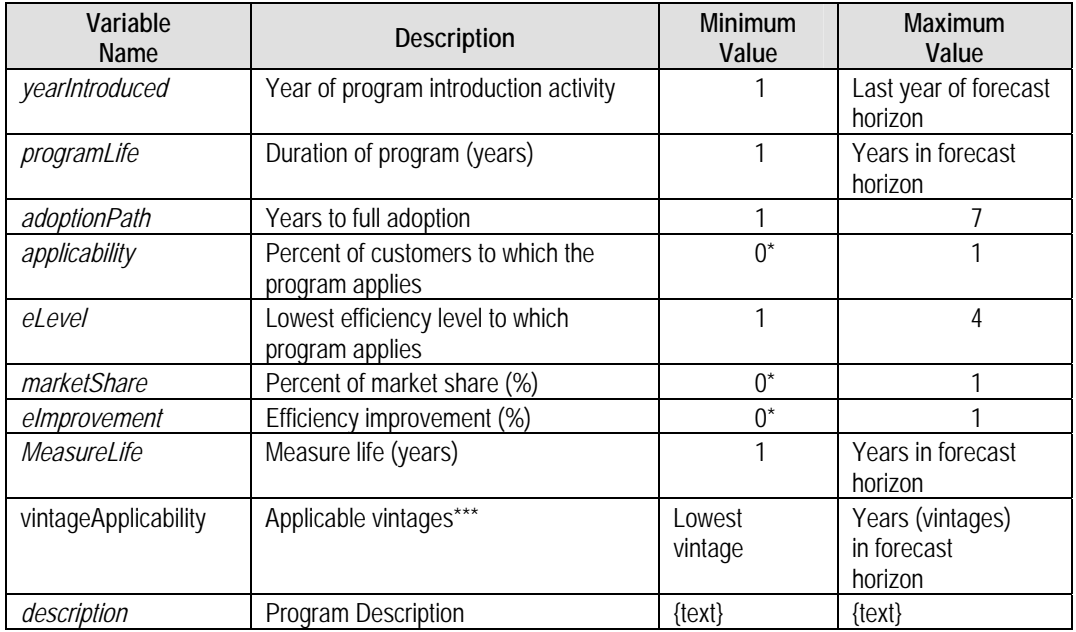

### **Table 10. Equipment Efficiency Retrofit and O&M Program Drivers**

\* A zero value implies that the program will have no market impact, so the smallest practical value is 0.01 (1%).

\*\* This represents the maximum efficiency level affected by the program for each end use, and is a supplementary type of applicability factor. The variable EL should be specified to be less than or equal to the maximum number of efficiency levels available for that market sector.

\*\*\* This represents the maximum vintage level affected by the program for each end use, and is a supplementary type of applicability factor. The variable V should be specified to be less than or equal to the maximum number of vintages for that market sector. Usually it is set equal to zero to denote an existing building or equipment retrofit strategy.

# **Intervention Strategies Module Operations**

You can create many types of Intervention Strategies programs for all market sectors sequentially and automatically, rather than creating each one manually. This batch processing is done via the following datasets, where the scenario indicator "yy" denotes a scenario that differs from "xx."

- **dsmFChoice**  $yy$  Dimension 4 (fuel) choice substitution for existing, conversion, and/or new customers, based on user specifications
- **dsmEChoice** yy Dimension 5 (efficiency) choice substitution for existing, conversion, and/or new customers, based on user specifications
- **dsmRetrofit** yy Equipment retrofit or O&M programs

Each of these files contains a row for each Dimension  $1 - 3$  combination and data inputs associated with Table 24 (**dsmFChoice\_xx**), Table 23 (**dsmEChoice\_xx**), or Table 25 (**dsmRetrofit\_xx**).

The Market Segmentation module creates base case files ("\_10" files) where there is no intervention for each of these program categories. These files serve as templates that allow the user to create different scenarios of interest. To create strategies, you must copy these files to another scenario number and then make changes consistent with the desired intervention strategy over the forecast horizon. It is recommended that these designs be completed by individuals with marketing or demand-side management experience. Alternatively, The Cadmus Group (Quantec**)** can assist with the development of the first set of intervention strategies.

Figure 18 illustrates how the Intervention Strategies module modifies the Product Usage and/or Provider Choice output files and how these outputs are then used to develop an alternative forecast. Table 11 summarizes the data files used by this module.

| <b>Directory</b> | File Name      | <b>Description</b>                                           | <b>File/Record</b><br><b>Dimensions</b> | Variables/Attributes                                                                                                    |
|------------------|----------------|--------------------------------------------------------------|-----------------------------------------|----------------------------------------------------------------------------------------------------|
| <b>INPUT</b>     | dsmEChoice_xx  | Existing/New Dimension 5<br>(efficiency) program parameters  | Dimensions 1-4                          | Year introduced, program life, applicability, market<br>share, adoption path, early adoption                                                                            |
| <b>INPUT</b>     | dsmFChoice_xx  | Existing/New Dimension 4 (fuel<br>choice) program parameters | Dimensions 1-4                          | Year introduced, program life, applicability, market<br>share, adoption path, early adoption                                                                            |
| <b>INPUT</b>     | dsmRetrofit_xx | Product Usage retrofit<br><b>parameters</b>                  | Dimensions 1-4                          | Year introduced, program life, applicability, market<br>share, adoption path, measure life, efficiency<br>improvement, efficiency levels affected, vintages<br>affected |

**Table 11. Intervention Strategies Module Data Library and Files** 

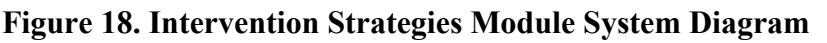

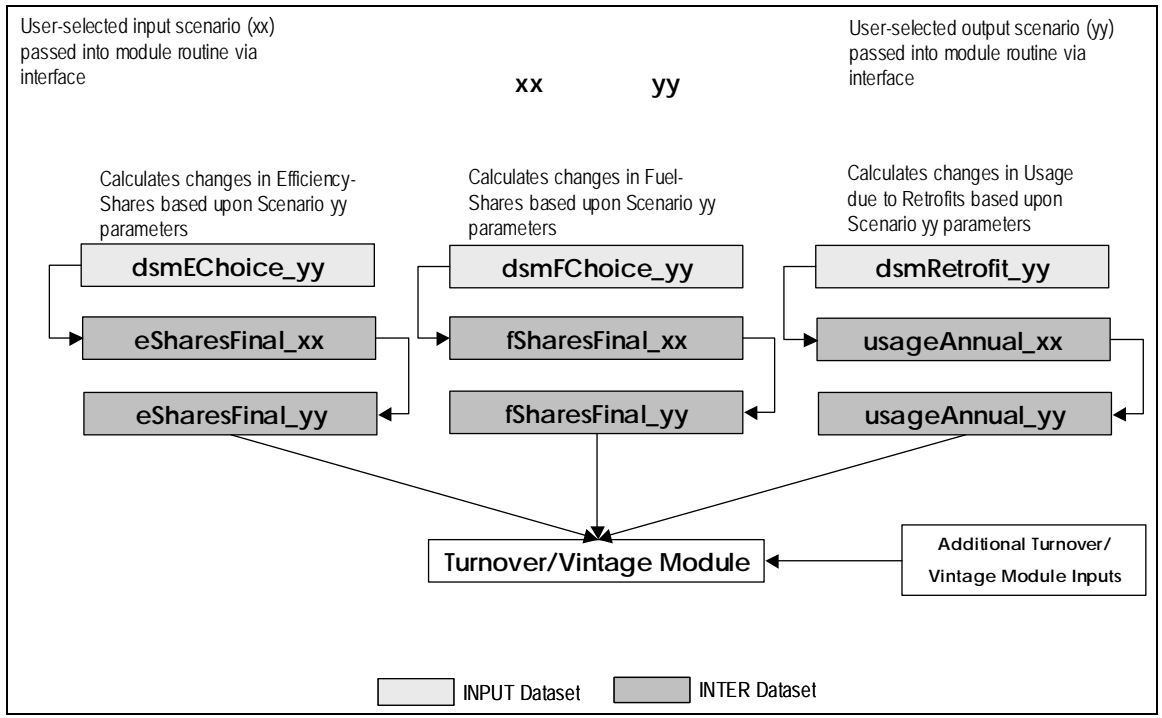

# **VII. Forecast Module**

The Forecast module serves several analytical and system functions, including forecasts of new construction and conversion accounts, decay or turnover of buildings and equipment, integration of Product Usage, Provider Choice and Intervention Strategies module results, and "internal" forecast reports for use by the End Use Forecaster analyst. Other reports from End Use Forecaster are described in the chapters shown below.

The analytical portion of this module uses information on equipment saturation, average and marginal market shares, building and equipment decay, building account stocks and decay, customer conversions, and new construction to determine changes in the usage mix over time. The final forecast is equal to the number of units [indexed by year, building vintage, equipment age, fuel (provider), and efficiency (product)] multiplied by the consumption per the indexed equipment configuration.

## **Forecast Inputs**

There are several sets of inputs in each Turnover/Vintage module forecast, which are described in Table 12 below. Alternative forecast scenarios using new estimates (scenarios) for new construction, account conversion, usage, choice, account decay, building decay, and any combinations of these can be conducted using the Turnover/Vintage module.

| Input Type                               | <b>Dataset</b>            |
|------------------------------------------|---------------------------|
| <b>Account Decay Parameters</b>          | accountDecay_xx           |
| <b>Equipment Decay Parameters</b>        | equipmentDecay_xx         |
| <b>Existing Equipment Age</b>            | equipmentAge_xx           |
| Dimension 3 (End Use) Saturation         | saturations_xx            |
| <b>Historical Accounts</b>               | customerCountsActual_xx   |
| <b>Account Forecast</b>                  | customerCountsForecast_xx |
| <b>Product Usage Forecast</b>            | usageAnnual_xx            |
| Dimension 4 (Fuel) Shares Forecast       | fSharesFinal_xx           |
| Dimension 5 (Efficiency) Shares Forecast | eSharesFinal_xx           |

**Table 12. Turnover/Vintage Forecast Inputs** 

### **Historical and New Construction Building Stocks**

Historical accounts are segmented into the number of total accounts in the base year and their distribution among the historical vintages as determined by the user in the segmentation design. Accounts are defined in terms of both buildings and building units (i.e., accounts, apartments, square feet, etc.). Building units are the level of measurement at which the Product Usage module estimates are rendered.

The total building stock in any forecast year is not the simple difference between the total building stock in the current year and the previous year because some buildings will have been destroyed, completely gutted, or removed from the system in the course of a year. The number of existing buildings replaced each year is dependent on the stock of vintages and the overall decay rate.

### **Forecasting Equipment Stocks**

Dimension 3 (i.e., end use) equipment stocks are forecasted through similar methods as buildings. Initial base year equipment stock levels are estimated utilizing equipment saturation estimates for existing and new construction building vintages in the **saturations** xx dataset. Market shares of new equipment over the forecast horizon are generated in the Provider Choice or Intervention Strategies module and passed to the Turnover/Vintage module via the series of market share forecasts in the **eSharesInitial\_xx** and **fSharesInitial\_xx** datasets. You may provide the average age of equipment in existing buildings in the base year in order to initialize the equipment age dimension (**equipmentAge\_xx**). Generally, this average age is specified as the mean technical lifetime of the equipment.

The forecast simulation then estimates equipment stocks for Dimensions 3-5 (i.e., end use, fuel, and efficiency level) for each Dimension 1-2 combination. The new equipment stock installed each year is dependent on the growth and decay of building stocks, the natural replacement cycle of the equipment, the saturation rates of the end use in new construction, and the market shares of technology types.

End Use Forecaster contains a vintage hierarchy where Dimension 2 (buildings) dominates Dimension 3 (end uses). For example, an older dwelling may have a relatively new furnace and water heater, but these end uses effectively "disappear" if the building is demolished or undergoes a major renovation.

### **Building and Equipment Decay Functions**

The user may specify decay rates of existing stocks of buildings and equipment, as well as new stock constructed or installed in subsequent years. Decay functions and parameters can differ for the existing and new stocks. Some analysts specify different decay functions for existing and new building stocks as the existing base year building stock is an amalgam of unknown vintages and new building stock is tracked as discreet homogenous annual blocks.

There are two datasets with decay rate data for each market segmentation design (**accountDecay\_xx** and **equipmentDecay\_xx**). In each of these decay data files, there are two sets of information to be entered: decay functions and decay parameters.

A numeric indicator ranging from 1 to 3 indicates the selected function. Available functions include exponential (1), logistic (2), and Weibull (3). Exponential functions have one parameter, logistic functions have four, and Weibull functions have two. $3$  The logistic and exponential functions tend to be the most popular and are described in more detail below. The

 $\overline{a}$ 

<sup>3</sup> These are discrete analogs to the continuous time distributions.

**equipmentAge** xx dataset describes the average age of existing equipment in existing facilities. It tells the model where to start the equipment decay function.

### **Logistic Decay Function**

End Use Forecaster uses the logistic function as the recommended decay mechanism for equipment decay construction, as shown in Figure 19. The logistic function is an S-shaped curve that results in a small decay rate for the first years, then increases over time before tapering off.

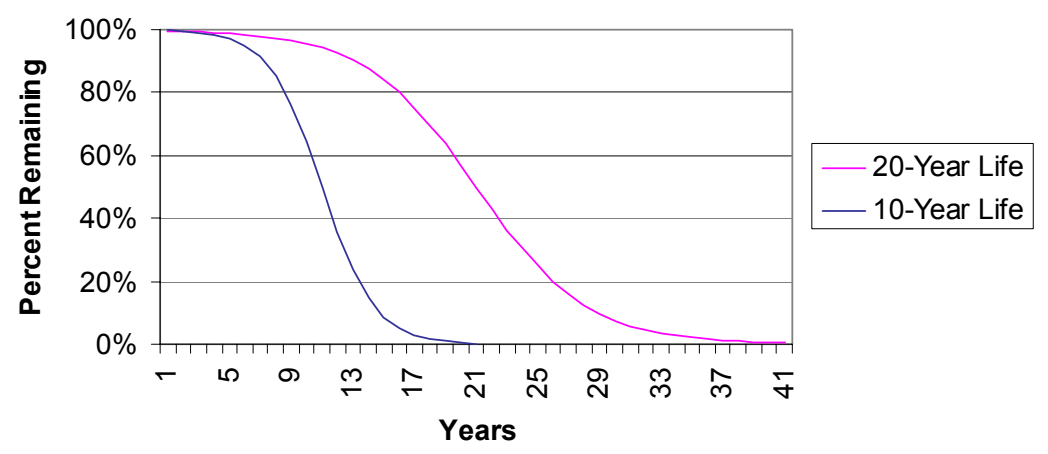

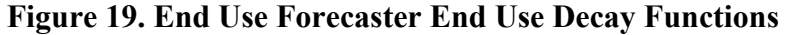

You may specify the periods and percentages of stock remaining for any two years in the appropriate SAS dataset. For example, to specify that 99% of the building stock remains 20 years after construction and that, 100 years after construction, only 50% of the buildings remain:

- In the SAS dataset, set the functional form indicator to 2
- Set the first parameter to the percent remaining after year  $X(0.99)$
- Set the second parameter to year  $X(20)$
- Set the third parameter to the percent remaining after year  $Y(0.50)$
- Set the fourth parameter to year Y (100)

## **Exponential Decay Function**

An exponential decay function can be used to represent a constant percentage decline for customers, buildings, or equipment. For example, a decay rate of 0.05 would cause 5% of the remaining stock to be removed each year. Since the base becomes progressively smaller, so does the absolute level of decay. If you choose an exponential decay rate:

- Set the functional form indicator equal to 1
- Set the first parameter equal to the specified decay rate
- Set the remaining three parameters equal to zero

### **Zero Decay**

In some cases, decay rates may not be relevant information. This can occur in non end-use End Use Forecaster representations or in certain markets such as "miscellaneous consumption." In these instances, choose the exponential function and set all parameters to zero.

### **Early Replacement**

In some instances, you may specify the "early replacement" of existing equipment within an Intervention Strategies scenario. In these situations, the variable *earadop*, contained in **eChoiceFinal** xx dataset, will effectively override the equipment decay functions if it is set equal to 1. The default value for *earadop* is zero (no early adoption).

## **Forecast Operations**

The heart of this module is a SAS program called forecastBatch.sas, which completes the following tasks:

- 1. Merges all input data across Dimensions 1-3, including:
	- $\circ$  Existing accounts, plus a distribution of accounts across historical building vintages
	- { New construction forecast, plus capture rates for new and conversion buildings
	- { Dimension 3 saturation, equal to the number of Dimension 2 customers with Dimension 3 divided by total Dimension 2 customers
	- { Decay rates for buildings (indexed by year and building vintage) and equipment (indexed by Dimension 4 and equipment age)
	- { Product usage forecast (potentially modified by an intervention strategies scenario)
	- $\circ$  Provider choice forecast (potentially modified by an intervention strategies scenario)
- 2. Solves for output arrays that contain information on number of market segments units per year, indexed by the specified dimensions (e.g., building vintage, equipment age, fuel, and efficiency)
- 3. Stores the results in datasets of varying dimensions
- 4. Multiplies the number of units by the respective consumption estimate per unit, again indexed by the appropriate dimension.
- 5. Summarizes these results in standard report formats

Figure 20 illustrates how the operation of the Turnover module. Table 13 summarizes the programs developed for the Turnover/Vintage module, and Table 13 summarizes the data files used in this module.

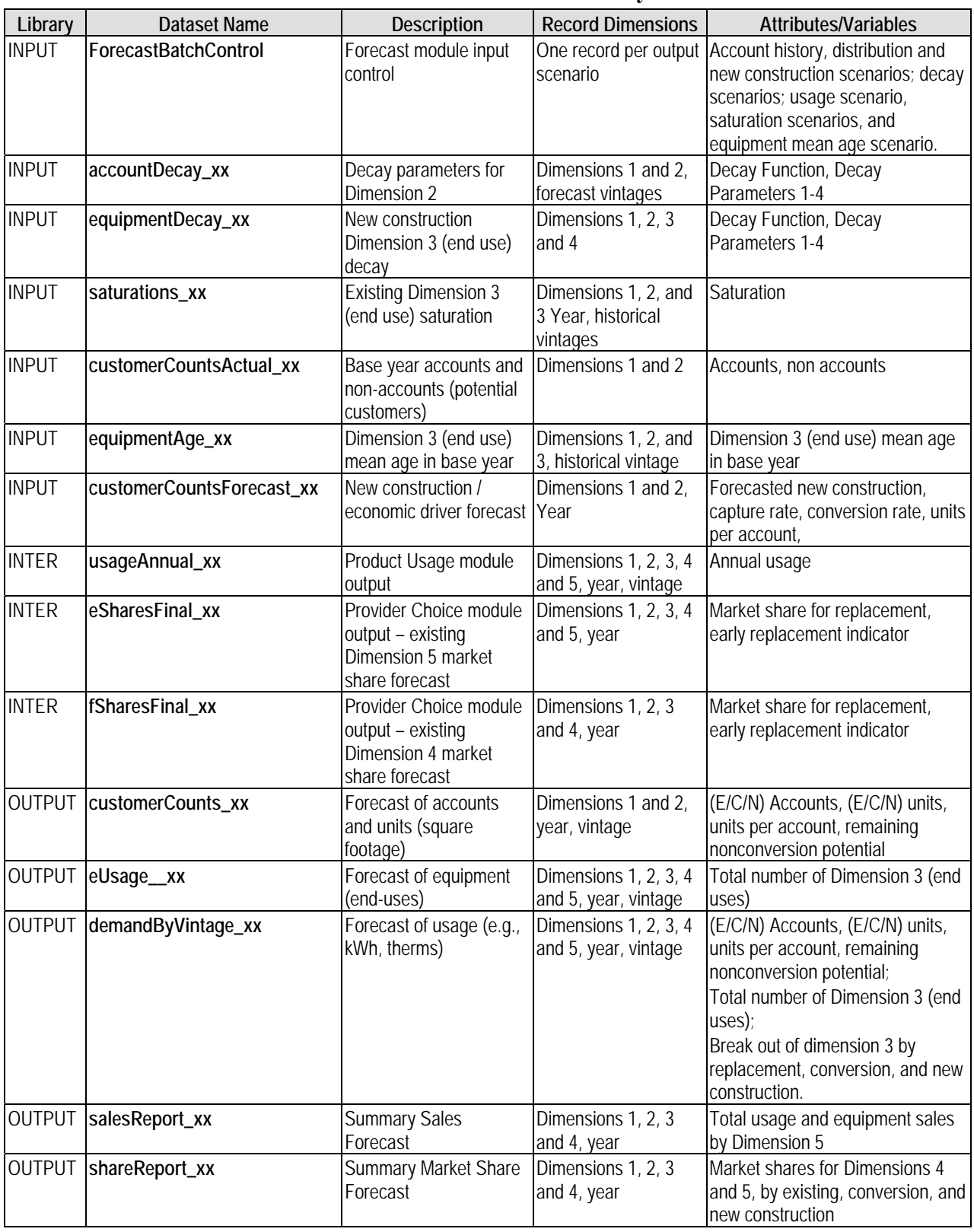

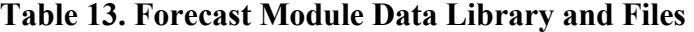

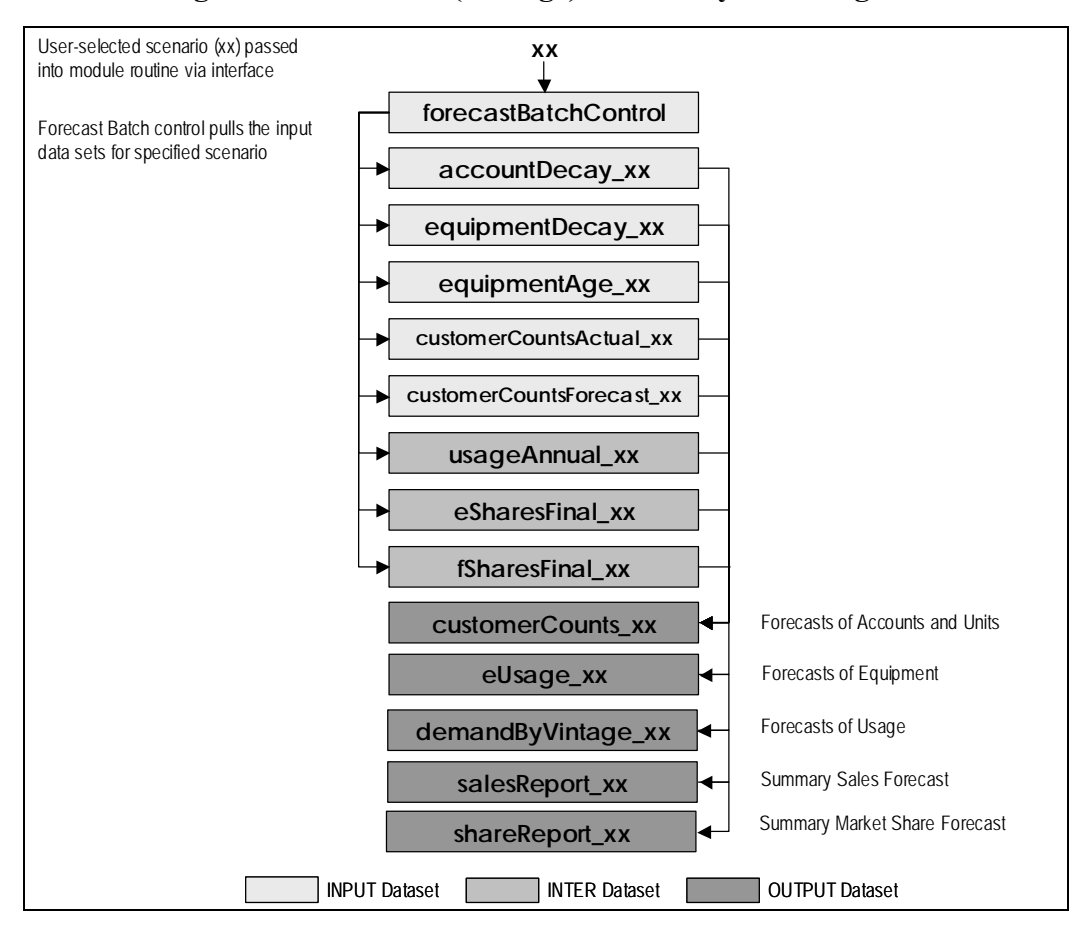

**Figure 20. Turnover (Vintage) Module System Diagram** 

# **VIII. End Use Forecaster Utilities**

The main End Use Forecaster analysis modules – Product Usage, Provider Choice, Intervention Strategies, and Forecast – are typically run separately during the calibration and testing phase of any market segmentation and forecasting process. Once this process is complete, however, you can run these modules jointly and generate all relevant analyses with a single click of the mouse (after data are prepared, of course).

This chapter describes the various utilties available in End Use Forecaster: Super Batch, Calibration, Analysis of Data Files, and Reporting.

# **Super Batch Processing**

Some forecasting scenarios lend themselves to super batch processing. When the Product Usage, Provider Choice, and Forecast modules all have the same scenario indicator value, the that scenario can be run across all modules by selecting it in the Super Batch frame.

# **Calibration**

End Use Forecaster can be calibrated to base year energy usage data for the "primary" fuel of interest in the model  $(f='1')$ . Calibration may proceed at the Z-Level, or at the Z-B-Level. Base year sales data must be available in the \INPUT\**calibrationZ\_xx or calibrationZB\_xx** datasets. To calibrate the model apply the following procedure:

- Select the level at which the forecasts will be calibrated (the Z-Level vs. the Z-B-Level) from the Calibration Utility
- Select the scenario to be calibrated and the percent of usage to be assigned to the miscellaneous usage category.

The calibration routine works as follows:

- 1. Residual energy is attributed to the miscellaneous end use. This value should be greater than or equal to zero but generally does not exceed 10% of forecasted energy sales. In fact, the upper limit available through the model interface is 10%. Errors larger than this generally indicate a more fundamental data problem where an investigation of data inputs is required rather than this automated calibration process
- 2. When non-calibrated total usage is on the high side (miscellaneous would then be negative), the next step is to reduce the per-unit energy usage (i.e., customer or square foot) for each market segment, end use, and efficiency combination. Note that the *relative* energy usage across efficiency levels is unchanged. Conversely, when non-calibrated total usage is on the low side, simply let miscellaneous equal zero (the default value). All other end uses will be adjusted proportionately. Again, we recommend avoiding this procedure if the adjustment is larger than 10%.

The relative size of the calibration adjustment which is ultimately applied to the \INPUT\**usageParameters\_xx** datasetc can be found in \INTER\**initialCalibrationRatio**. 4 The variable (*Zfratio* (*ZBfratio*) shows the percent error results, and how much End Use Forecaster had to change parameters through the calibration routine to match base year sales.

If additional calibration is needed beyond the base year to, for example, match an external econometric forecast over the duration of the forecast horizon, a post-processing adjustment using either SAS or Excel can be applied.<sup>5</sup>

After running the calibration routine, it is necessary to run the Usage, Choice, and Forecast modules (or Super Batch) and produce a new forecast. One can then click on the appropriate "Calibration: Calibration Check" routine to make sure the calibration worked as intended.

# **Analysis of Data Files**

All SAS datasets in across End Use Forecaster libraries can be accessed directly from End Use Forecaster for further analysis in real time by following these steps:

- Click on "File: Analyze" to access SAS/INSIGHT
- Select the library and dataset of interest and perform desired analysis OR
- SAS/FSP software tools can also be used to browse the SAS datasets via the pull-down menu item "File: Library Map"

# **Reporting**

 $\overline{a}$ 

Five default SAS output dataset reports are created in the OUTPUT directory by the Forecast module:

- A summary sales report (**salesReport\_xx**)
- A summary market share report (**shareReport\_xx**)
- Detailed account stock forecast (**customerCounts\_xx**)
- Detailed market segment/end use equipment sales forecast (eUsage xx)
- Detailed sales projections (**demandByVintage\_xx**)

These reports can be browsed directly as described above, or exported to Excel. To accomplish the latter simply click on "Reports: Export Basic Reports to Excel" and select the Forecast module scenario to export.

<sup>4</sup> Notice that there is no scenario indicator on the **initialCalibrationRatio** dataset. This is because only one scenario per Model should be calibrated; all other scenarios within that model can then be developed from the calibrated **usageParameters\_xx** or successor datasets.<br><sup>5</sup> Please contact The Cadmus Group (Quantec) for more

Please contact The Cadmus Group (Quantec) for more information or to obtain a customized calibration routine

End Use Forecaster also produces reports that can be customized based upon the user's choice of segmentation combinations to analyze. These reports summarize and/or compare forecasts for two forecast scenarios specified by clicking on "Reports: Scenario Comparison Reports." The user specifies the Report Category (sales, market share, customer counts or demand by vintage) and, based on the category selection, is given the option of selecting different combinations of segments to summarize and/or compare.

# **Appendix: Variable Glossary**

This glossary provides definitions for each End Use Forecaster SAS variable, and is organized by the model's libraries and datasets as defined in Chapter III.

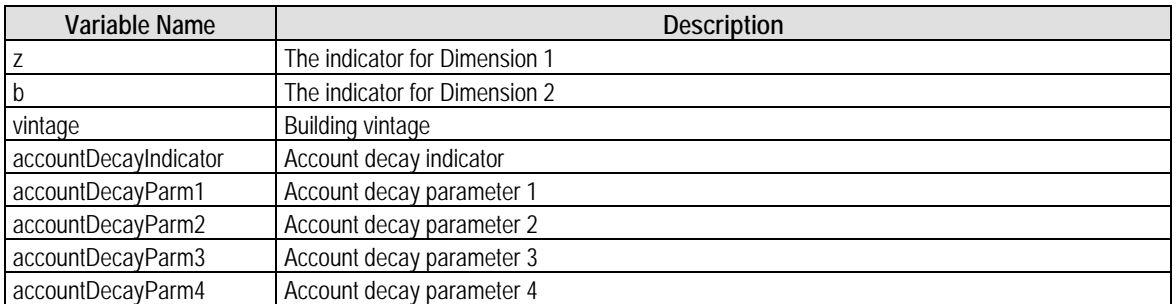

### **Table 14. INPUT\accountDecay\_xx**

### **Table 15. INPUT\calibrationZ**

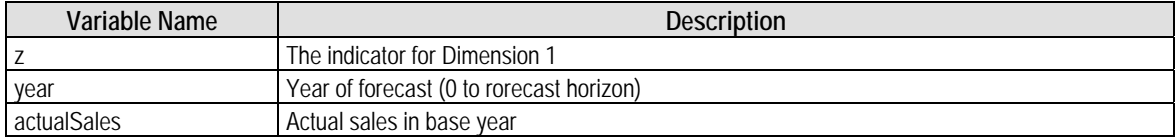

#### **Table 16. INPUT\calibrationZB**

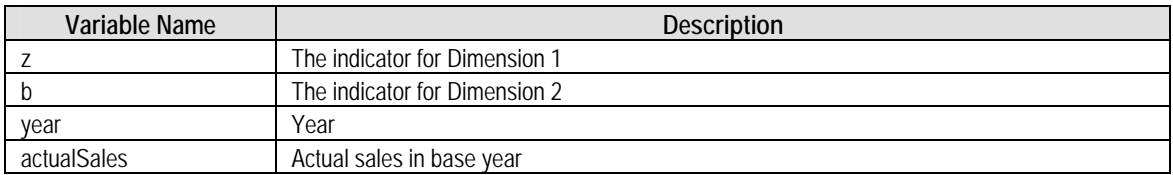

#### **Table 17. INPUT\choiceBatchControl**

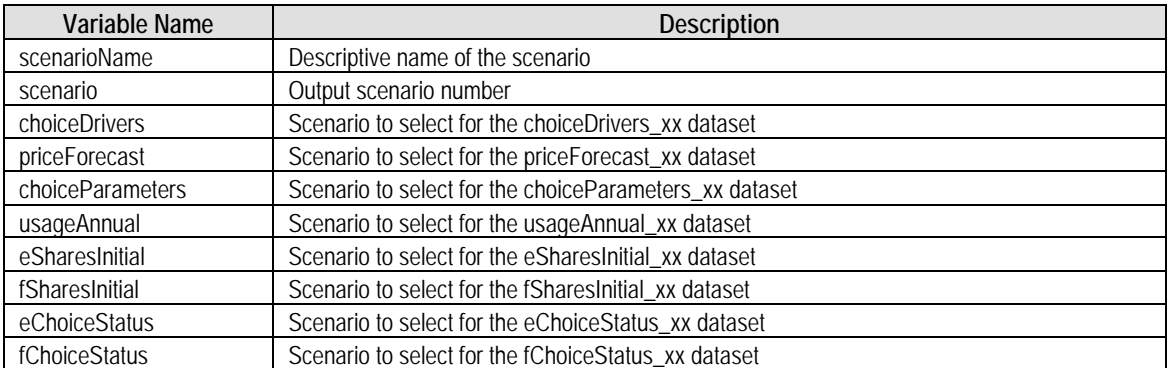

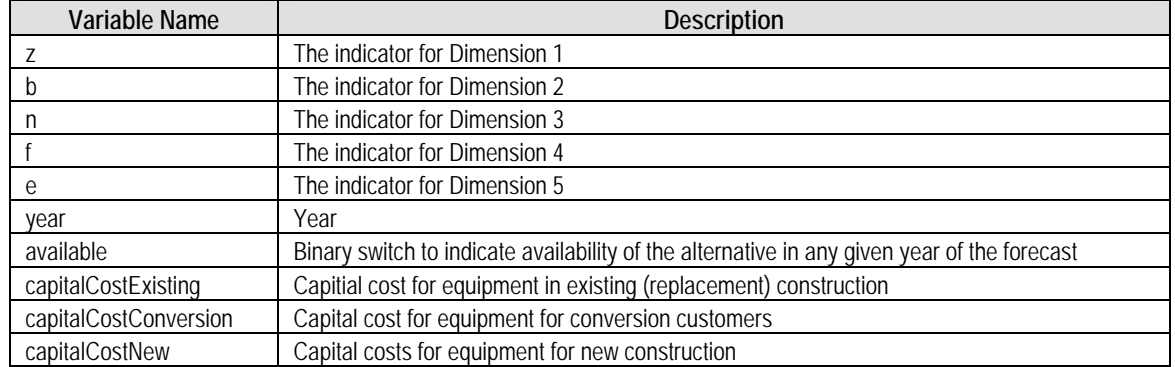

## **Table 18. INPUT\choiceDrivers\_xx**

### **Table 19. INPUT\choiceParameters\_xx**

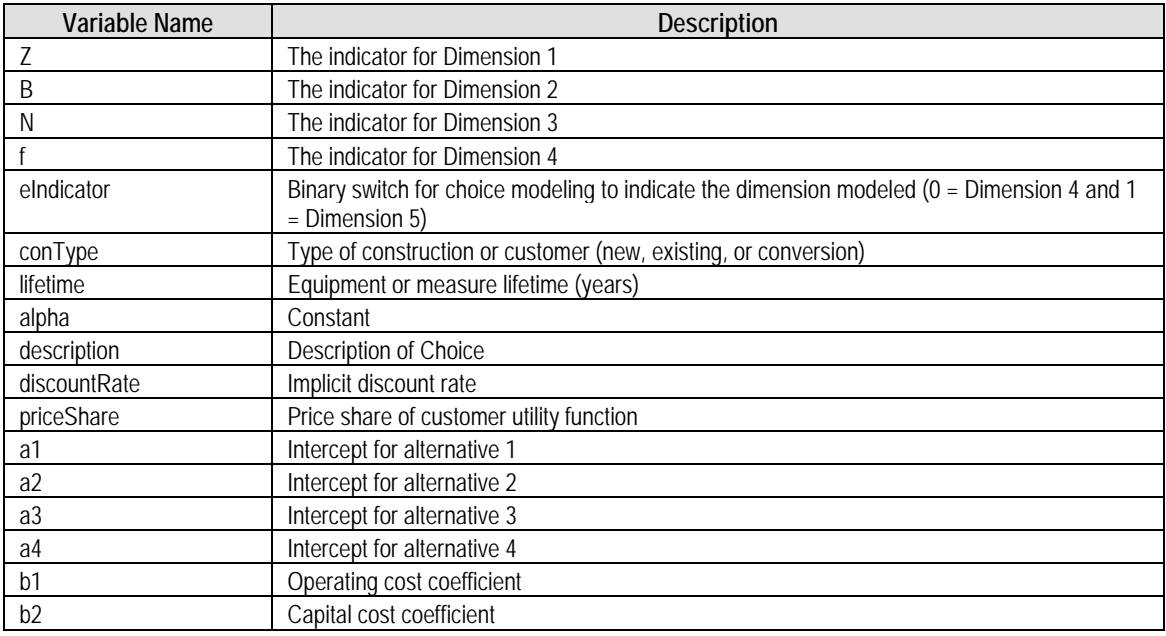

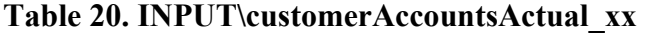

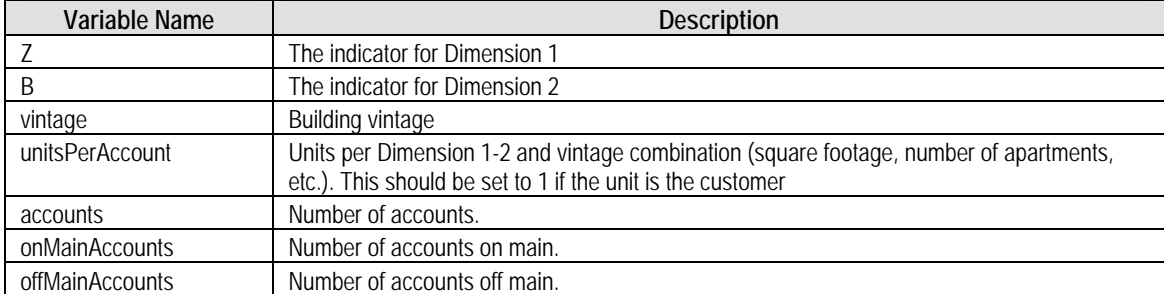

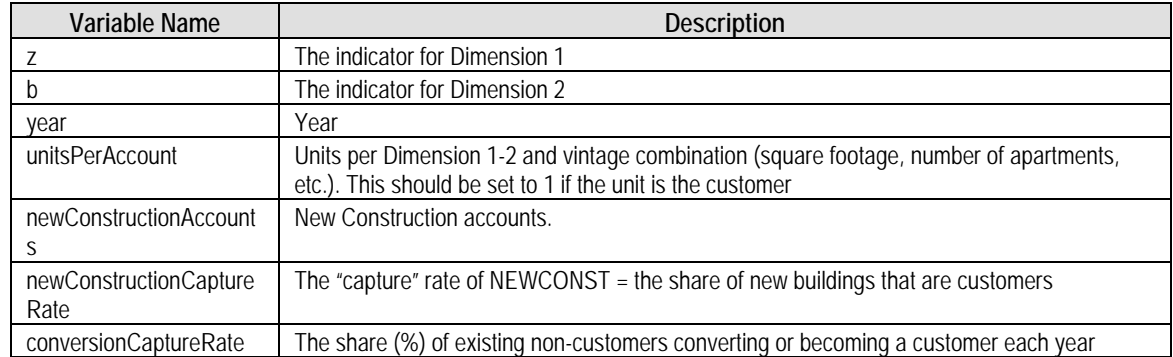

## **Table 21. INPUT\customerAccountsForecast\_xx**

### **Table 22. INPUT\dimens**

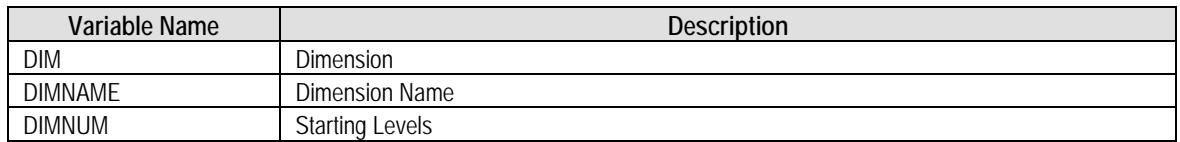

## **Table 23. INPUT\dsmEChoice\_xx**

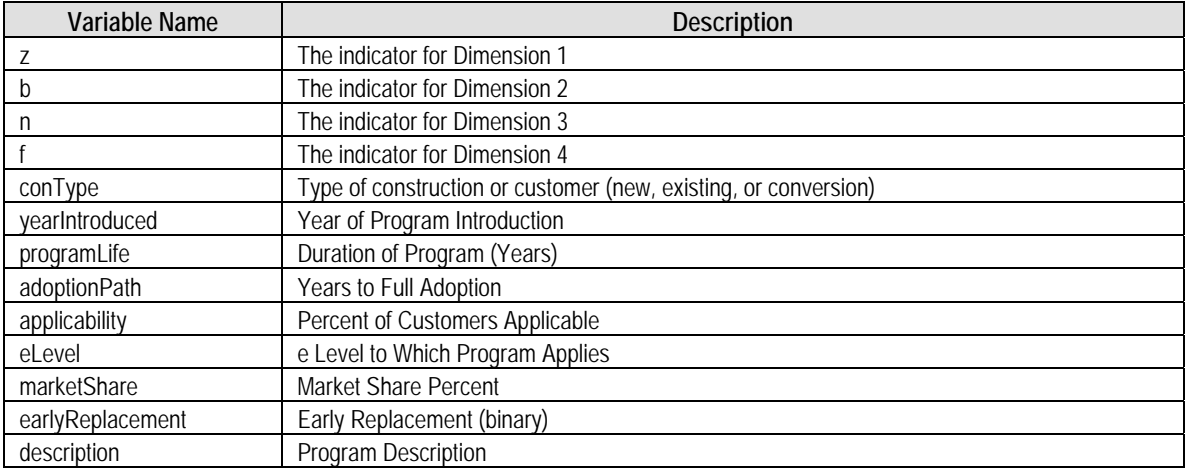
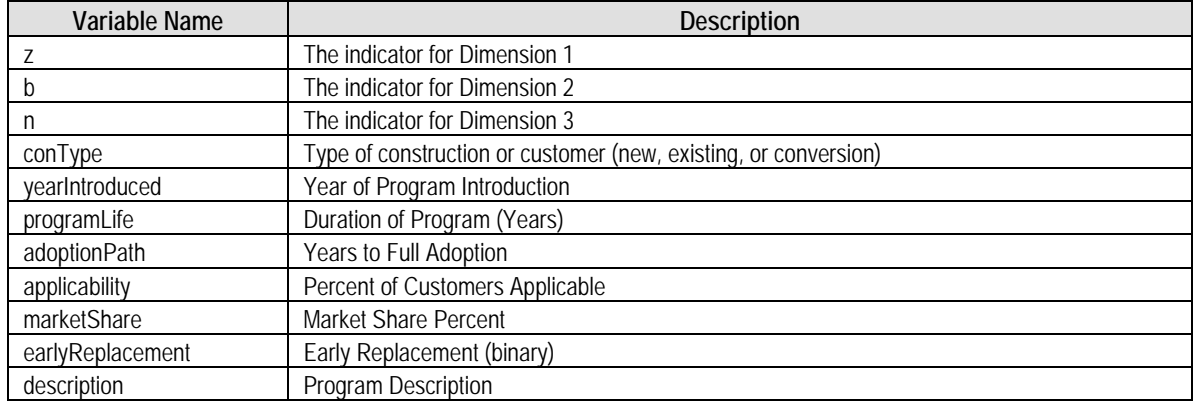

# **Table 24. INPUT\dsmFChoice\_xx**

### **Table 25. INPUT\dsmRetrofit\_xx**

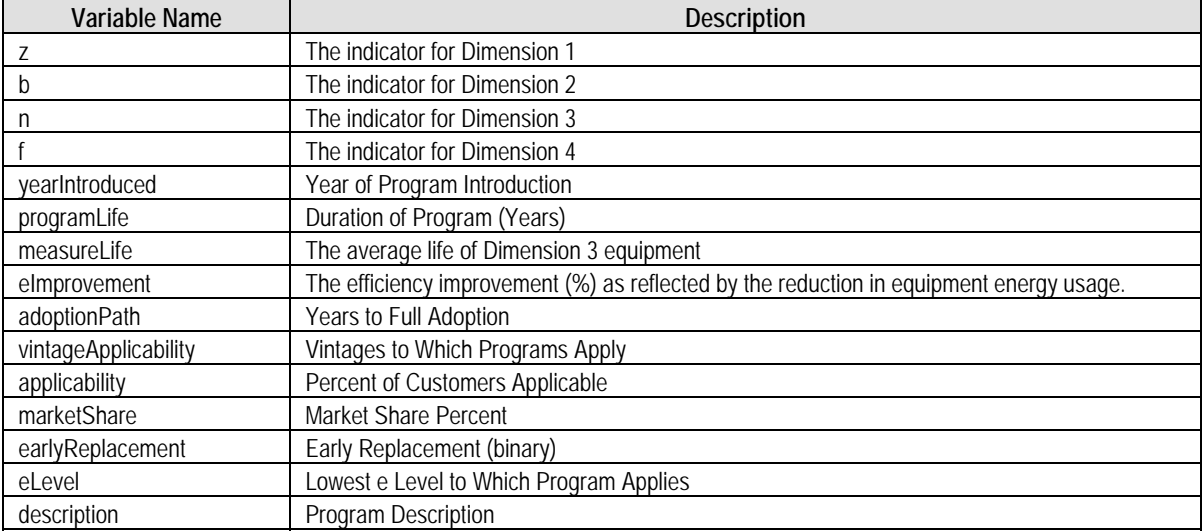

# **Table 26. INPUT\eChoiceStatus\_xx**

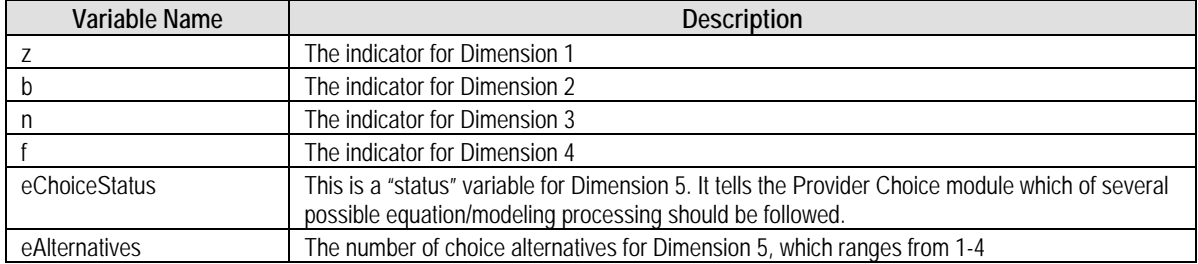

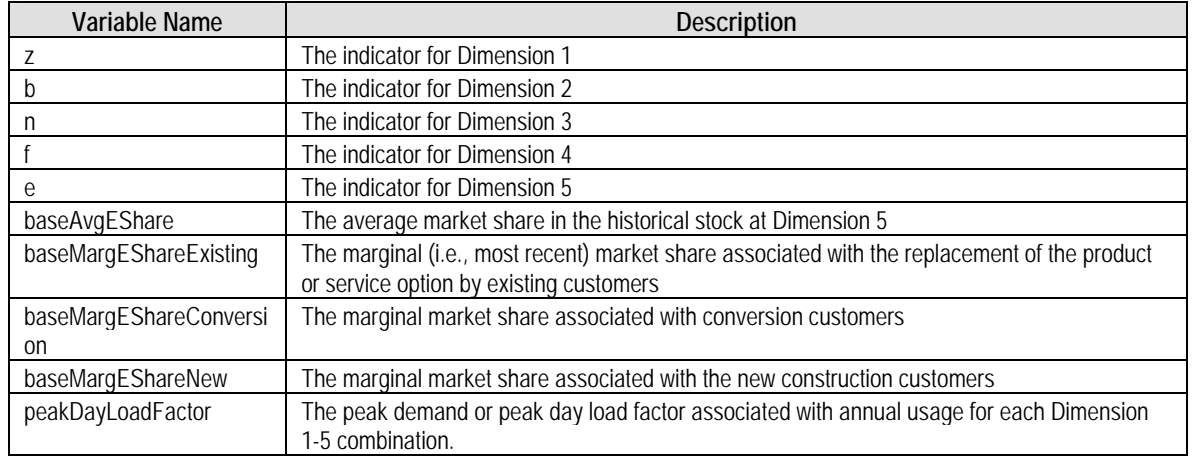

# **Table 27. INPUT\eSharesInitial\_xx**

## **Table 28. INPUT\equipmentAge\_xx**

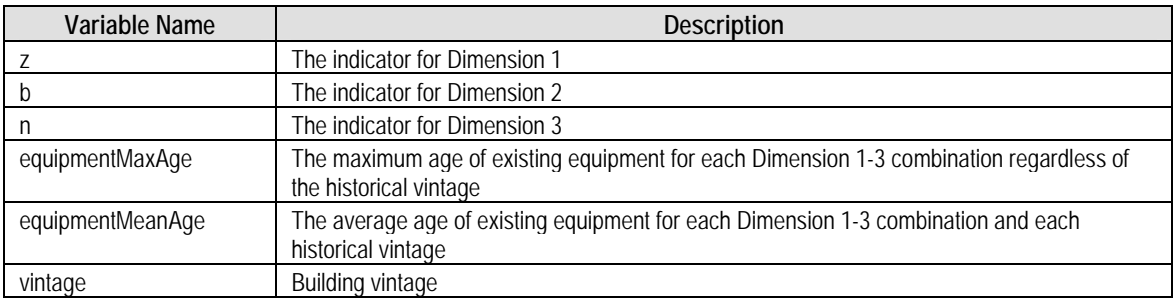

# **Table 29. INPUT\equipmentDecay\_xx**

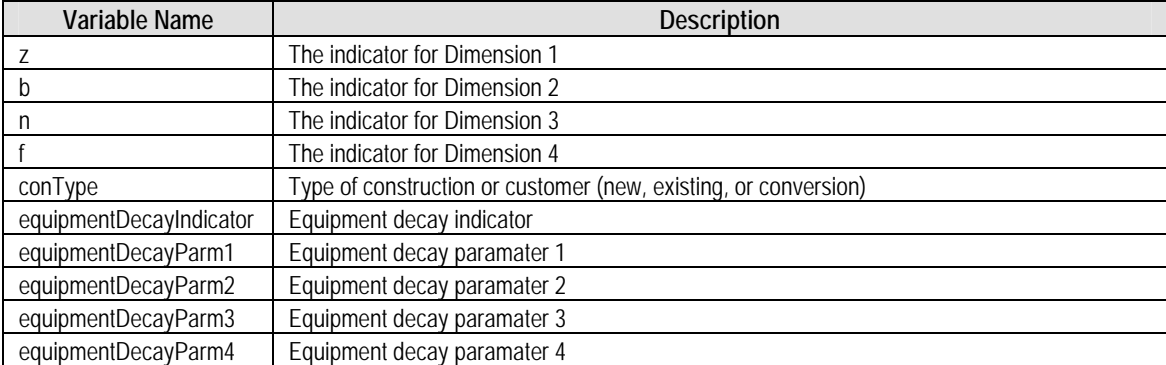

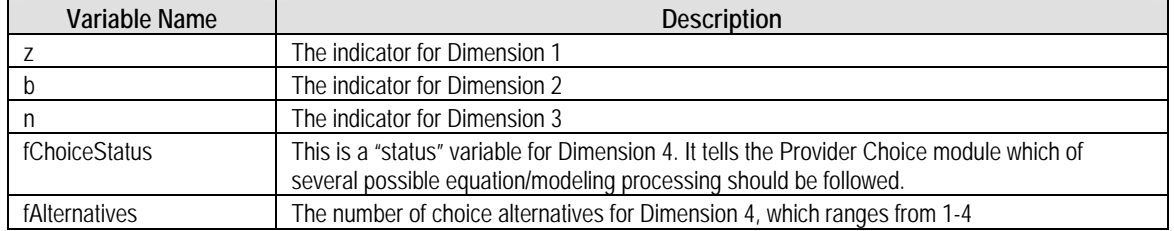

# **Table 30. INPUT\fChoiceStatus\_xx**

# **Table 31. INPUT\forecastBatchControl**

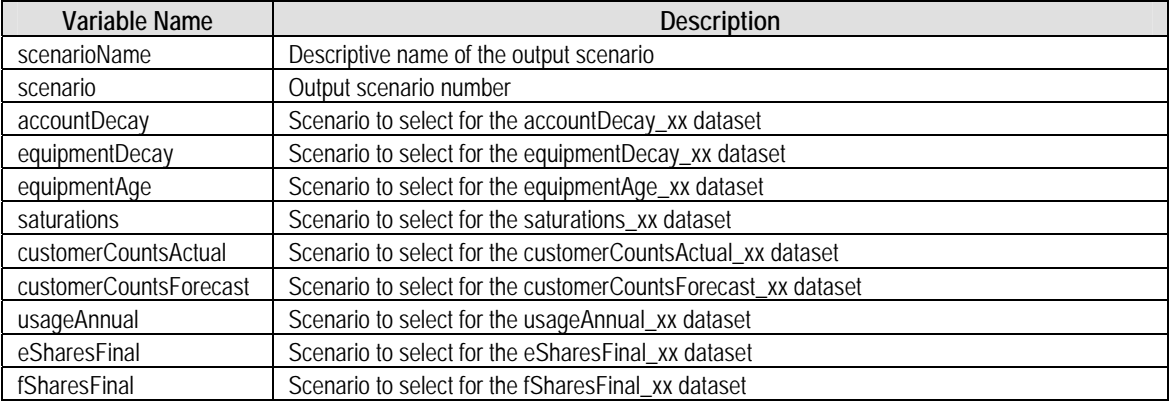

# **Table 32. INPUT\fsharesInitial\_xx**

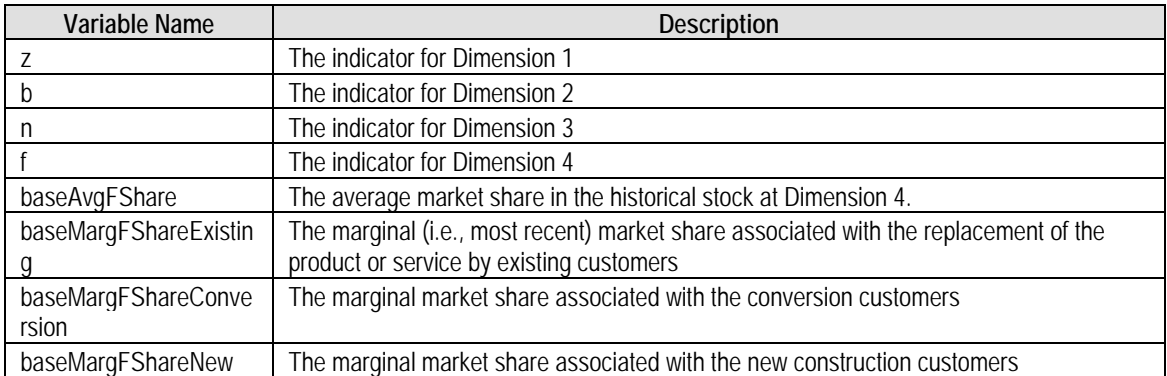

# **Table 33. INPUT\initParm**

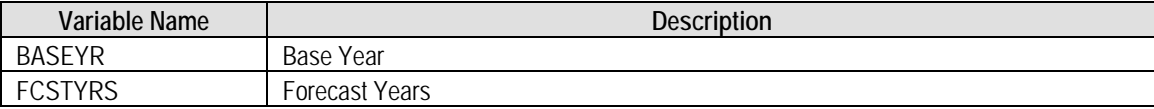

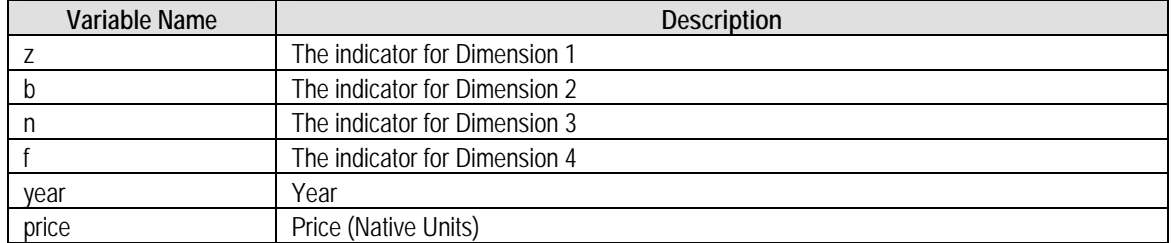

# **Table 34. INPUT\priceForecast\_xx**

# **Table 35. INPUT\saturations\_xx**

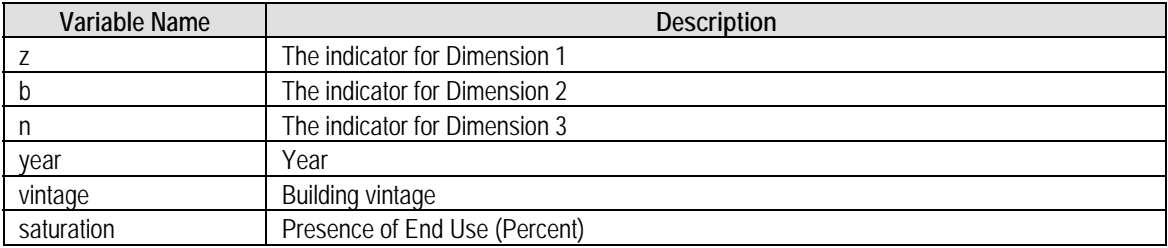

# **Table 36. INPUT\scenarioDescriptions**

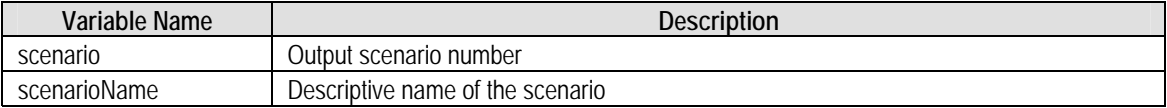

#### **Table 37INPUT\usageBatchControl**

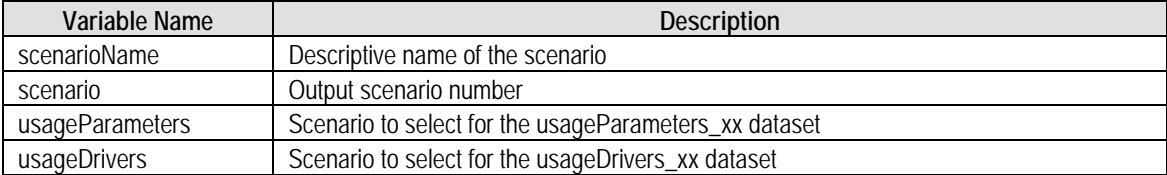

### **Table 38. INPUT\usageDrivers\_xx**

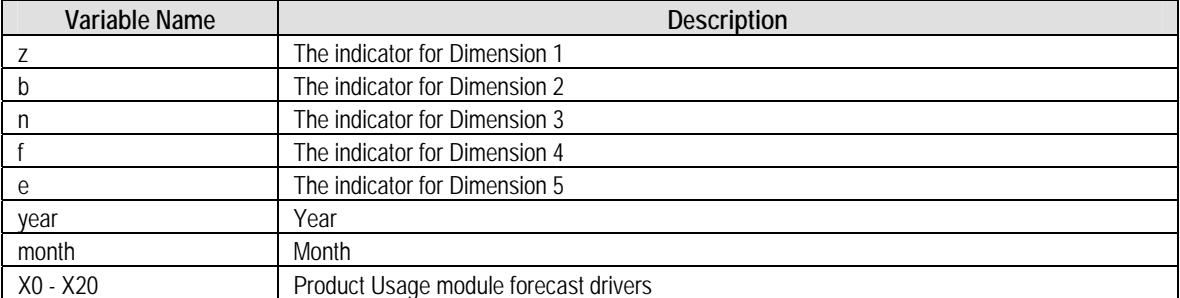

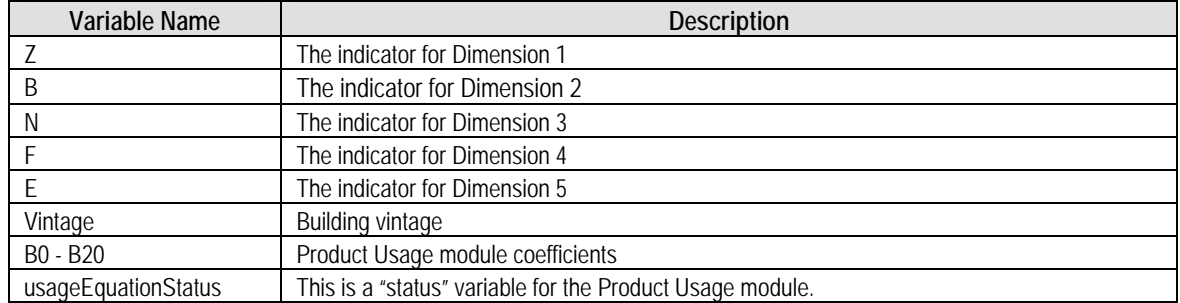

# **Table 39. INPUT\usageParameters\_xx**

# **Table 40. INTER\eSharesFinal\_xx**

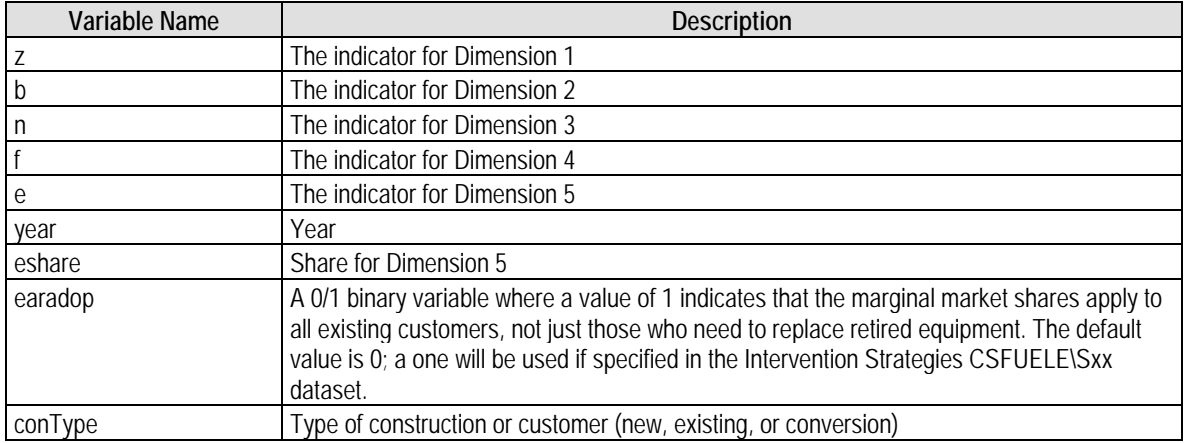

# **Table 41. INTER\fSharesFinal\_xx**

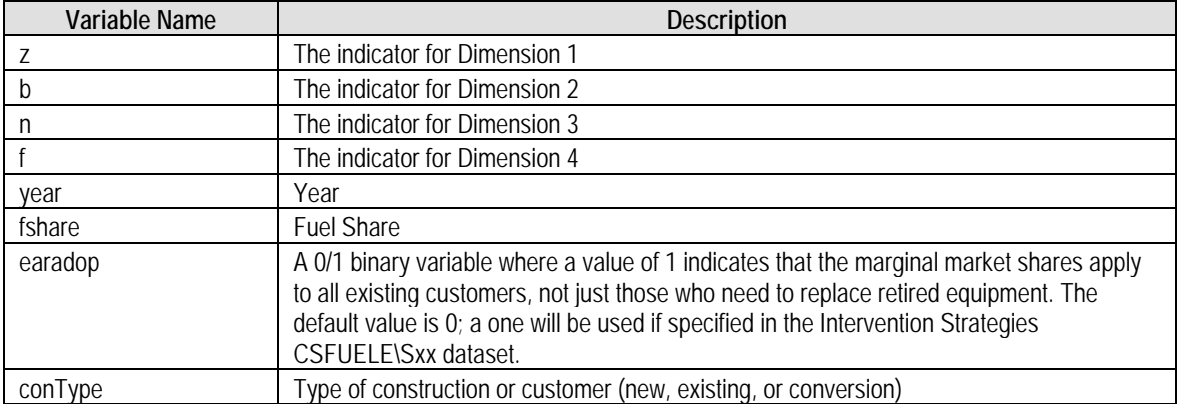

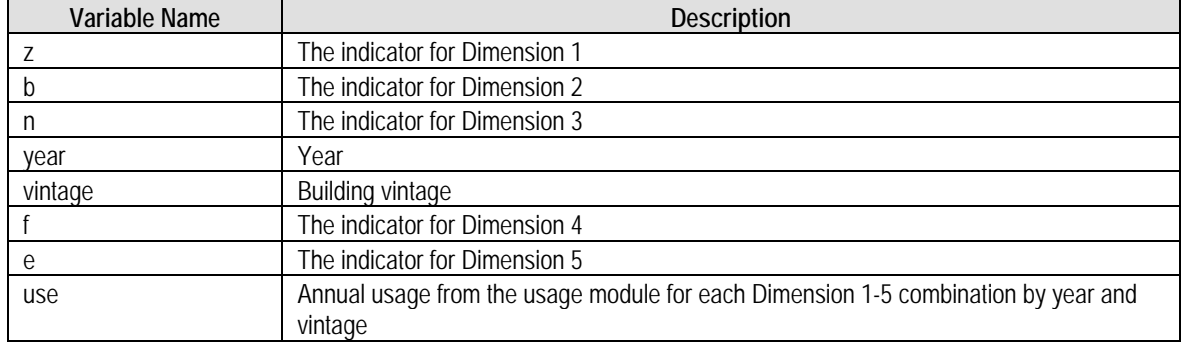

# **Table 42. INTER\usageAnnual\_xx**

# **Table 43. INTER\usageMonthly\_xx**

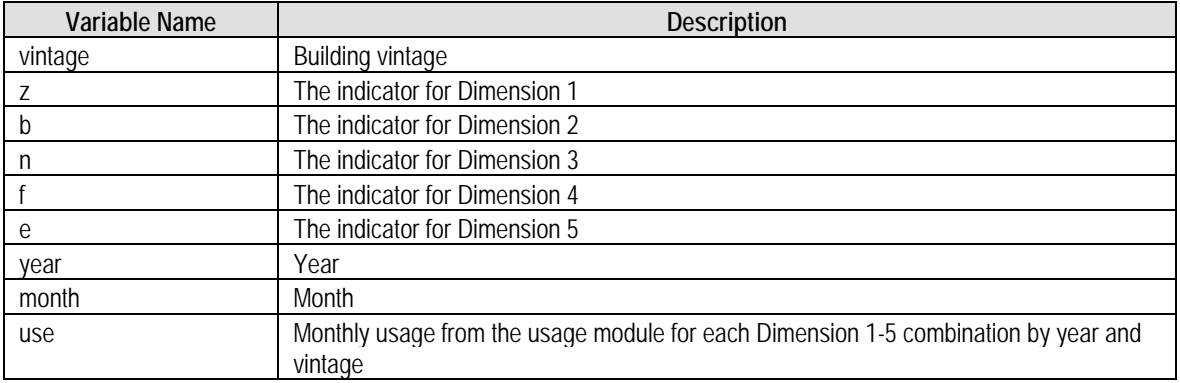

# **Table 44. OUTPUT\customerCounts\_xx**

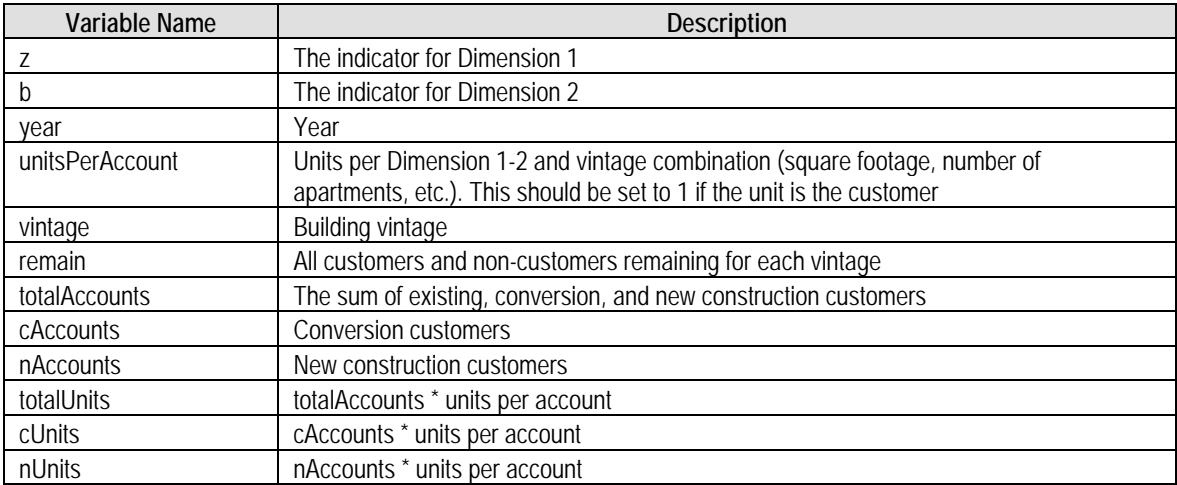

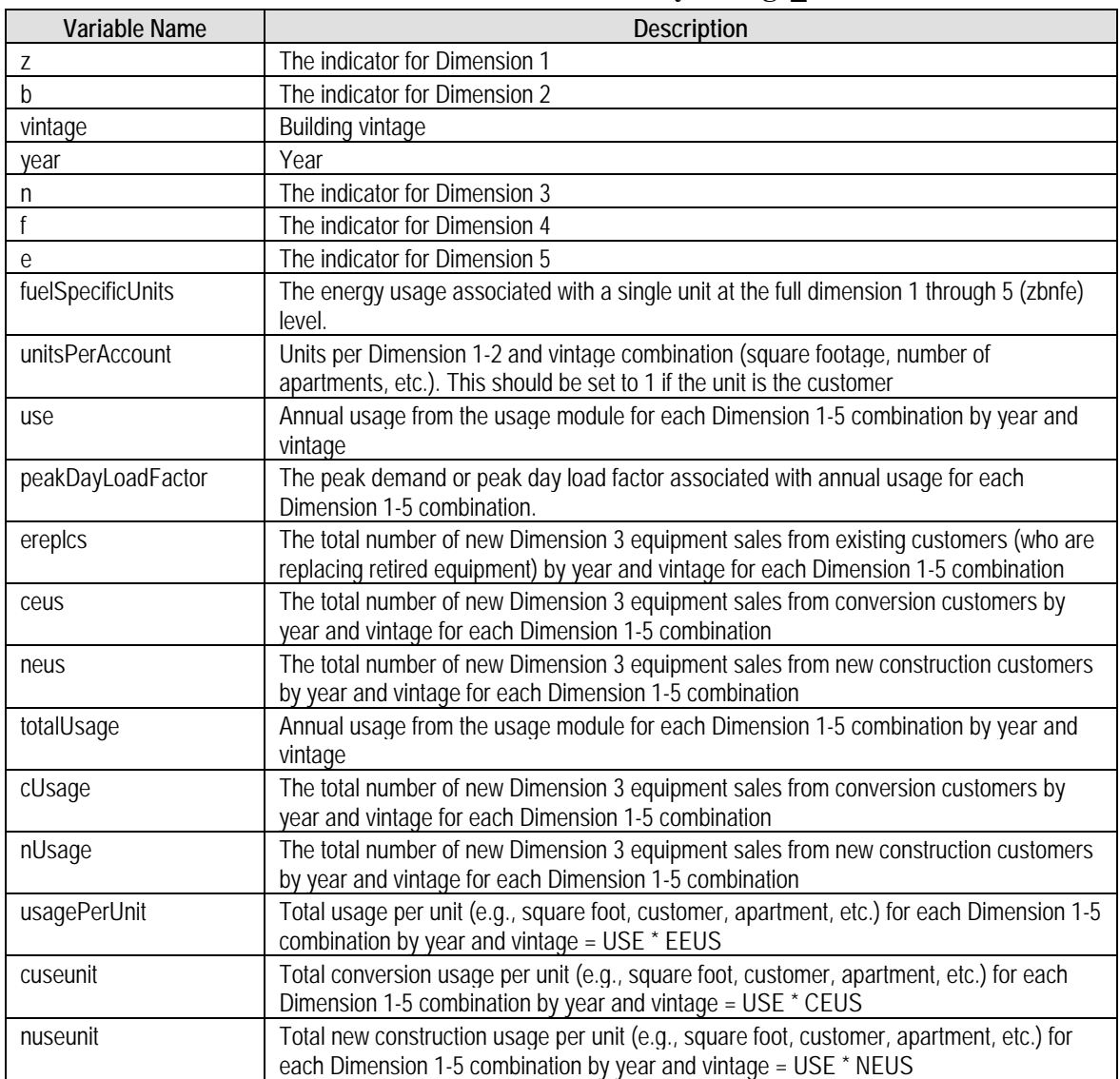

# **Table 45. OUTPUT\demandByVintage\_xx**

# **Table 46. OUTPUT\eUsage\_xx**

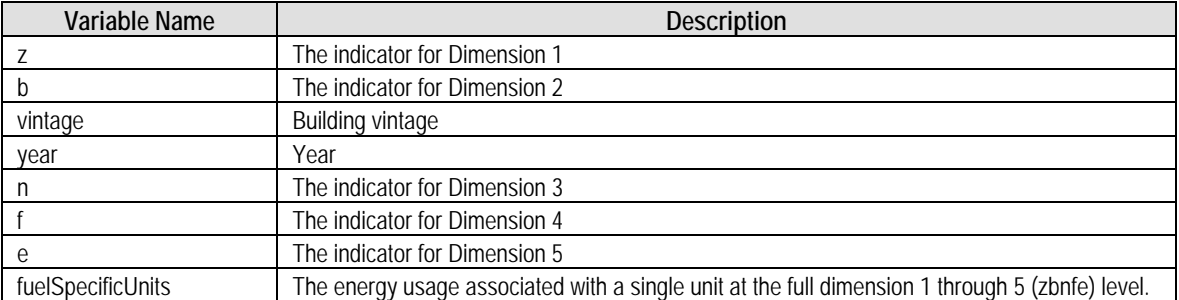

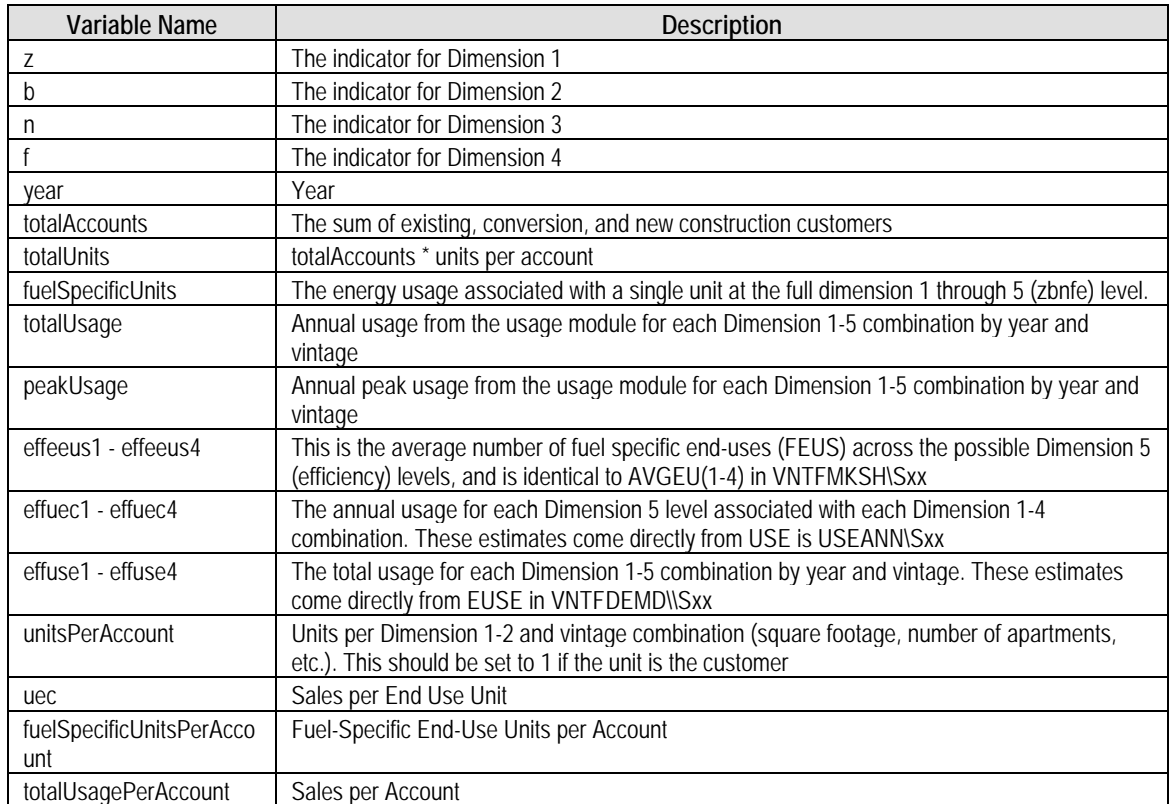

# **Table 47. OUTPUT\salesReport\_xx**

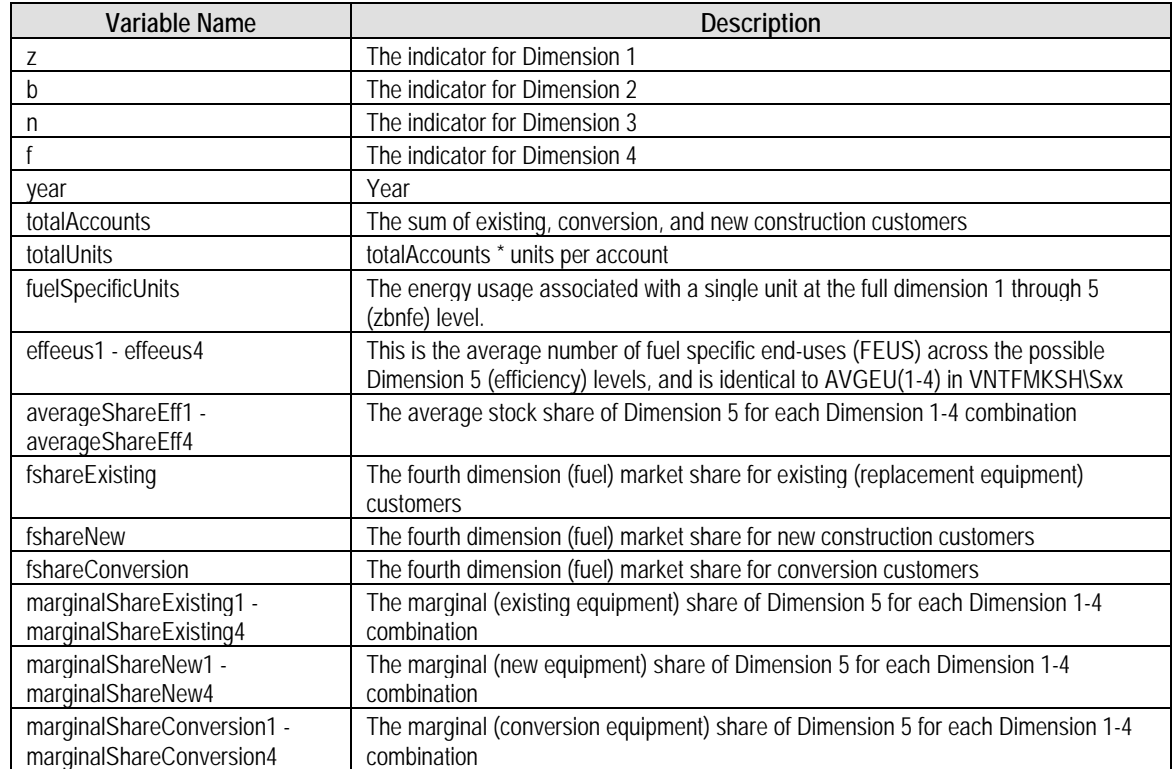

# **Table 48. OUTPUT\shareReport\_xx**

**The End Use Forecaster's** data requirements are extensive and diverse; in practically every case, the set of sources necessary to fulfill them are equally varied. For the five Gas Company models, the data sources fell into four categories.

- Company-specific primary research Studies conducted by or for the Gas Company help to characterize the market for different segments.
- Company databases The Gas Company's MAS, for example, and other internal data sources have indispensable historical data on the customer counts and consumption patterns.
- Secondary data sources Recent state projects by CALMAC, for example, have information on baseline end-use consumption and equipment costs.
- Assumptions Professional judgment or assumptions based on previous model inputs are necessary to fill in those areas where other data sources are insufficient.

For nearly every input, more than one source was considered during the process of populating the model. The principal criterion for selection of the final source was the "reasonableness" of the results. In cases where alternative source produced similar results, preference was given to more recent and company-specific data. In some cases, multiple sources were used where one complemented another. The specific sources for each individual input are documented in Excel workbooks used during data development or in the SAS code used to populate the model. The final values used in the model are available in the SAS data sets for the various modules.

# **Residential Model**

The residential model had the most consistent and robust set of sources. An analysis of raw data from the Gas Company's most recent RASS provided customized inputs for many of the customer characteristics. Data from CALMAC were available for unit energy consumption and equipment costs for the primary end uses. Gas Company data on customer counts, consumption, and meter forecasts were easily produced in a format consistent with the chosen segmentation design.

# **Usage Module - Residential**

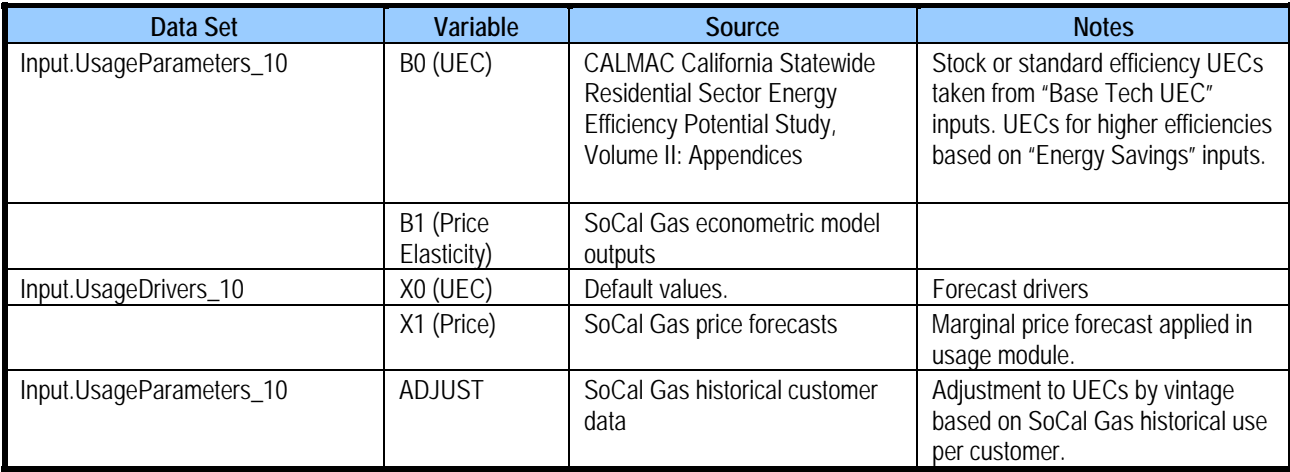

# **Choice Module - Residential**

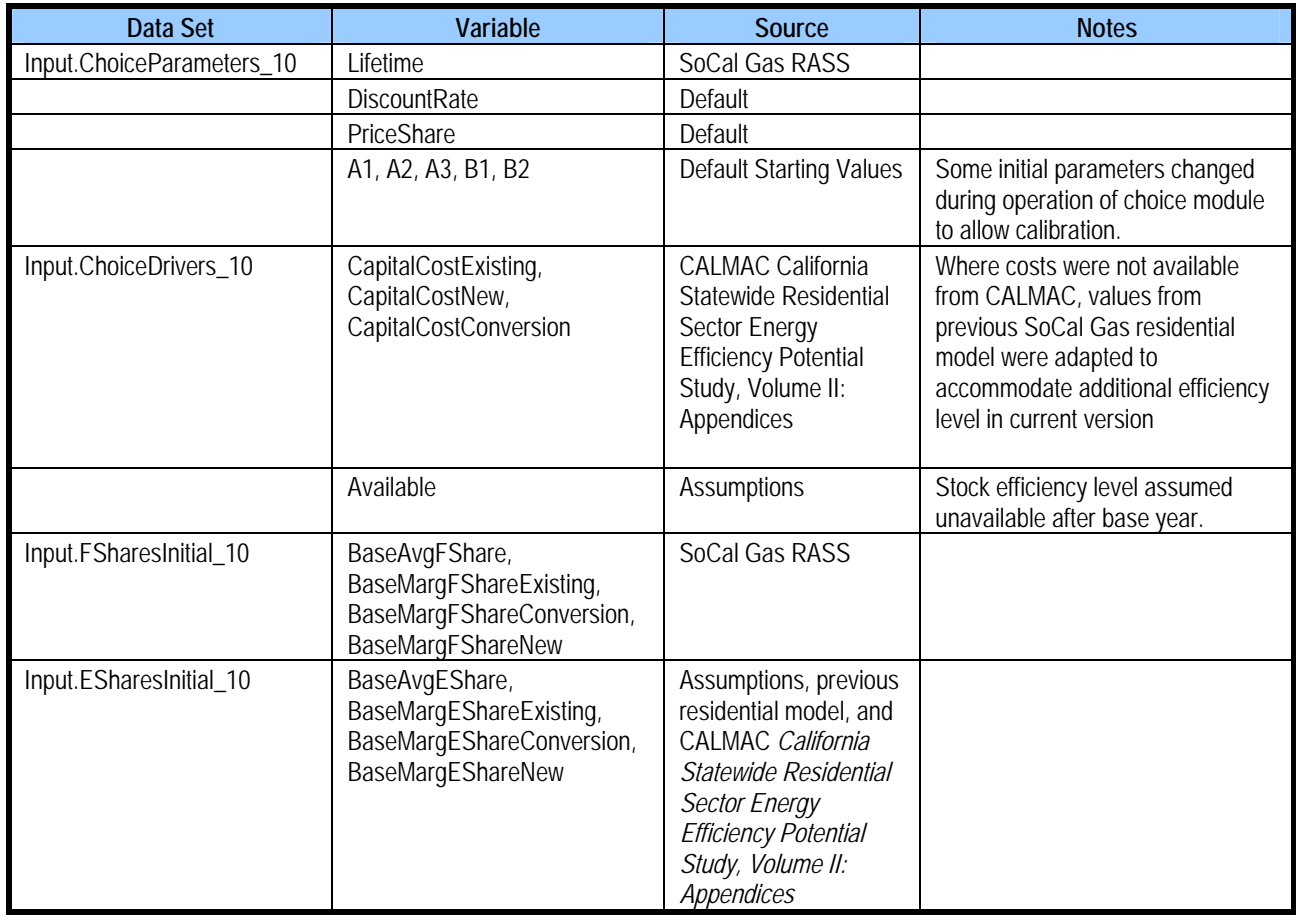

### **Forecast Module - Residential**

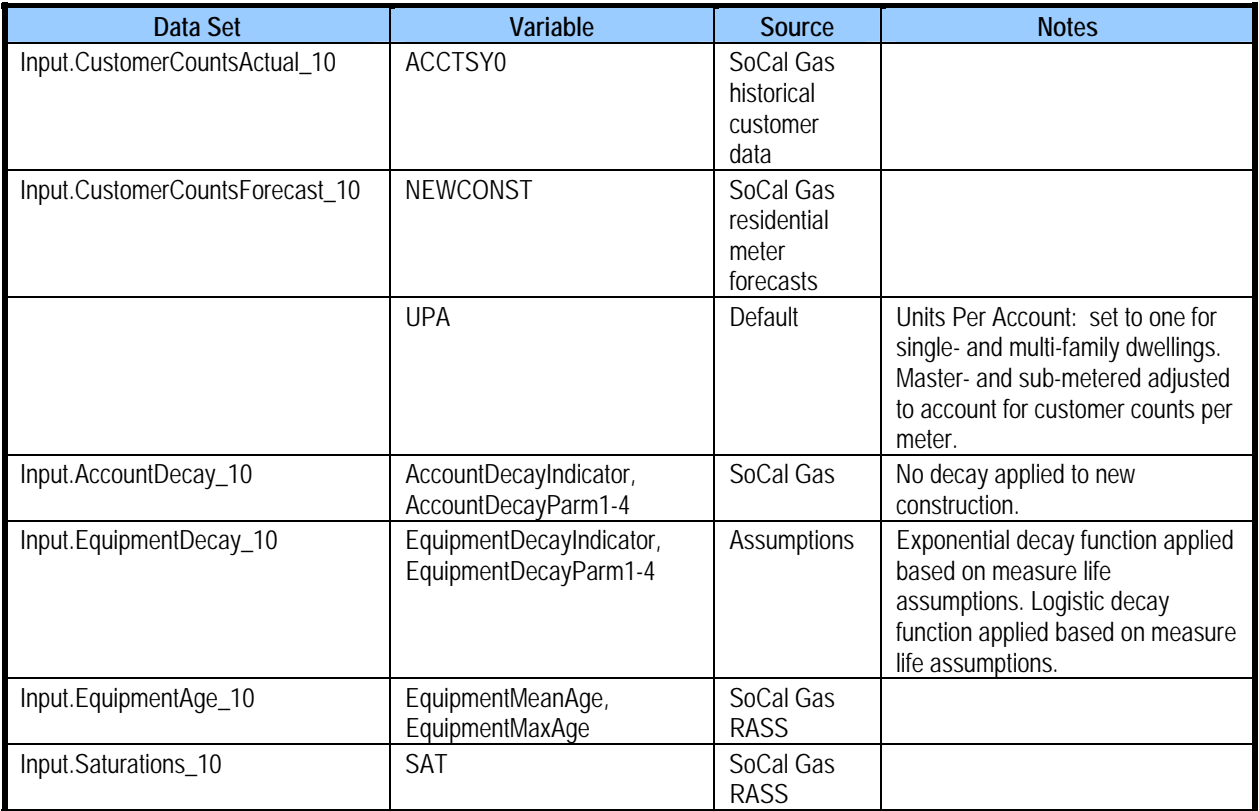

# **Commercial Core and Non-Core Models**

The Core and Non-Core Commercial models share the same sources for data. For most of the inputs, these sources provide identical values for both models. That is the sources for data do not show any distinction in the end use intensity (EUI) values, end-use saturations, and fuel and efficiency shares for the two models. The fundamental difference in the models is the Gas Company's customer counts for the different building types. Less significantly, price forecasts, which have an influence on both usage and choice modules, are also different for the two models.

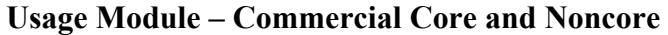

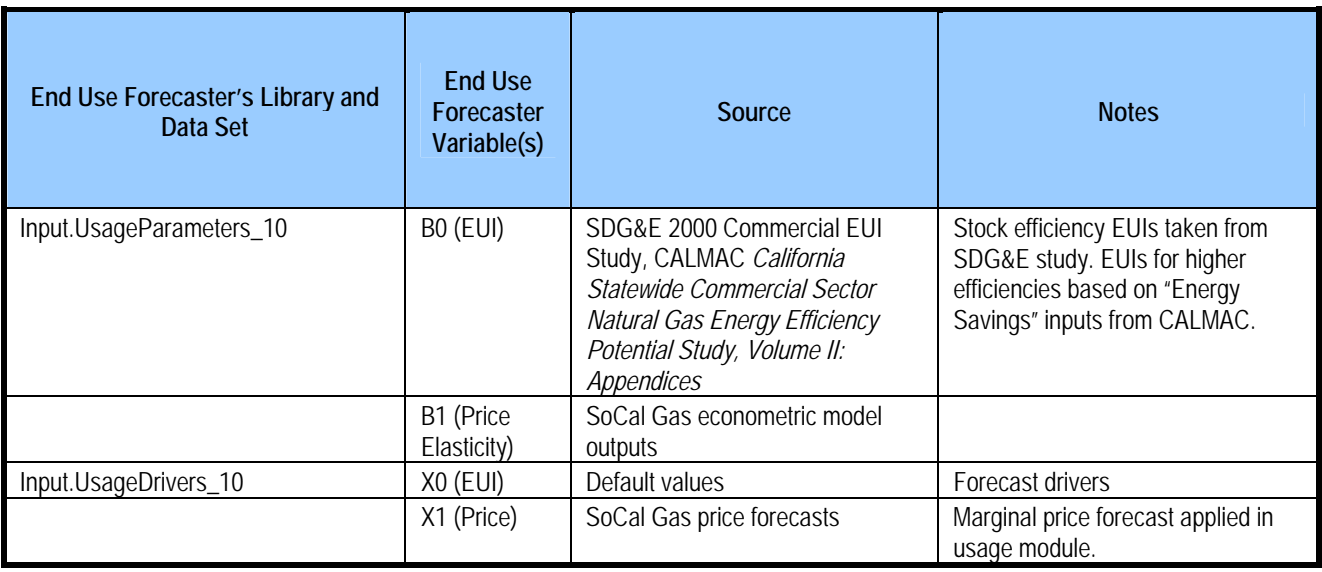

# **Choice Module – Commercial Core and Noncore**

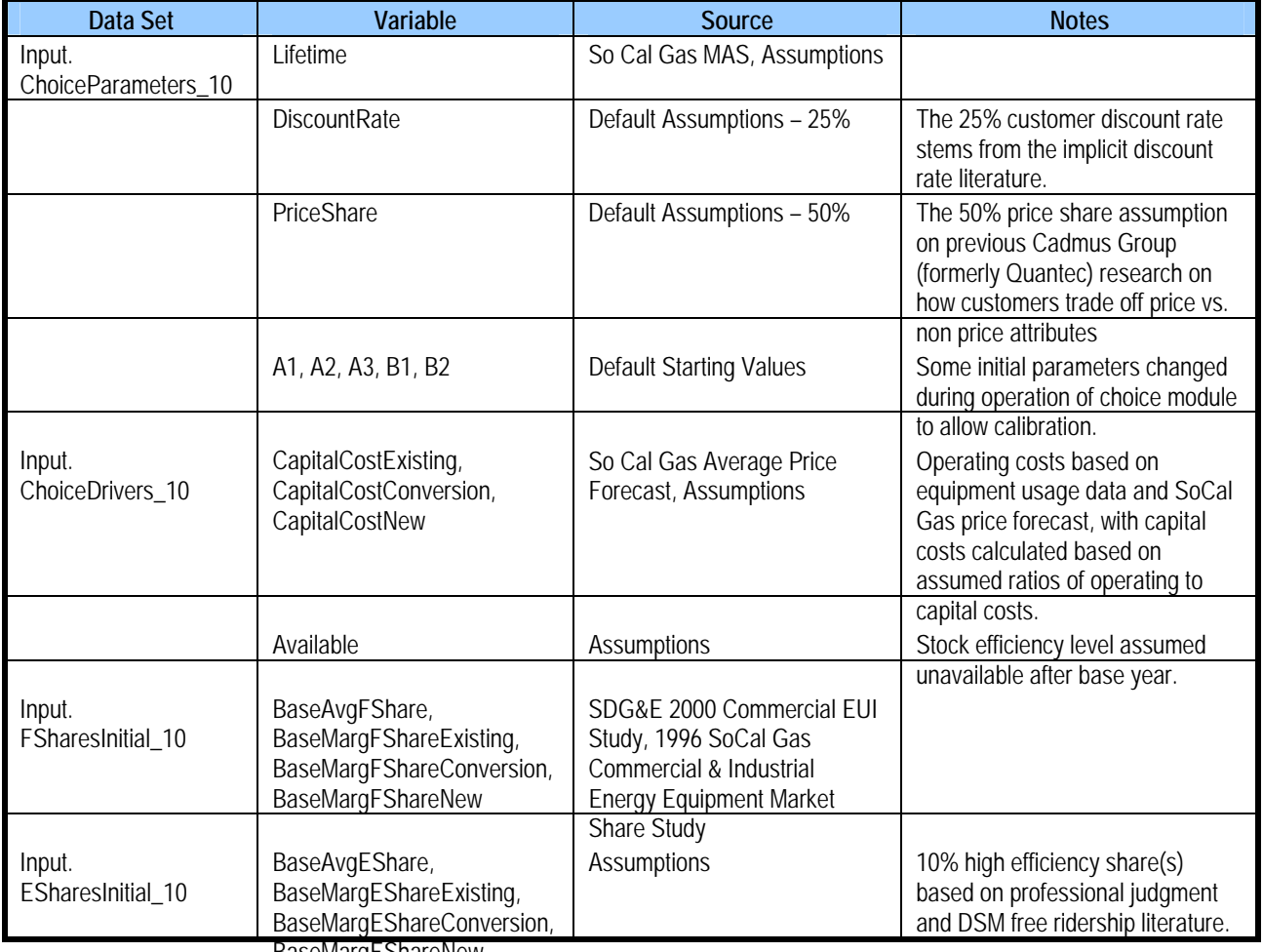

BaseMargEShareNew

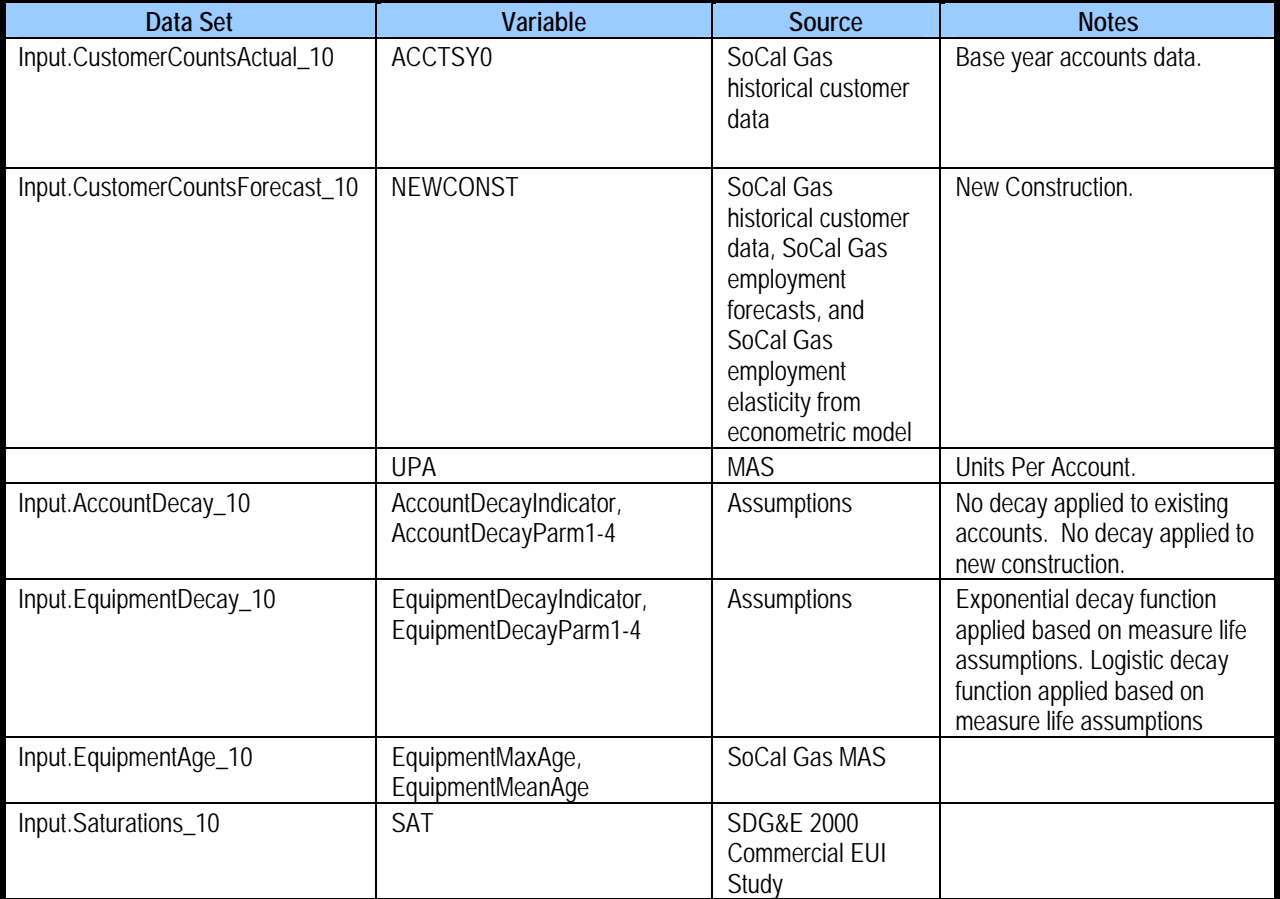

#### **Forecast Module – Commercial Core and Noncore**

# **Industrial Core and Non-Core Models**

The Core and Non-Core Industrial models also share the same data sources. Unlike the sources for the commercial models, the data from the Gas Company's MAS – one of the primary inputs into to calculation of the UECs – are different for core and non-core sectors. Consequently, the final UEC for a given building's end use can vary significantly between the models. As with the commercial models, the Gas Company's historical customer counts also drive differences in the forecasts.

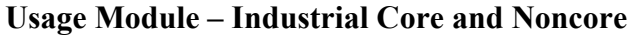

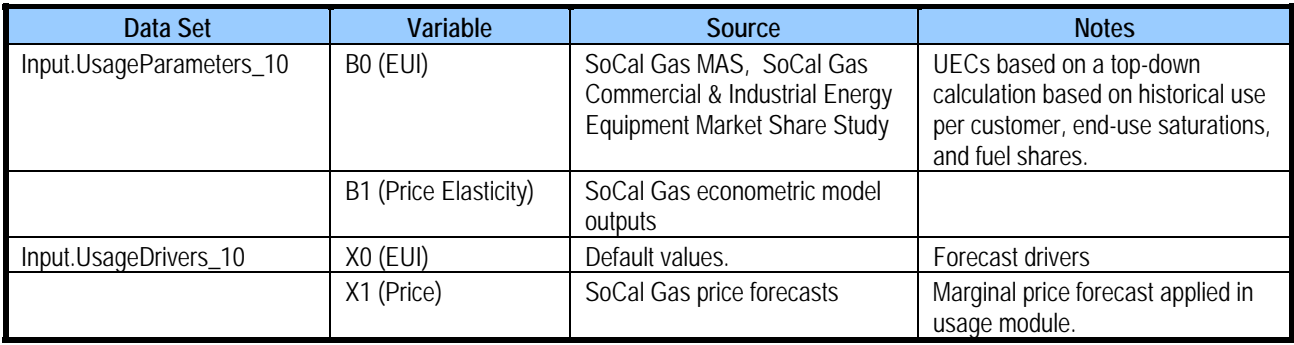

# **Choice Module – Industrial Core and Noncore**

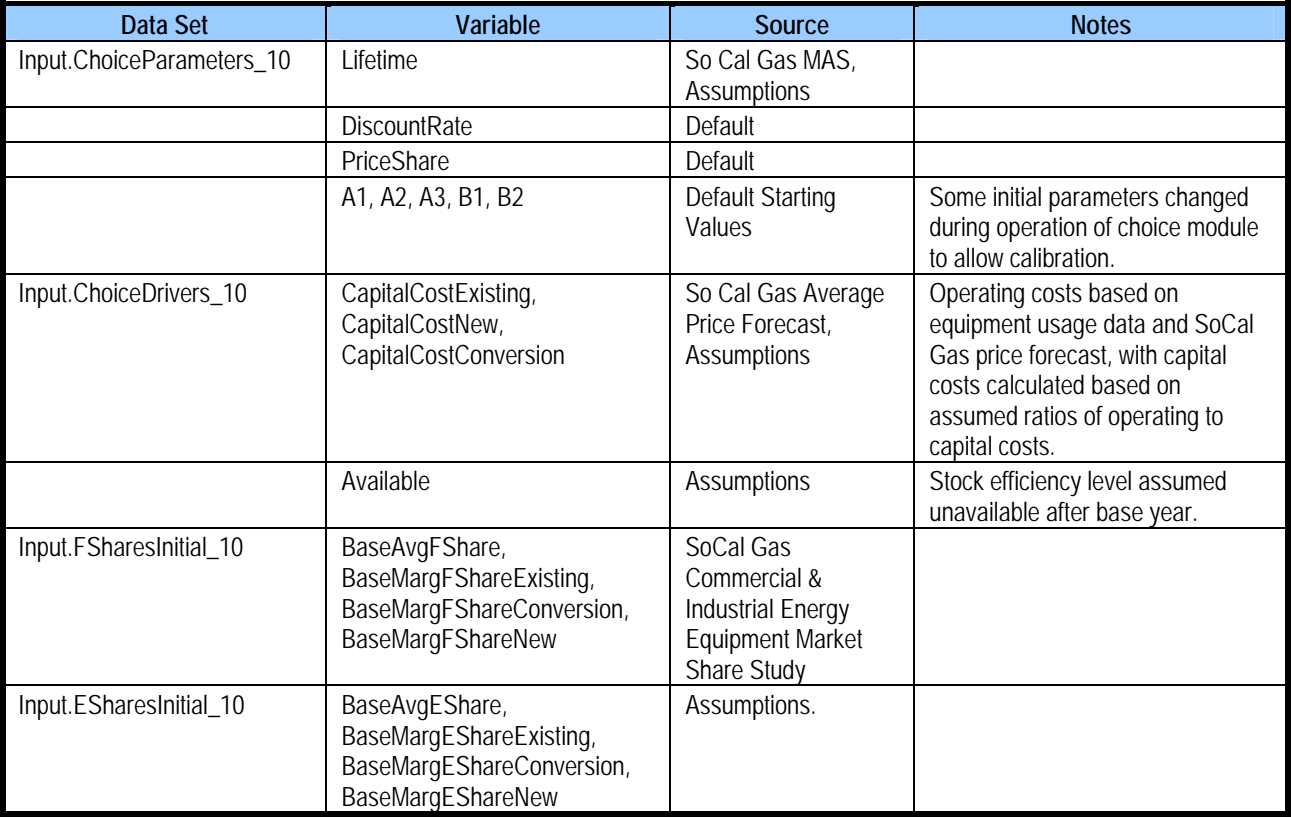

# **Forecast Module – Industrial Core and Noncore**

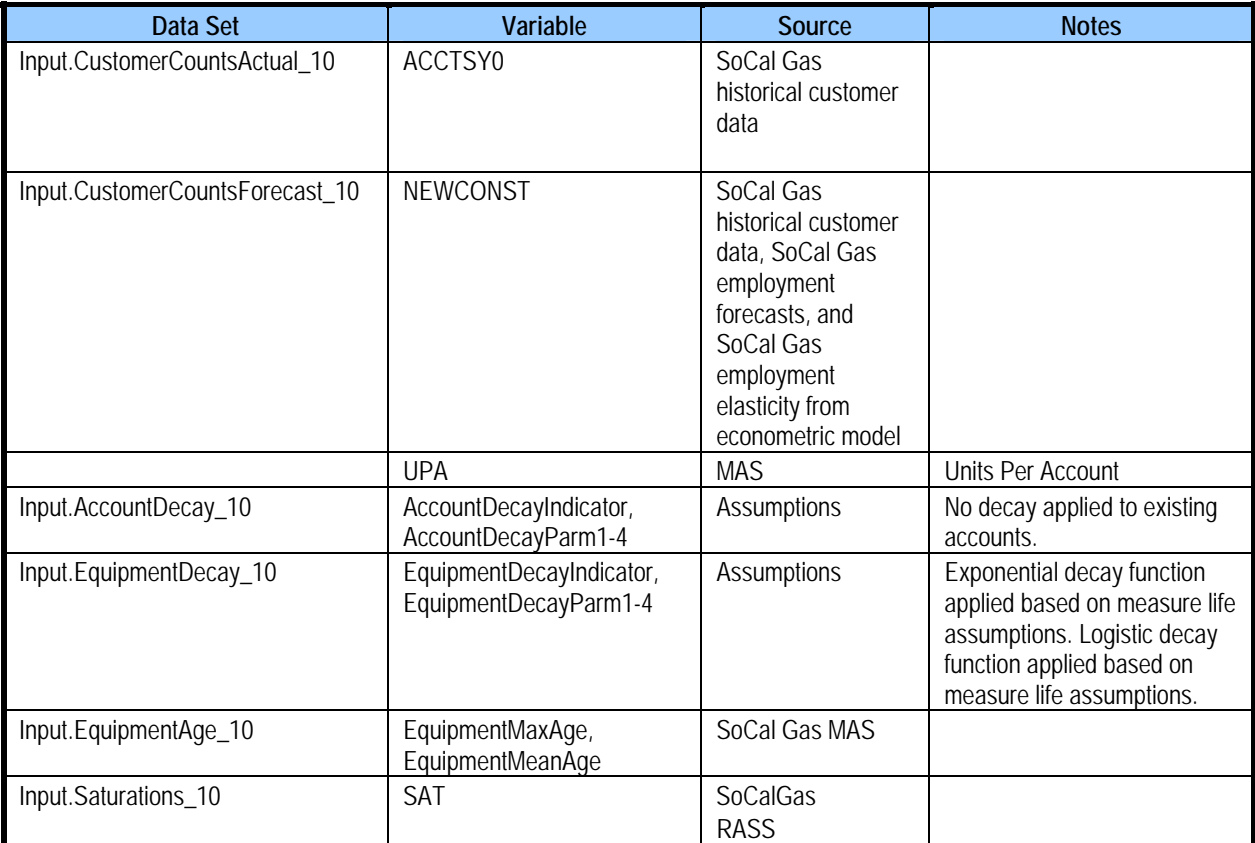

**RESIDENTIAL DEMAND FORECAST**

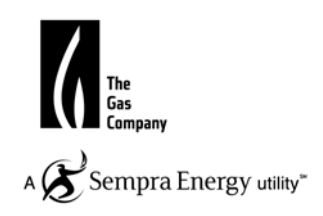

# **Core Residential End-Use Model**

# **Introduction:**

SoCalGas used the End Use Forecaster model to generate annual gas demand forecasts for the residential market. The software's market segmentation and end-use modeling framework analyzes the impacts of competitive strategies (gas vs. electricity) and market scenarios on gas demand and market shares.

The model separates the residential market into five building types (B-level). These groups are identified by the premise code classification found in the company billing files. The five residential groups are:

- Single-Family(SF);
- Multi-Family  $\leq$  4 units (MF2);
- Multi-Family  $> 4$  units (MF3);
- Master Metered (MM); and
- Sub-Metered (SM).

The residential model identifies eight end-uses (N-level) that are the primary drivers of natural gas demand:

- Space heating;
- Water heating;
- Cooking;
- Drying;
- Pool heating;
- Spa heating;
- Fireplace; and
- Barbeque.

The model assumes two fuel choices (F-level) for end-uses:

- Natural gas; and
- Electricity.

The model assumes up to four efficiency levels (E-level) for the various enduses. In general, the efficiency levels are:

- Stock;
- Standard;
- High efficiency; and
- Premium efficiency.

See Figure 1 for a classification of the number of efficiency levels for each end use by customer segment type.

A set of post-model adjustments were applied to the model's annual demand forecast. The first adjustment calibrates to the recorded 2010 weather-adjusted demand. Next, the annual forecast was parceled out to a series of monthly forecasts by a process which involves two steps. These two steps consist of  $(1)$ using the fitted equation<sup>1</sup> for customer demand to generate a forecast of use per customer that varies with the number of calendar days and heating degree days in a given month and (2) calculating a series of weights based on the customer's predicted monthly usage share in total annual consumption. The shares obtained from the latter step were then applied to annual totals to derive the stream of monthly forecasts which are conditional on the particular weather design specification for the entire year. An adjustment to the forecast offsets the throughput by the energy efficiency savings. Annual conservation benefits associated with AMI are estimated by SoCalGas to represent 1% of the core gas throughput in the post deployment period which starts after 2016. During the deployment period of 2011-2016, 1/5 of 1% of the load will have been conserved due to AMI. After 2016, 1% of the load will have been conserved due to AMI energy savings. The residential load was reduced by the AMI expected energy savings.

Figures 4-7 illustrate the monthly forecasts for each weather scenario.

## **Data Sources:**

 The information used to perform the modeling and to generate the forecast includes historical 2010 consumption and customer counts; meter counts, growth, and decay; use per customer by vintage and unit energy consumption (UEC) values; fuel costs and price elasticity; equipment capital costs and availability; building and equipment lives and decay. The historical 2010 data is in Figure 8.

#### **Meter Counts, Growth and Decay**:

 Regression equations were developed for each of the 5 building types. The meter count forecast is a company-specific forecast based on actual meter counts within the SoCalGas service territory. Data on meter decay rates were obtained from the Energy Information Administration (EIA). See Figure 9 for the meter forecast

#### **Use Per Customer by Vintage and UEC:**

 Use per customer and Unit Energy Consumption (UEC) data were based on company marketing data and the California Measurement Advisory Council. See Figure : for the appliance UEC's.

#### **Fuel Costs and Price Elasticity**:

Average and marginal gas prices (\$/therm) were calculated from forecasts of the residential rate components. Residential rates have two consumption tiers. We used the simple average of the second tiers' projected monthly prices for each forecast year as the marginal rate. The marginal rate was used for each housing segment type.

For a given housing segment type, the average gas commodity rate was calculated using a pair of weights for the two consumption tiers applied to the simple average of each tier's monthly rate. The average commodity rate in each forecast year was developed using the same consumption tier weights, but with the forecasts of rates for each residential rate tier. The average gas price each year was then calculated by including the non-volumetric customer charges with the year's average gas commodity price. Figure ; illustrates the gas price forecasts.

#### **Electric Price Data:**

The electricity price inputs consist of average prices (cents/kWh) and marginal prices (cents/kWh). The forecasts for the residential customer class were developed by SDG&E's electricity rate analysis group.

A ratio of the housing type's average gas price to the overall residential gas price was constructed. The weight was then multiplied by the overall average electricity price to derive residential market-specific electricity prices.

The marginal prices for each residential housing type were calculated by multiplying each year's respective average price by a ratio. These ratios were 1.513 for the SF, MF2 and MF3 housing types, 1.034 for the MM housing type and 1.125 for the SM housing type. These various ratios ware estimated from analyses of SCE Schedule D rate schedule for housing types SF, MF2 and MF3; SCE Schedule DM for housing type MM; and SCE Schedule D as applied to sub-metered buildings for housing type SM. Copies of these rate schedules were obtained from the SCE web-site. Figure 12 illustrates the electricity price forecasts.

Price elasticities for each building type were based on the SoCalGas Residential Econometric Demand Forecasting Model. See Figure 8 for price elasticities.

### **Equipment Capital Costs and Availability:**

Data on equipment capital costs and availability were from EIA, the Residential Appliance Saturation Survey (RASS), Energy Star (EPA & DOE), and SoCalGas company data. See Figures 13 and 14 for gas and electric appliance equipment cost.

### **Building and Equipment Lives and Decay:**

Building decay rates are based on the building shell lifetimes, where the lifetime is defined as the length of time it takes for either a demolition or a major renovation to occur. For single-family residential buildings, an exponential rate of decay of 0.3% per year was assumed. See Figure 14 for the building decay rates.

Data on equipment lives and decay rates are based on EIA, RASS, Energy Star, and SoCalGas company data. See Figure 15 for the average lifetimes of gas appliances.

### **Saturations, Fuel and Efficiency Shares:**

Saturation values, fuel shares, and efficiency shares were extracted from SoCalGas company data files and the most recent 2009 RASS Update. Please see Figures 17-1: for saturations, fuel, and efficiency shares.

 $AMI$ 

Mass deployment of AMI gas modules will begin in 2011. The conservtion benefits estimated by SoCalGas represent approximately 1% of core gas throughput in 2016 (post deployment year). The conservation benefits were incorporated in the forecast as a post-model adjustment.

**RESIDENTIAL DATA**

#### **Southern California Gas Company Figure 1: Number of Efficiency Levels by End Use by Customer Segment**

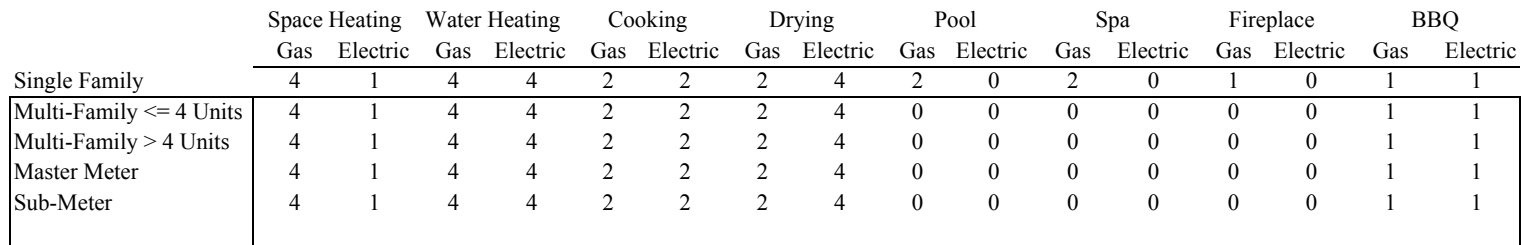

ResAvg

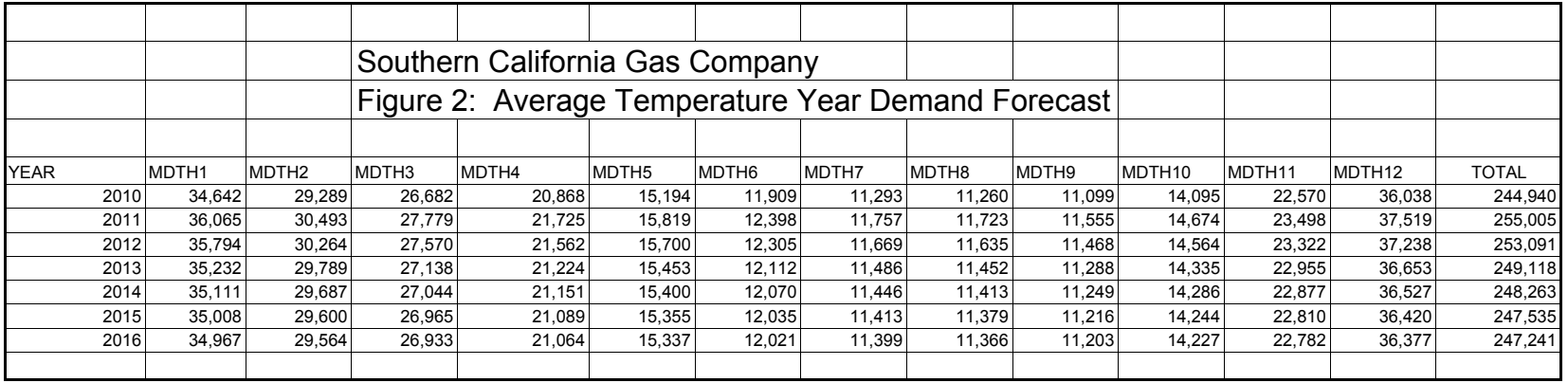

ResCol

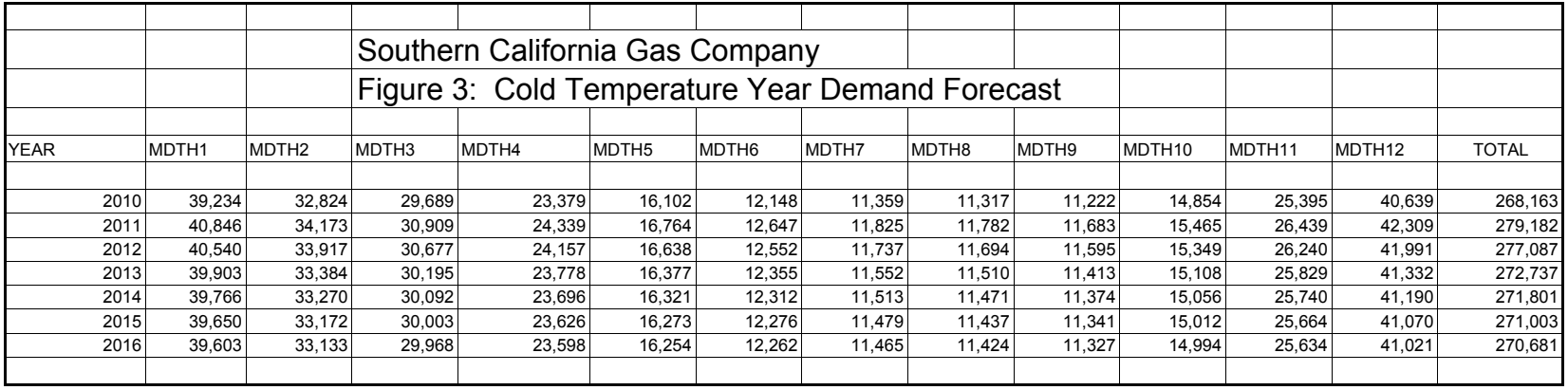

ResHot

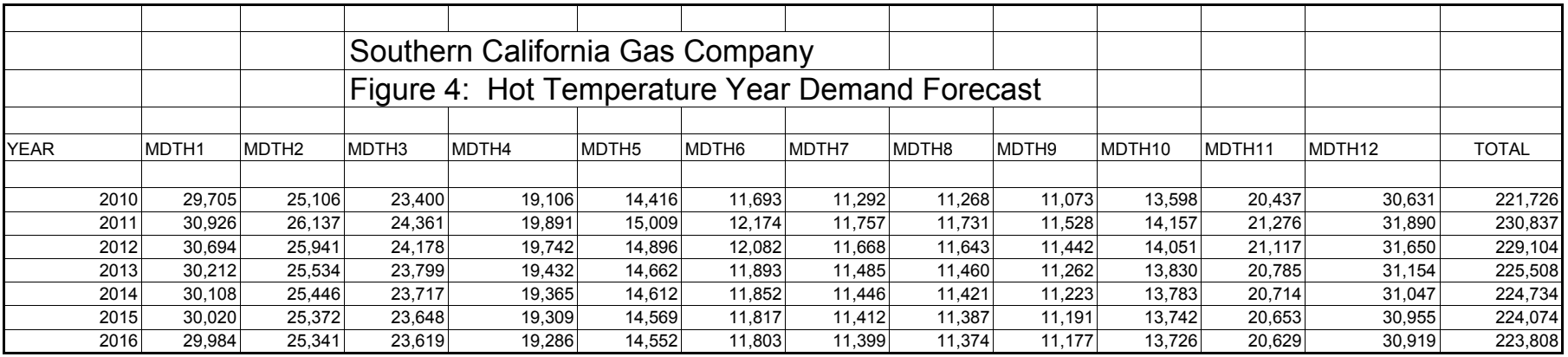

ResBas

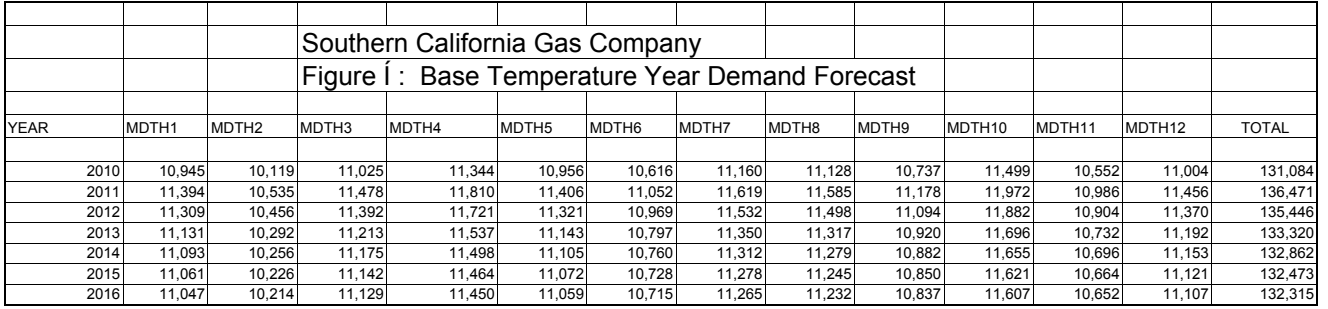

#### **Southern California Gas Company Figure 6: 2010 Historical Data**

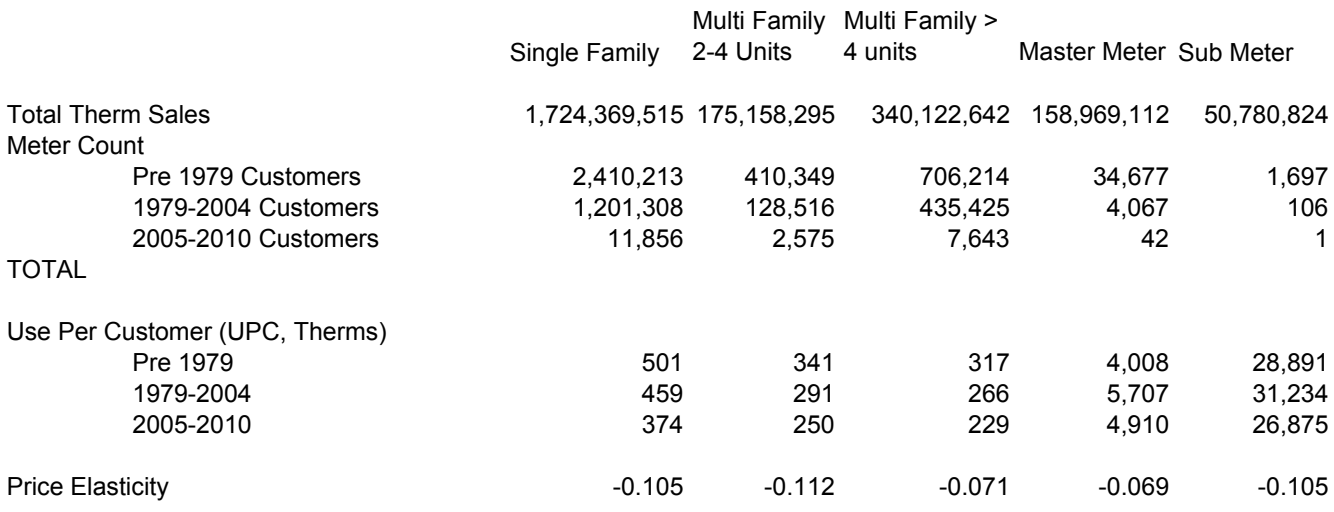

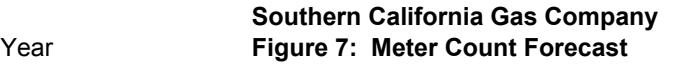

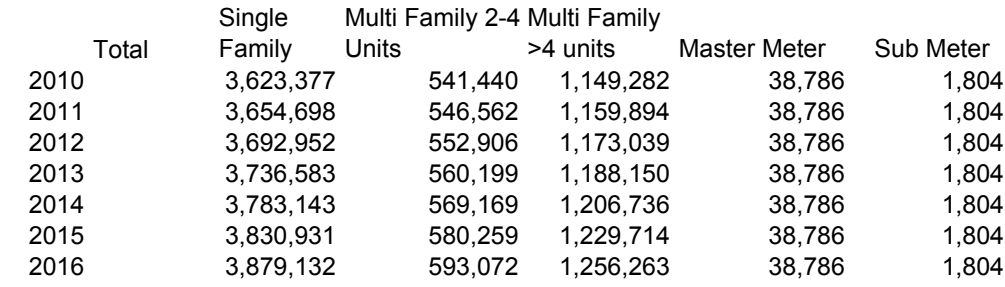

Note: The master meter and sub meter groups are expected to decline. A decay rate was built into the model specification.

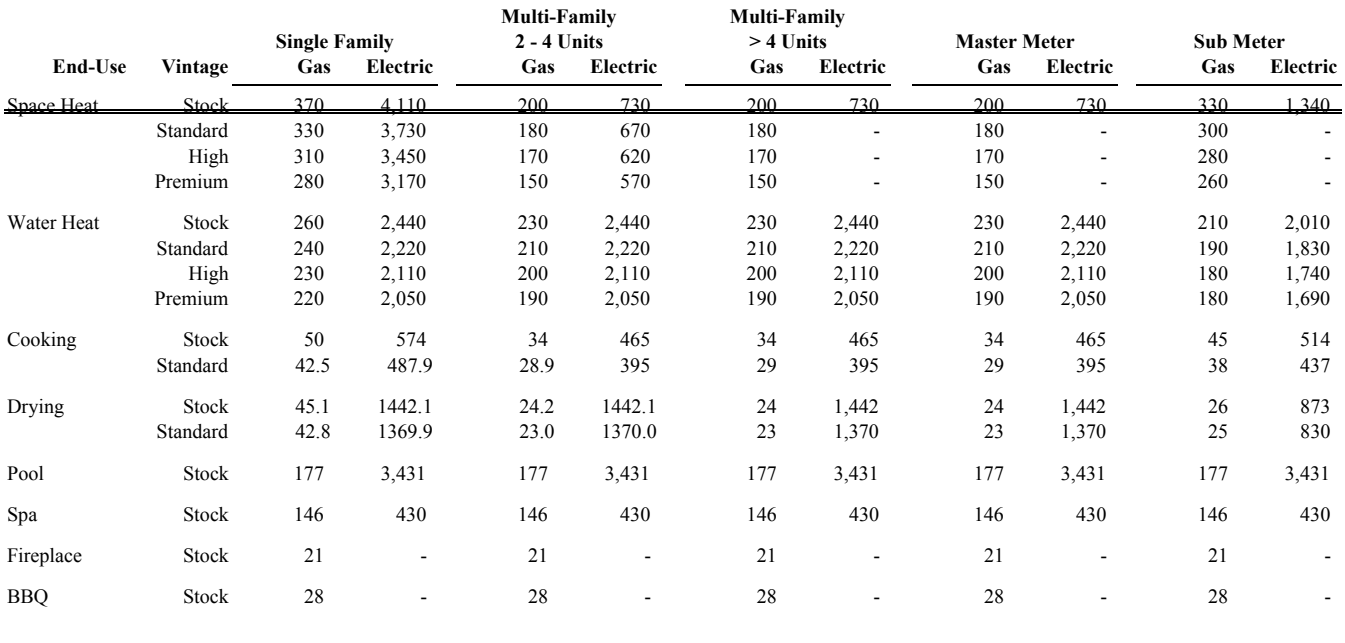

#### **Southern California Gas Company Figure 8: Appliance Unit Energy Consumption (Gas in therms, Electric in Kwh)**

#### Southern California Gas Company Triennial Cost Allocation Proceeding 02 \* I^ A KWA verage and Marginal Gas Prices (\$/therm)

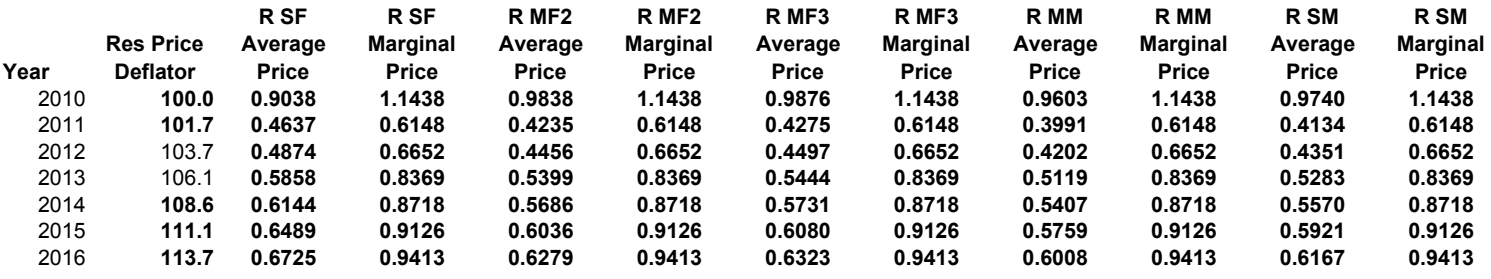

Electric Price Forecast SCG TCAP Workpaper 11.xls ElecPriceForecast (ST) 11/2/2011 1:56 PM

#### Southern California Gas Company Figure F€ Average and Marginal Electricity Prices (Cents/KWh)

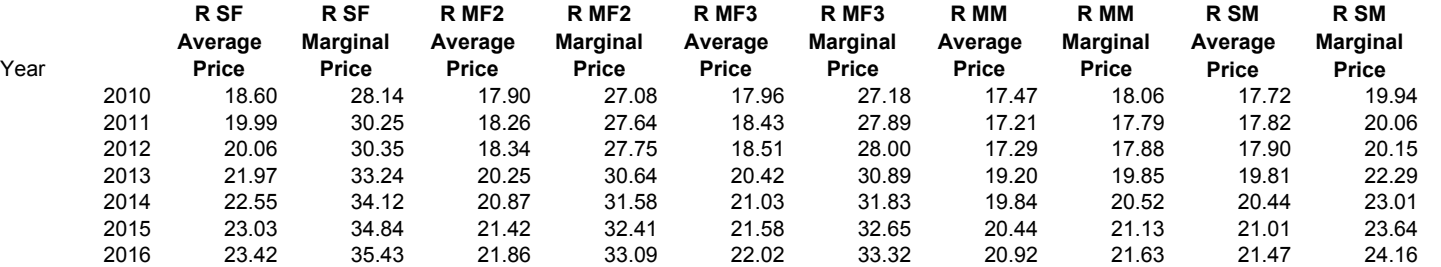

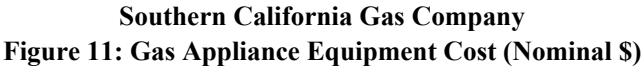

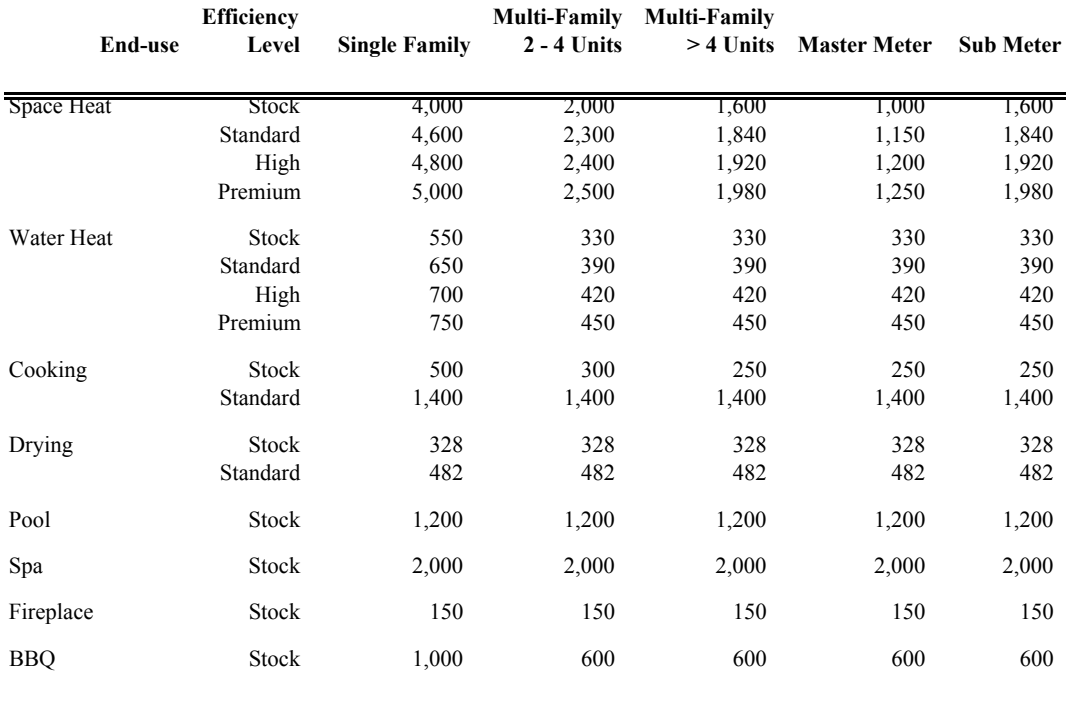

#### **Southern California Gas Company Figure 12: Electric Appliance Equipment Cost (Nominal \$)**

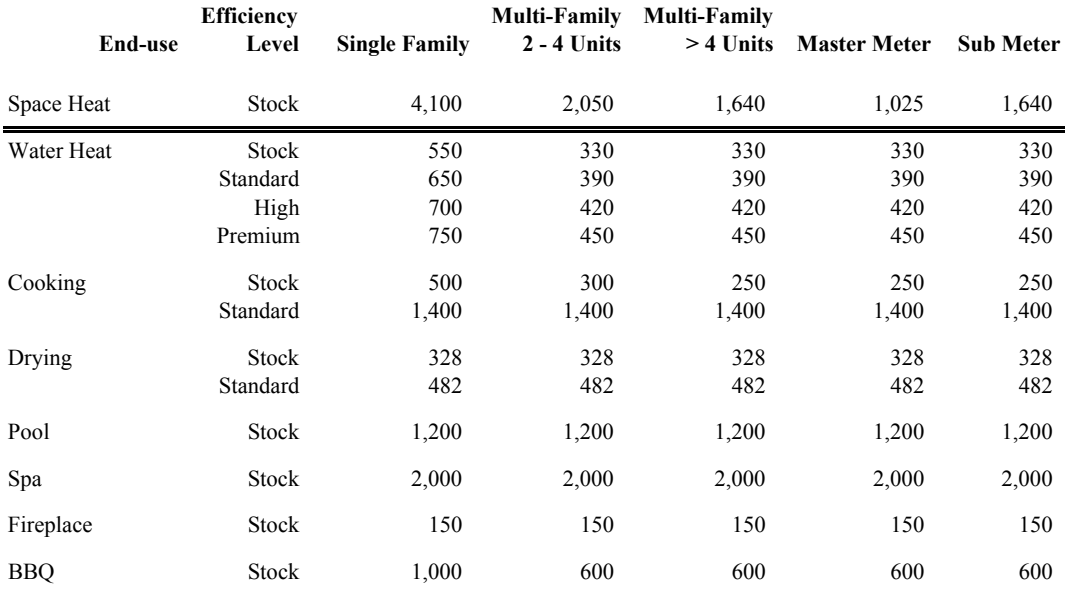

#### SOUTHERN CALIFORNIA GAS COMPANY Triennial Cost Allocation Proceeding Workpapers-105

#### **Southern California Gas Company Figure 13: Building Lives and Decay Rate**

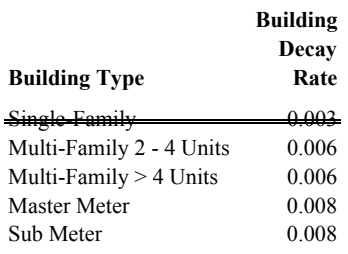

#### **Southern California Gas Company Figure 14: Gas Appliance Equipment Age (Years)**

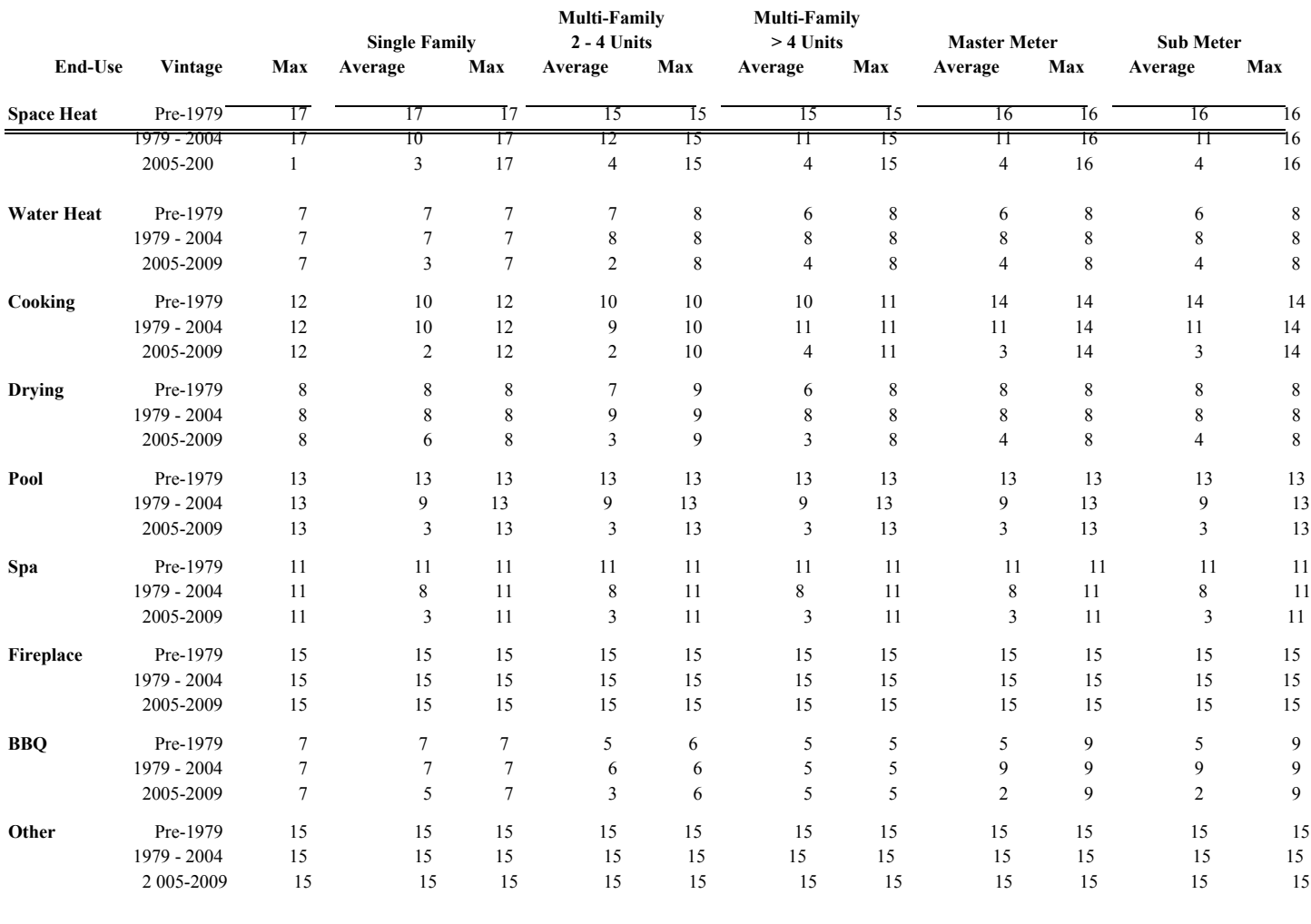

#### Southern California Gas Company Figure 15: End Use Saturations (based on 2009 RASS)

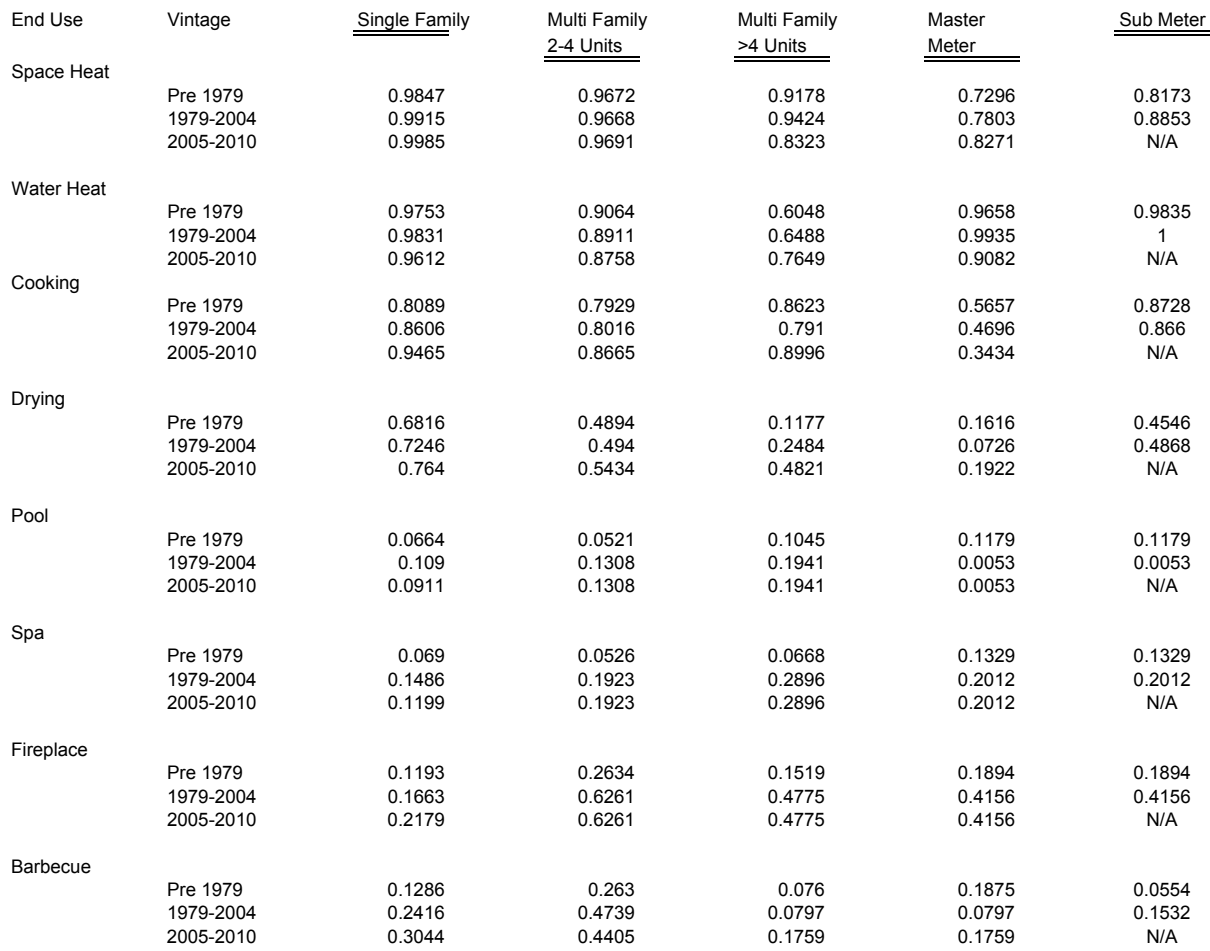

#### Southern California Gas Company Figure 16: Gas Fuel Shares (average)

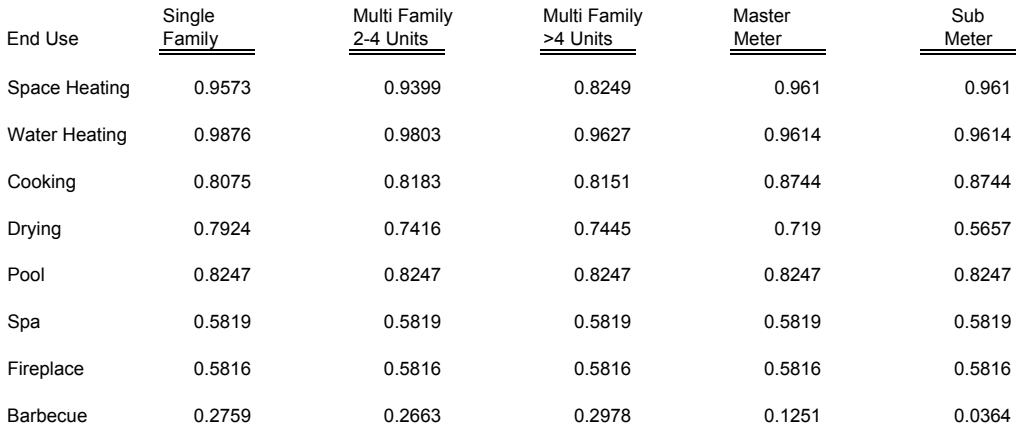

#### **Southern California Gas Company Figure 17: Gas Efficiency Shares**

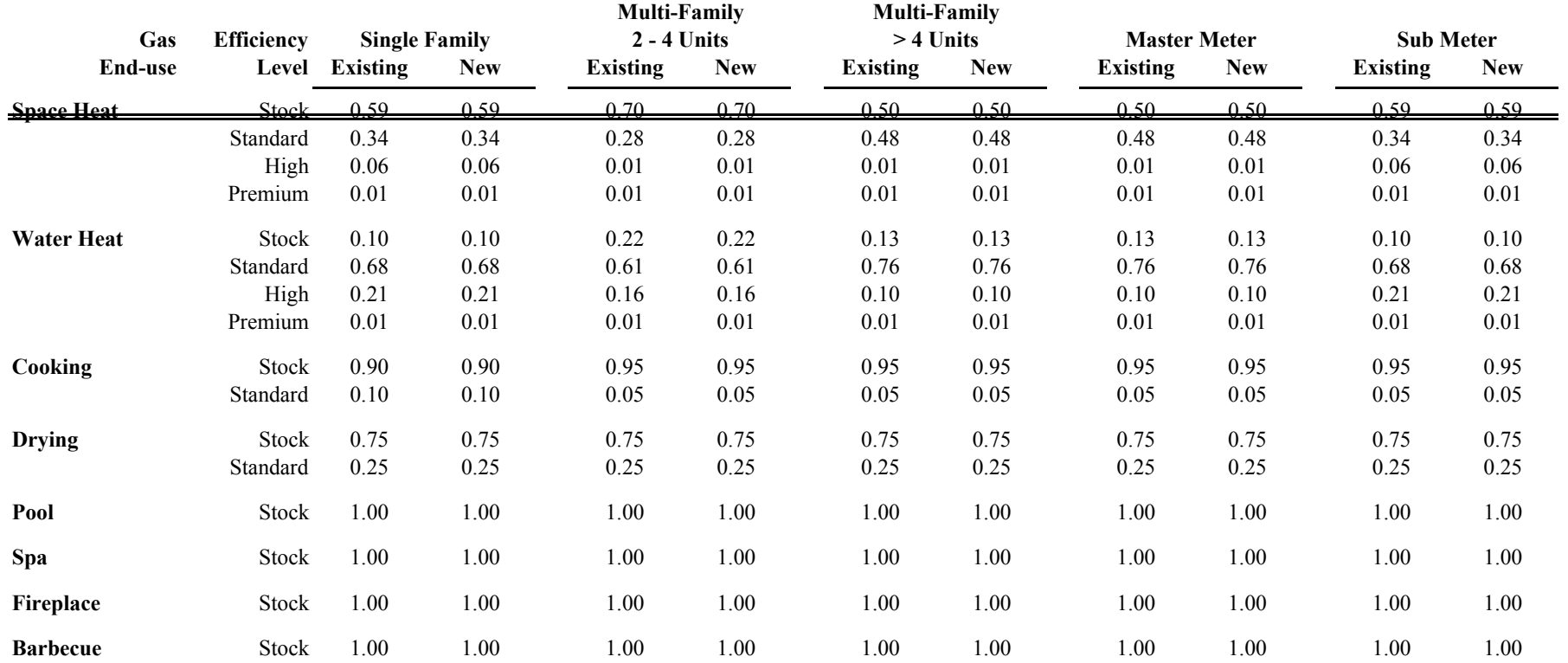

#### **Southern California Gas Company Figure 18: Electric Efficiency Shares**

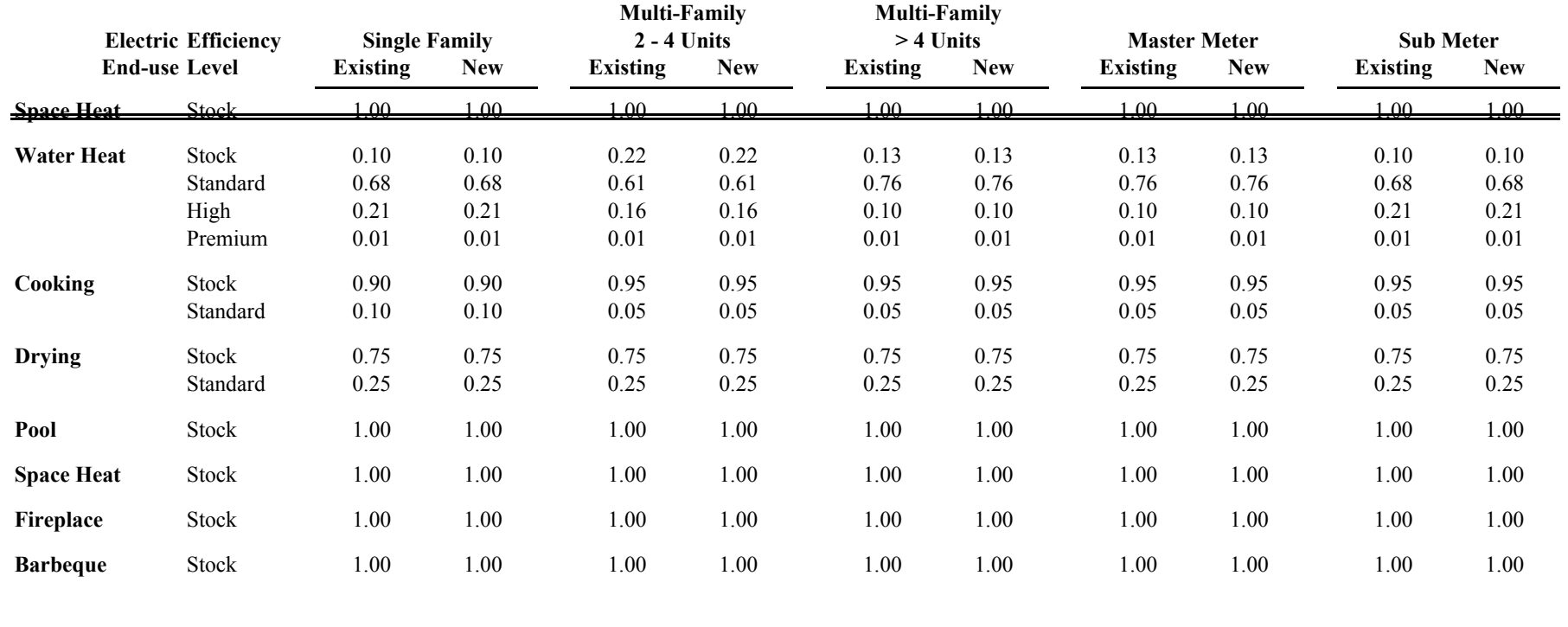
**CORE COMMERCIAL AND INDUSTRIAL DEMAND FORECAST**

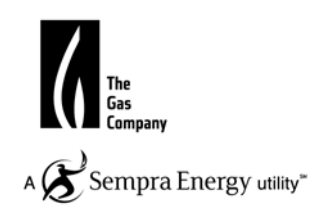

# **Core Commercial and Industrial End Use Model**

## **Introduction**

.

The G10 commercial and industrial gas demand forecast used the EUForecaster model to generate annual gas demand forecasts.

The model segments the G-10 commercial and industrial markets into 14 sectors and 11 sectors by type of business activity, respectively. Business activity is determined by the NAICS code assigned to the customer and carried on the customer's billing record. A second segmentation within each specific business type involved further disaggregation into end-uses.

The gas demand forecast that results from the EUForecaster model is at the annual design HDD total of 1,375 for an Average Year. The gas demand forecasts under Cold, Hot and Base temperature were then constructed based on Cold Year (Hdd = 1,656), Hot Year (Hdd=1,094) and Base Year (Hdd=0) annual assumptions.

This *end use* forecasts under the above four temperature scenarios are then adjusted for a set of *post-model* adjustments. These adjustments consist of *reductions* for CO Kcpf 'v g'EE savings provided by the EG group. An addition of lww gpv'vq  $\dot{M}$  g'load associated with (existing) G10 commercial and industrial customers who install electric self-generation equipment was included. This program was established initially by the State of California through AB970 and is now known as SGIP. Other adjustments to the load consist of the anticipated eqtg to  $pqp/core$  migration expected after the year 2010 and a reduction in load for the City of Vernon customers. The final adjustment adds both the Gas AC and Gas Engine demand forecasts into commercial G10 forecast. All of these post-model adjustments are summarized in tables that follow.

# **Data Sources**

The key set of information used to perform the modeling and to generate the forecast includes historical year 2010 consumption and customer counts, employment forecasts, gas and electric energy use intensity (EUI) values, end-use saturations, fuel and efficiency shares, gas and electric price forecasts, equipment age, use per meter for existing and new customers, and equipment cost. A description of each component follows.

# A. Historical Year 2010 Sales:

The historical data are extracted from the billing tables in the Customer Information System (CIS). The gas consumption by business type was adjusted to our 1,375 average year HDD.

# B. Employment Data:

The level of employment in each business type is used as a measure of economic activity in the G-10 commercial and industrial demand forecast models. The employment data series matches the NAICS categories used to develop the historical consumption data. The employment data were compiled and totaled for the 12 counties comprising SoCalGas' service territory. The forecast data comes from Global Insight's Regional forecast released in sping 2011 and ku based on Global Insight's latest US Economic Forecast. The historical 2010 data comes from the California Employment Development Department.

# C. Gas Price Data:

Average and marginal gas prices (\$/therm) were calculated from forecasts of the G-10 rate components. We used the underlying detailed consumption data, previously used for our econometric model work on our core C&I G-10 customers, to separate monthly consumption for customers by each business type into the respective G-10 consumption tiers.

For a given business type, we calculated an annual average gas commodity rate for a 12-month period. The average commodity rate in each forecast year was developed using the same monthly consumption pattern, but with the forecasts of rates for each G-10 rate tier. The average gas price each year was then calculated by including the non-volumetric customer charges with the year's average gas commodity rate.

Each respective business type's marginal gas commodity rate (for each month) was calculated by "pricing" the entire month's consumption at the G-10 rate's tier that was the last tier with non-zero consumption -- the marginal consumption tier -- for the customers of the given business type. The marginal gas price was then calculated as the simple average of the 12 monthly marginal commodity rates. The forecasts for each year used the same monthly consumption pattern, but used the projected G-10 price of the marginal consumption tier.

# D. Electric Price Data:

Both average prices (cents/KWh) and marginal prices (cents/KWh) were developed as electricity price inputs. Forecasts for SCE commercial and industrial customer classes were developed from CEC reports. The resulting price projections were set equal to the CEC's projections for the commercial and industrial classes.

The marginal prices were calculated by multiplying each year's respective average price by a ratio. These ratios, 1.000 for commercial and 0.789 for industrial, were estimated from an analysis of the SCE GS-2 rate schedule posted on their website. (These customers were assumed to be large non self-generation customers who also were on time-of-use rates.)

To impute each year's average and marginal electricity prices to each core commercial and core industrial business type, we simply calculated the ratio of the average (or marginal) gas price to the overall core commercial or core industrial gas price for each business type, then multiplied by the overall average (or marginal) electricity price.

# E. Building and Equipment Decay Rates:

Building decay rates are based on buildings' lifetimes, where the lifetime is defined as the length of time it takes for either a demolition or a major renovation in which major systems are replaced. For existing core buildings and facilities, an exponential rate of decay of 1% per year was assumed, consistent with an average remaining life for existing buildings of 100 years. (A building decay rate concept is not relevant to non-core large gas transport customers. In both the commercial and industrial non-core models the existing building decay rate was set equal to zero.)

All new construction decay rates were assumed to be zero over the forecast horizon. This assumption was required because the growth of new buildings and facilities was tied directly to the econometric models.

End-Use lifetimes were derived from a variety of sources.

Commercial:

Space heat: 25 years Water heat: 15 years AC/compressor: 20 years All other commercial end-uses: 15 years

Industrial:

Fire-tube boiler: 25 years Water-tube boiler: 25 years Engine (motors): 25 years All other industrial end-uses: 20 years

F. Equipment Saturations, Fuel Shares, and Efficiency Shares:

EUForecaster defines saturation as the percentage of customers in any segment that has a particular end use, independent of fuel shares. EUForecaster adjusted core commercial fuel shares according to a set of fuel-choice equations over the forecast horizon.

End-use saturations in the industrial model were initially set equal to 100%. Industrial end-use gas fuel shares were initially approximated. We then used an iterative procedure to further adjust industrial saturation and fuel shares such that the EUForecaster sales totals matched SoCalGas industrial sales figures, and our estimates of electric usage by SoCalGas customers. Finally, all commercial and industrial fuel shares were held constant over the forecast horizon.

Energy efficiency varied within the major gas end-uses/processes, including all boilers, space heat, and water heat. Four levels of efficiency were assigned to gas equipment: low, medium (standard) high, and premium for core commercial and three levels of efficiency were assigned to gas equipment: low, medium (standard), and high for core industrial market. California and federal standards have effectively eliminated the lowest efficiency alternatives for several gas end-uses from being purchased as new or replacement equipment. The lowest efficiency alternative for these end uses is, therefore, allowed to exist in the base year stock, but the customer must then purchase either medium (e.g., equipment that just meets Government standards), high or premium efficiency equipment as these units decay.

For existing equipment stock, the low efficiency share was set to 50%, whereas the medium efficiency share ranges from 40 to 45%, and the high efficiency share ranges from 5 to 10%.

 EUForecaster's choice module prorates the low share to the medium, high and premium alternatives in proportion to their shares noted above. Therefore, replacement and new construction efficiency shares for medium range from 80% to 90%, and high ranges from 10% to 20%.

# G. DSM Forecast:

The end-use gas demand forecast developed with EUForecaster does not capture the effects of SoCalGas' EE/DSM programs. Energy savings goals from the CPUC's mandated energy efficiency/energy conservation programs for the core commercial and industrial were provided by SoCalGas' DSM department. These savings are subtracted from the forecast generated by the core commercial and industrial forecasts generated by EUForecaster.

# **Gas Air Conditioning and Gas Engines**

A special tariff for gas air-conditioning rates went into effect at the end of 1993, while a special tariff for gas engine rates started in early 1995. The forecasts of core gas air conditioning and gas engine demand are based on the latest information provided by customers. Both segments are forecasted based on the expected number of customers in each market times their usage per customer.

# AMI

 Annual conservation benefits associated with AMI are estimated by SoCalGas to represent 1% of core gas throughput in the post-deployment period which starts after 2016. During the deployment phase of 2011-2016, 1/5 of 1% of the core load will have been conserved due to AMI. After 2016, 1% of the load woud have been conserved due to AMI energy savings. The Core Commercial and the Core Industrial loads were reduced by AMI's projected savings

**G10 COMMERCIAL DATA TABLES**

#### **Southern California Gas Company** Hf]Ybb]U`7 cgh5``c**WU**]cb`DfcWYYX]b[  **The Year the Equipment Was Installed by Business Types**

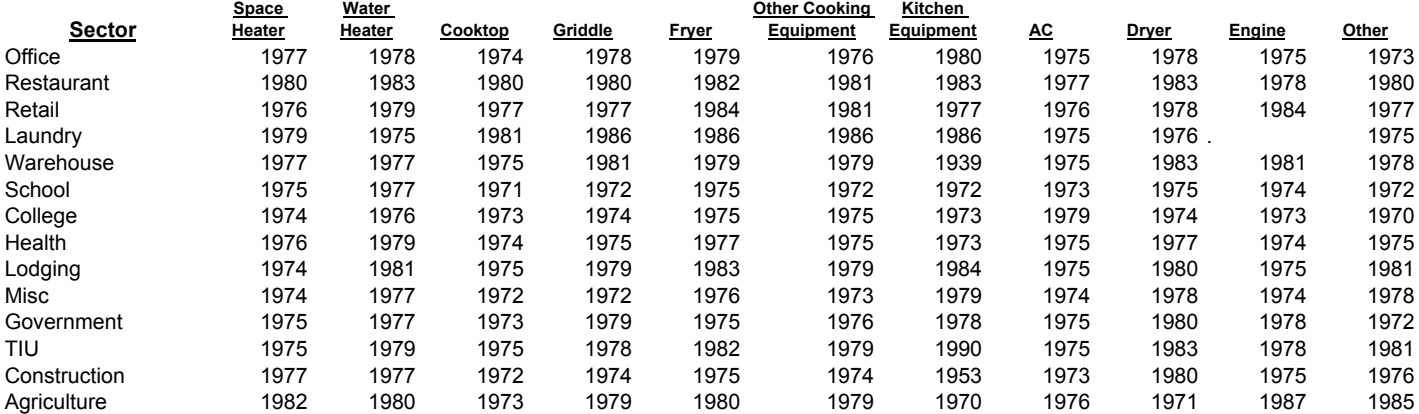

# Southern California Gas Company Incremental Meter Forecast by Business Type

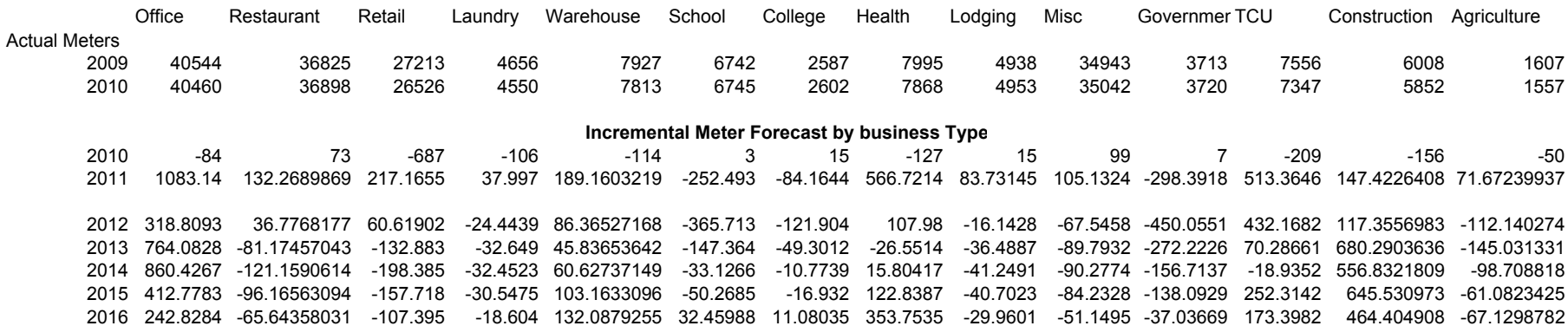

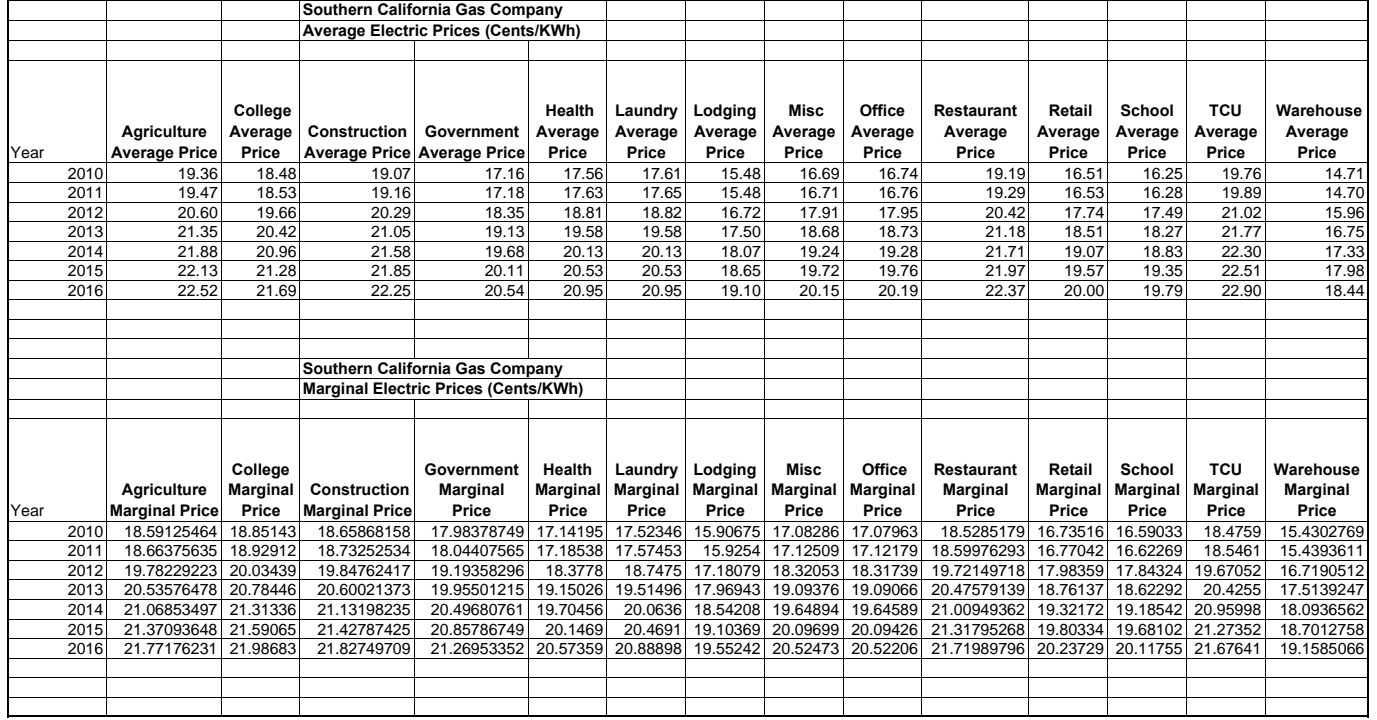

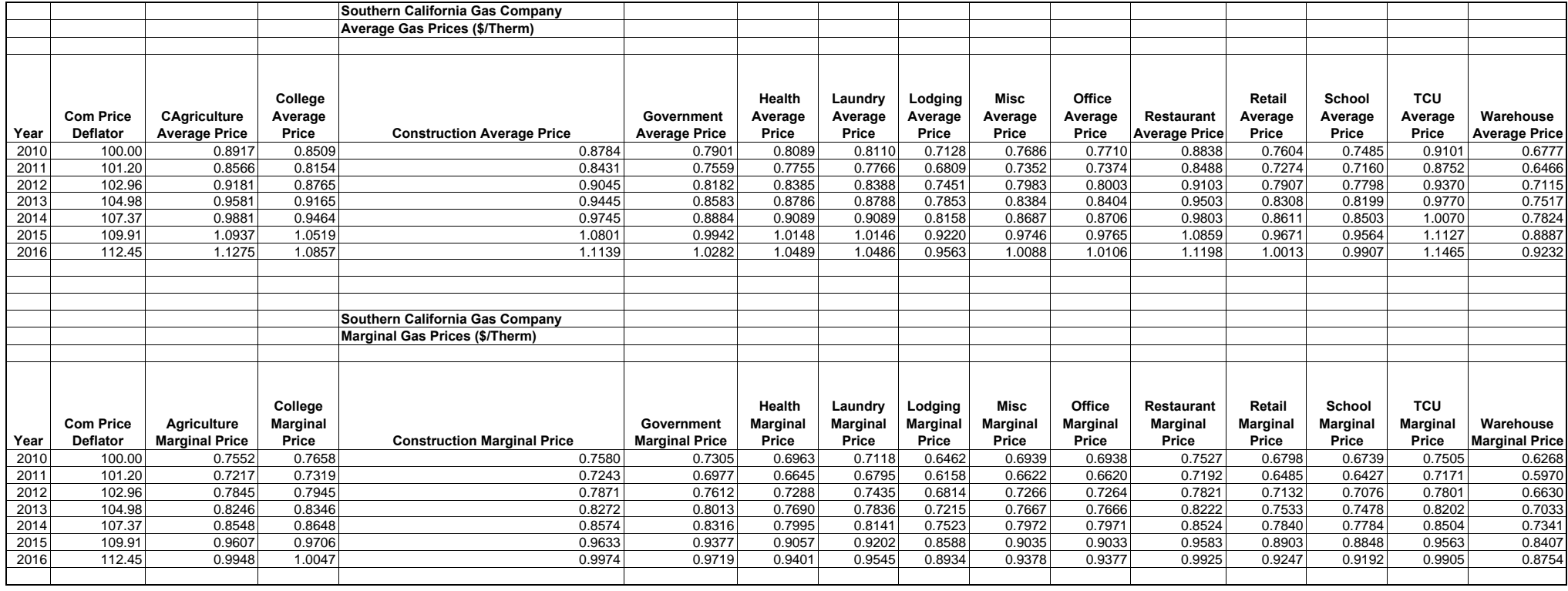

# Southern California Gas Company 2010 Historical Data

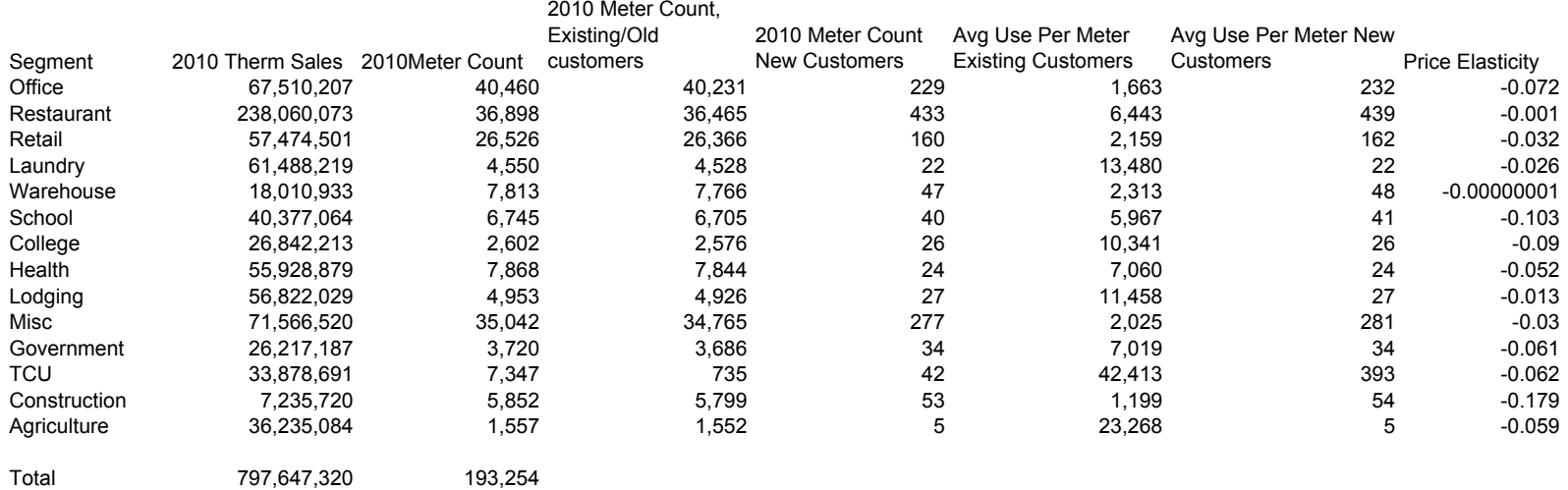

#### Average Use Per Meter SCG Core Commercial.xls ComCoreUsePerMeterAvg 11/2/2011 2:17 PM

# Southern California Gas Company Average Use Per Meter (Therms/Meter)

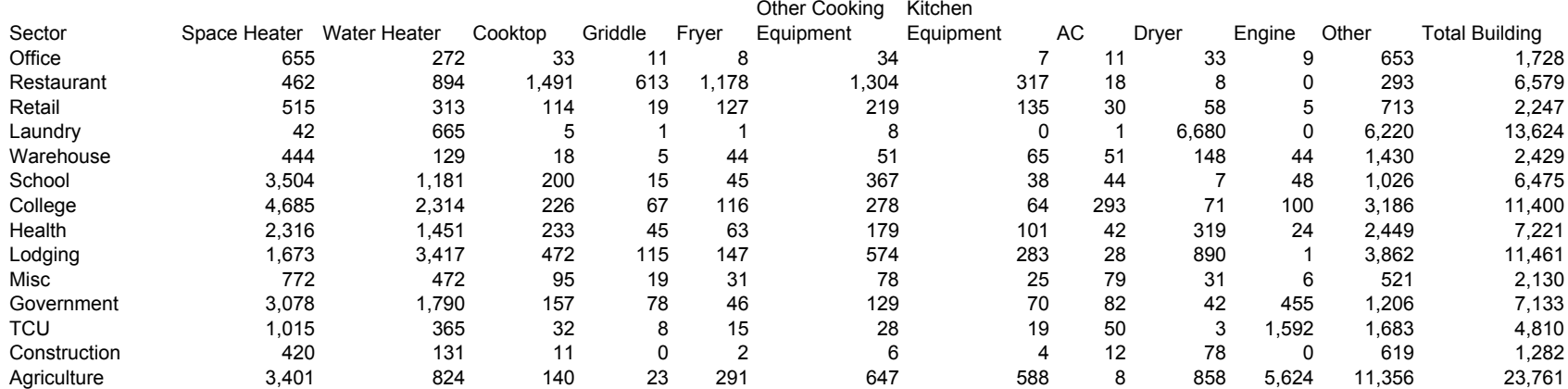

#### **Southern California Gas Company Hf** Ybb]U<sup>'</sup>7 cqh5``cWUHcb'DfcWYYX]b[  **Use Per Meter for New Customerstherm**

**Sector Space Heater Water Heater Cooktop Griddle Fryer Other Cooking Equipment Kitchen Equipment AC Dryer Engine Other Total Building Office**  310 2 41 210 0 84 15 0 0 0 1,029 1,691 Restaurant 1,117 1,015 1,122 662 783 428 740 15 0 0 1,262 7,143 Retail 618 505 71 17 100 99 460 0 371 1 0 2,241 Laundry 0 29 0 0 0 0 0 0 6,446 0 4,622 11,097 Warehouse 101 151 0 169 0 0 871 0 2,955 0 0 4,248 School 2,364 985 207 1 0 380 11 0 0 0 4,870 8,818 College 2,153 86 0 0 0 0 0 0 0 3,638 0 5,877 **Health**  807 1,802 189 0 79 75 87 0 89 0 2,990 6,119 Lodging 464 2,725 0 204 269 550 16 0 656 0 19,466 24,350 Misc 390 46 0 2 0 0 39 0 20 0 6,925 7,422 Government 00000 0 000000 **TCU**  629 24 0 0 0 0 0 0 0 4,125 4,376 9,154 **Construction**  00000 0 000000 Agriculture 545 361 0 0 0 0 0 0 0 5,892 11,349 18,148

## **Southern California Gas Company** Hf]Ybb]U<sup>"</sup>7 cgh5 "cWLH]cb"DfcWYYX]b[  **UEC, Equipment Cost and Efficiency Shares**

### **Where Fuel = 1 (gas) and = 2 (electric), and Efficiency =1 (stock), =2 (standard), =3 (high) and =4 (premium)**

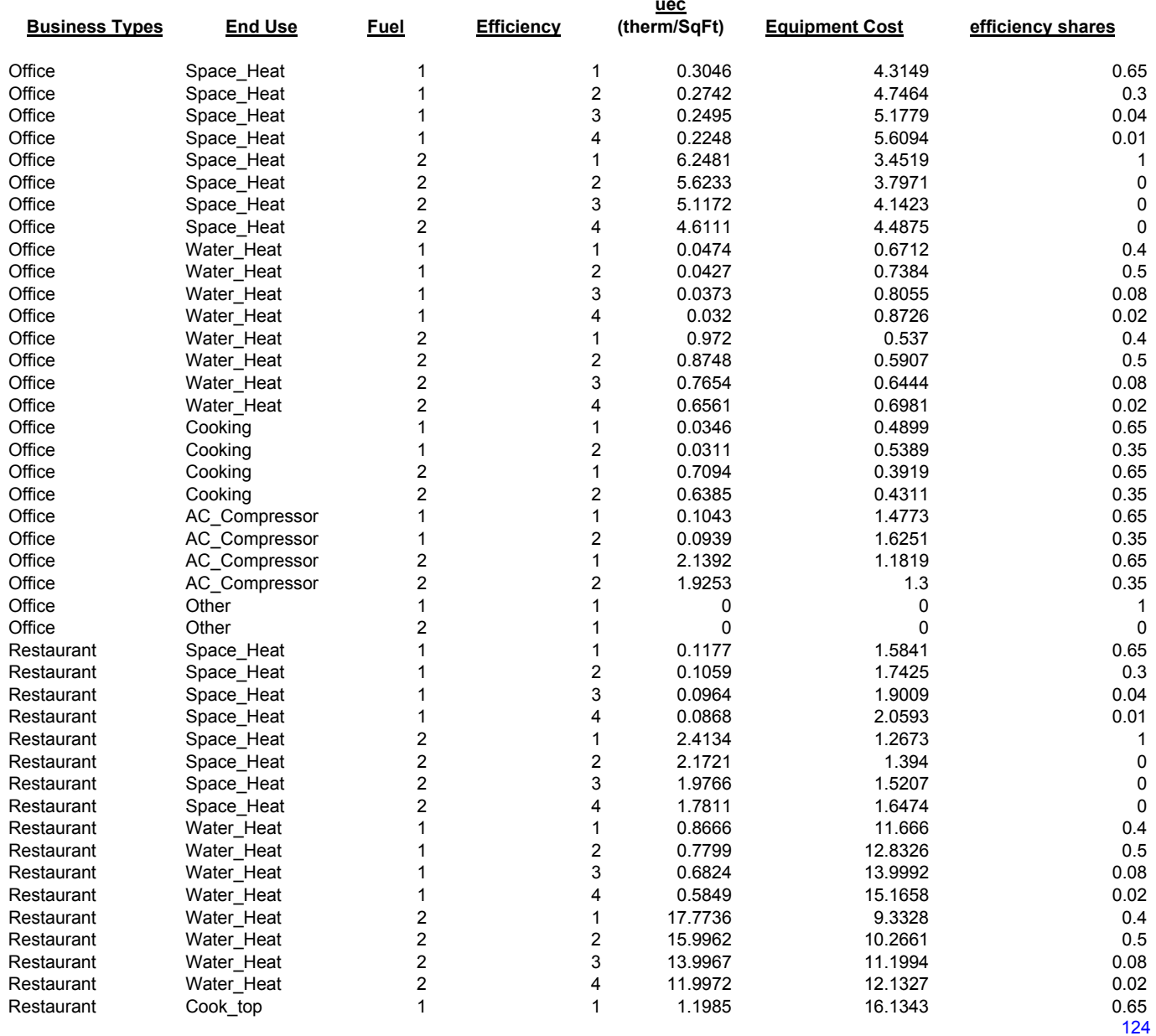

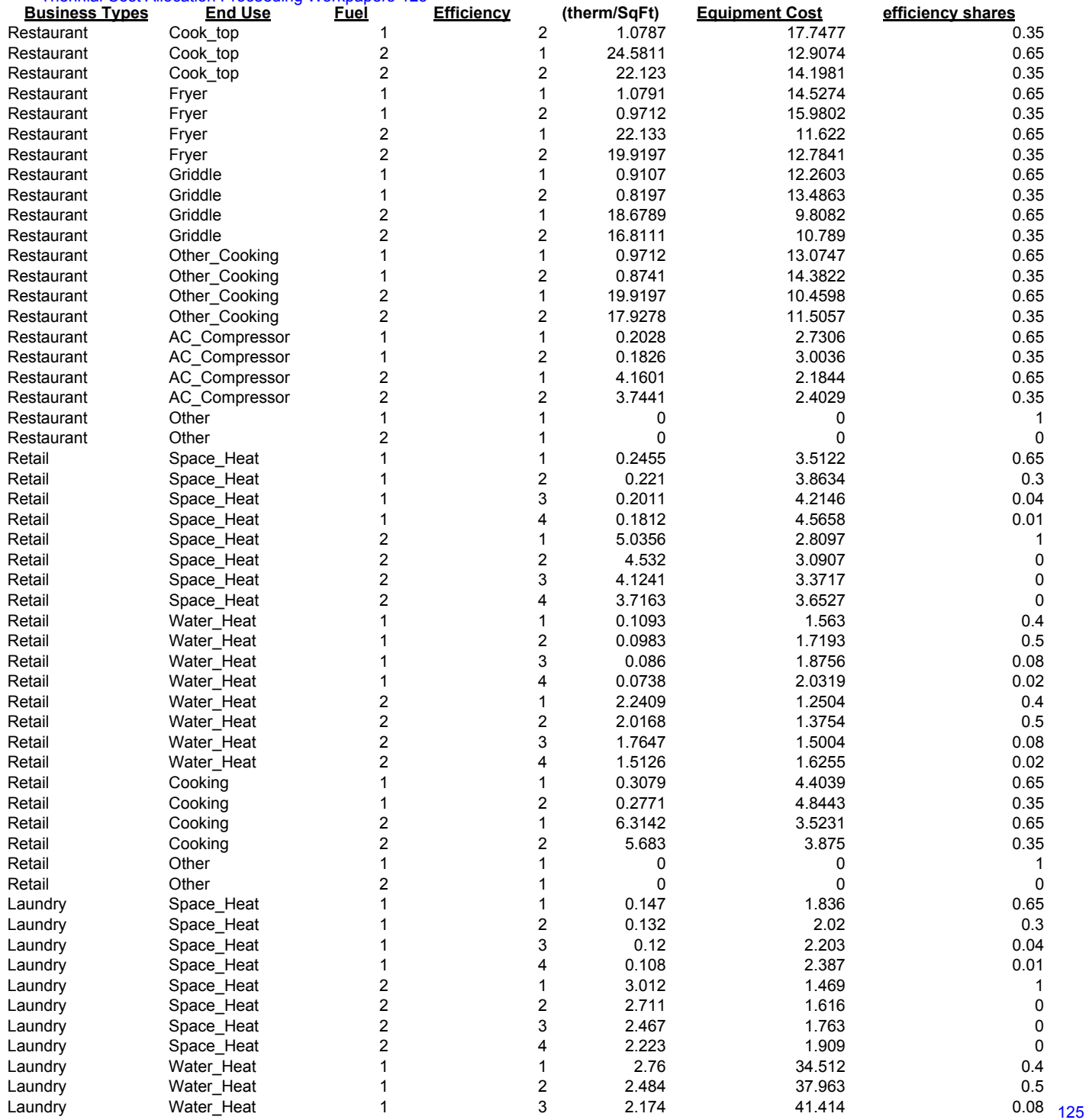

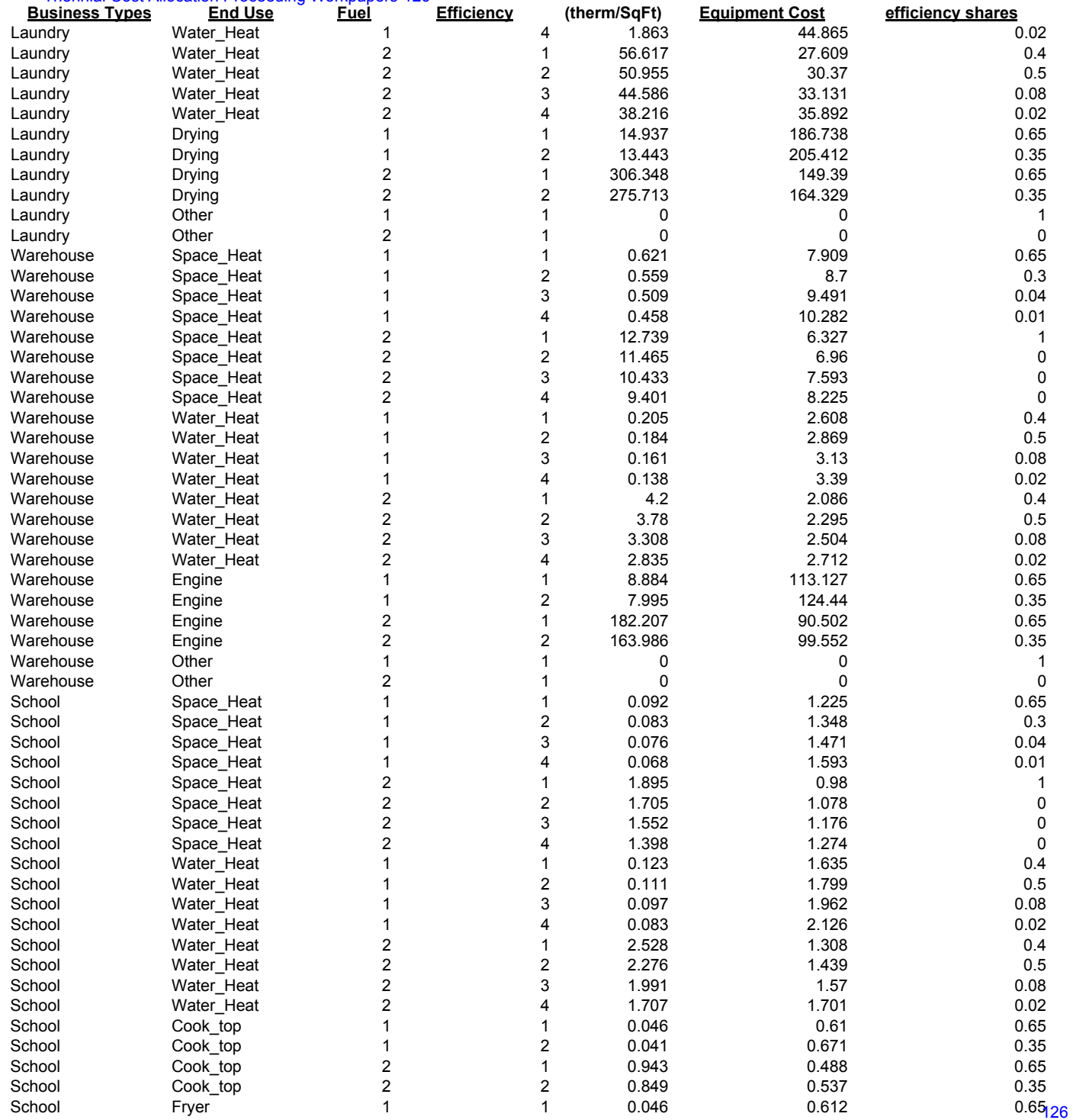

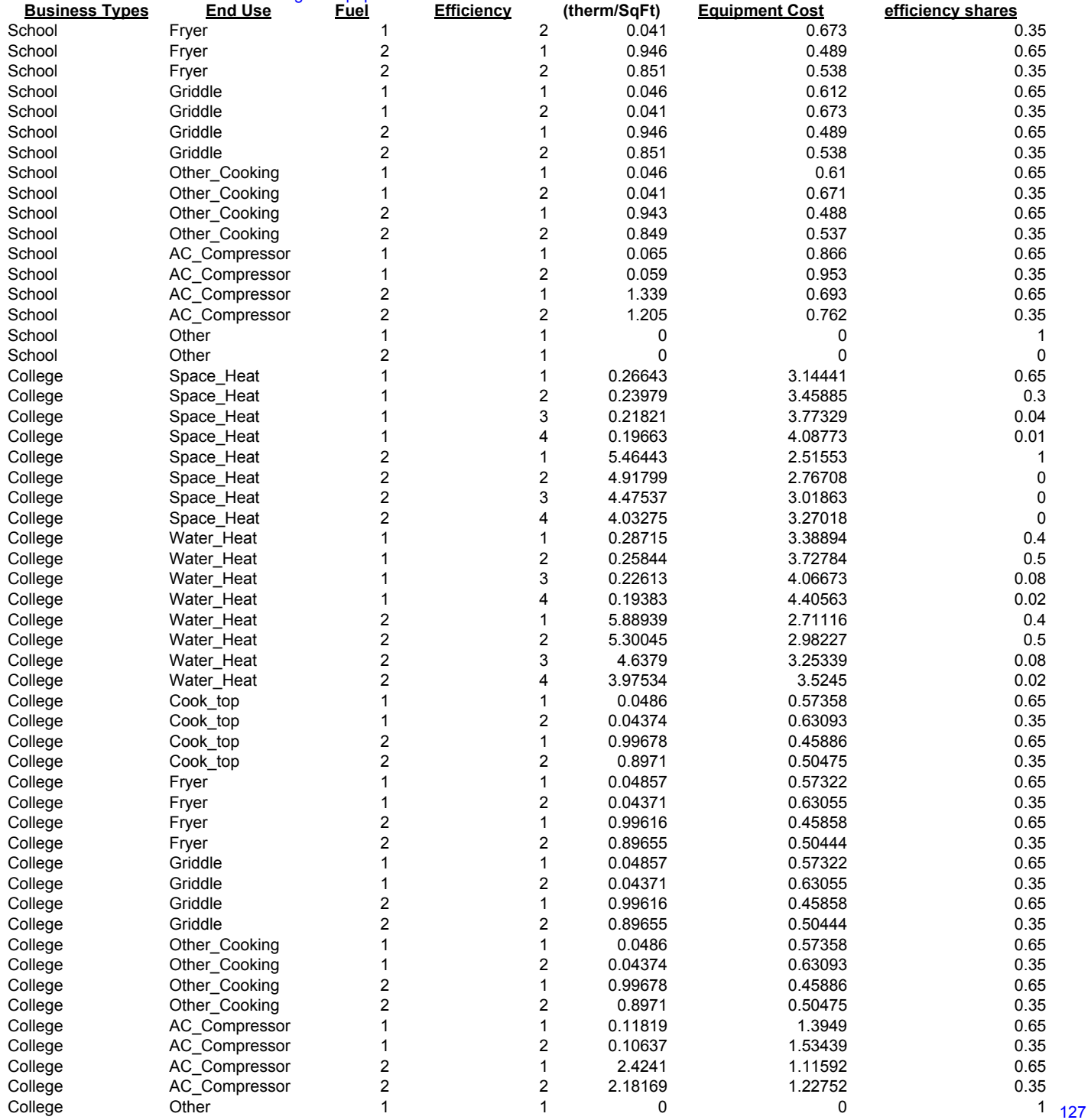

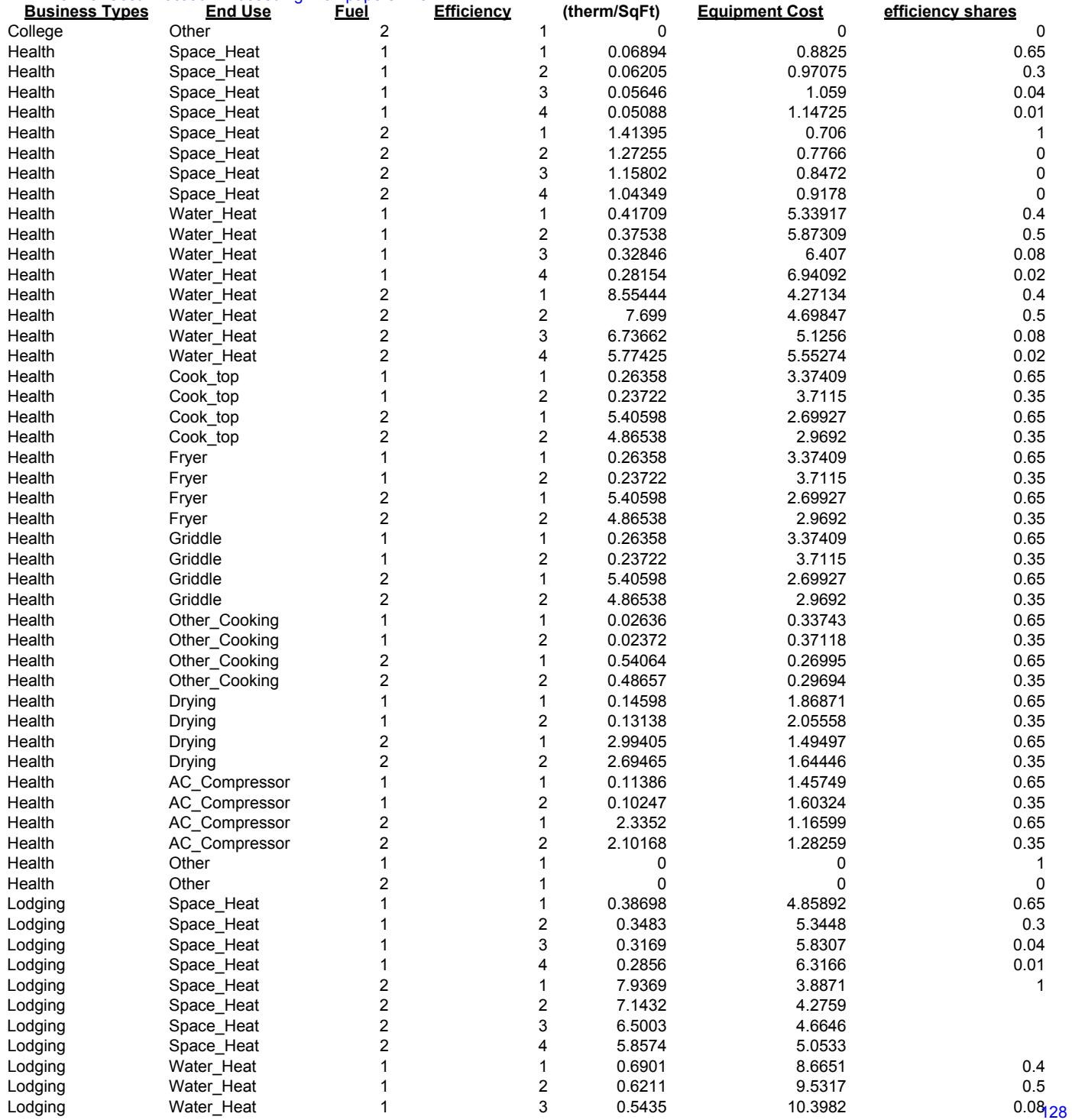

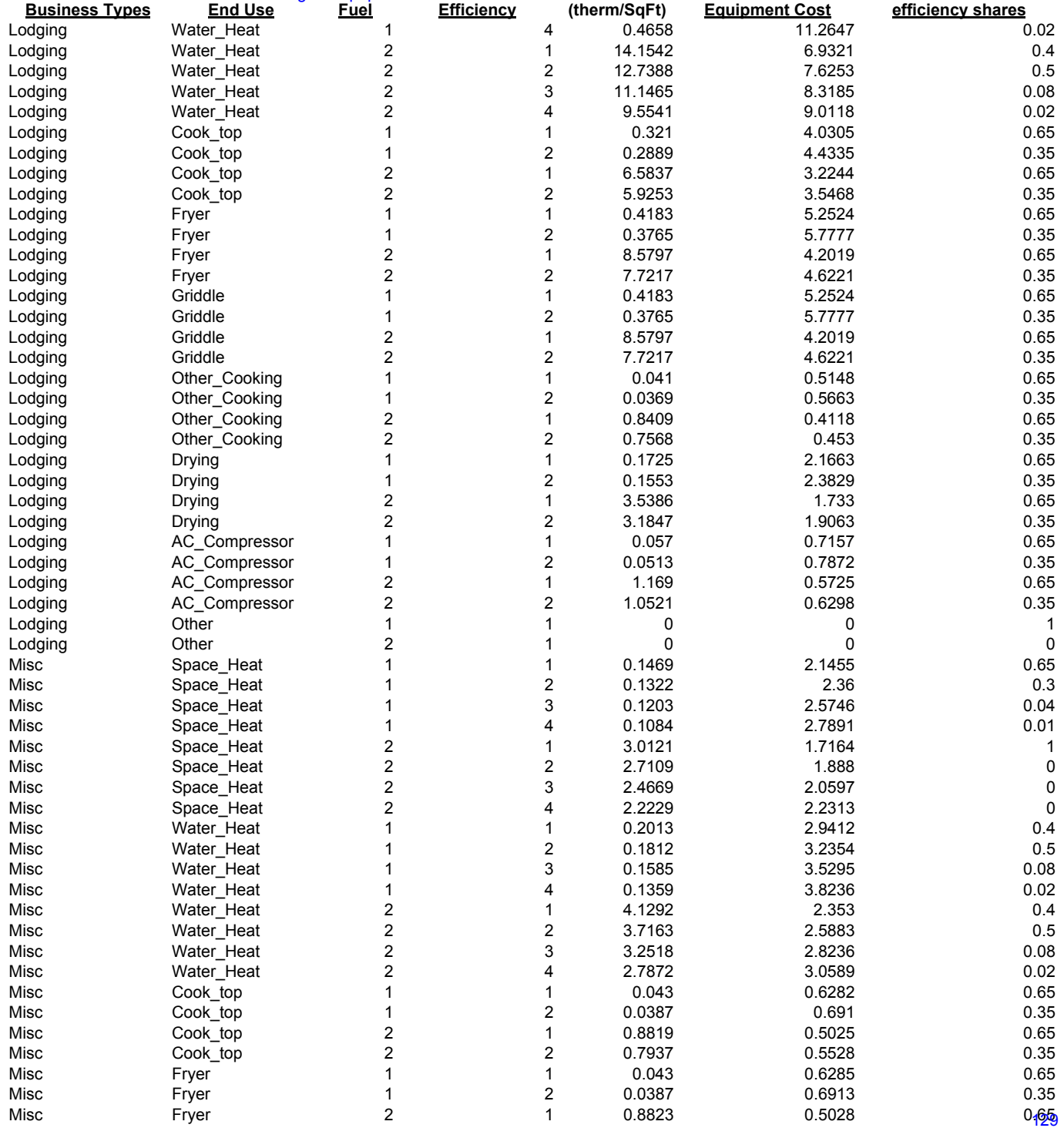

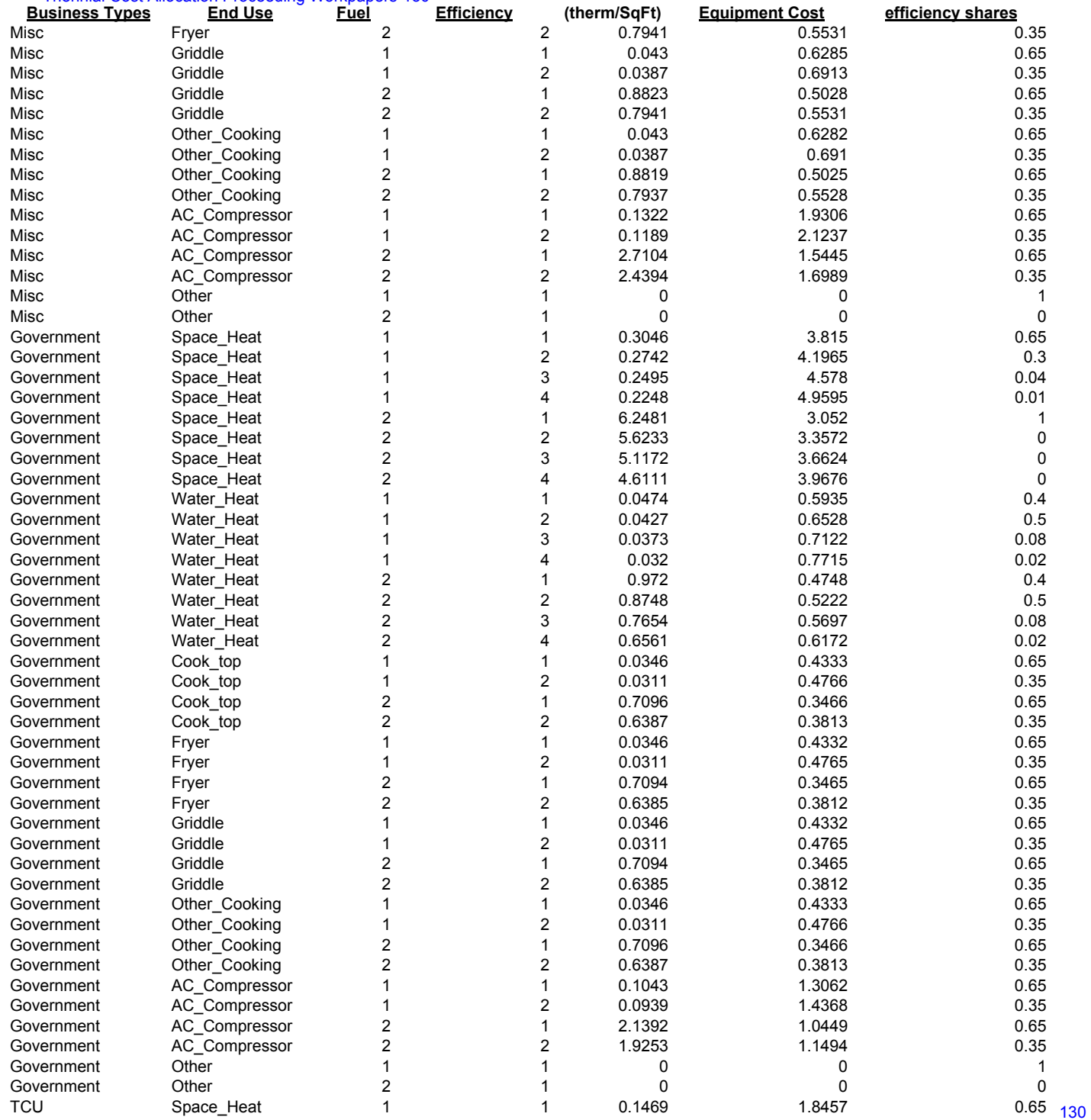

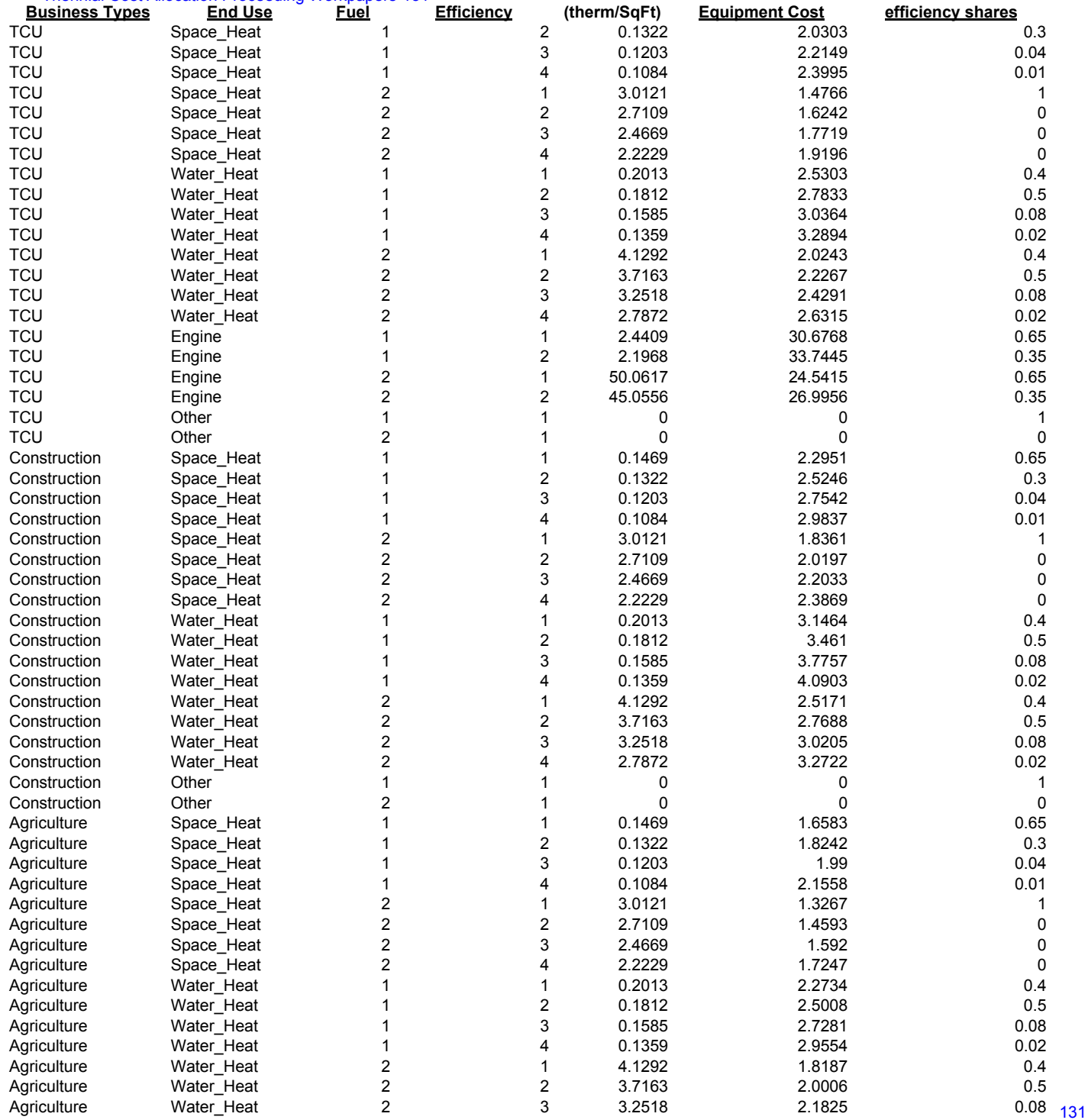

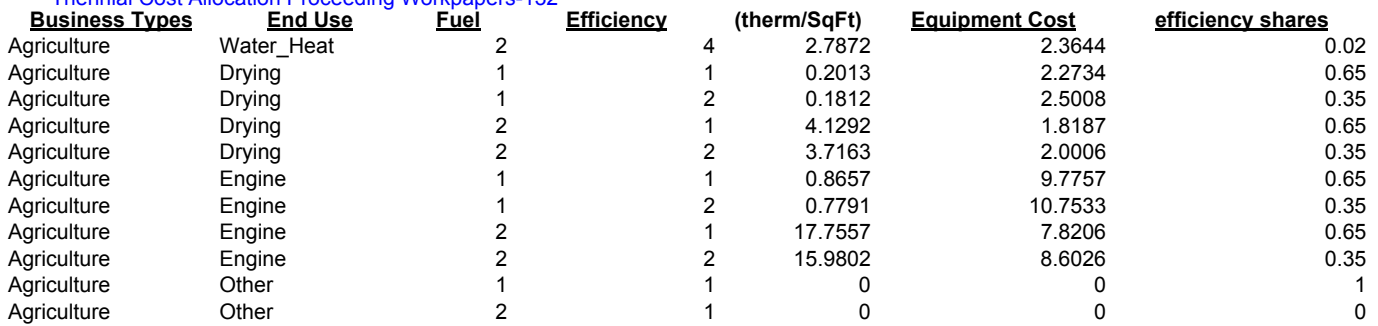

## **Southern California Gas Company** Hf]Ybb]U<sup>'</sup>7 cgh5 ``cWUHcb'DfcWYYX]b[  **Fuel Market Share**

## **Where Fuel = 1 (gas) and 2 (electric)**

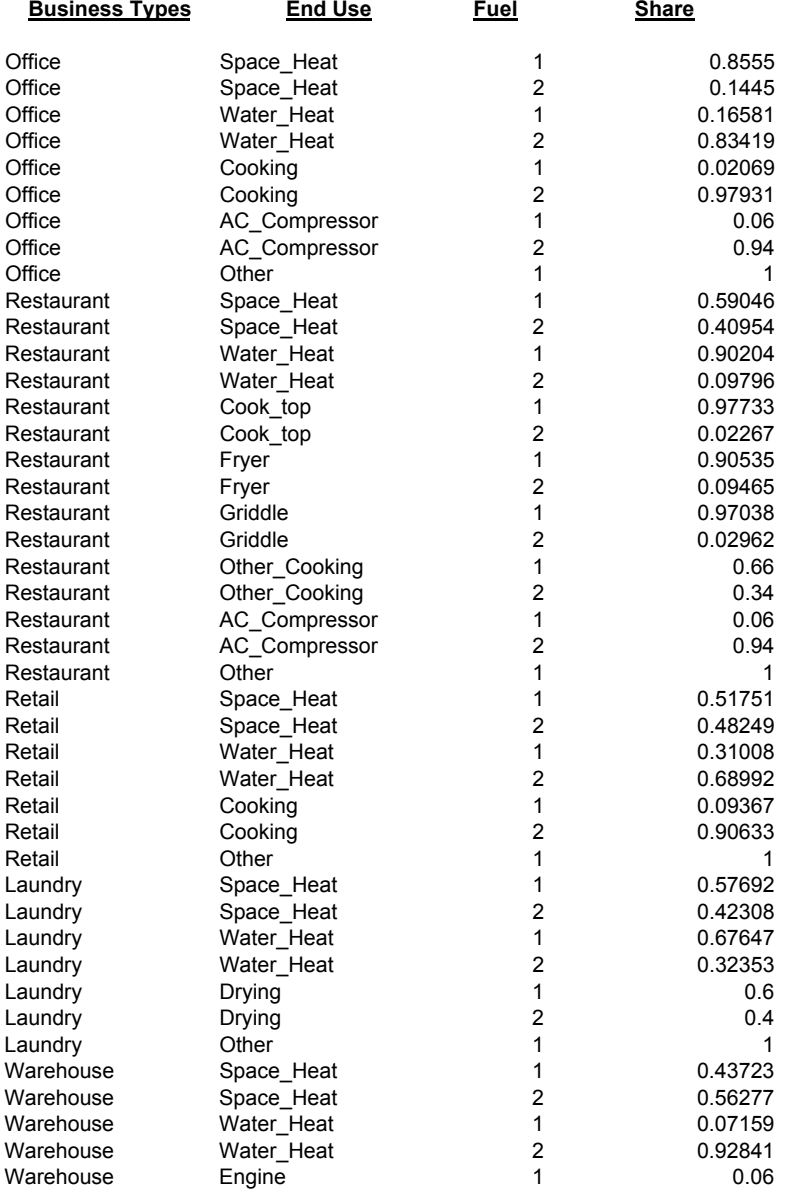

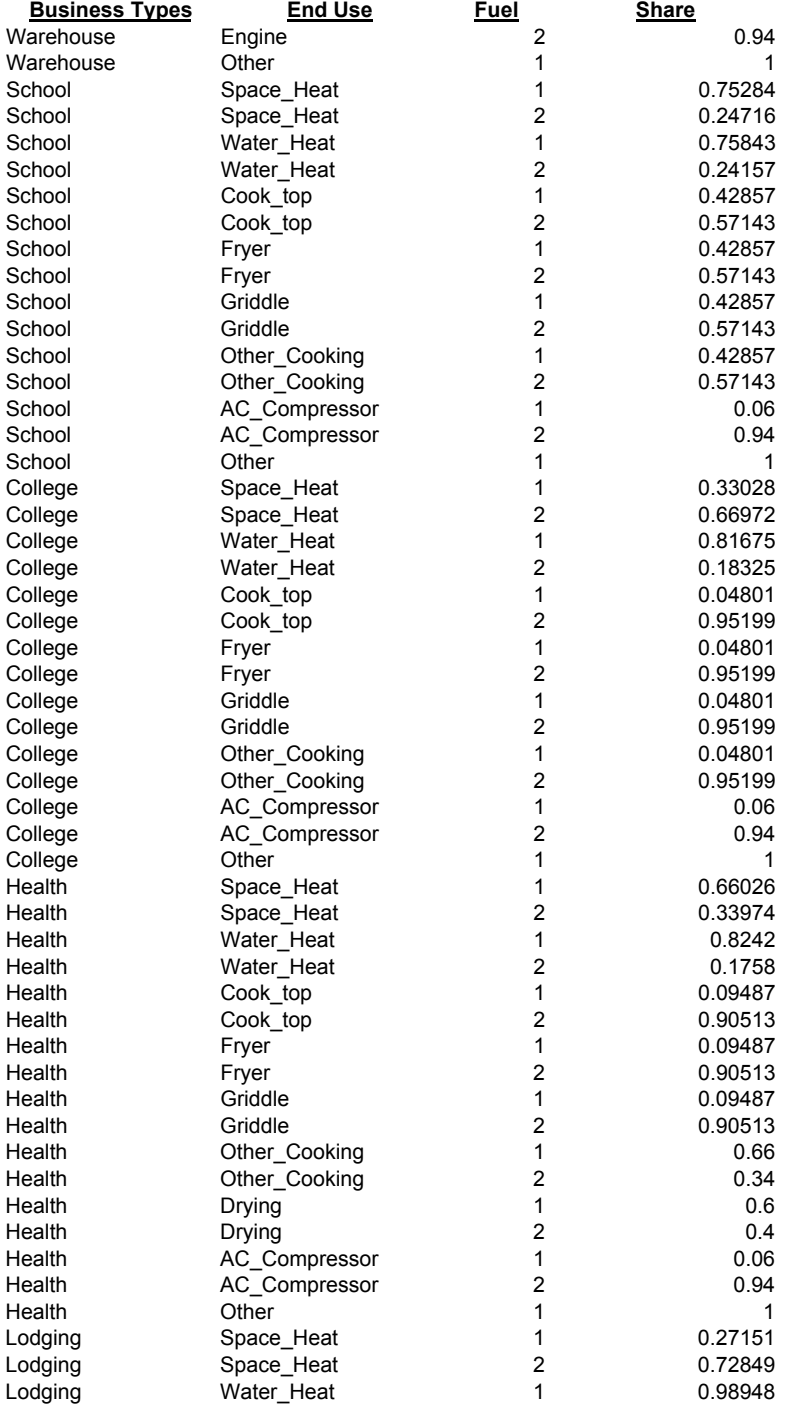

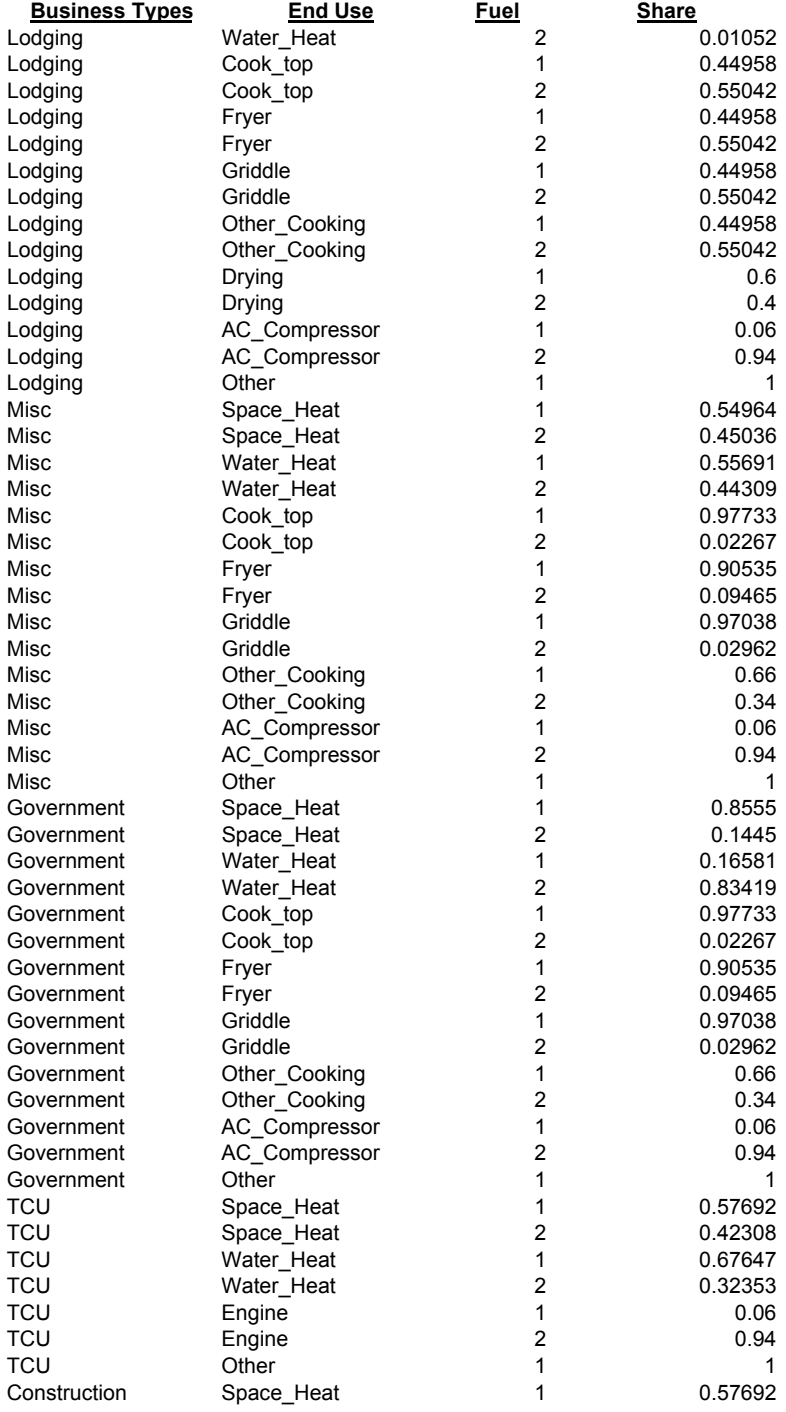

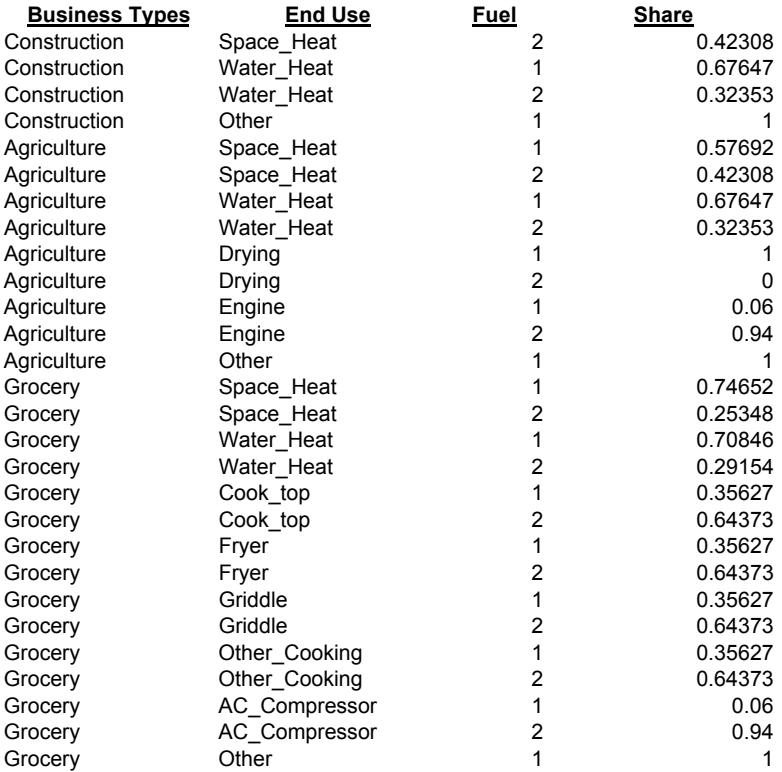

# **Southern California Gas Company** Hf]Ybb]U<sup>"</sup>7 cgh5 "cWU jcb"DfcWYX]b[ **Efficiency Shares**

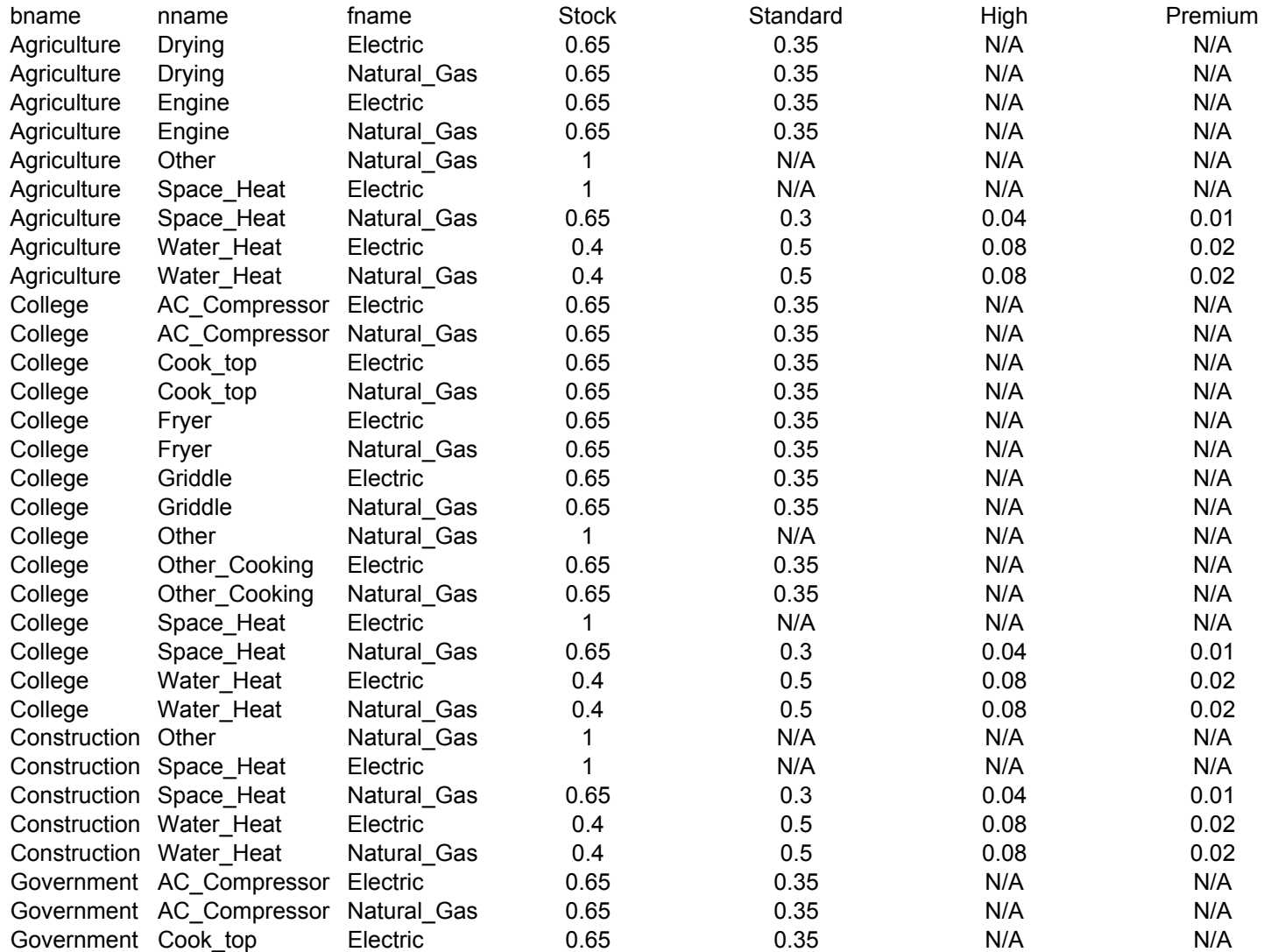

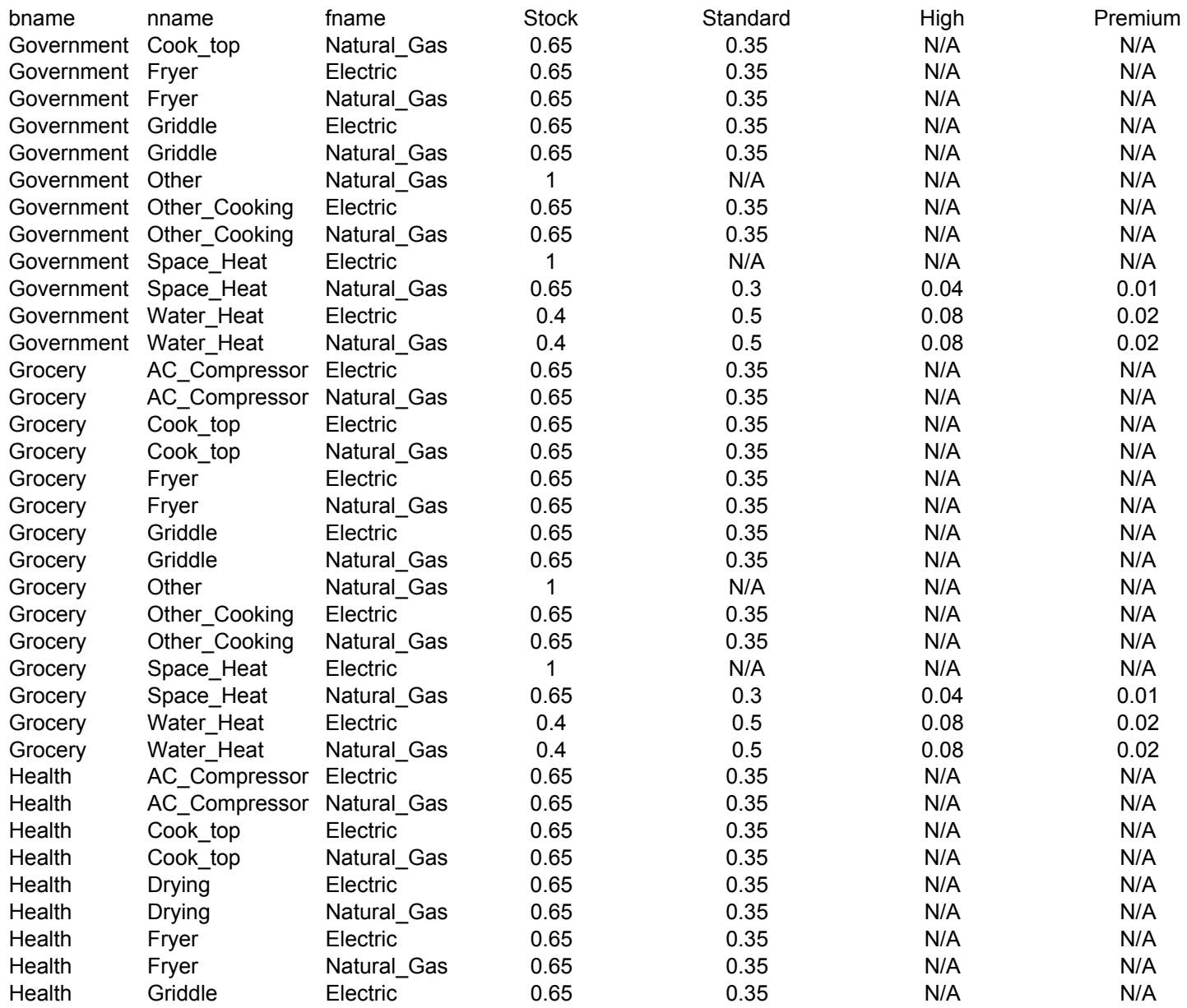

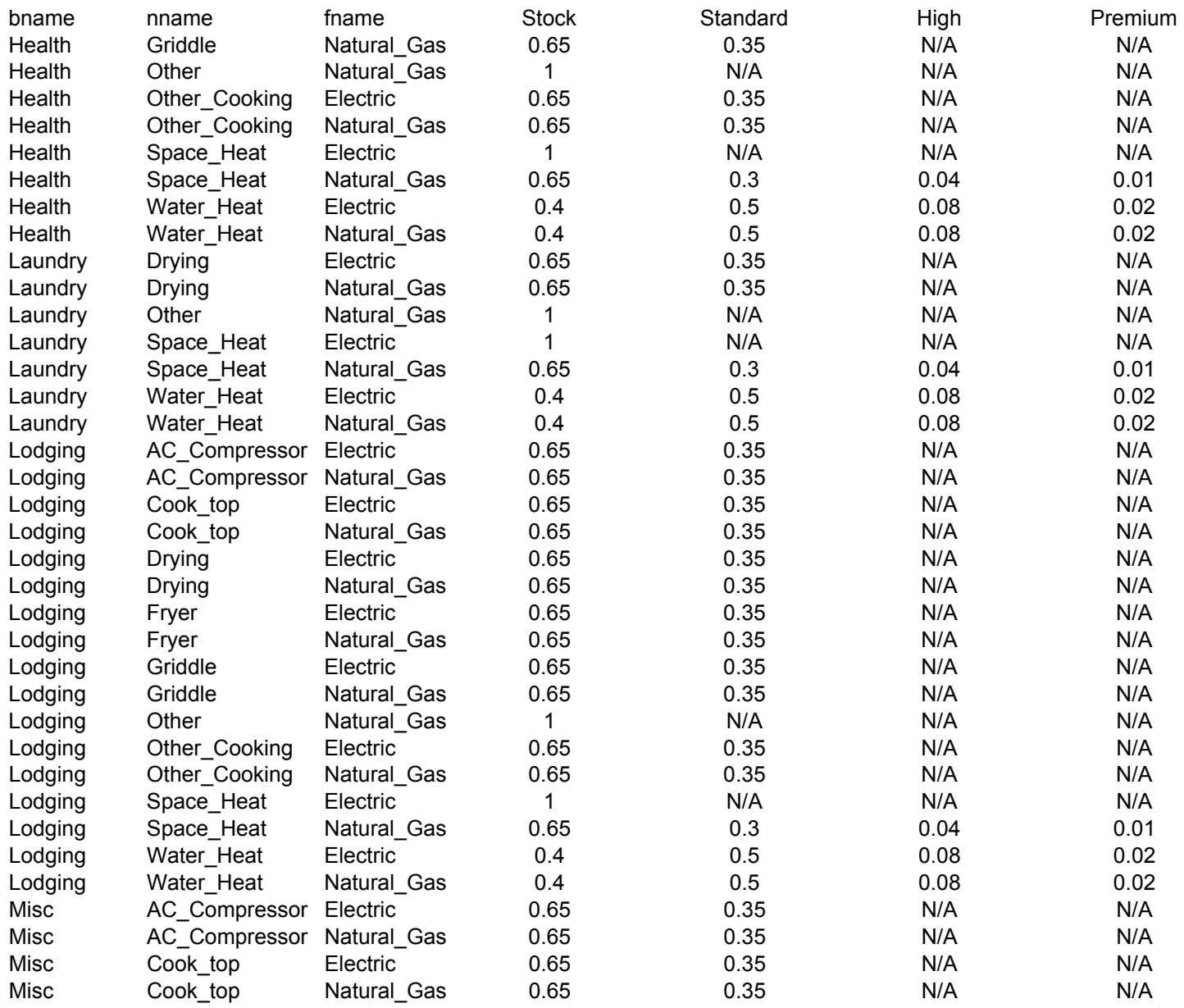

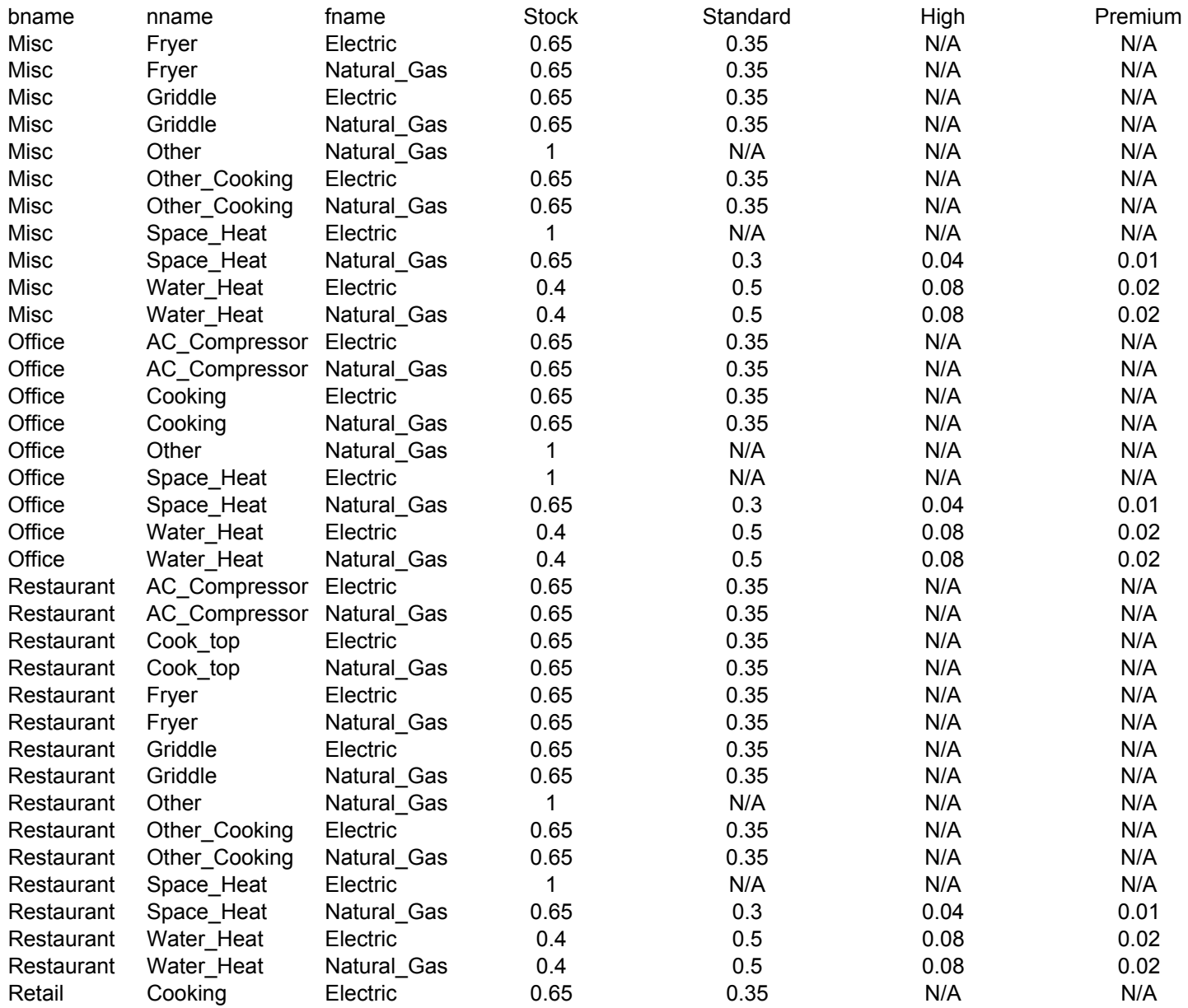

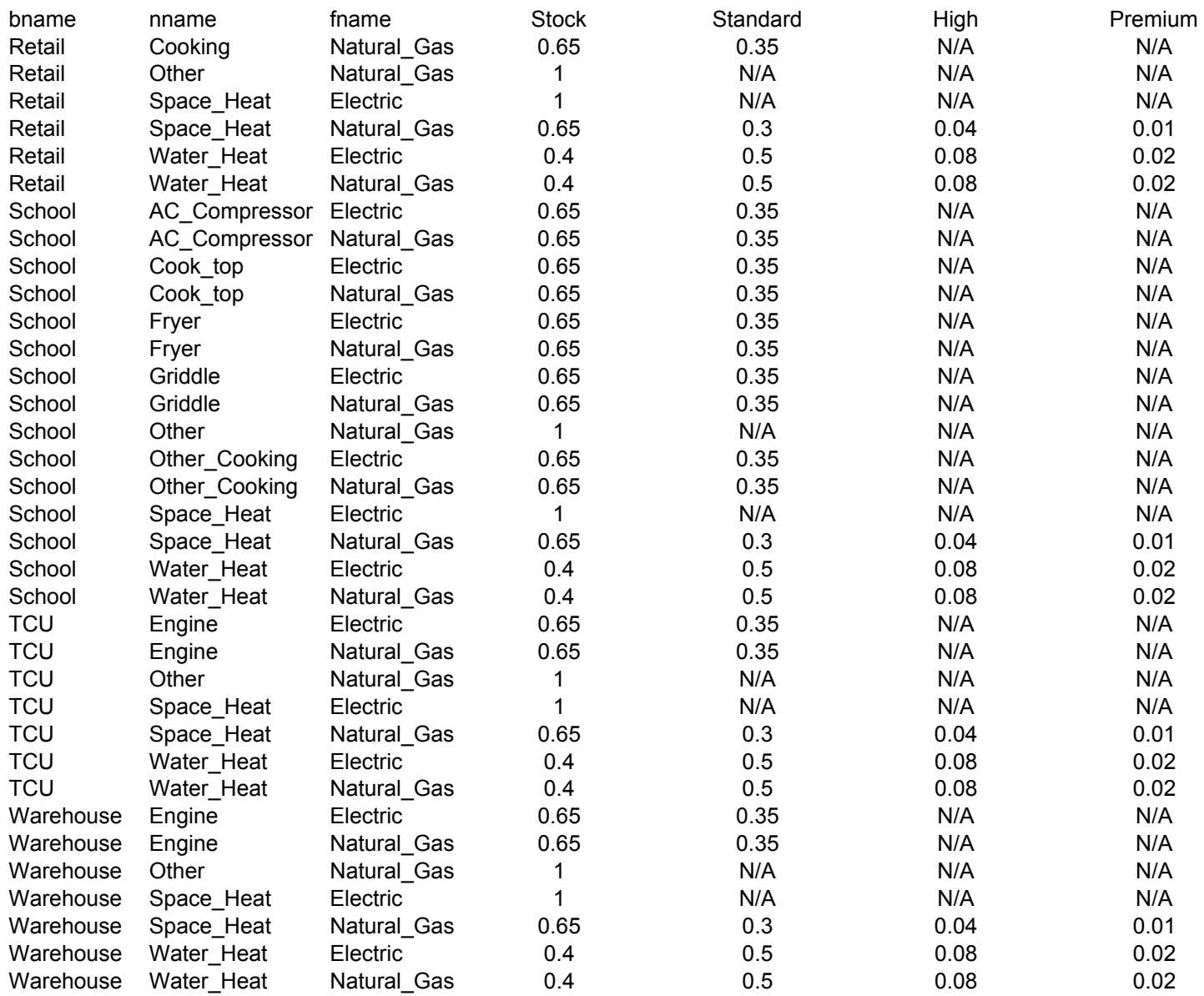

#### Hf]Ybb]U<sup>"7</sup> cgh5"cWU jcb'DfcWYX]b[ **Saturation Rate** SOUTHERN CALIFORNIA GAS COMPANY Triennial Cost Allocation Proceeding Workpapers-142

## **Where Fuel = 1 (gas) and 2 (electric), and**

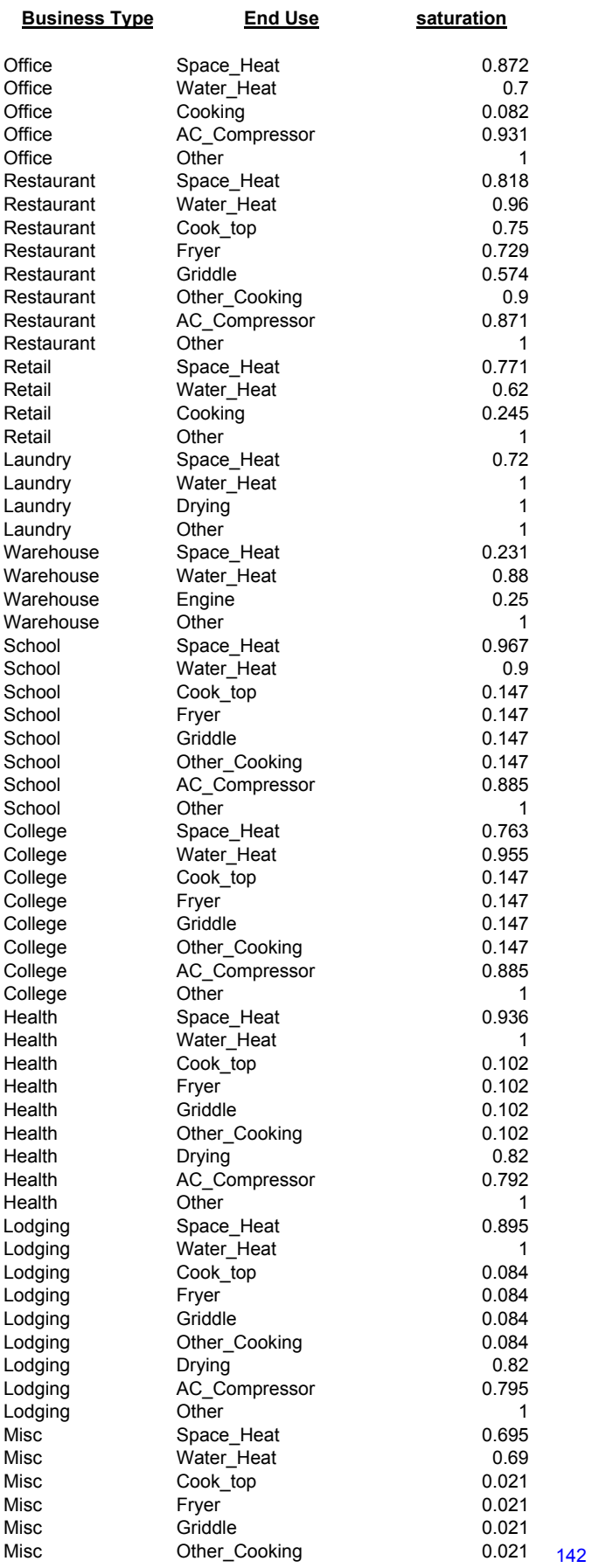

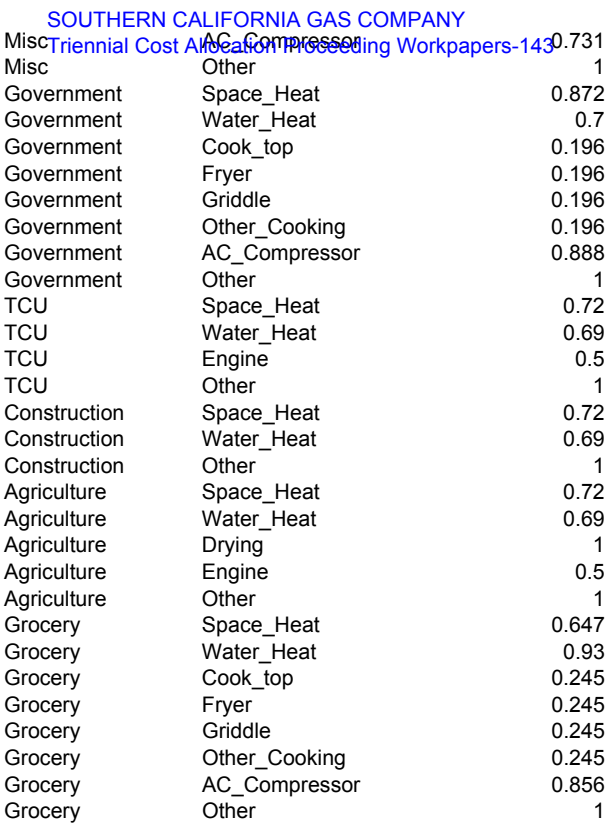

**Southern California Gas Company** Hf]Ybb]U`7 cgh5 ``cWU<del>1]</del>cb`DfcWYYX]b[ **Equipment Cost Data** SOUTHERN CALIFORNIA GAS COMPANY Triennia**OOobeAlloCaloroProceGasgCoonpaper**s-144

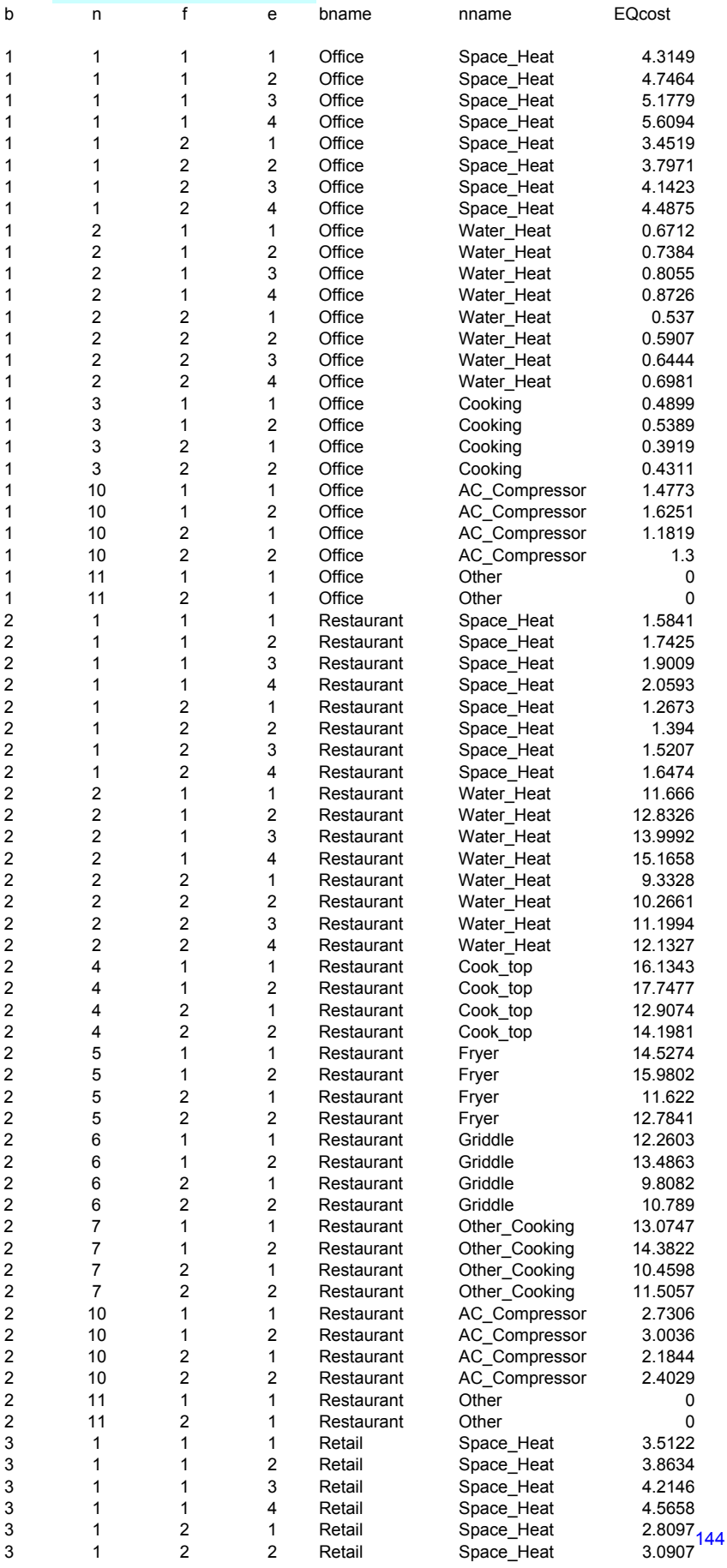
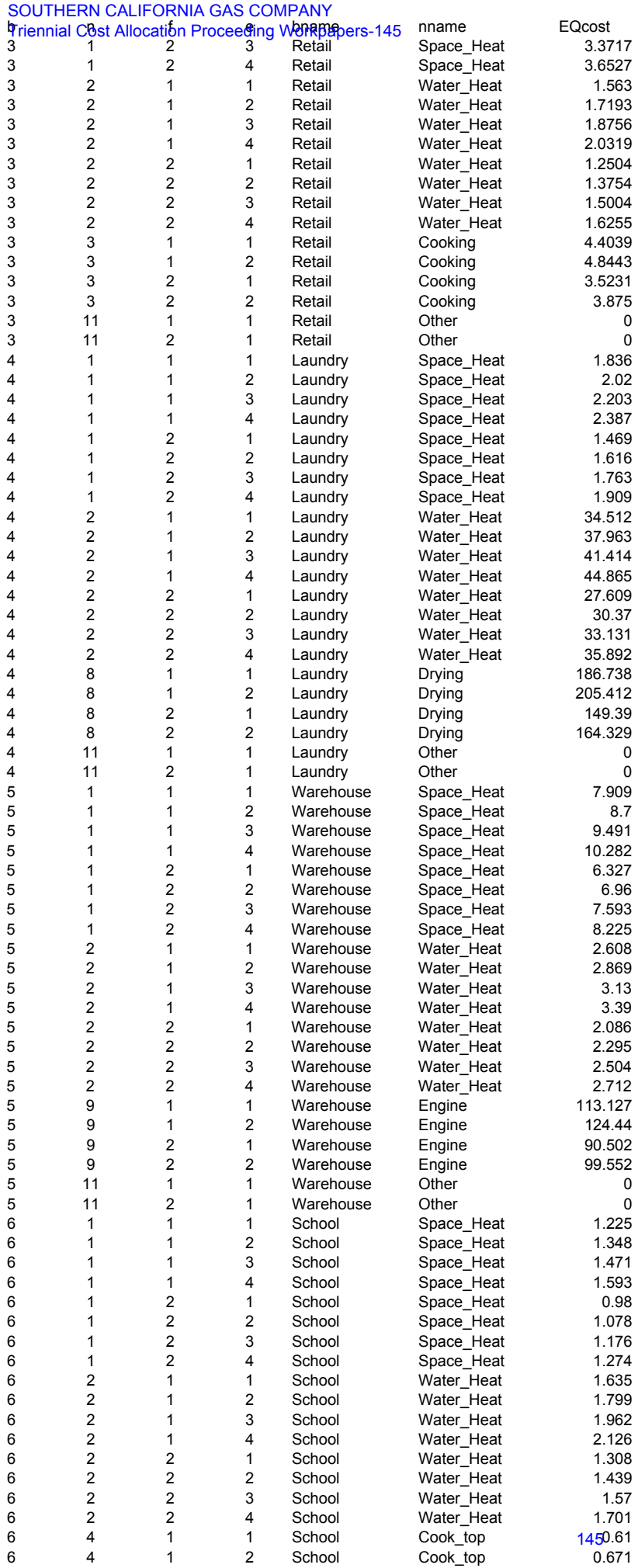

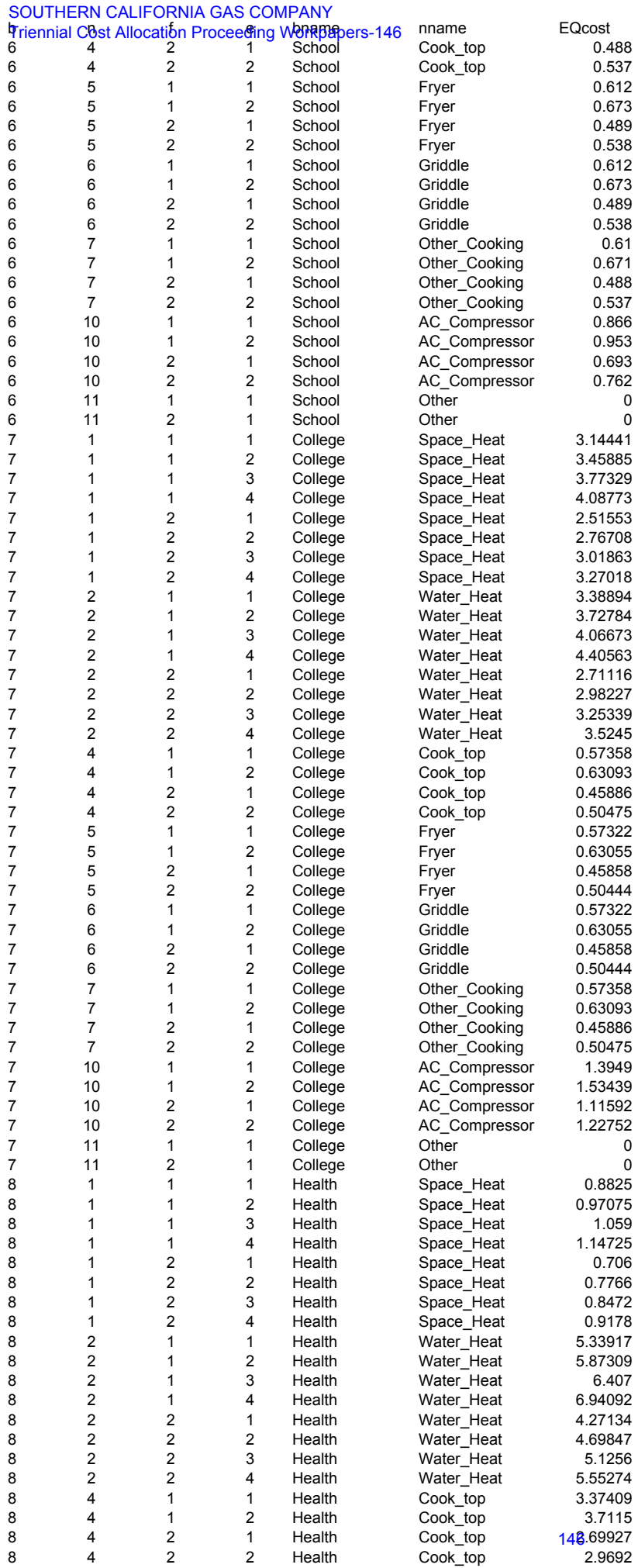

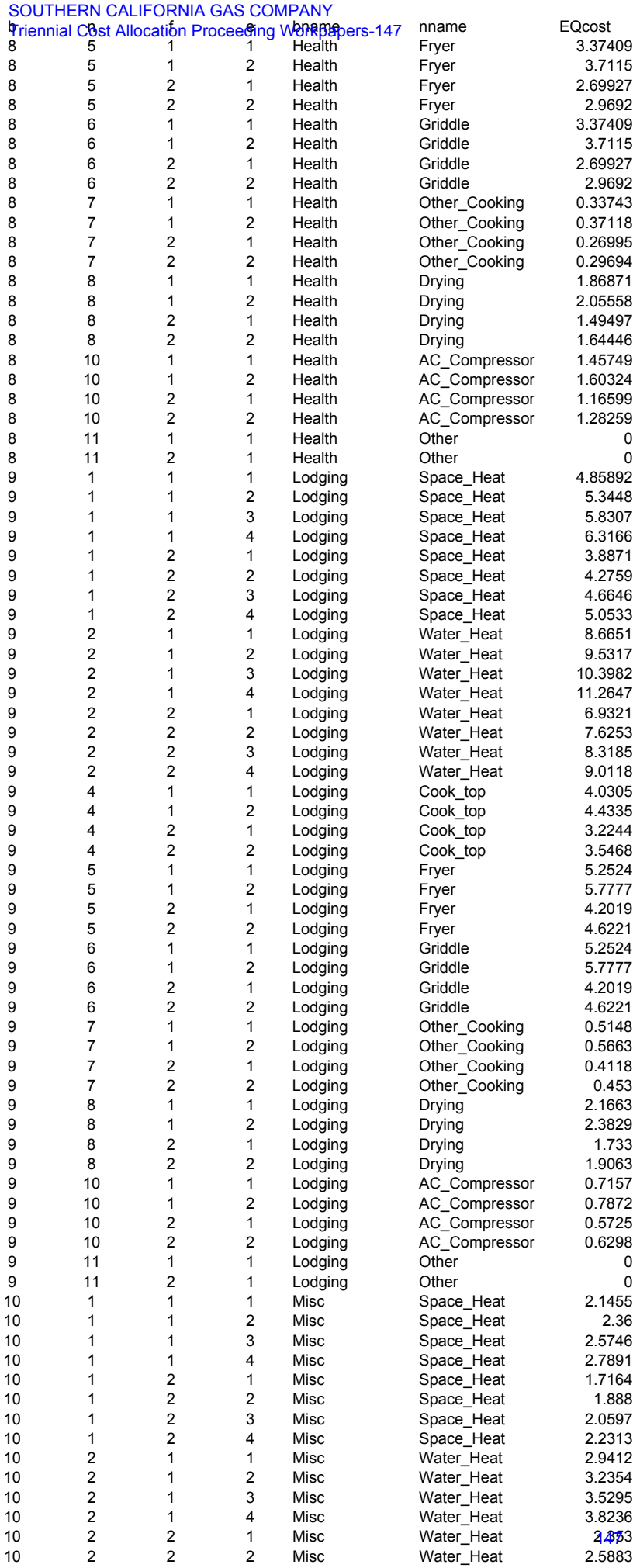

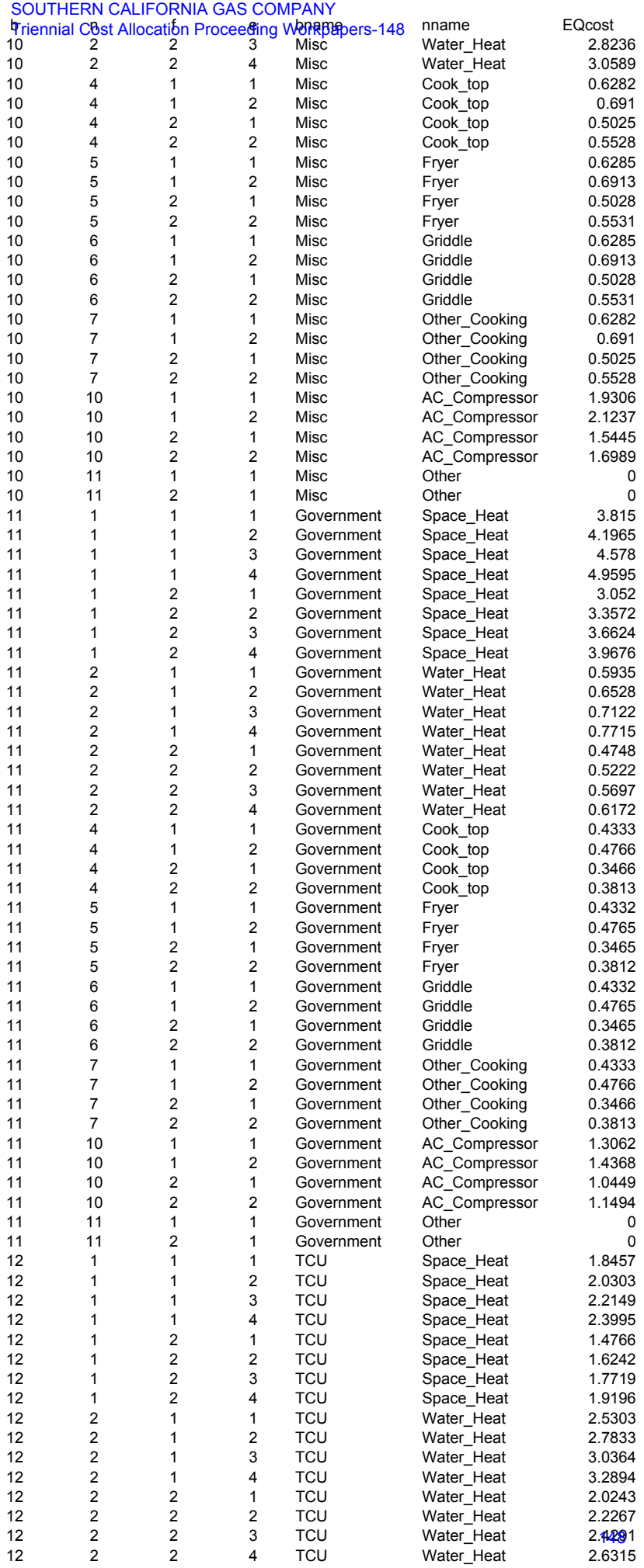

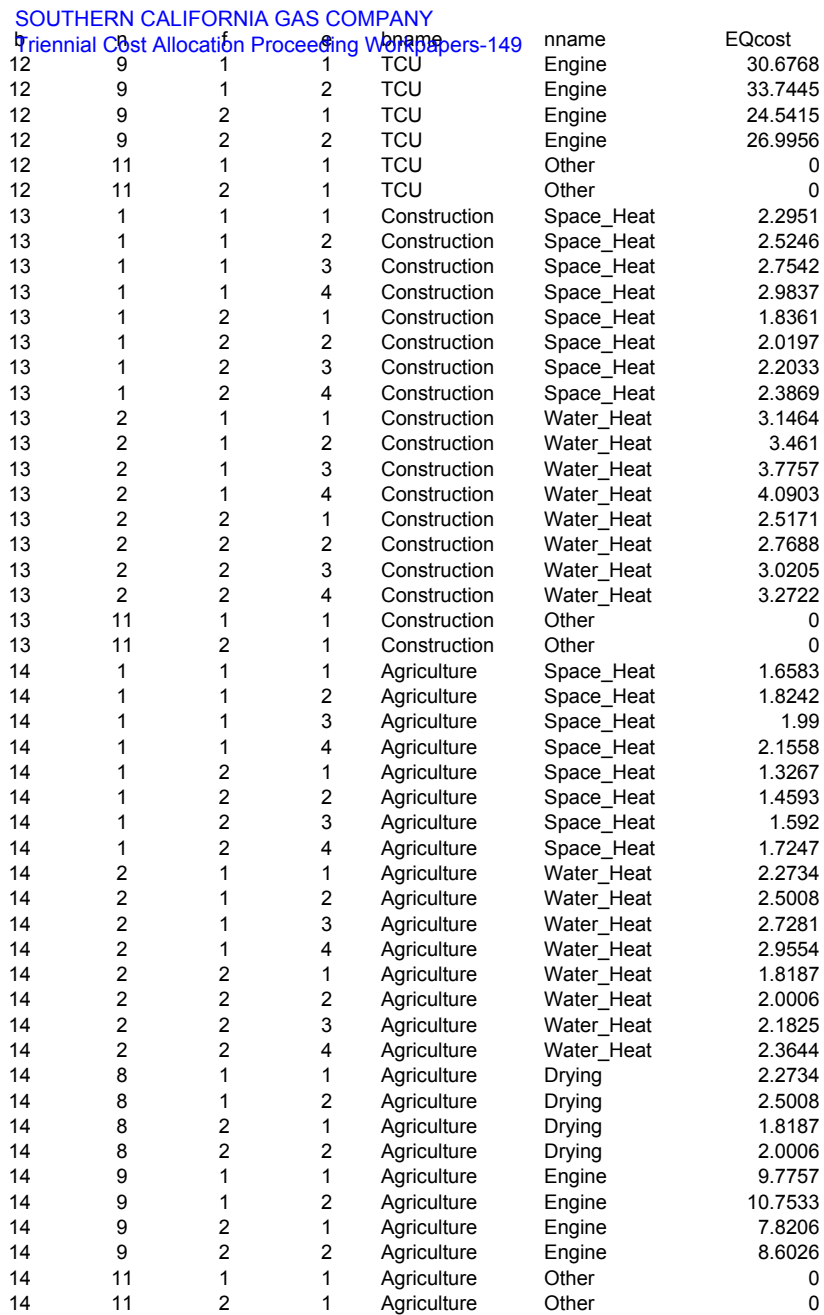

## **Southern California Gas Company Employment (in Millions)**

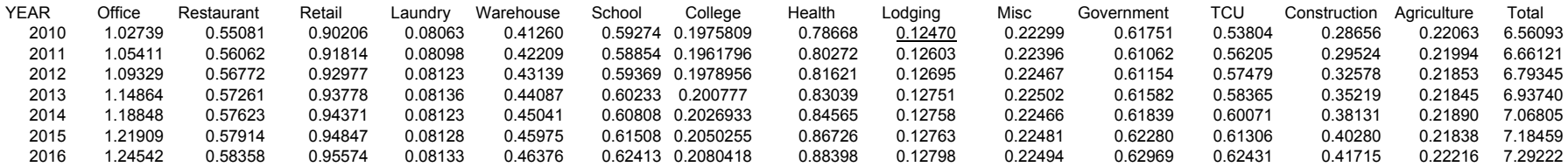

# Southern California Gas Company Core Commercial Demand Forecast (Mdth) Average Temperature

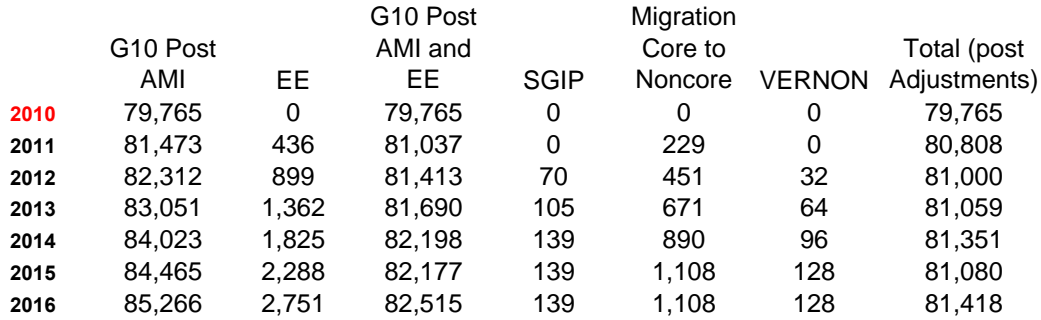

Com10Avg

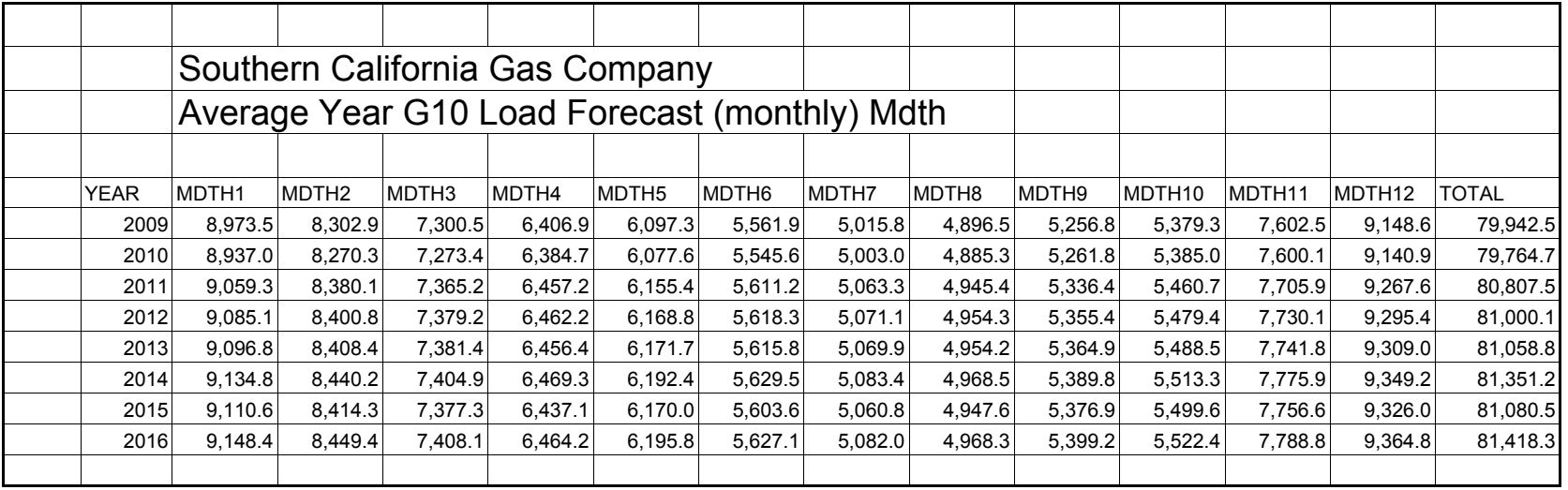

Com10Col

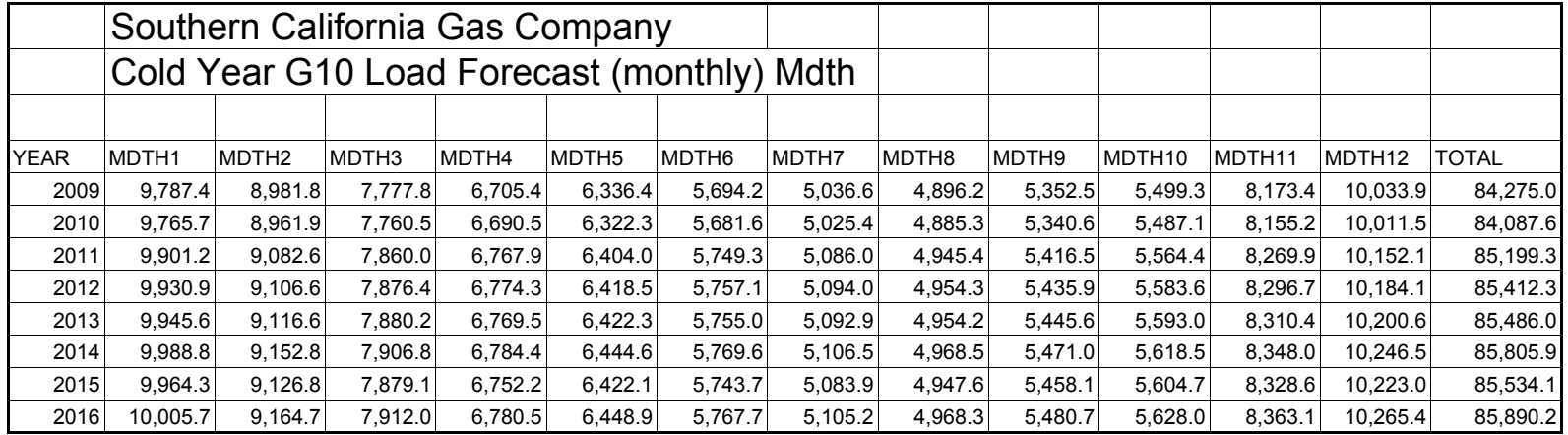

Com10Hot

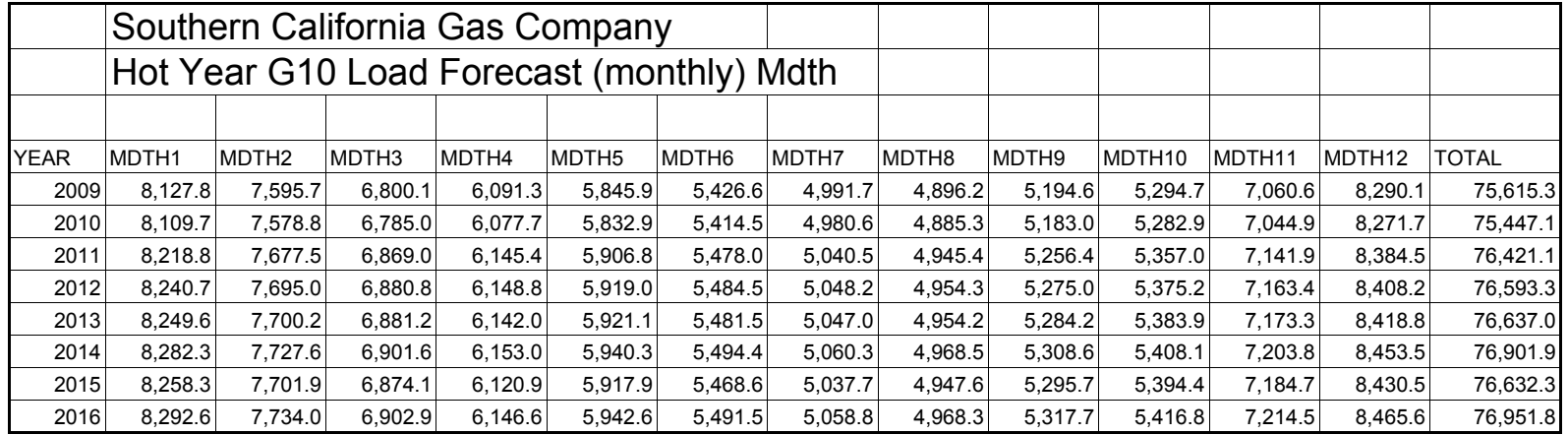

Com10Bas

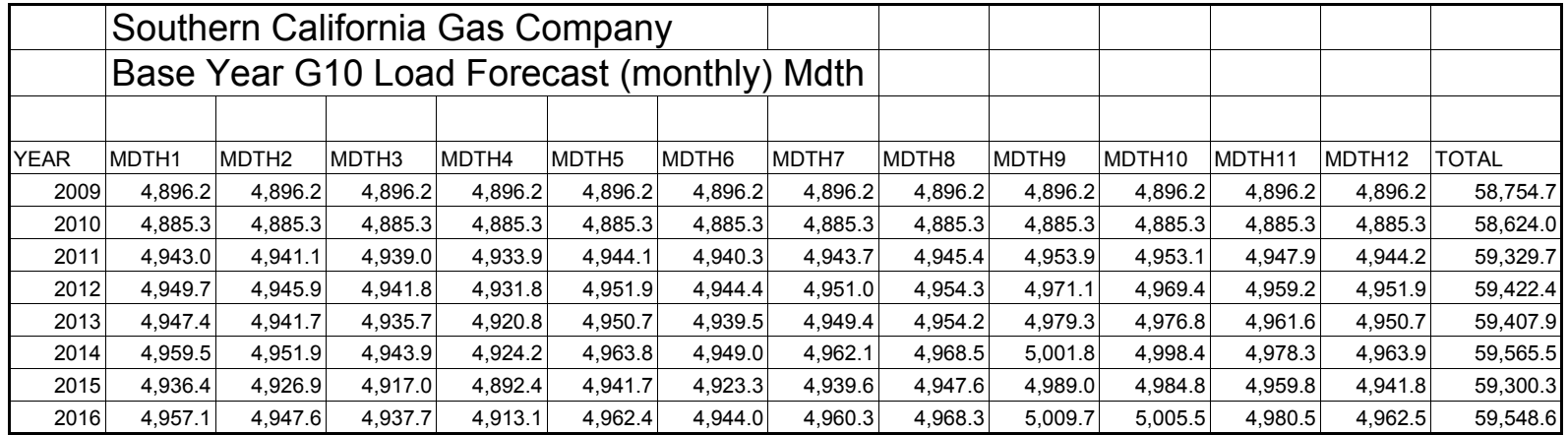

# **Southern California Gas Company Gas AC Meters**

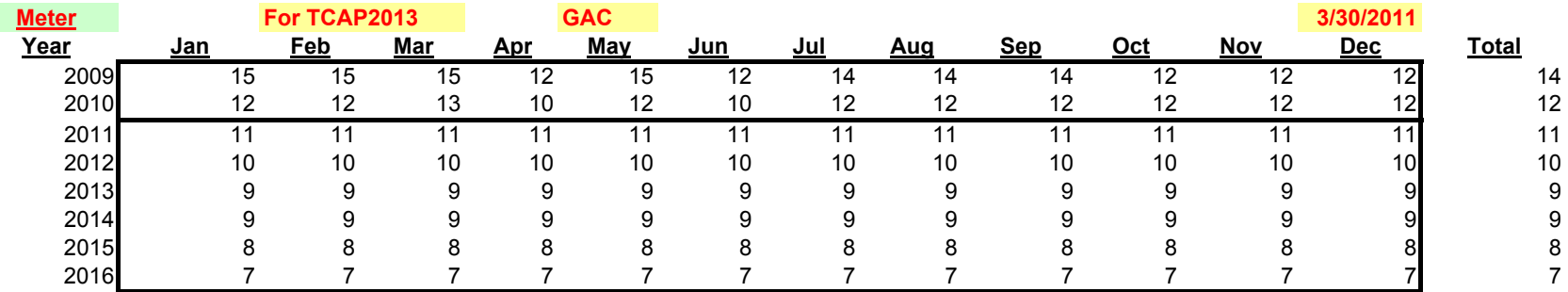

# **Southern California Gas Company GAS AC Forecast (Mdth)**

**MdthYear Jan Feb Mar Apr May Jun Jul Aug Sep Oct Nov Dec Total** 4.50 10.52 5.68 0.00 15.90 0.14 8.84 11.44 9.52 11.08 8.11 5.71 91.43 4.93 4.80 6.36 6.36 6.56 7.95 8.95 9.08 8.08 7.37 6.37 4.91 81.72 3.65 5.39 4.74 3.46 8.10 4.15 7.70 9.13 8.15 7.69 6.26 4.57 73.00 3.32 4.90 4.31 3.15 7.36 3.77 7.00 8.30 7.41 6.99 5.69 4.15 66.36 2.99 4.41 3.88 2.83 6.63 3.40 6.30 7.47 6.67 6.29 5.12 3.74 59.72 2.99 4.41 3.88 2.83 6.63 3.40 6.30 7.47 6.67 6.29 5.12 3.74 59.72 2.65 3.92 3.45 2.52 5.89 3.02 5.60 6.64 5.93 5.59 4.55 3.32 53.09 2.32 3.43 3.02 2.20 5.15 2.64 4.90 5.81 5.19 4.90 3.98 2.91 46.45

# **Southern California Gas Company Gas Engine Meters**

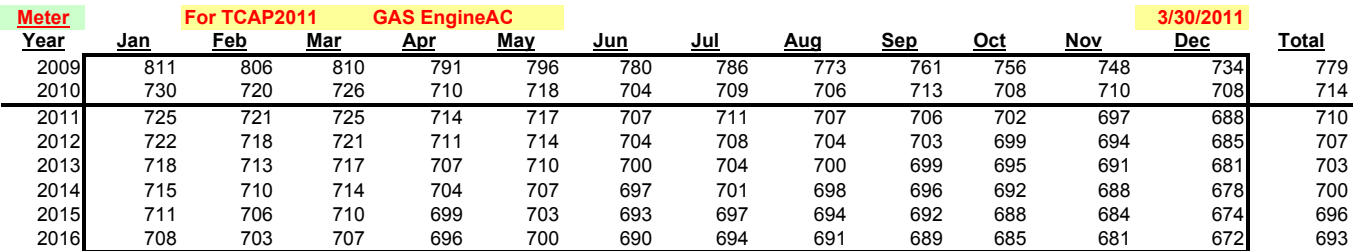

# **Southern California Gas Company Gas Engine Forecast (Mdth)**

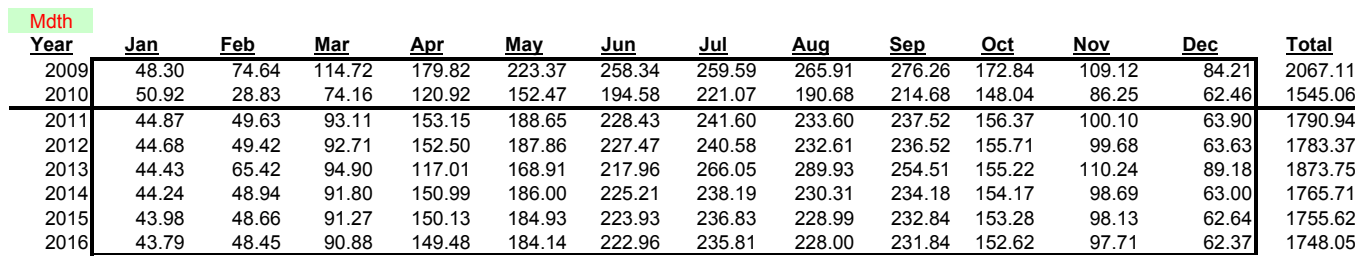

# **G10 INDUSTRIAL DATA TABLES**

## **Southern California Gas Company 2013 TCAP - Industrial G10 The Year the Equipment Was Installed by Business Types**

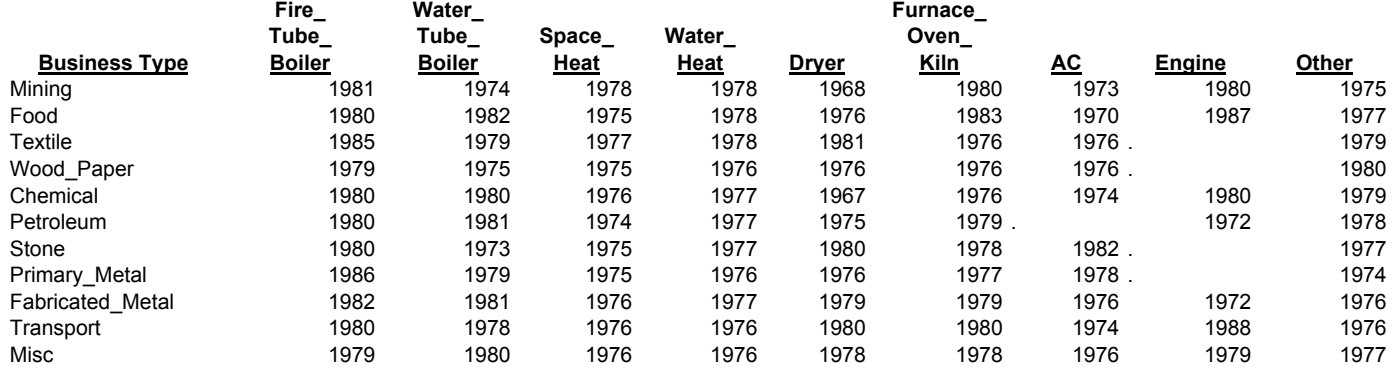

### **Southern California Gas Company** SOUTHERN CALIFORNIA GAS COMPANY **Southe**<br>Triennial Cost Allocation Proceeding Workpapers-269

 **2013 TCAP - Industrial G10 Electric Price Forecasat**

**(Cent/KWH)**

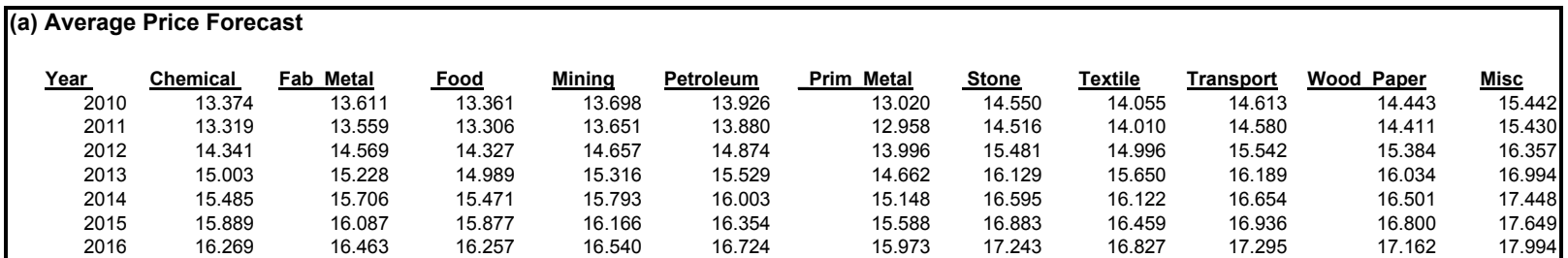

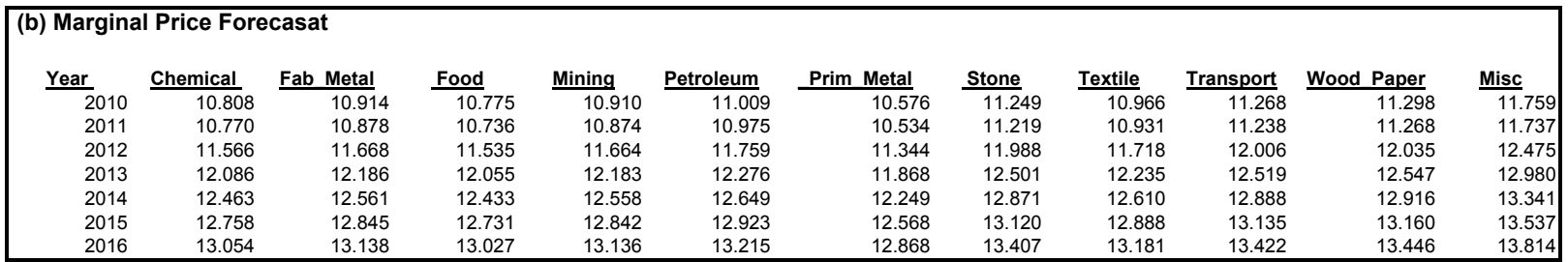

#### **Southern California Gas Company 2013 TCAP - Industrial G10** SOUTHERN CALIFORNIA GAS COMPANY Triennial Cost Allocation Proceeding Workpapers-161

 **Gas Price Forecasat (\$/Therm)**

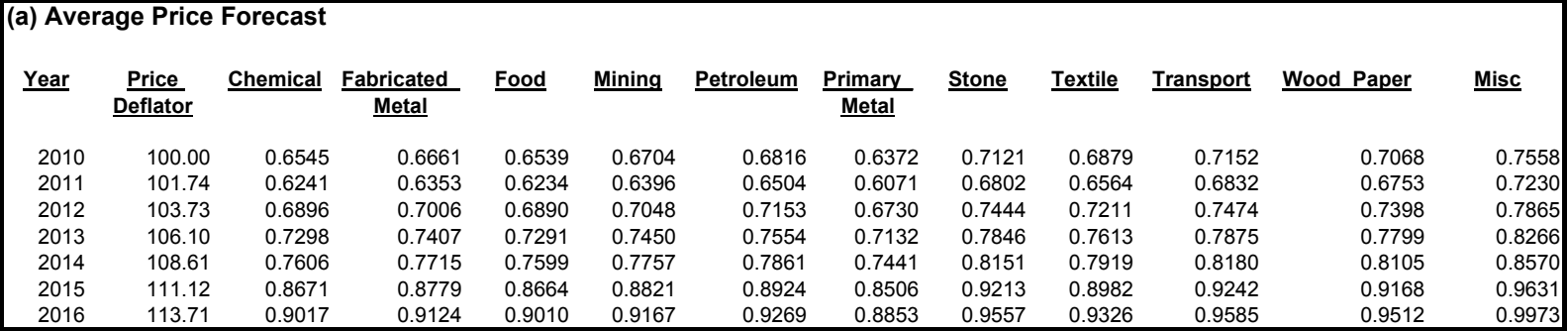

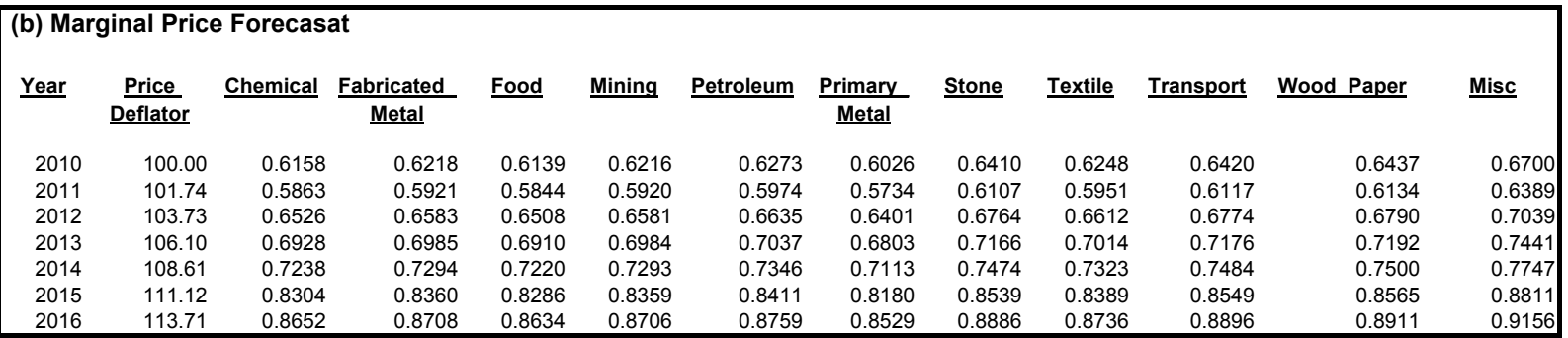

## **Southern California Gas Company 2013 TCAP - Industrial G10 Historical Throughput and Customer Counts**

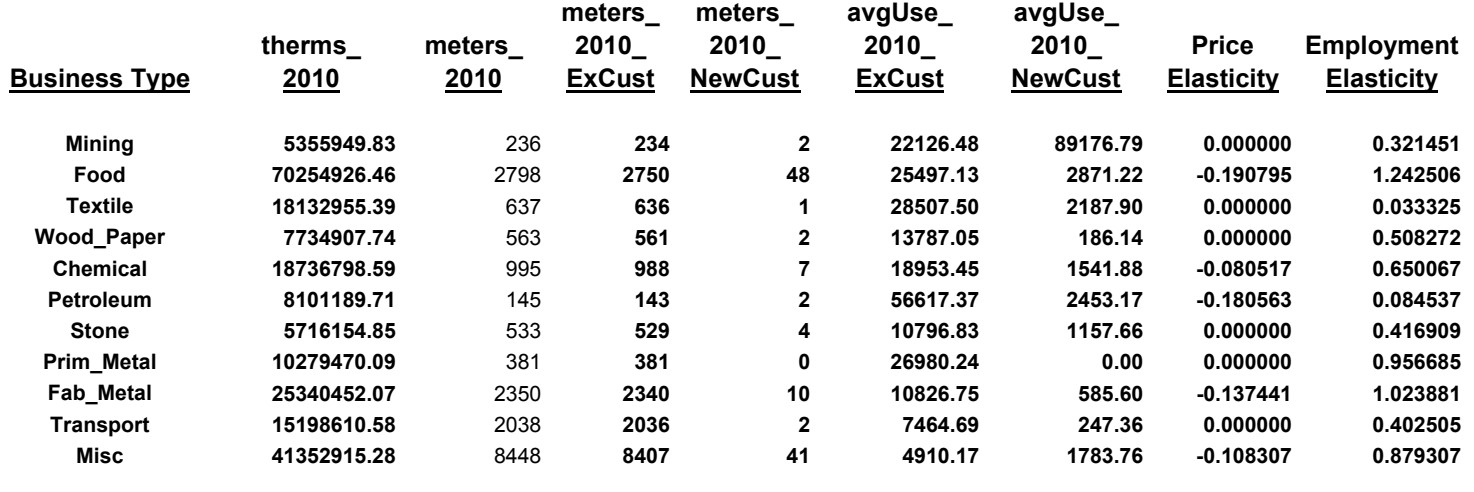

**Total 226204330.60 19124**

## **Southern California Gas Company 2013 TCAP - Industrial G10 Average Use Per Meter Therm**

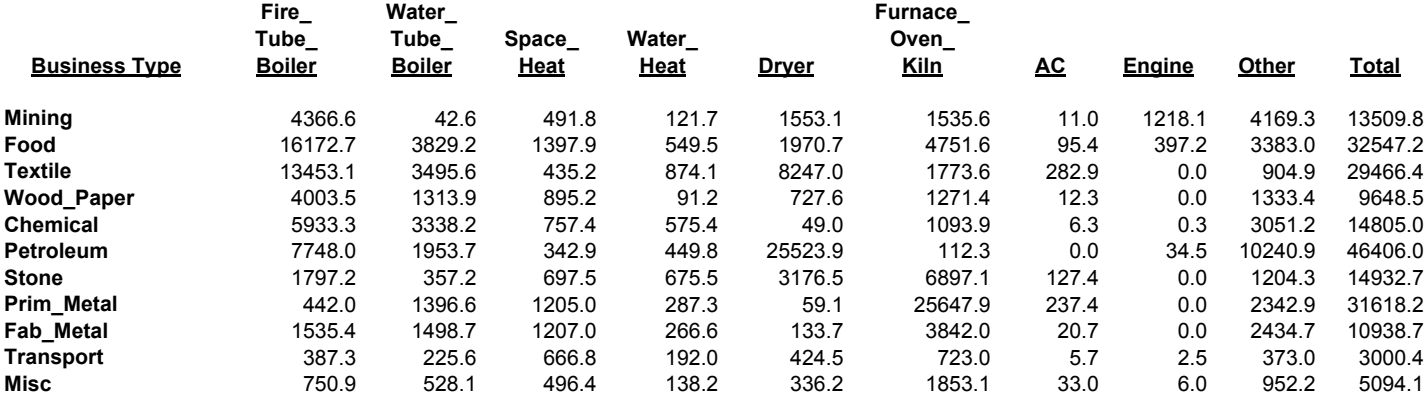

## **Southern California Gas Company 2013 TCAP - Industrial G10 Use Per Meter for New Customers therm**

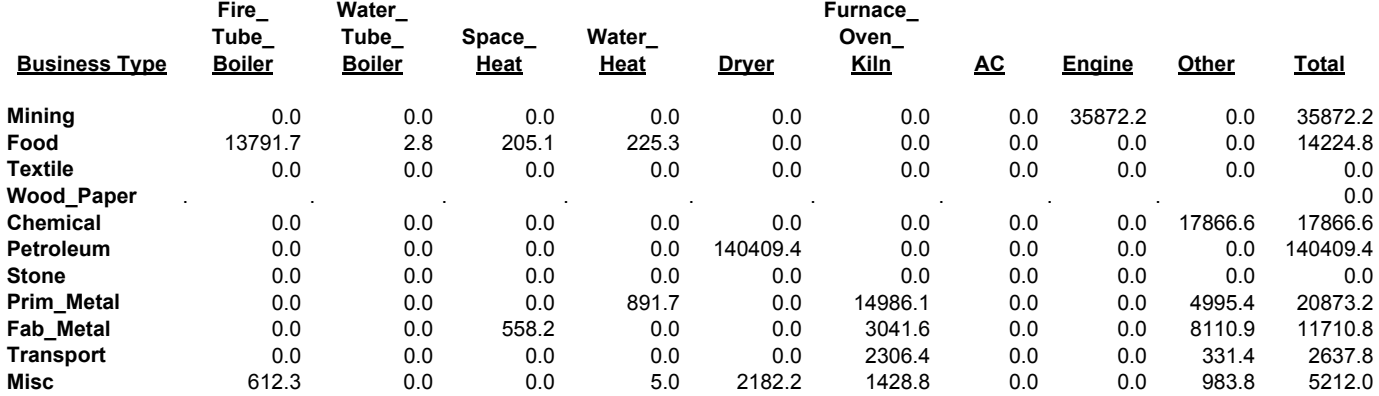

## **Southern California Gas Company 2013 TCAP - Industrial G10 Electric UEC (Kwh/SqFt)**

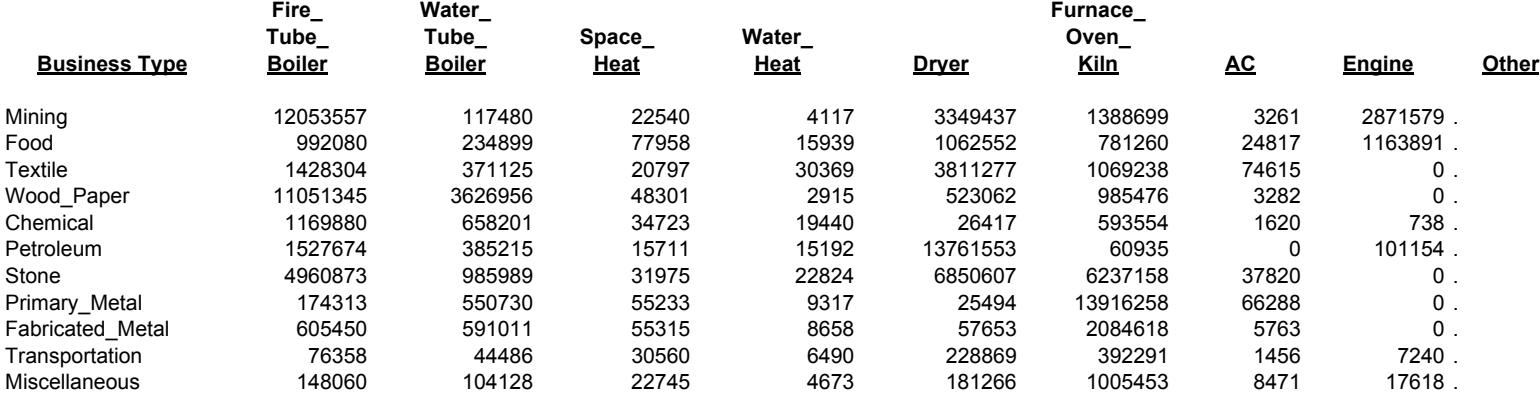

## **Southern California Gas Company 2013 TCAP - Industrial G10**

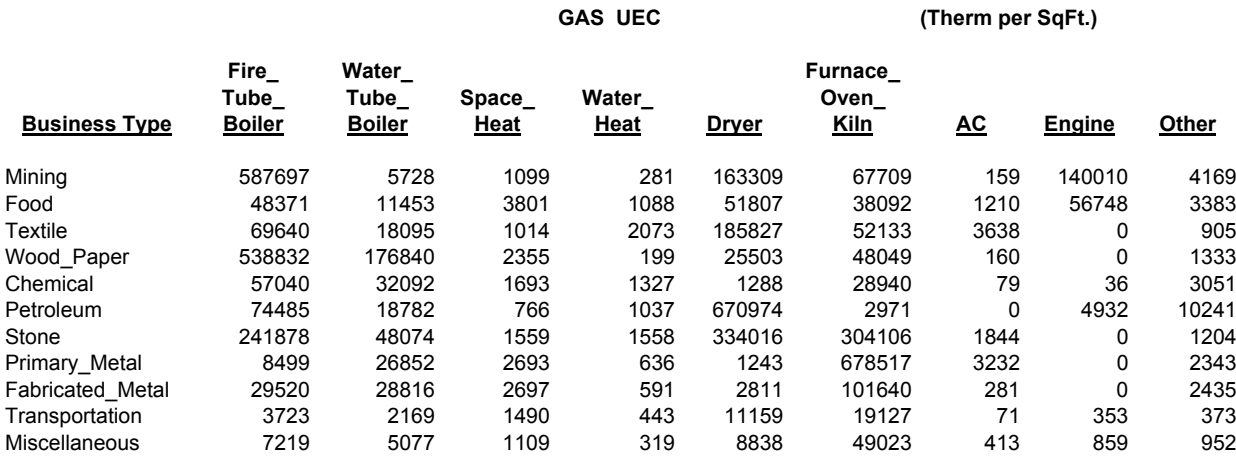

## **Southern California Gas Company 2013 TCAP - Industrial G10 Gas Market Shares**

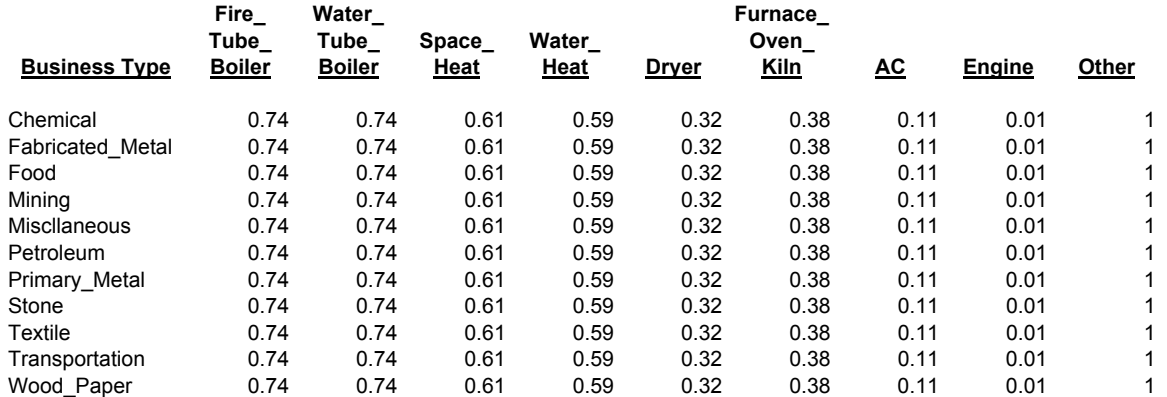

### **Southern California Gas Company 2013 TCAP - Industrial G10 Saturation Rate**

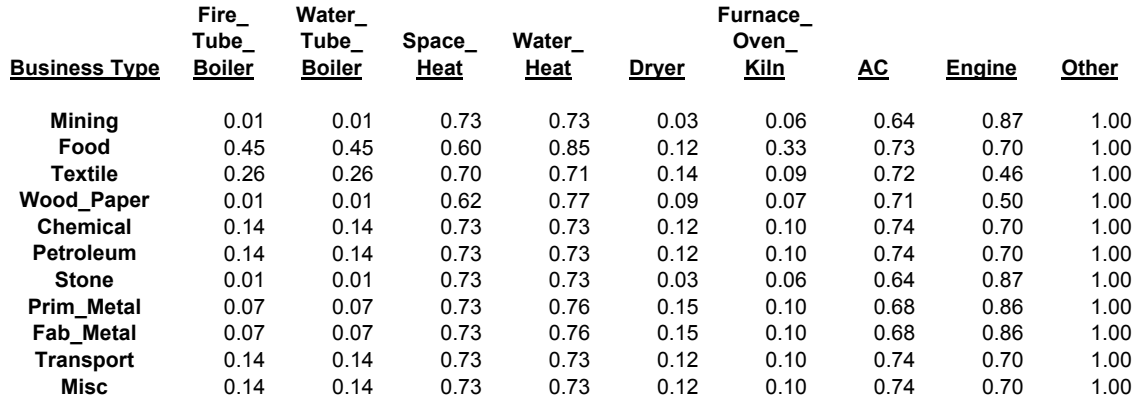

## **Southern California Gas Company 2013 TCAP - Industrial G10 UEC, Equipment Cost and Efficiency Shares**

### **Where Fuel = 1 (gas) and = 2 (electric), and Efficiency =1 (stock), =2 (standard), =3 (high) and =4 (premium)**

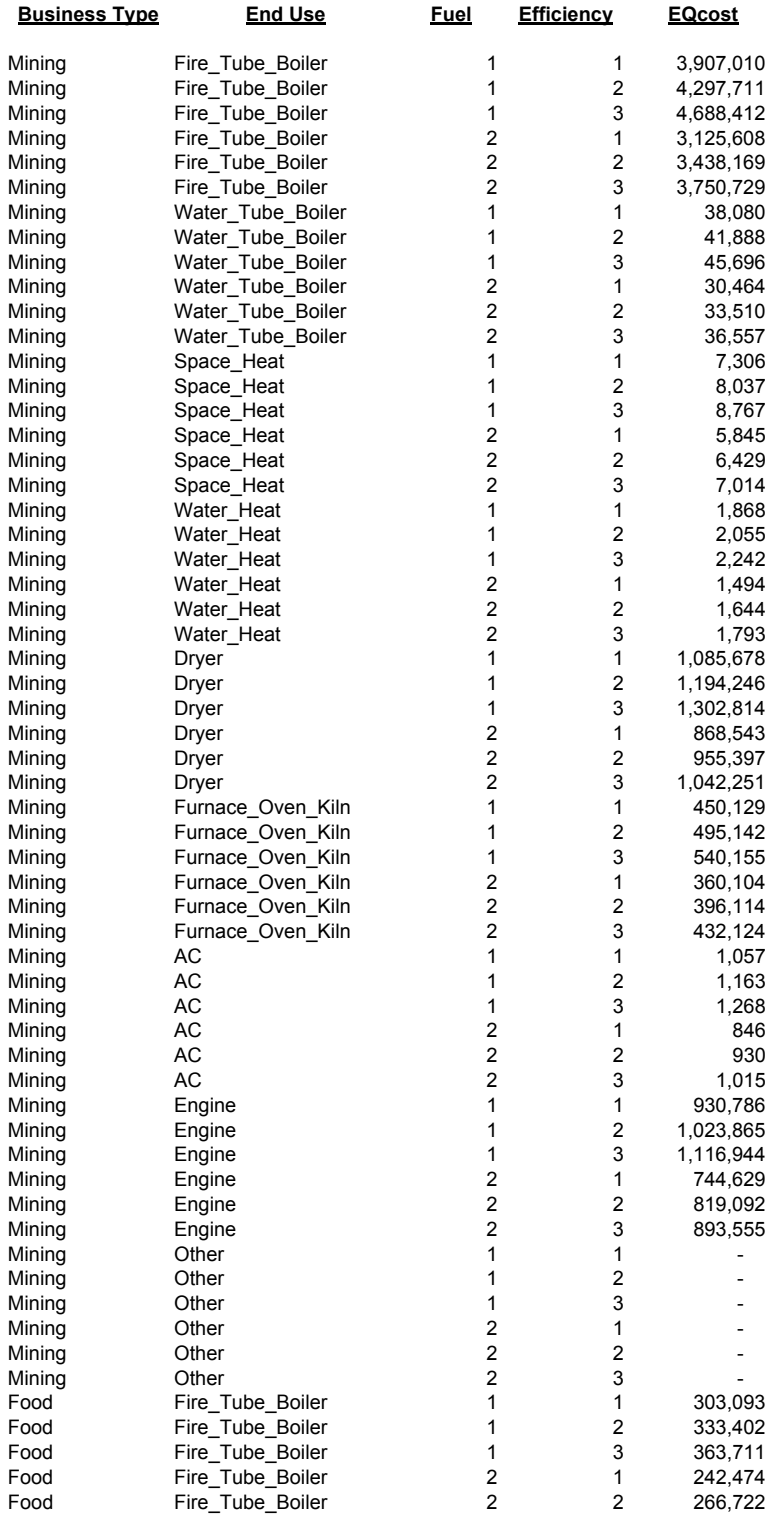

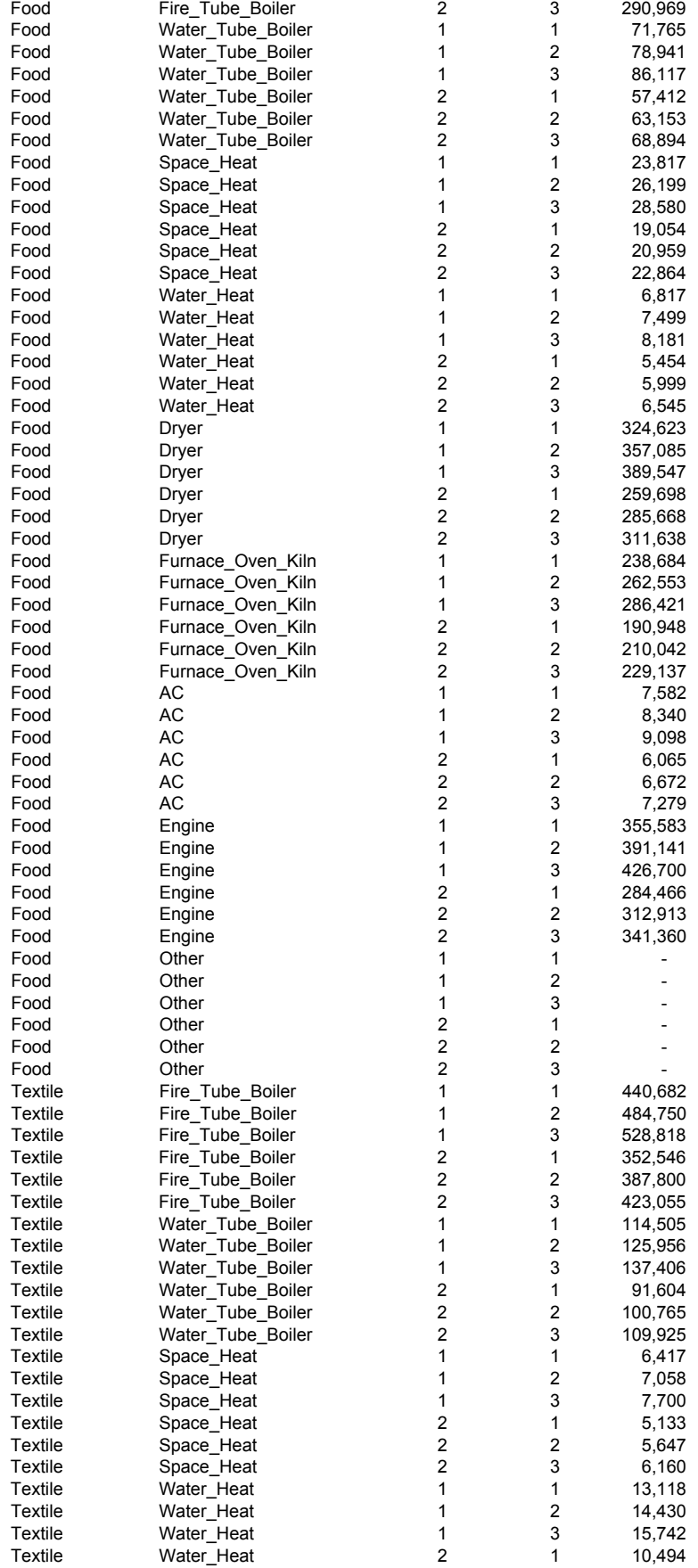

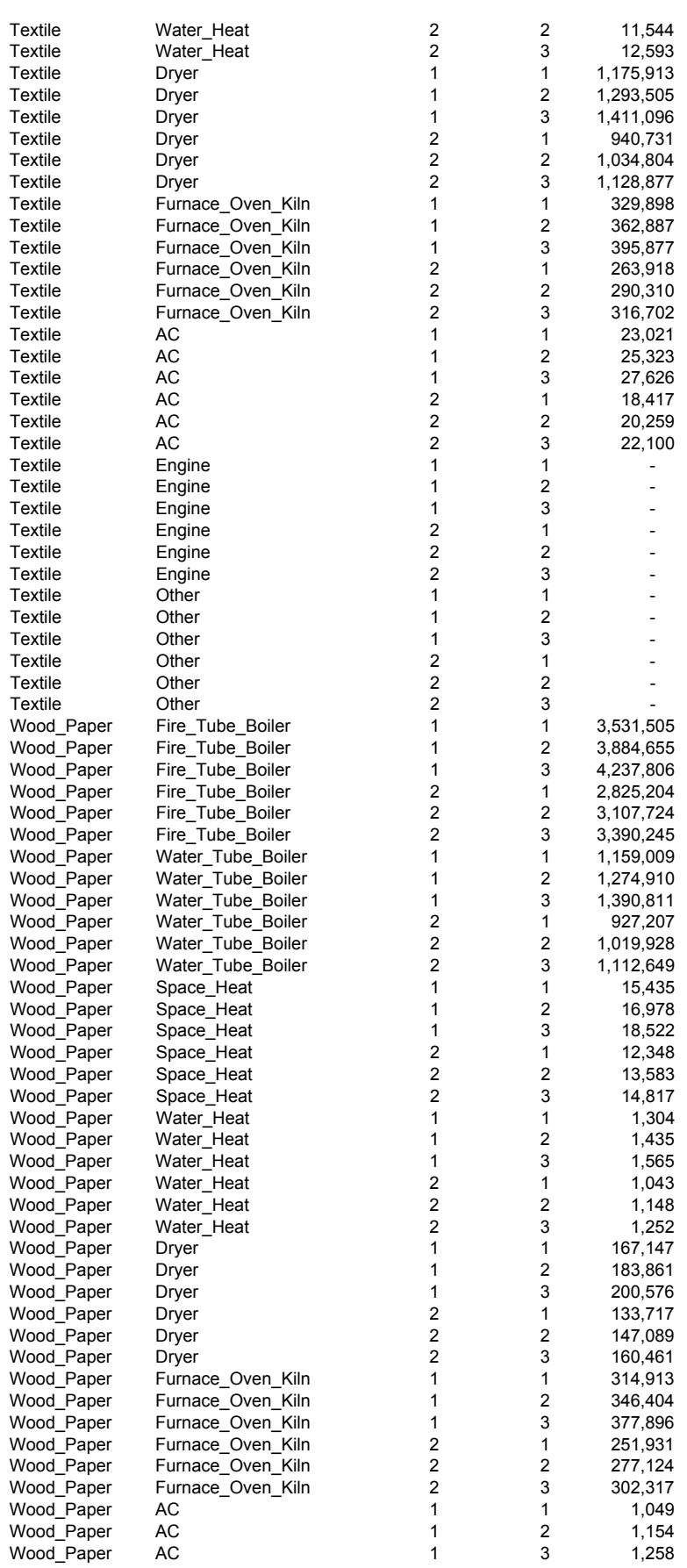

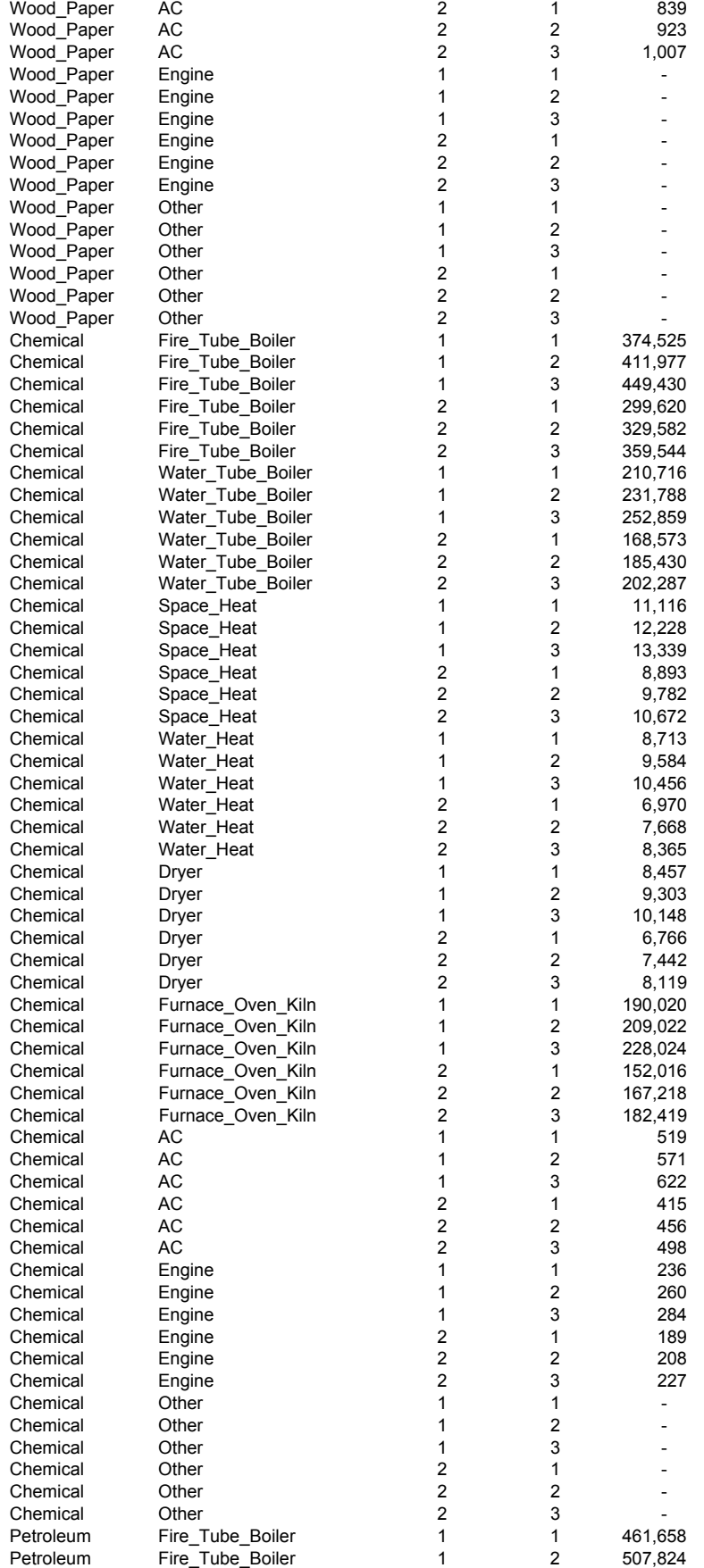

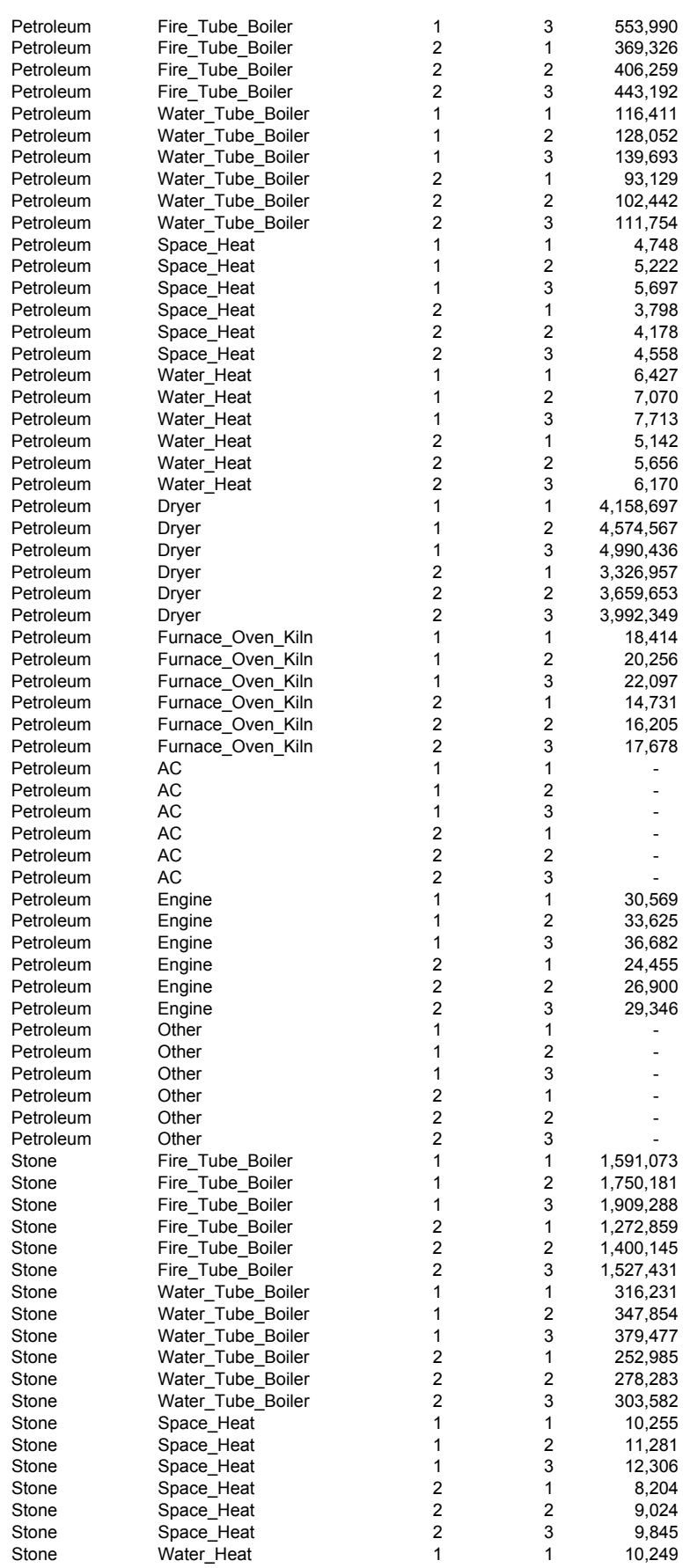

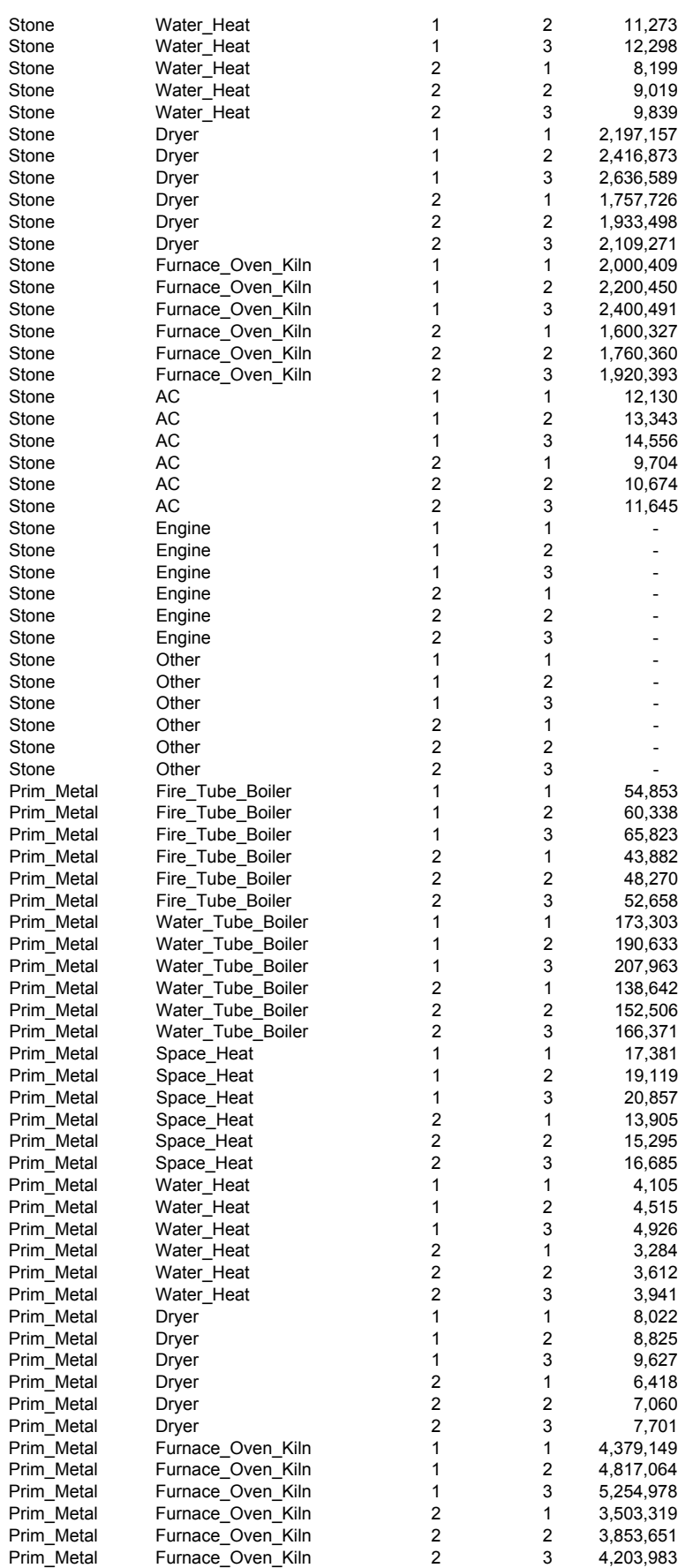

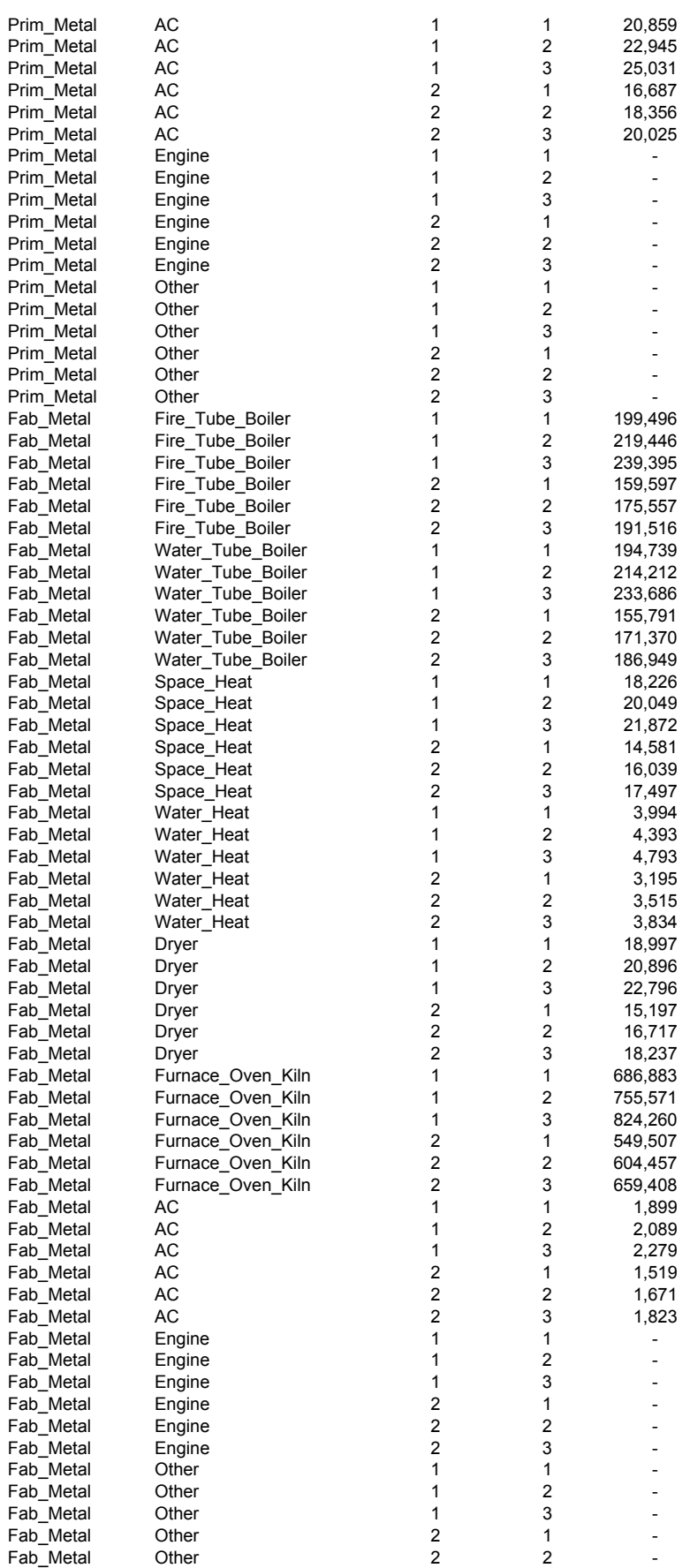

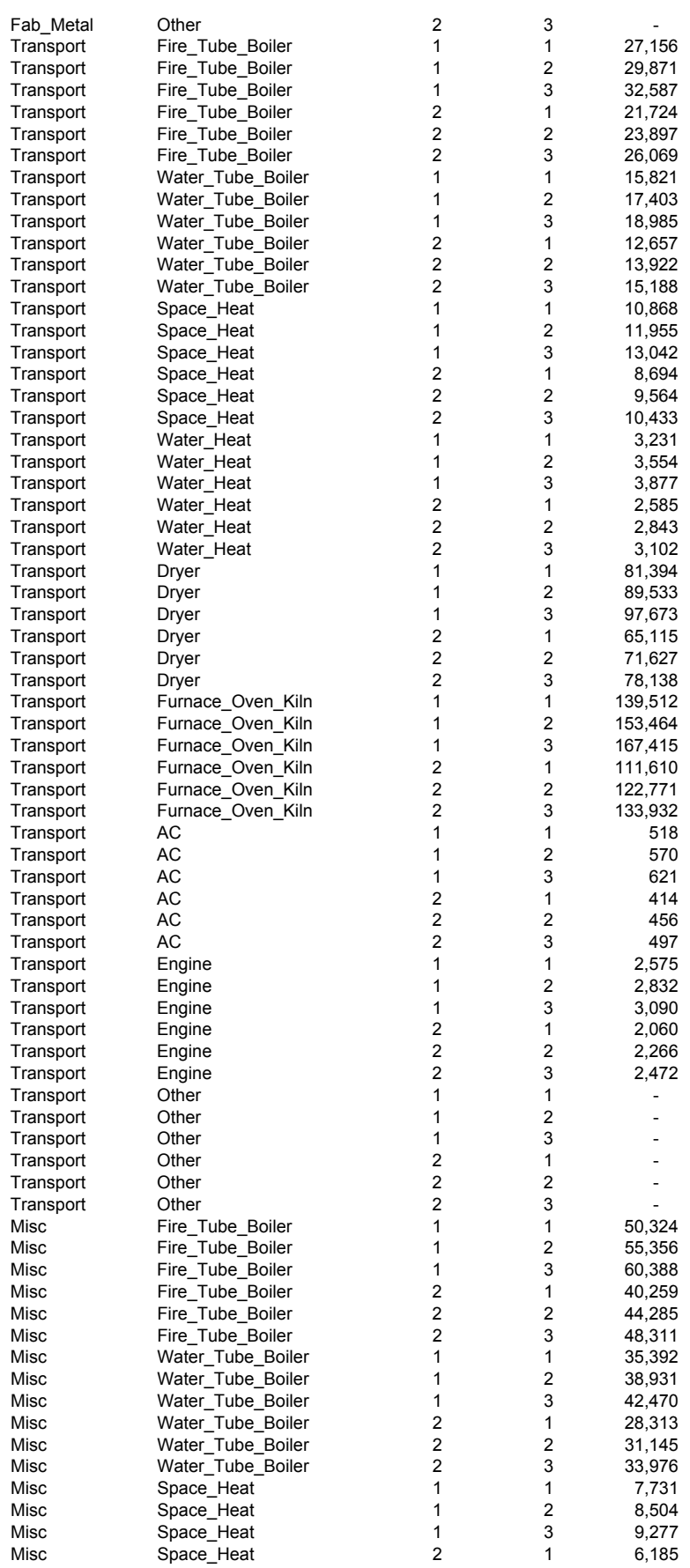

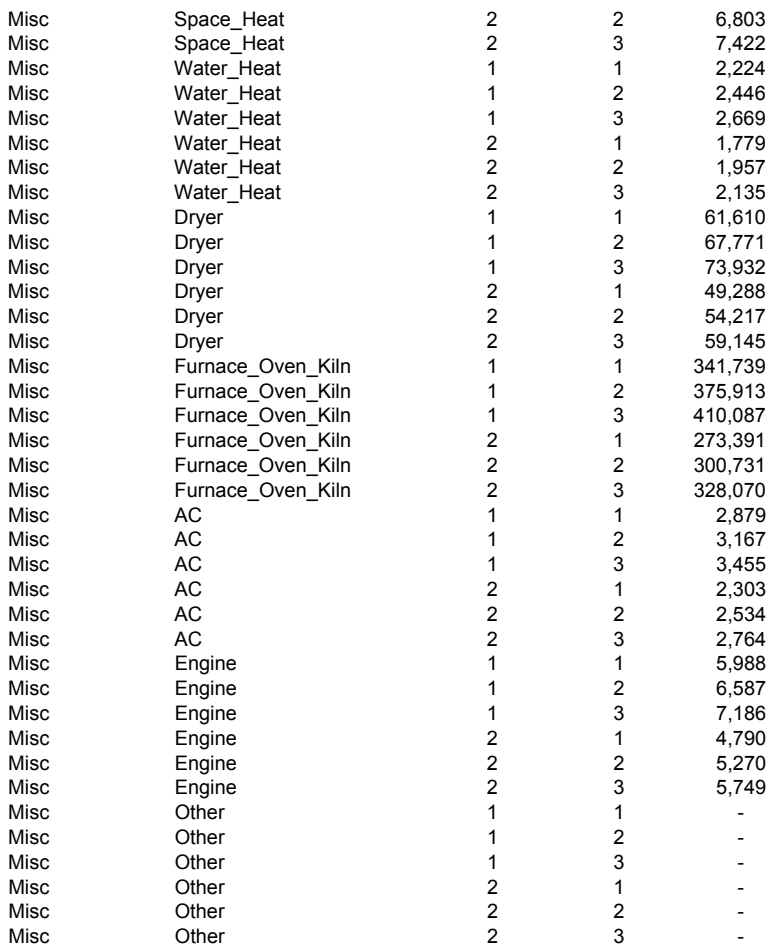

## **Southern California Gas Company 2013 TCAP - Industrial G10 Employment Forecast (in thousands)**

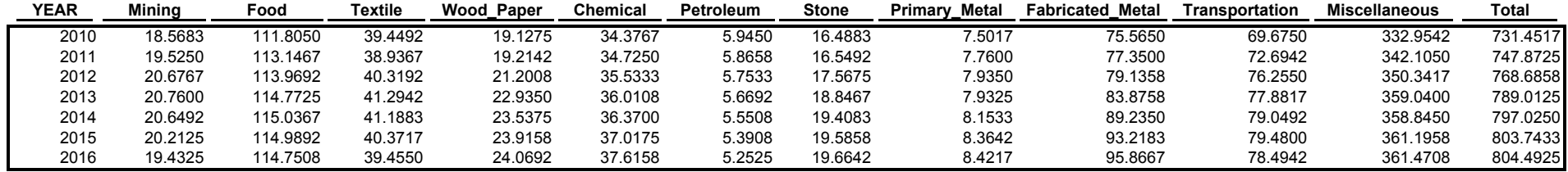

# **Southern California Gas Company 2013 TCAP - Industrial G10Core Industrial Demand Forecast Average Temperature**

**(Mdth)**

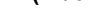

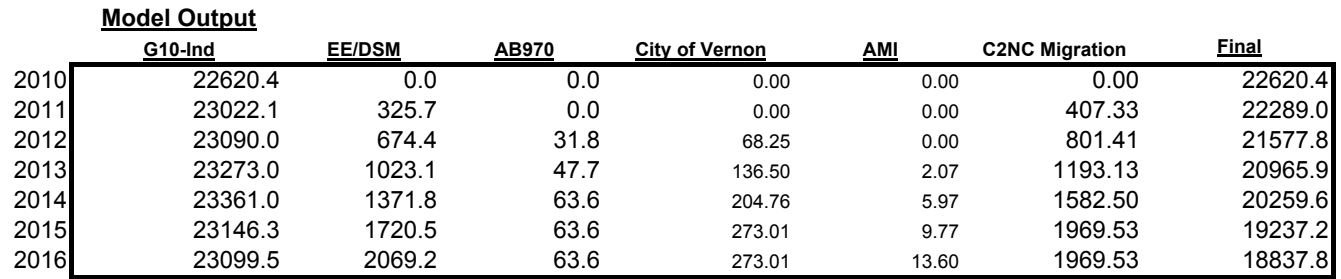

# **Southern California Gas Company 2013 TCAP - Industrial G10**Core Industrial Demand Forecast (Mdth)  **Cold Temperature**

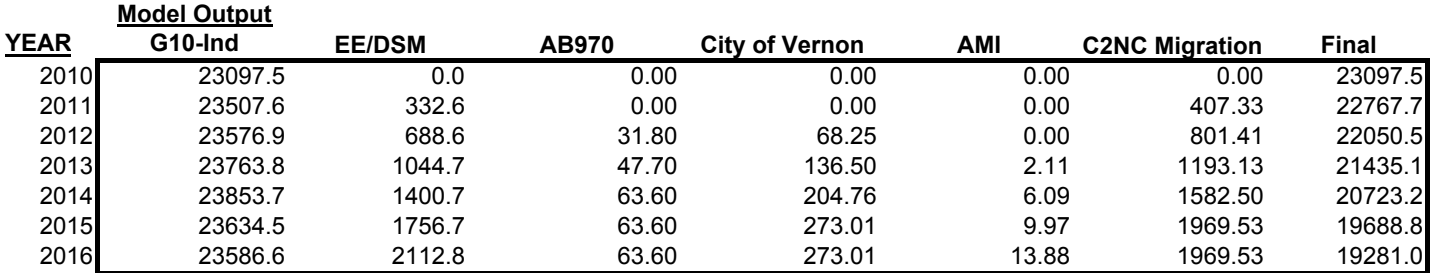
## **Southern California Gas Company 2013 TCAP - Industrial G10 Core Industrial Demand Forecast (Mdth) Hot Temperature**

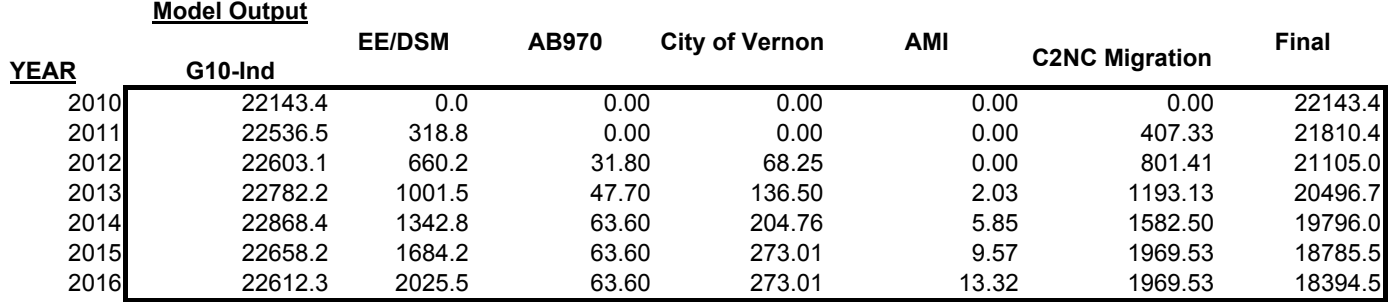

## **Southern California Gas Company 2013 TCAP - Industrial G10 Core Industrial Demand Forecast (Mdth) Base Temperature**

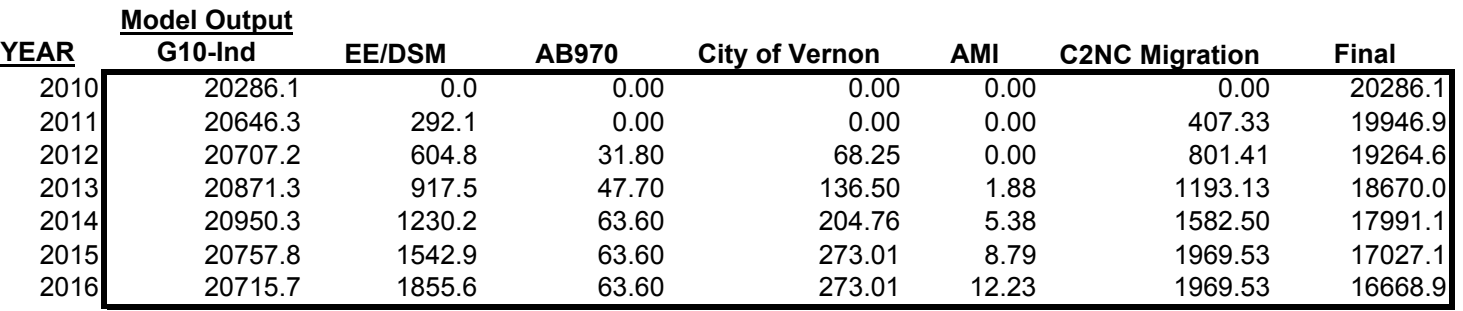

**NATURAL GAS VEHICLES**

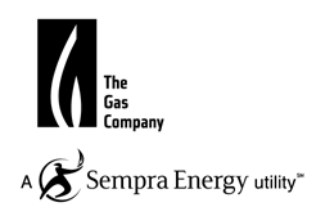

Workpaper NGV-1

### **#REF!**

**2. Description - Summary of SoCalGas forecasted annual volumes and stations from 2011-2016**

**3. Data**

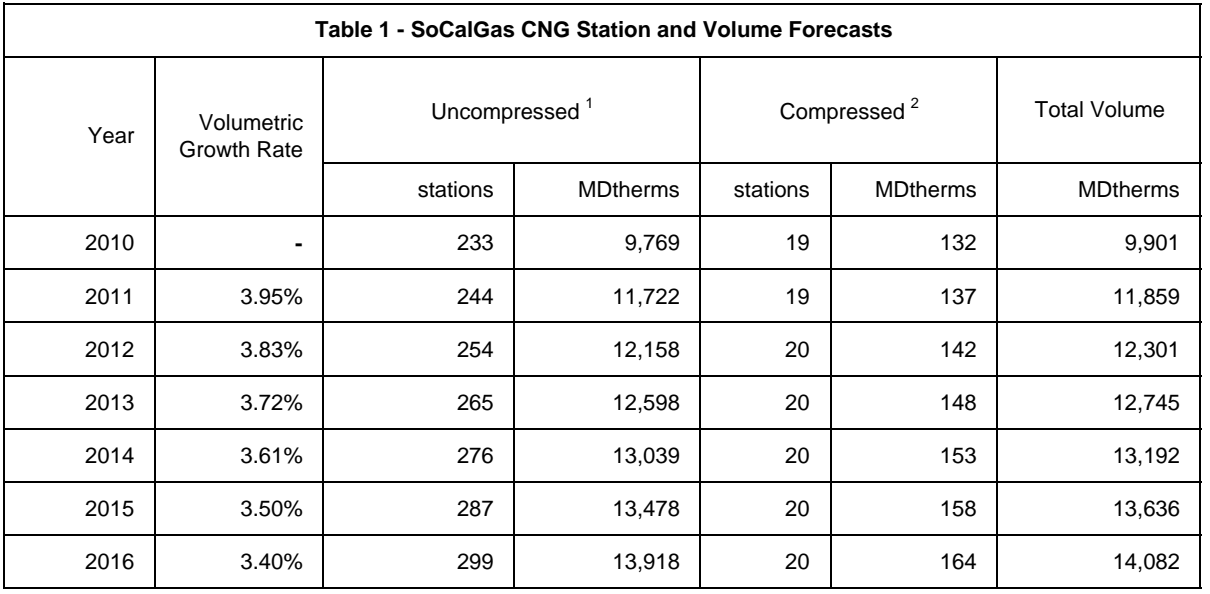

 $<sup>1</sup>$  Uncompressed volume is the total volume delivered to non-utility owned CNG stations. Station growth assumes</sup> constant number of stations added each year based on expected 2011 CNG station construction.

<sup>2</sup> Compressed volume is the total volume delivered at utility-owned CNG stations.

**4. Source - Workpaper NGV-2**

Workpaper NGV-2

#### **#REF!**

#### **2. Description - SoCalGas throughput growth forecast, and growth methodolgy determination.**

#### **3. Data**

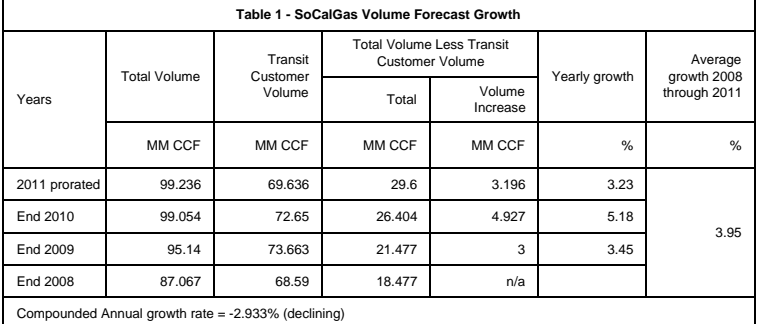

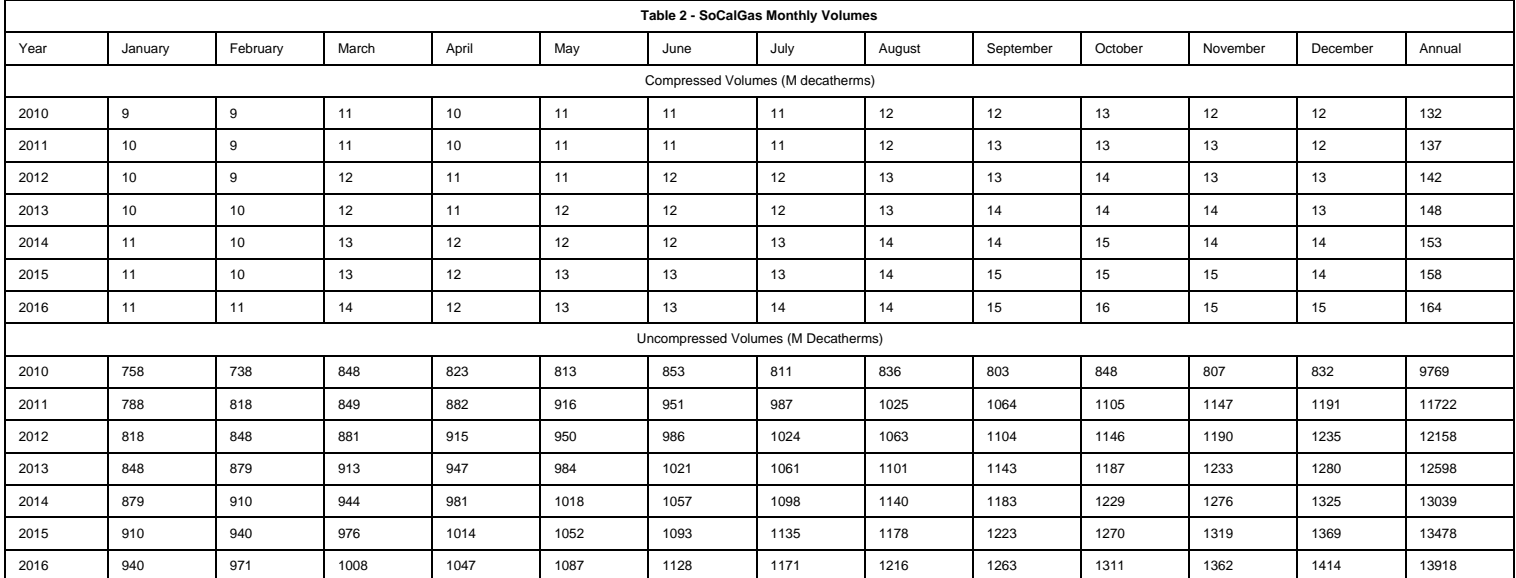

**4. Source - Historical monthly throughput provided by Diane DeHart of Billing Services.**

**ENERGY EFFICIENCY**

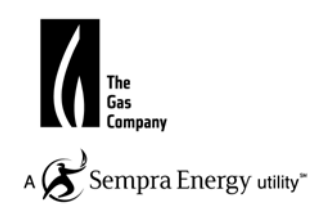

### SOUTHERN CALIFORNIA GAS COMPANY Triennial Cost Allocation Proceeding Workpapers-187

Energy Efficiency Short Term.xls SoCalGas\_2013BCAP 11/2/2011 2:58 PM

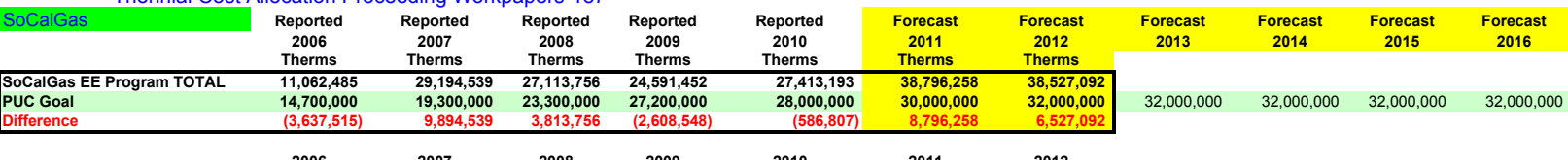

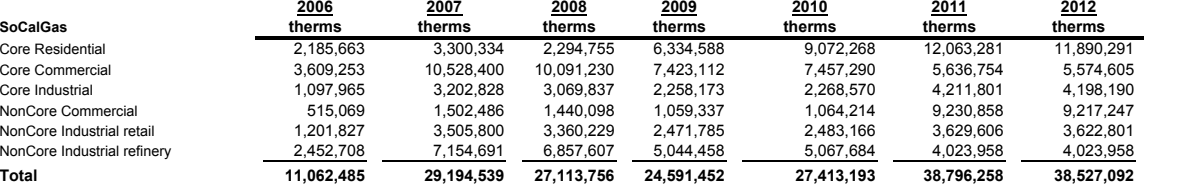

#### **Proportionally scale it down or up to match PUC Goals for 2011 - 2012**

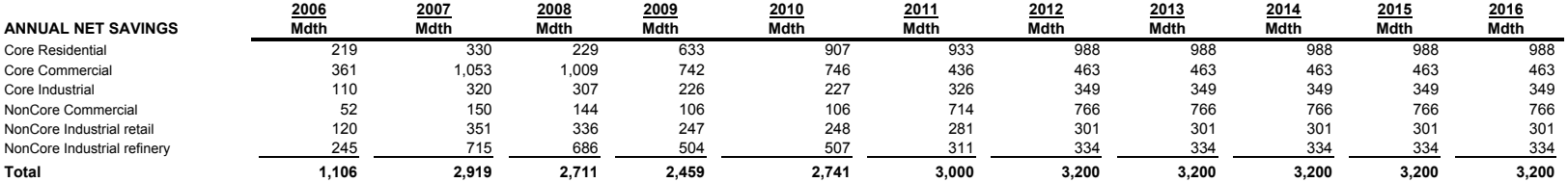

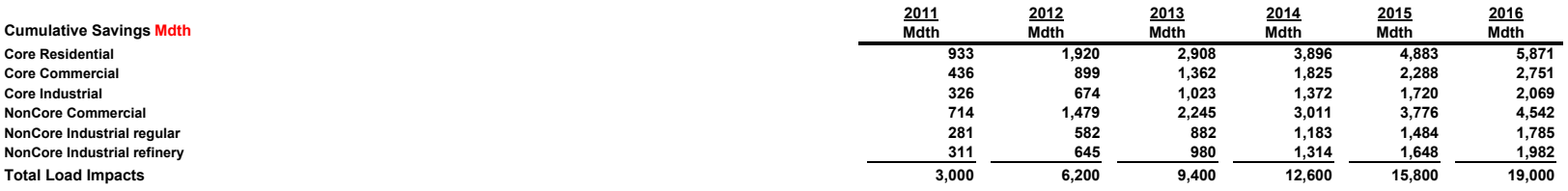

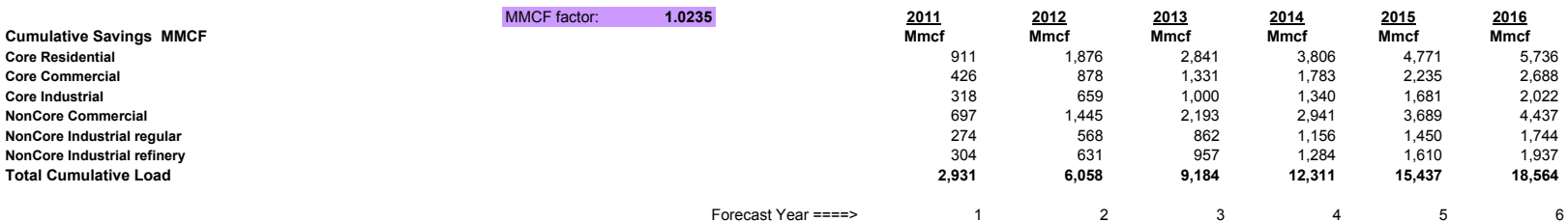

**NOTES:**

**2010 Reported data is preliminary pending CPUC review.**

**EXCHANGE DEMAND FORECAST**

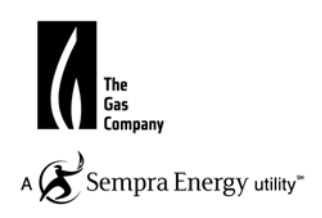

## **Gas Exchange Demand Forecast**

### **Overview**

An interutility gas exchange agreement allows each utility to fulfill gas demand from gas provided by the other utility company. In the case of Pacific Gas and Electric Company (PG&E) and Southern California Gas Company (SCG) such an exchange agreement is contained in the Master Exchange Agreement (MEA).

## **Interutility Exchange Demand Forecasts**

The exchange of gas between SCG and PG&E has been in practice since 1949. With the termination of the General Service Mutual Assistance Agreement between the two companies in May 5, 1988, the CPUC ordered the two companies to renegotiate a uniform procedure for exchanging gas. This instrument is now called the Master Exchange Agreement, which the CPUC approved on February 7, 1990.

The primary purpose of the MEA exchange forecast is to establish the net revenues/costs resulting from the services mutually provided by PG&E and SoCalGas. Monthly gas load under the MEA from 2008 to 2010 formed the forecasts for the exchange gas load. Exchange load is expected to remain stable as has been in the past years. Table 1 summarizes the forecast for SCG gas deliveries under the Master Exchange Agreement. Note the table shows unilateral flows and not the net transactions.

## Southern California Gas Company Exchange Forecast (deliveries to PG&E)

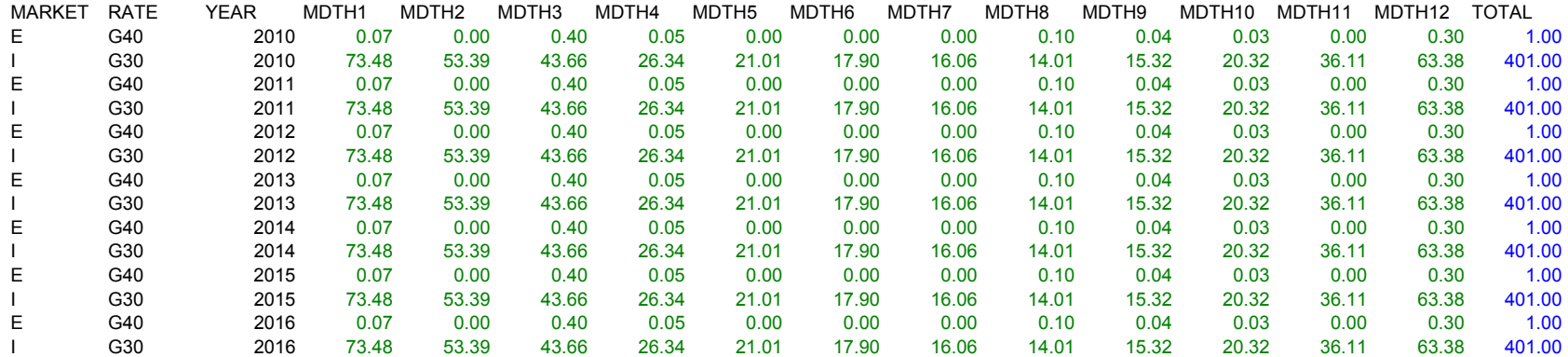

**SUPPORTING DATA**

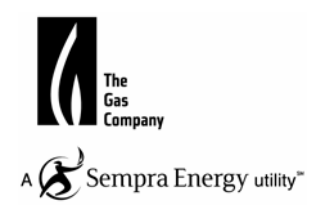

**SERVICE AREA ECONOMIC FORECAST** 

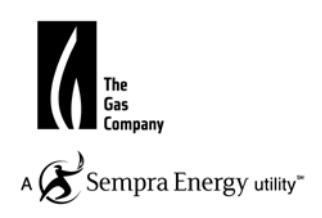

## Based on monthly data from eco1103m.xls, March 2011 forecast -- based on Global Insight's March 2011 Regional forecast

(Scott Wilder's workpapers for 2013 TCAP)

## **SOUTHERN CALIFORNIA GAS COMPANY SERVICE AREA ECONOMIC FORECAST**

(forecast based on Global Insight's March 2011 Regional Forecasts)

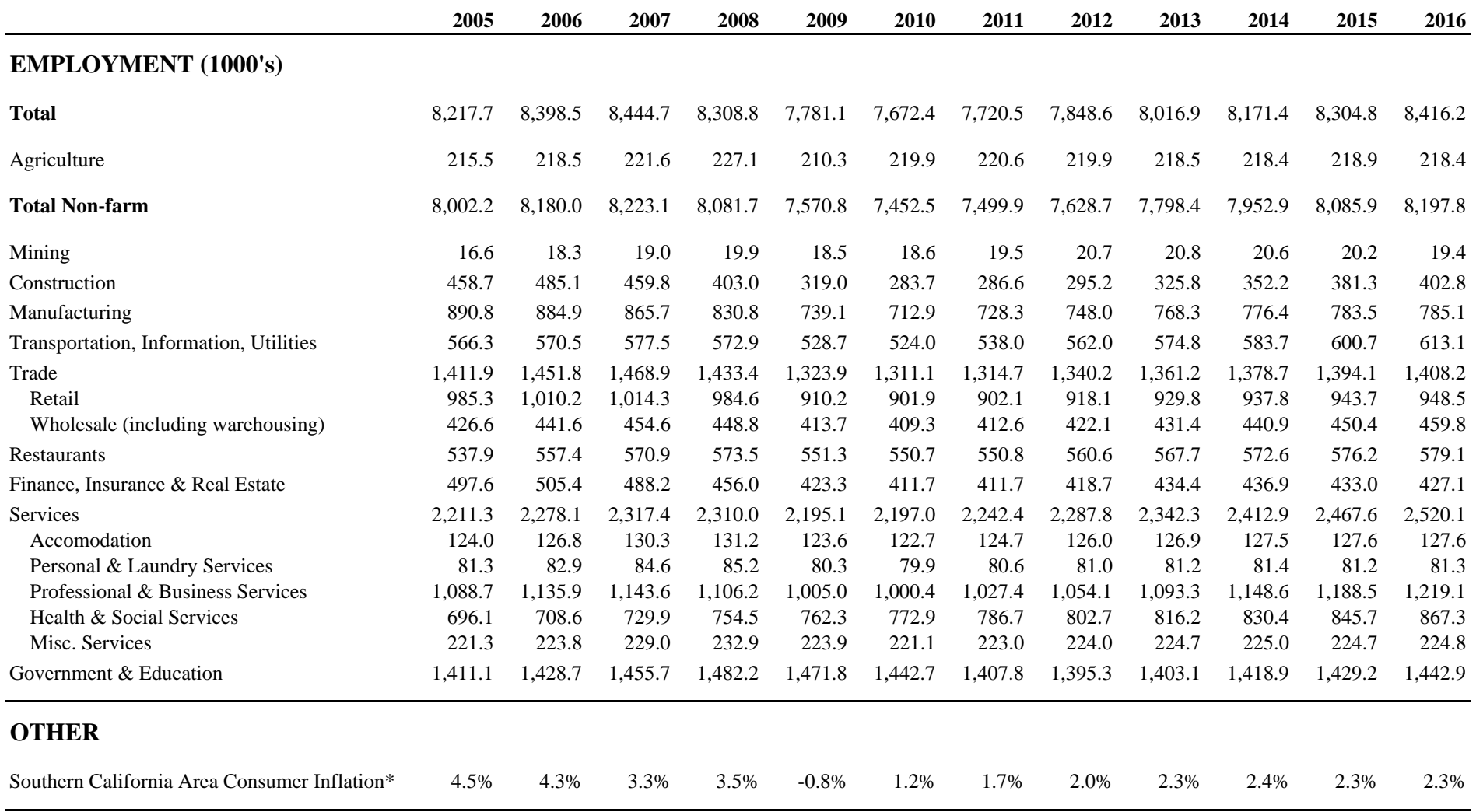

\* Consumer Price Index for Greater Los Angeles area (Los Angeles, Orange, and Riverside Counties)